# **Clouds and the Earth's Radiant Energy System (CERES)**

# **Data Management System**

# **CERES Inversion to Instantaneous TOA Fluxes and Empirical Estimates of Surface Radiation Budget, Subsystems 4.5 and 4.6 Test Plan**

**Release 5 Version 18**

#### **Primary Authors**

*Sandra K. Nolan, Carla B. Franklin, Aaron T. Hoppe, Victor Sothcott*

Science Systems Applications, Inc. (SSAI) One Enterprise Parkway, Suite 200 Hampton, VA 23666

> NASA Langley Research Center Climate Science Branch Science Directorate 21 Langley Boulevard Hampton, VA 23681-2199

SW Delivered to CM: February 2017 Document Date: February 2017

<span id="page-1-0"></span>The Document Revision Record contains information pertaining to approved document changes. The table lists the date the Software Configuration Change Request (SCCR) was approved, the Release and Version Number, the SCCR number, a short description of the revision, and the revised sections. The document authors are listed on the cover. The Head of the CERES Data Management Team approves or disapproves the requested changes based on recommendations of the Configuration Control Board.

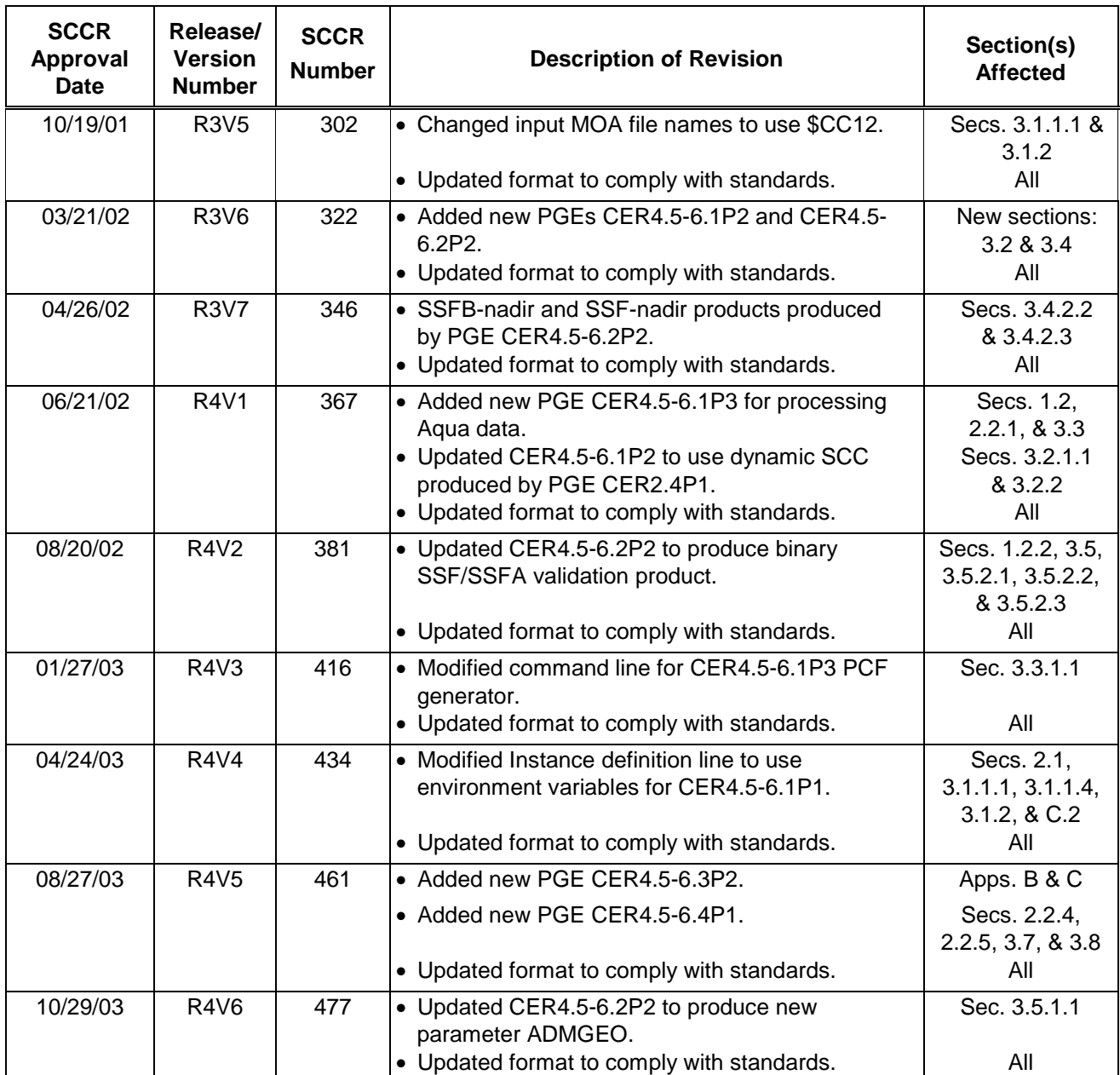

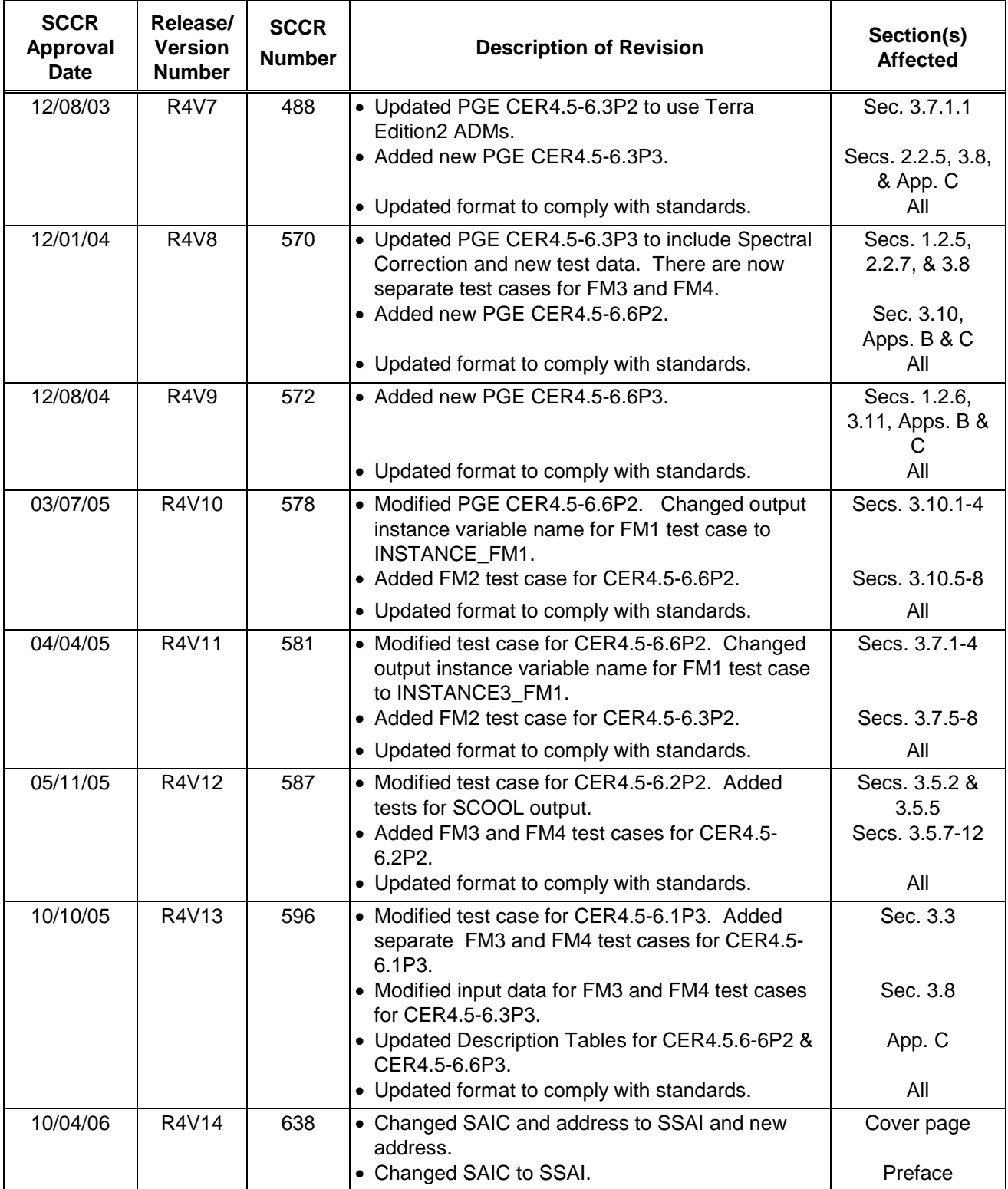

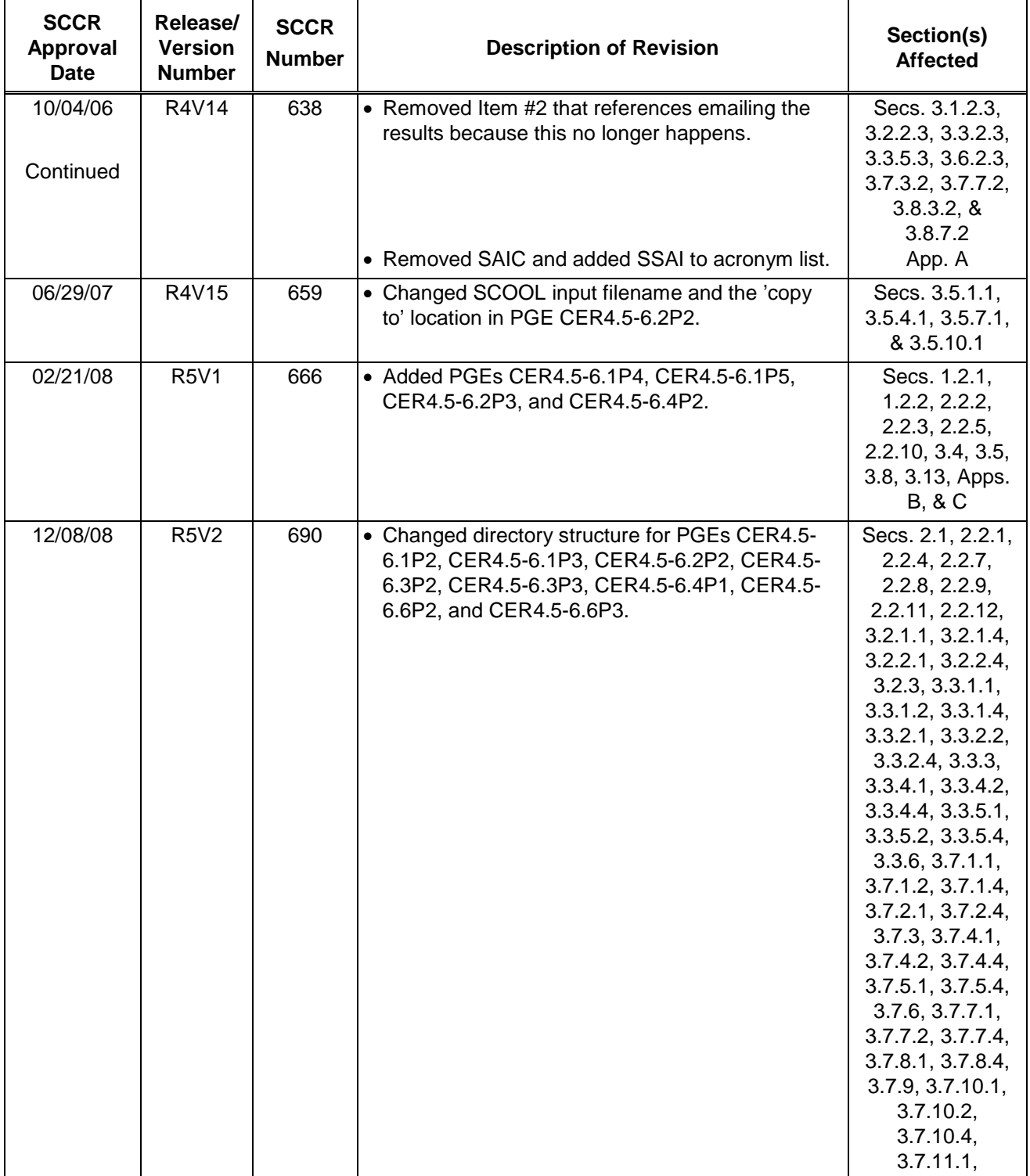

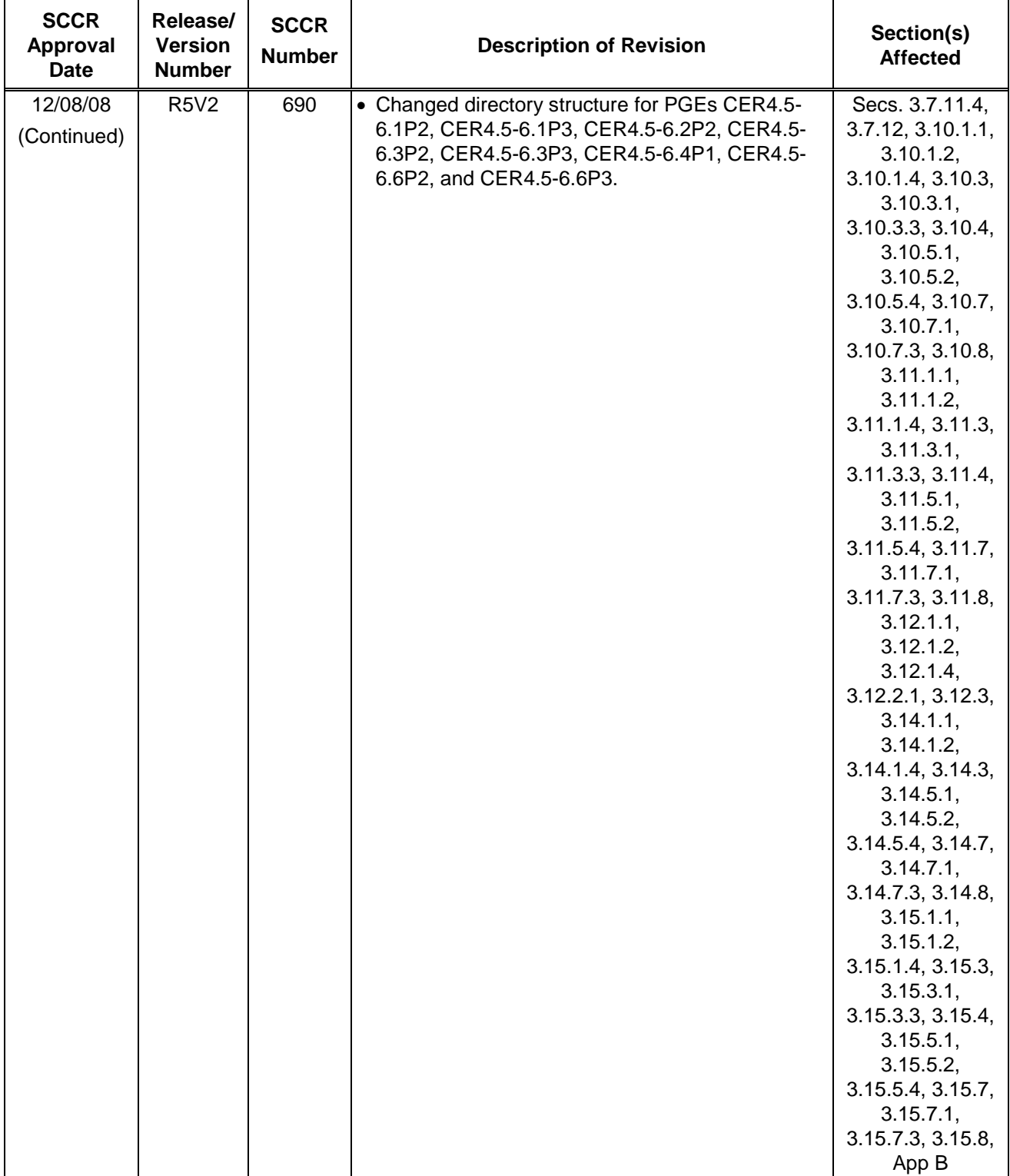

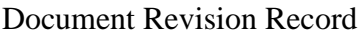

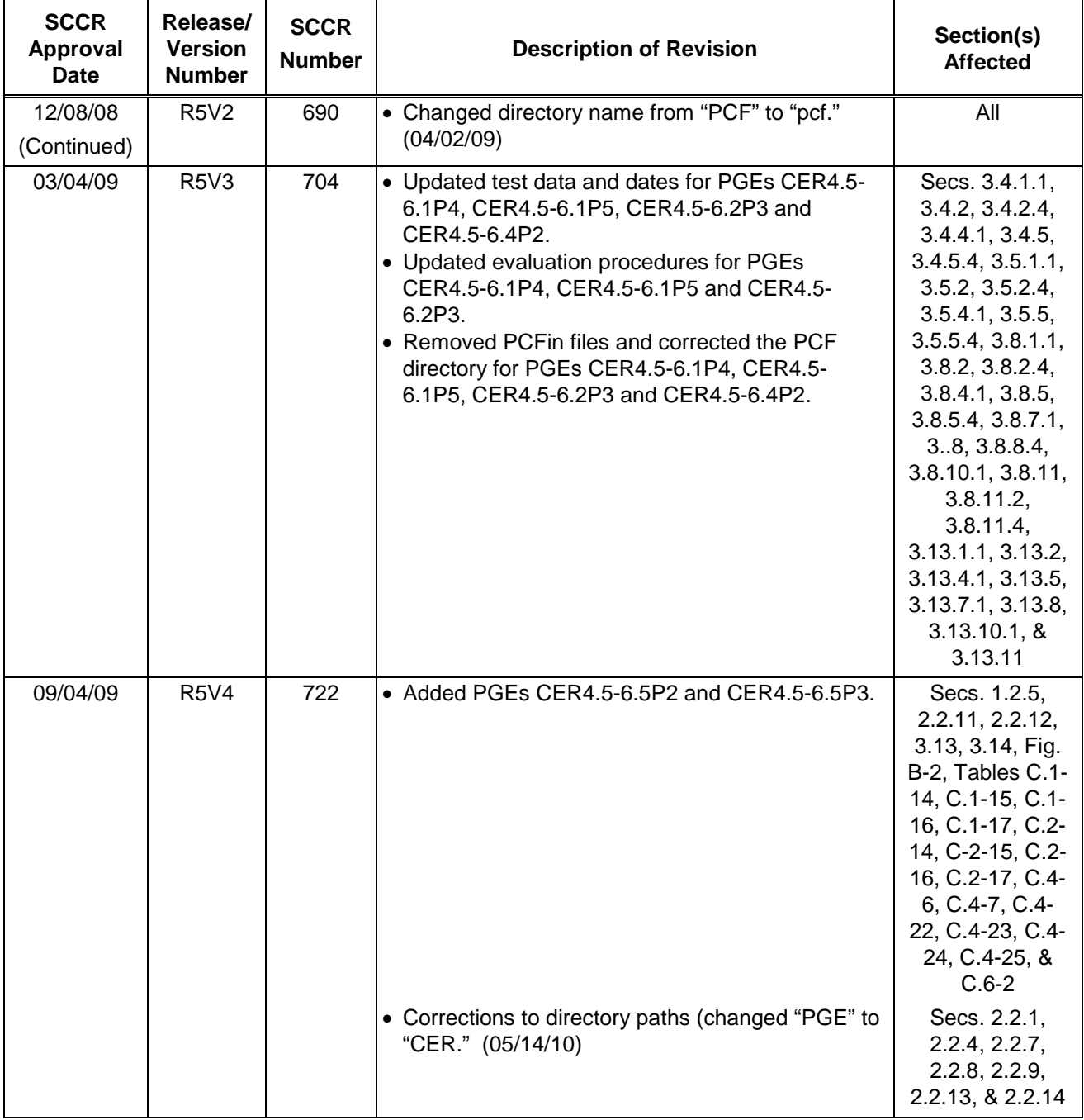

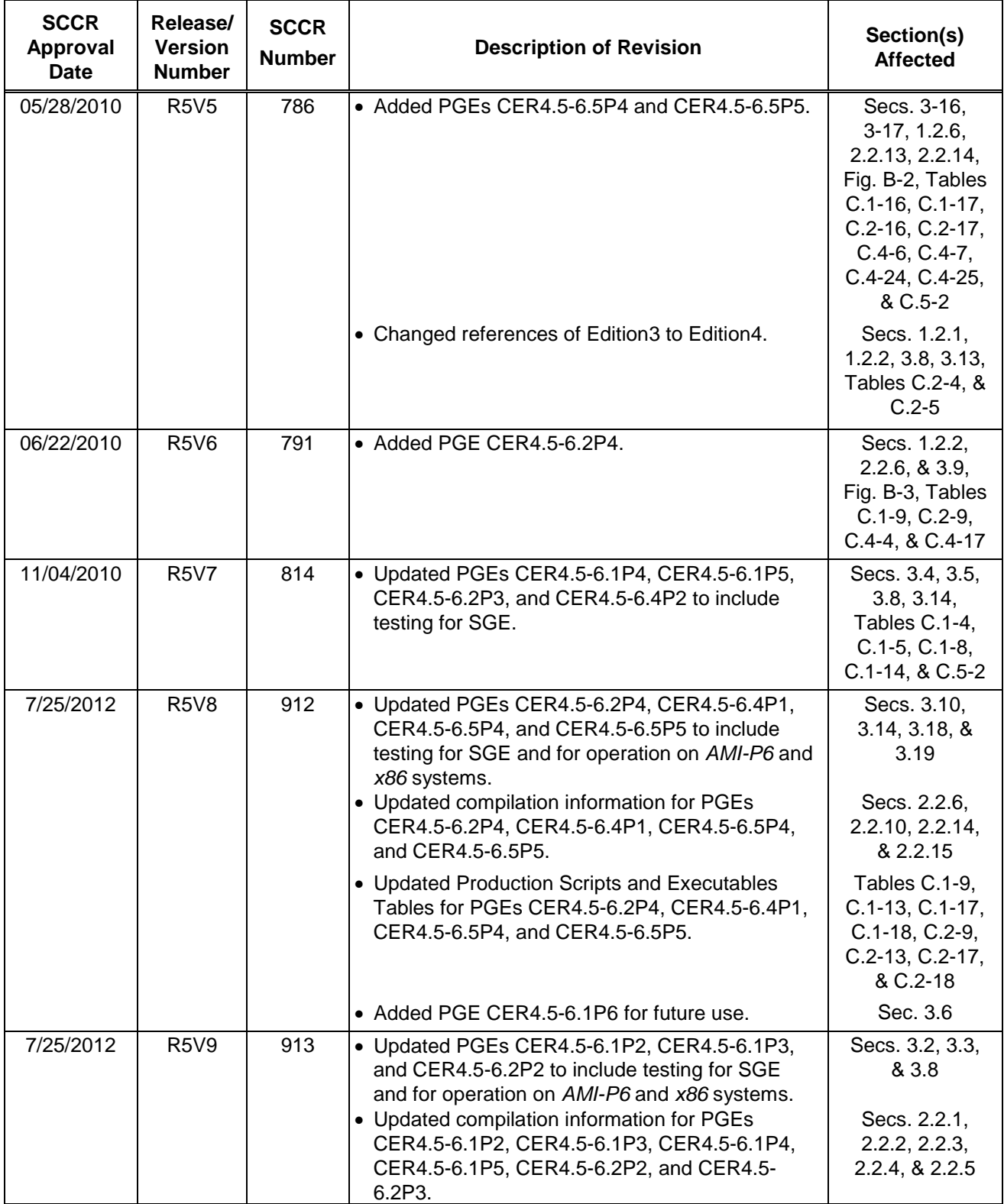

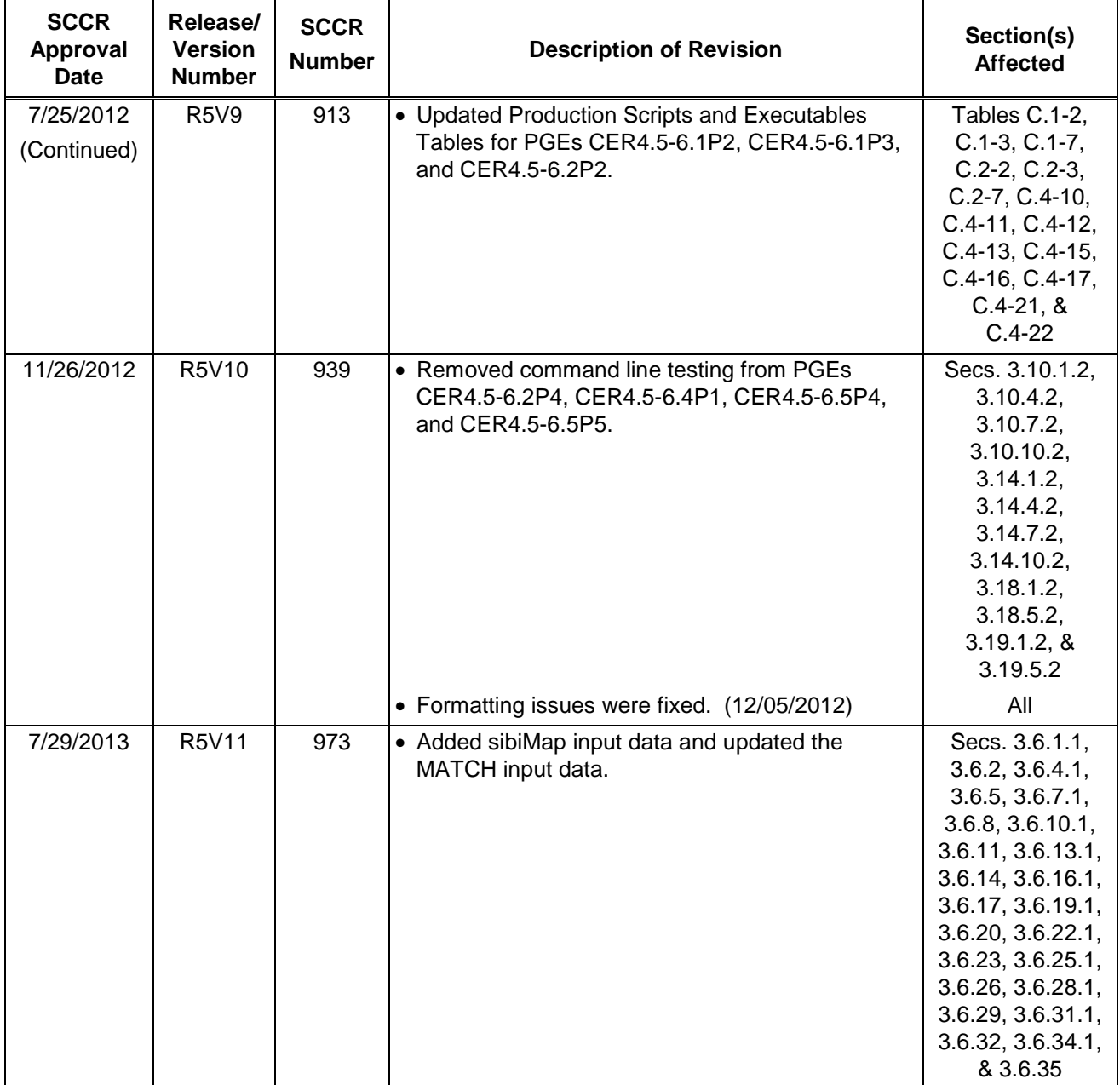

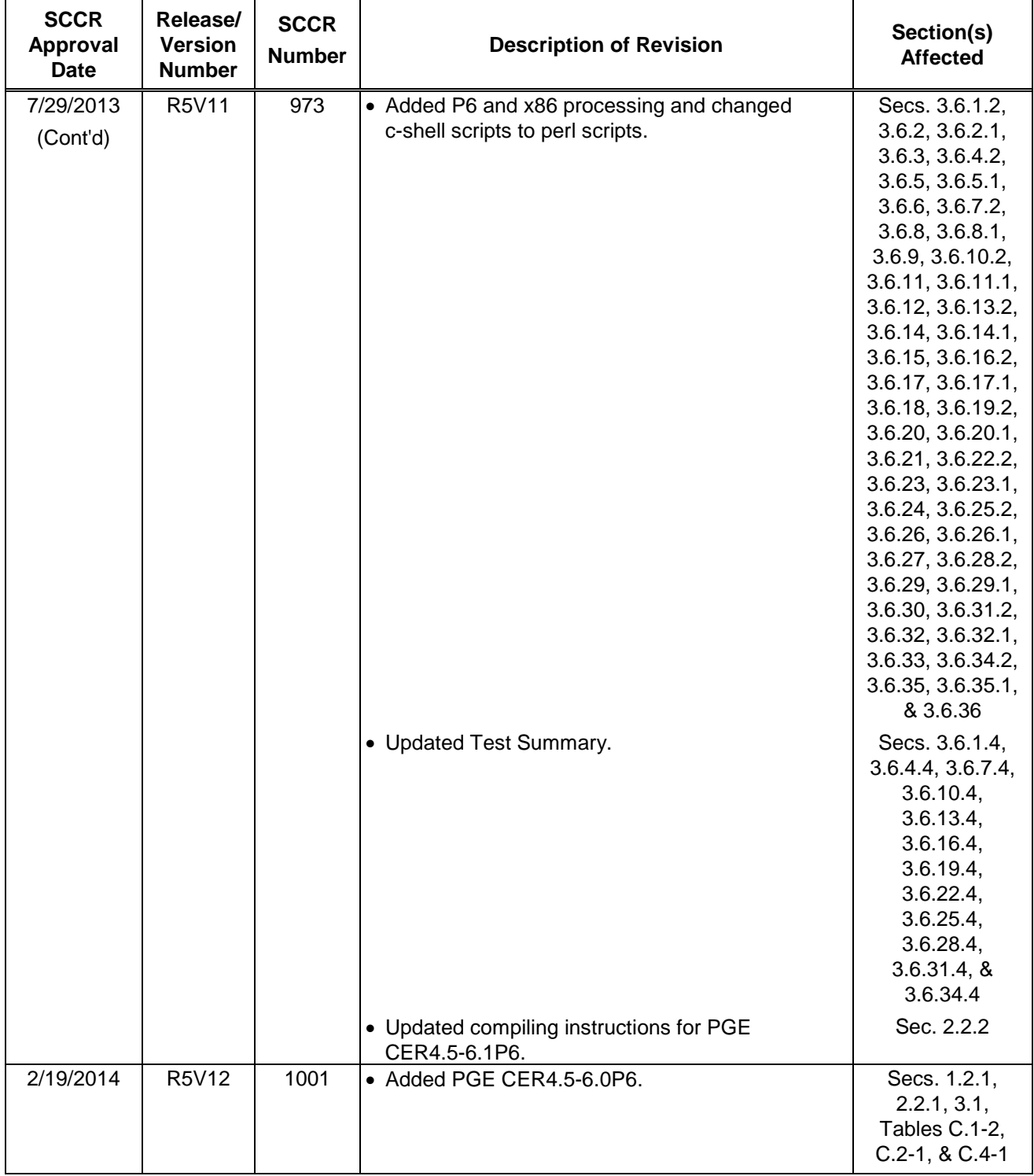

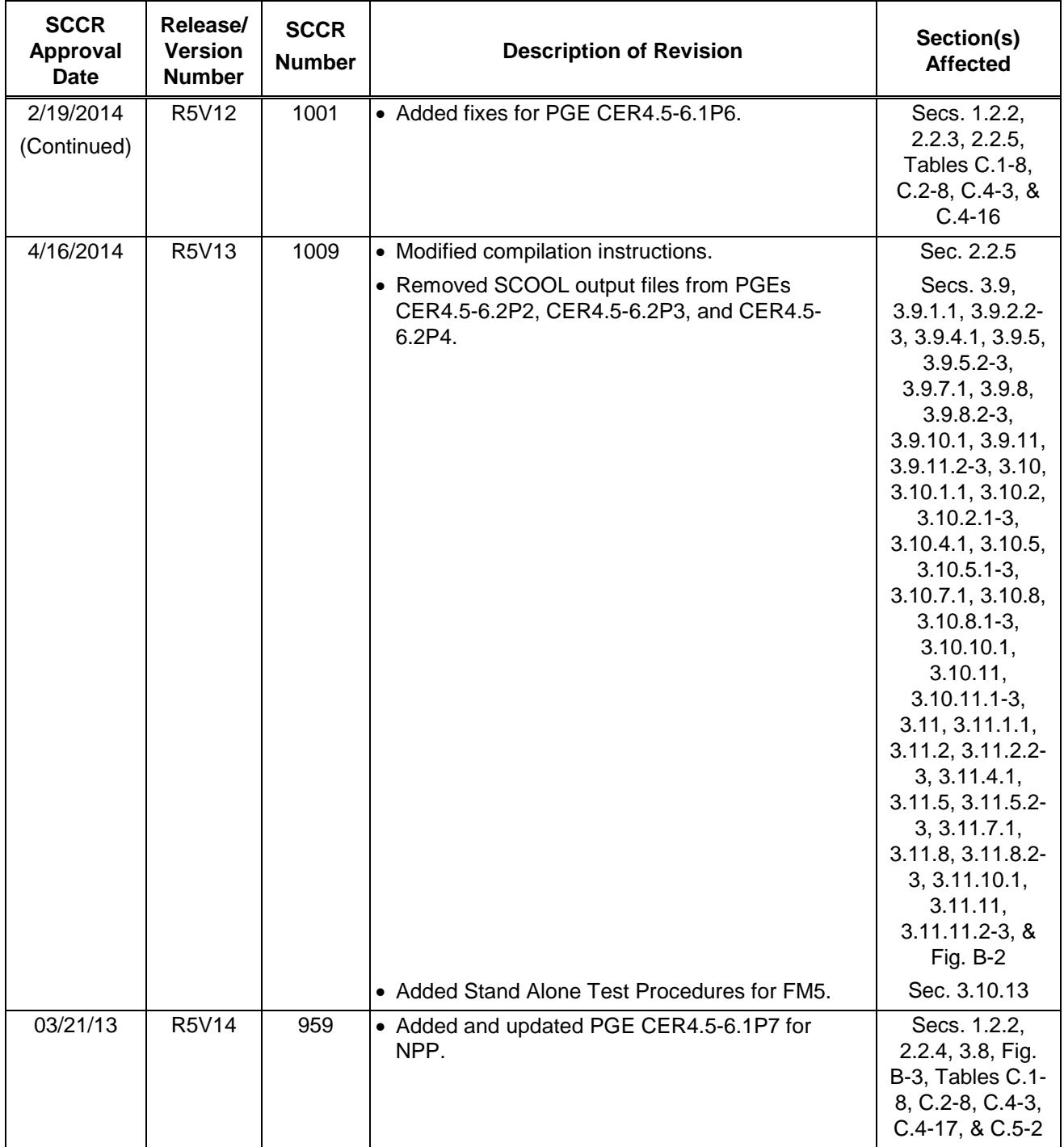

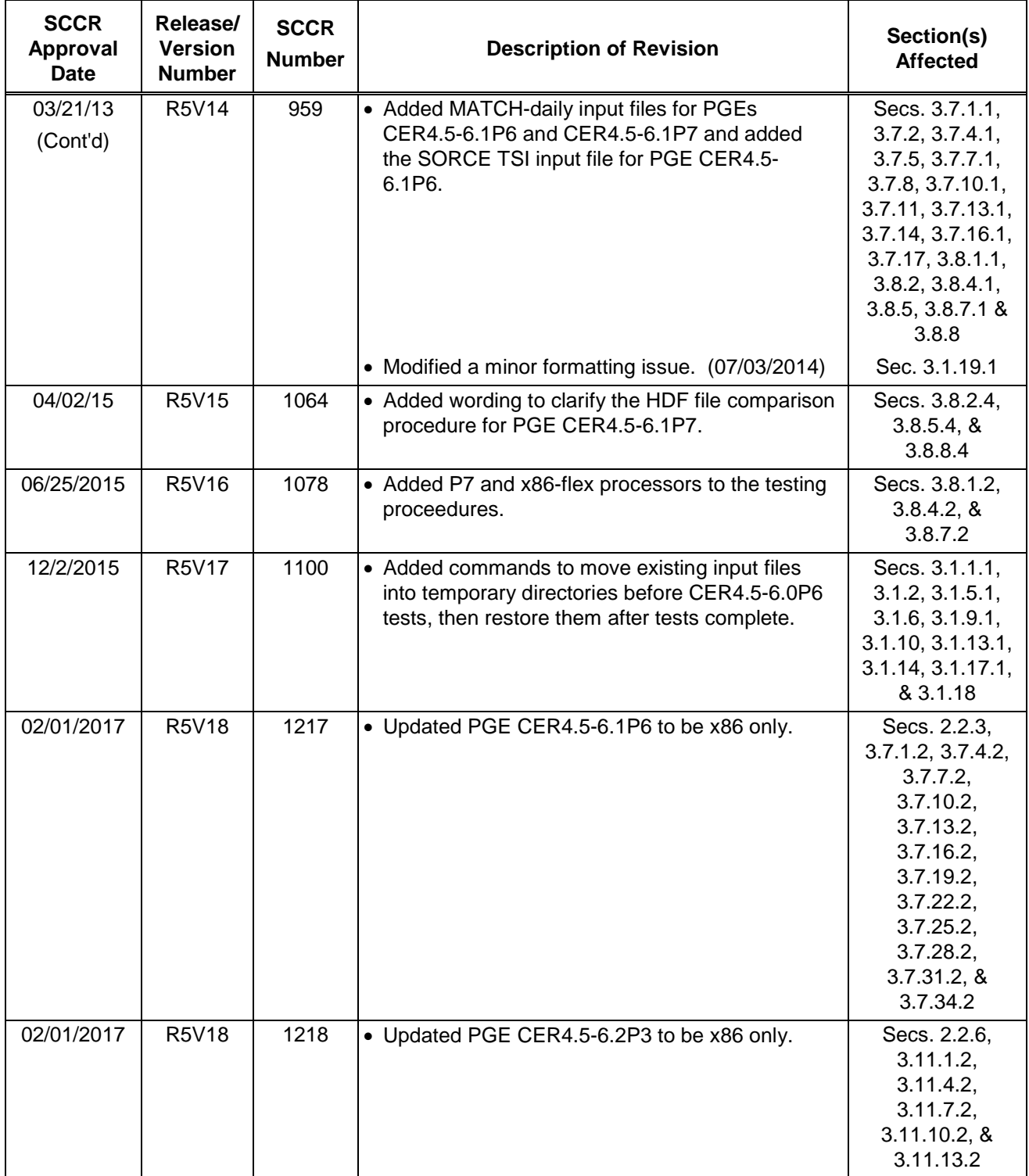

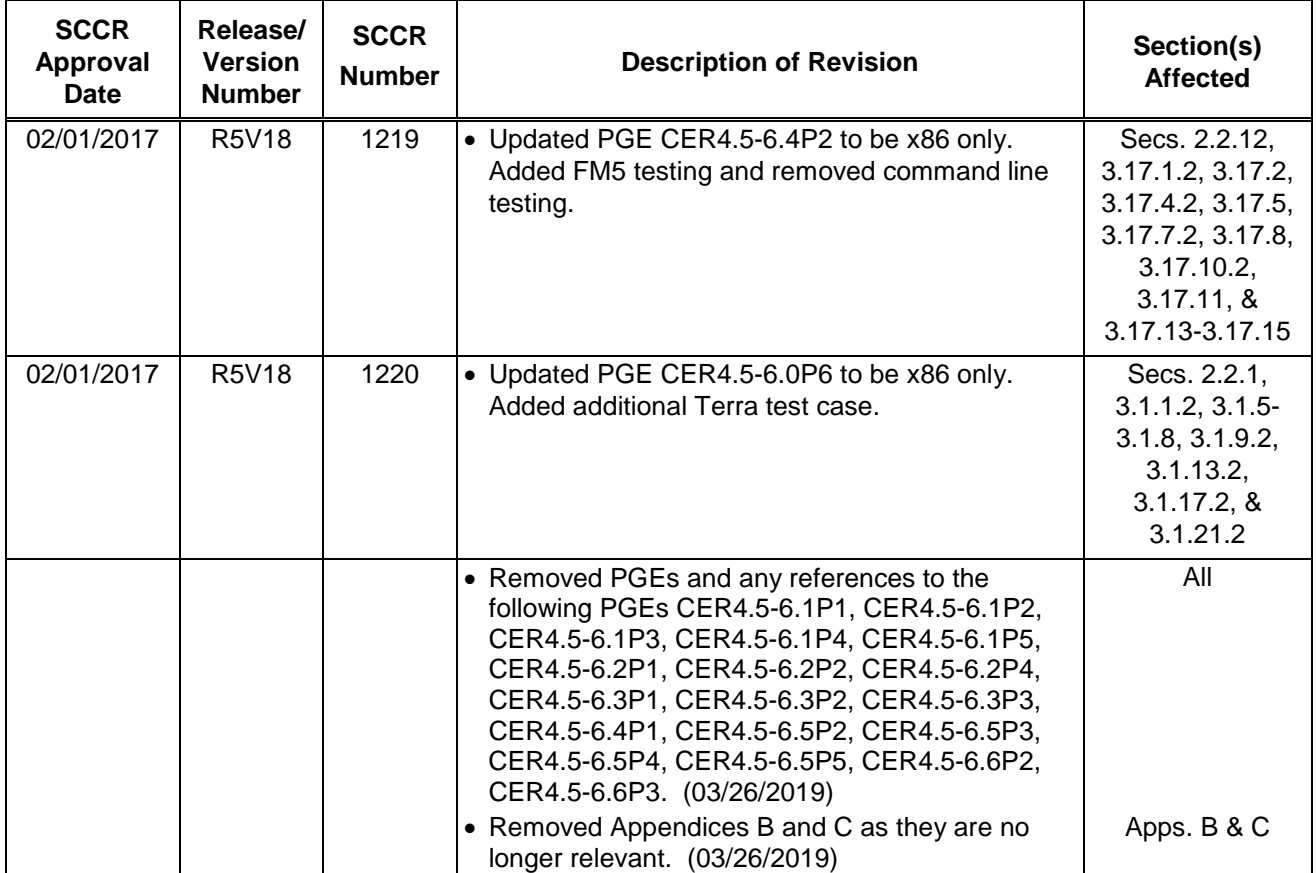

# **Preface**

The Clouds and the Earth's Radiant Energy System (CERES) Data Management System (DMS) supports the data processing needs of the CERES Science Team research to increase understanding of the Earth's climate and radiant environment. The CERES Data Management Team works with the CERES Science Team to develop the software necessary to support the science algorithms. This software, being developed to operate at the Langley Atmospheric Science Data Center (ASDC), produces an extensive set of science data products.

The DMS consists of 12 subsystems; each subsystem contains one or more Product Generation Executables. Each subsystem executes when all of its required input data sets are available and produces one or more archival science products.

This Test Plan is written by the responsible CERES subsystem team for the CERES Configuration Management Team and the Langley ASDC to support subsystem testing. This document describes the software and supporting data files for this Subsystem and explains the procedures for installing, executing, and testing the software in the Science Software Integration and Testing environment. A section is also included on validating the software results.

Acknowledgment is given to Tammy O. Ayers and Joanne Saunders of Science Systems Applications, Inc. for their support in preparing this document.

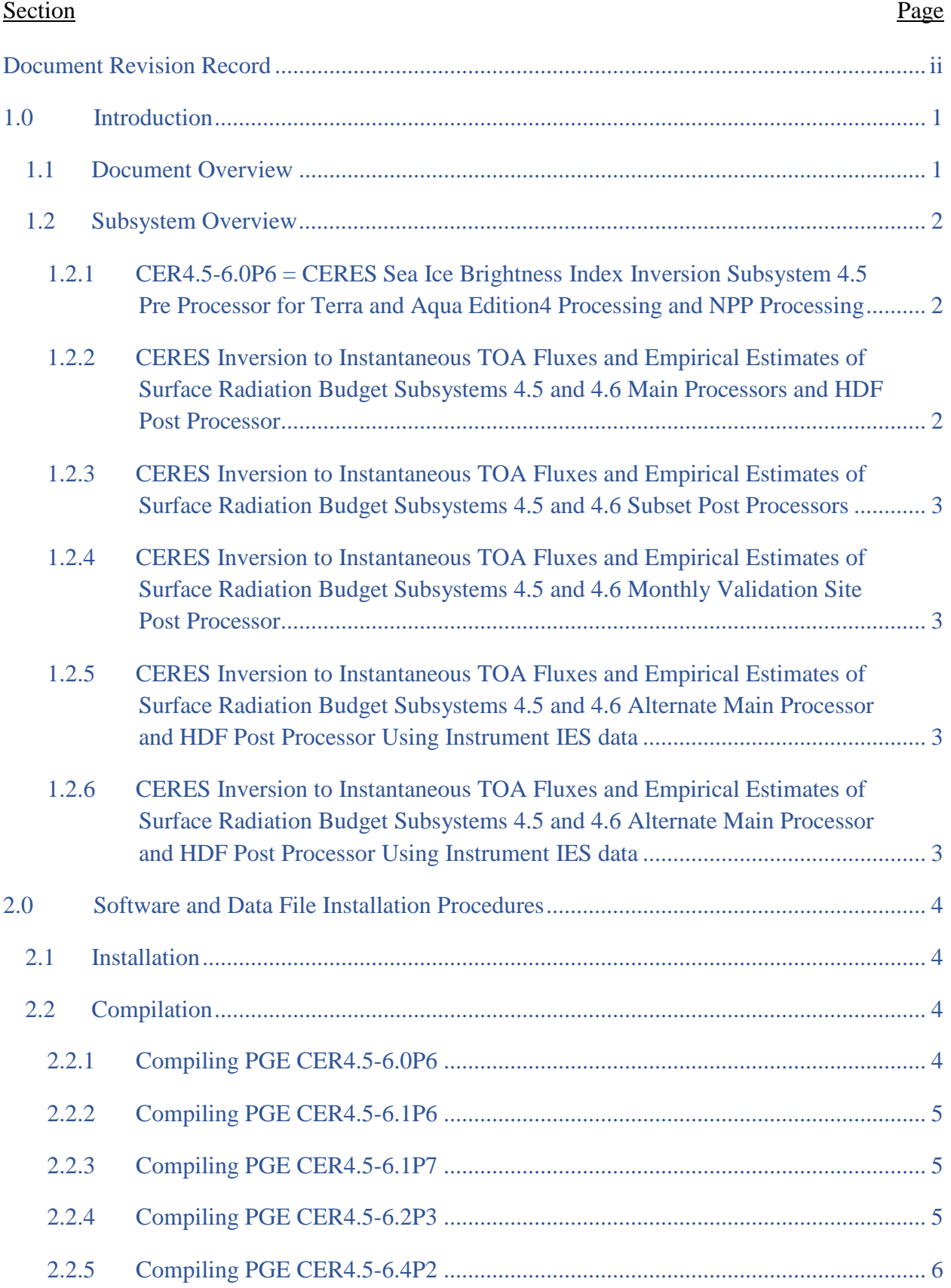

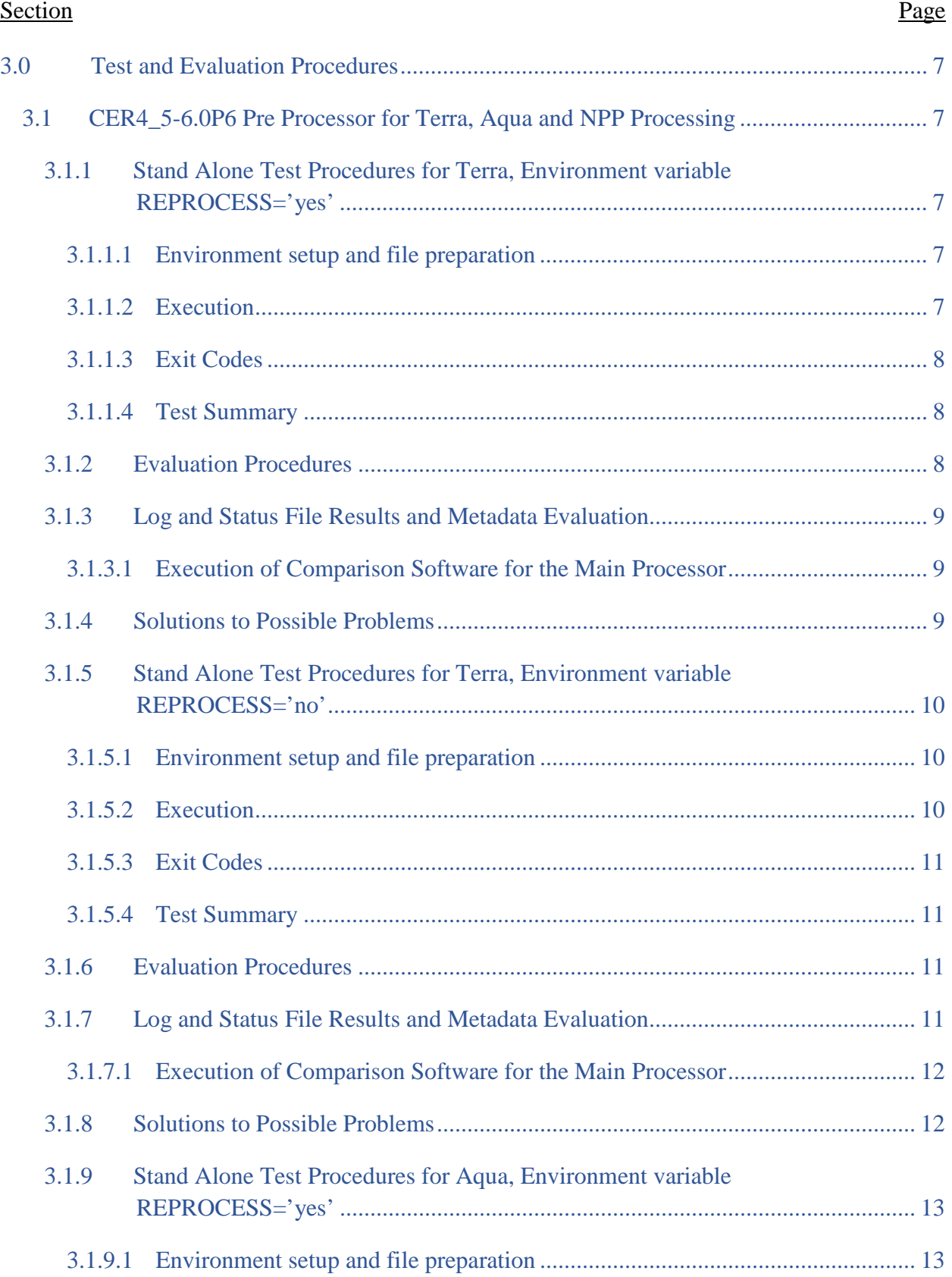

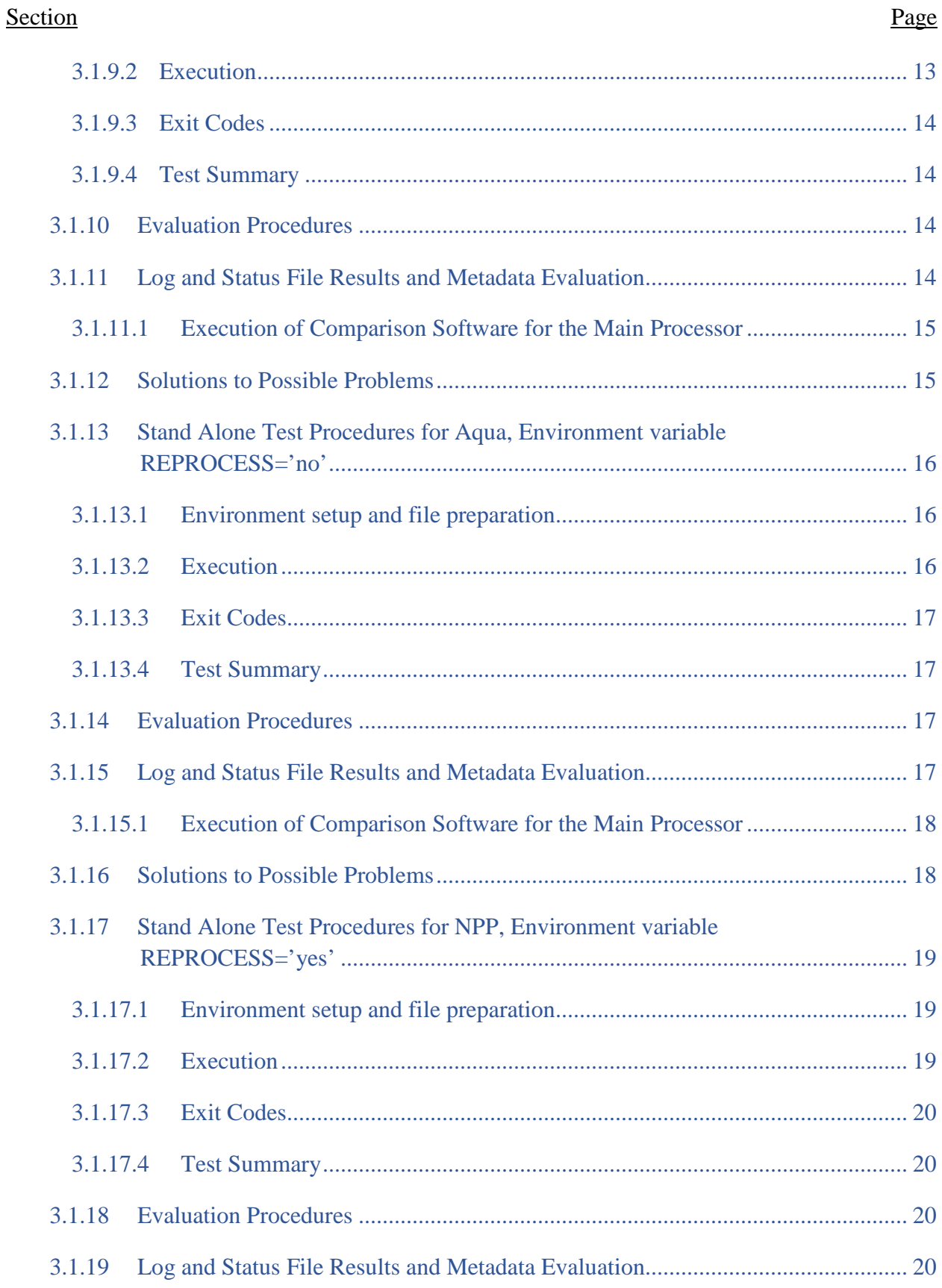

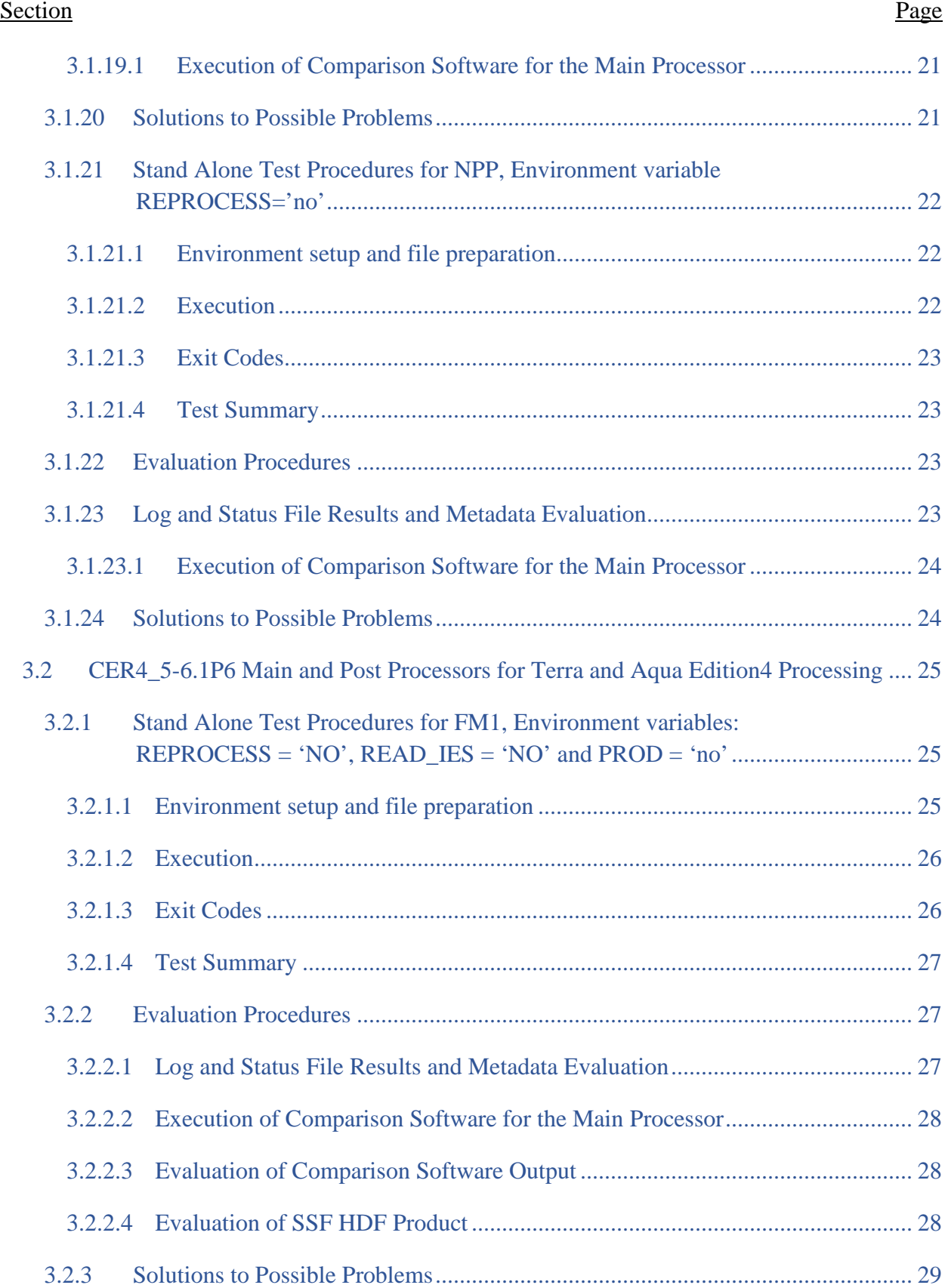

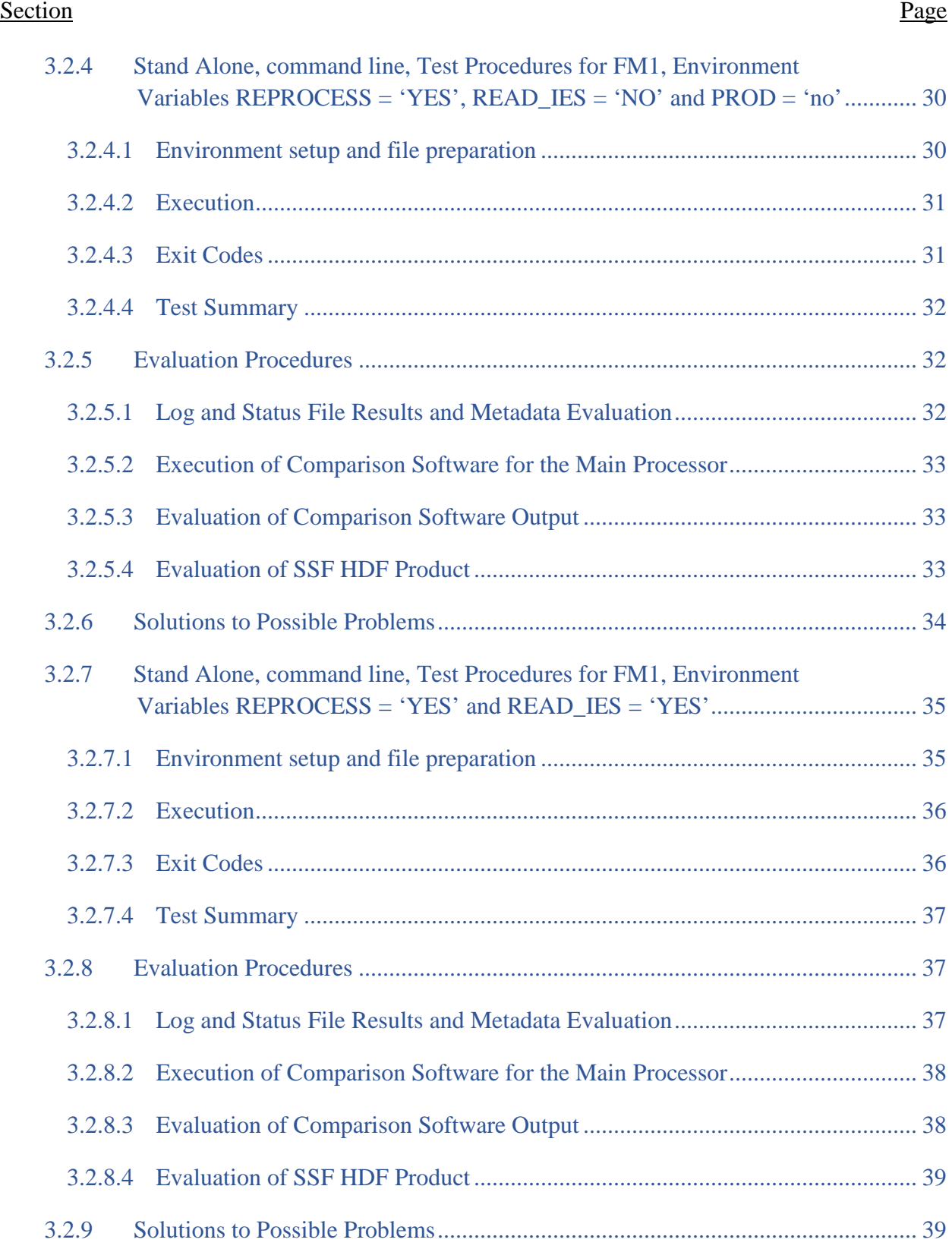

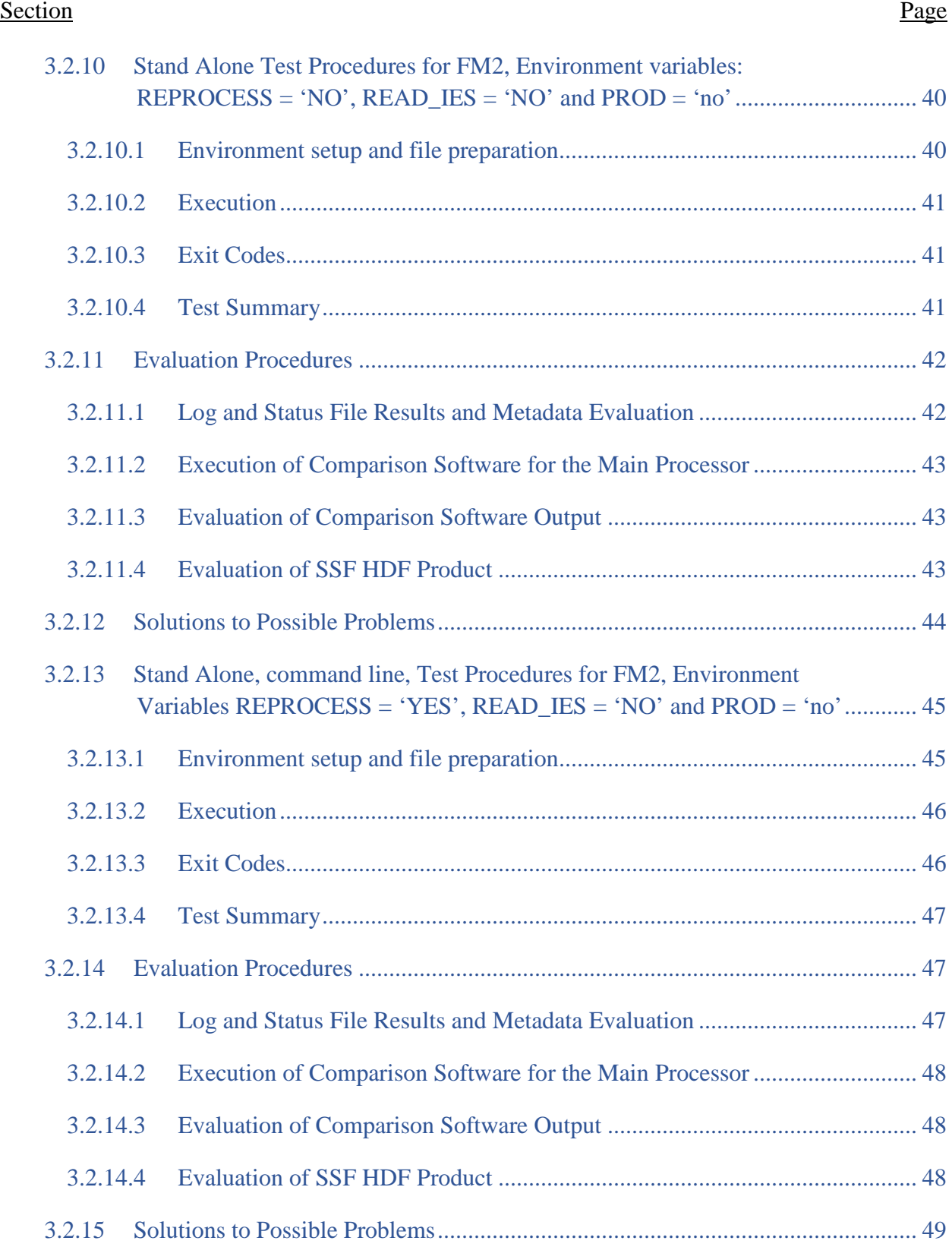

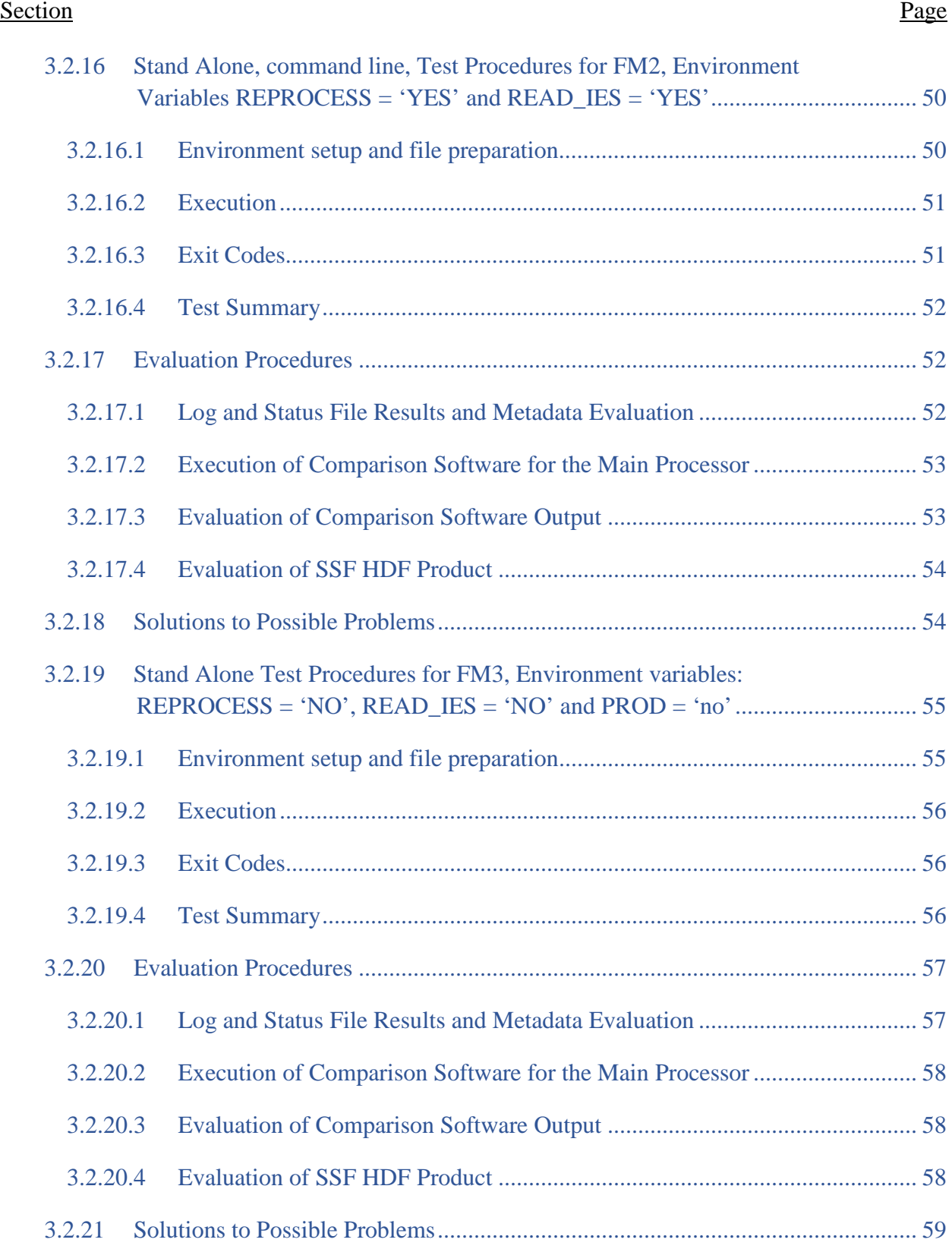

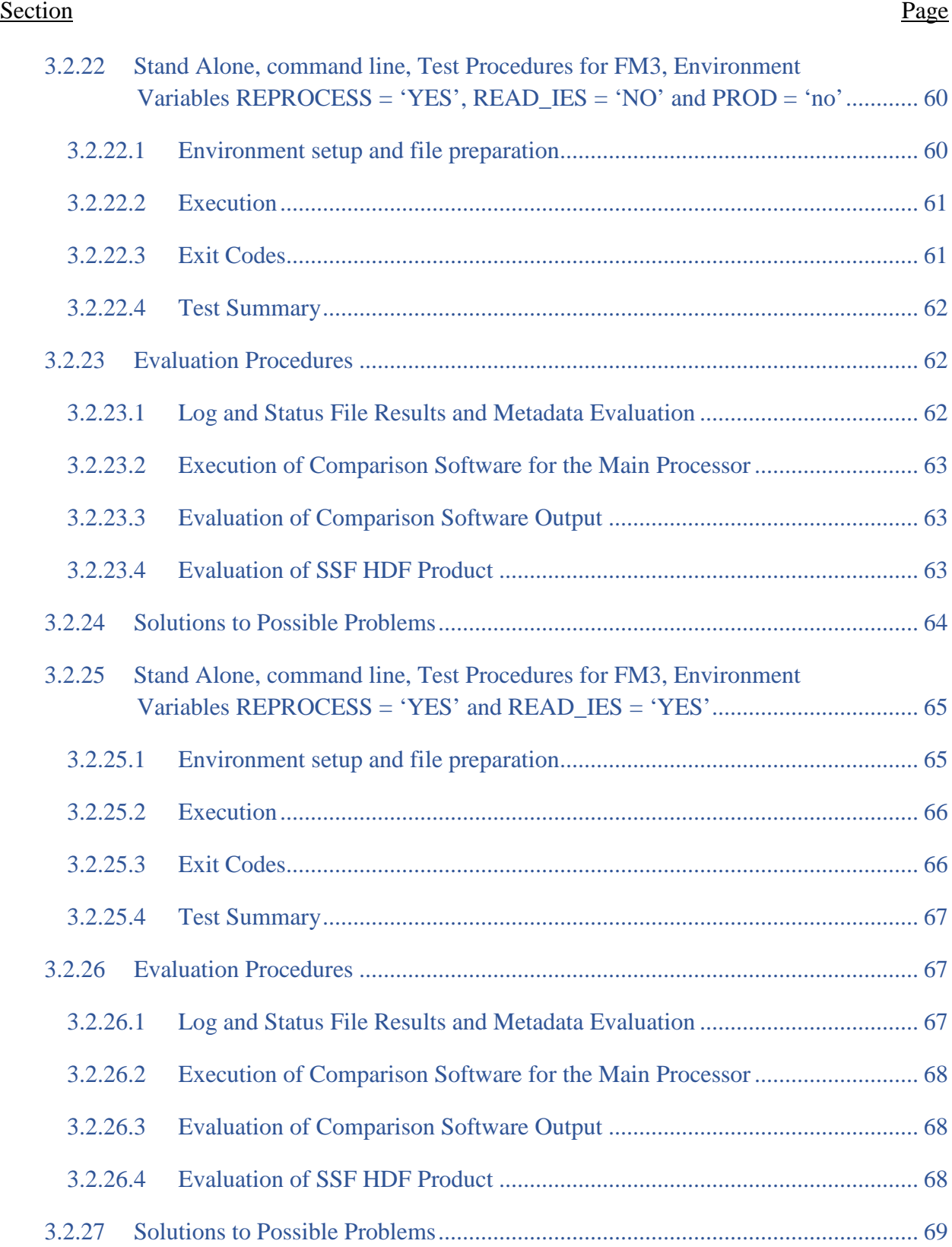

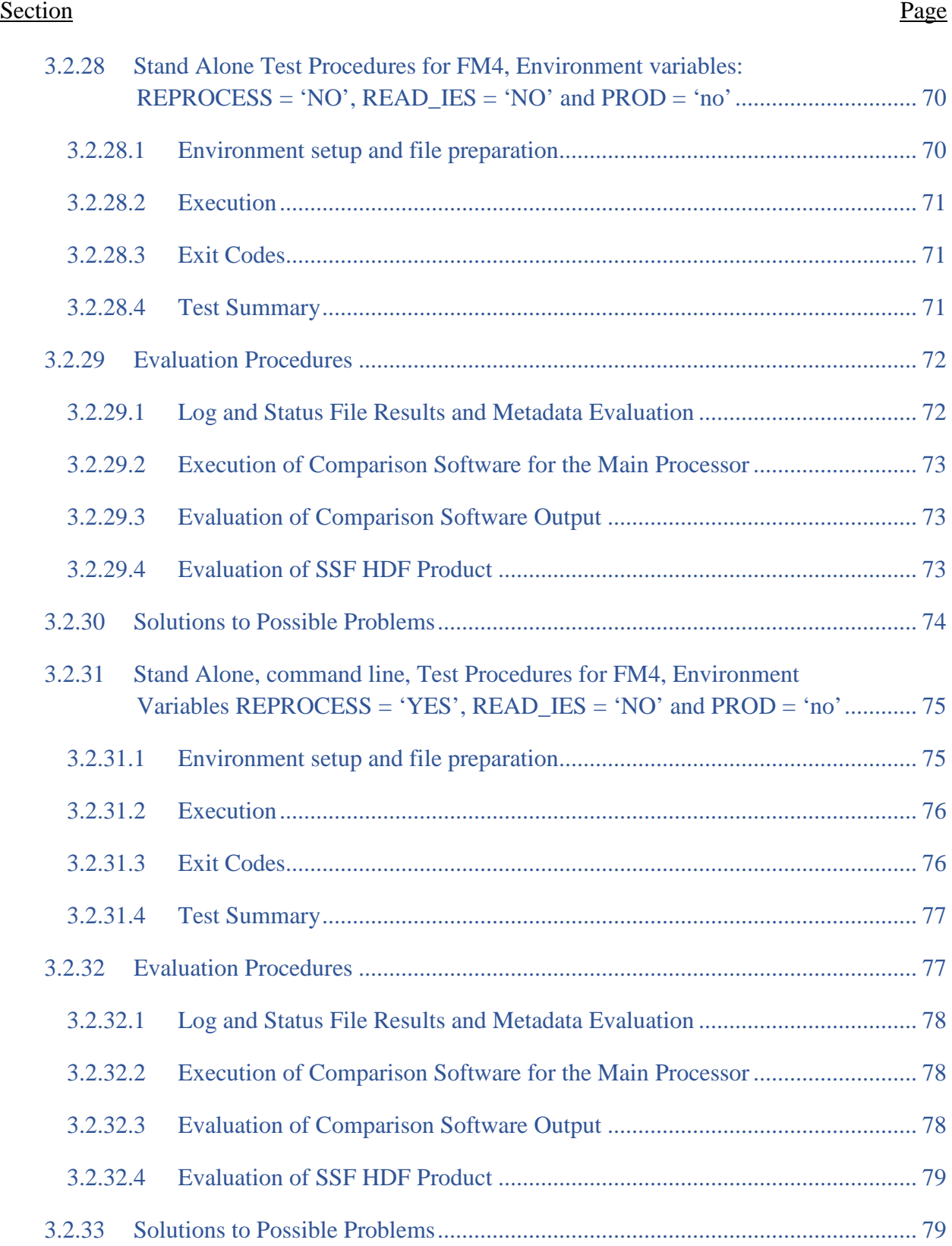

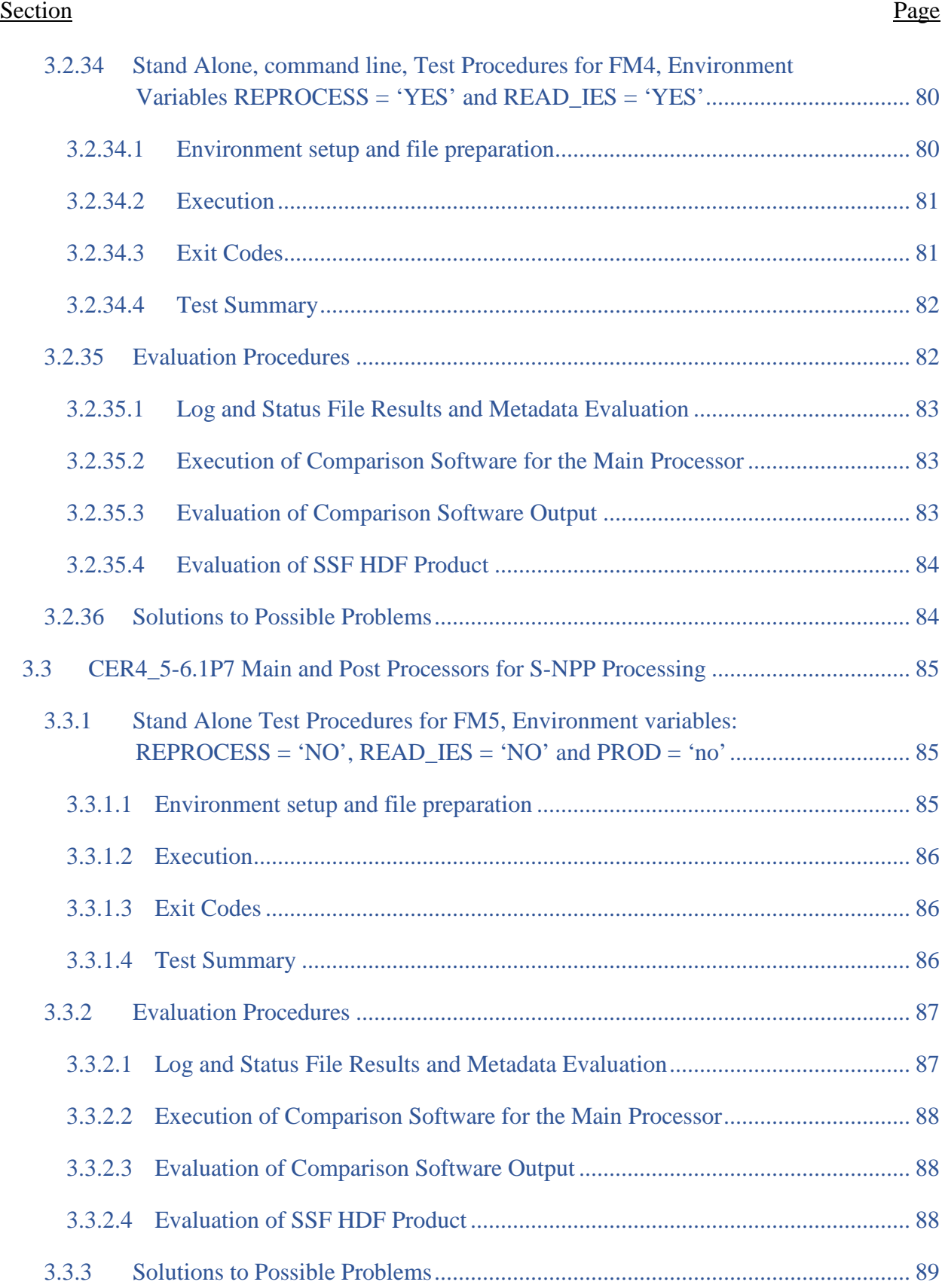

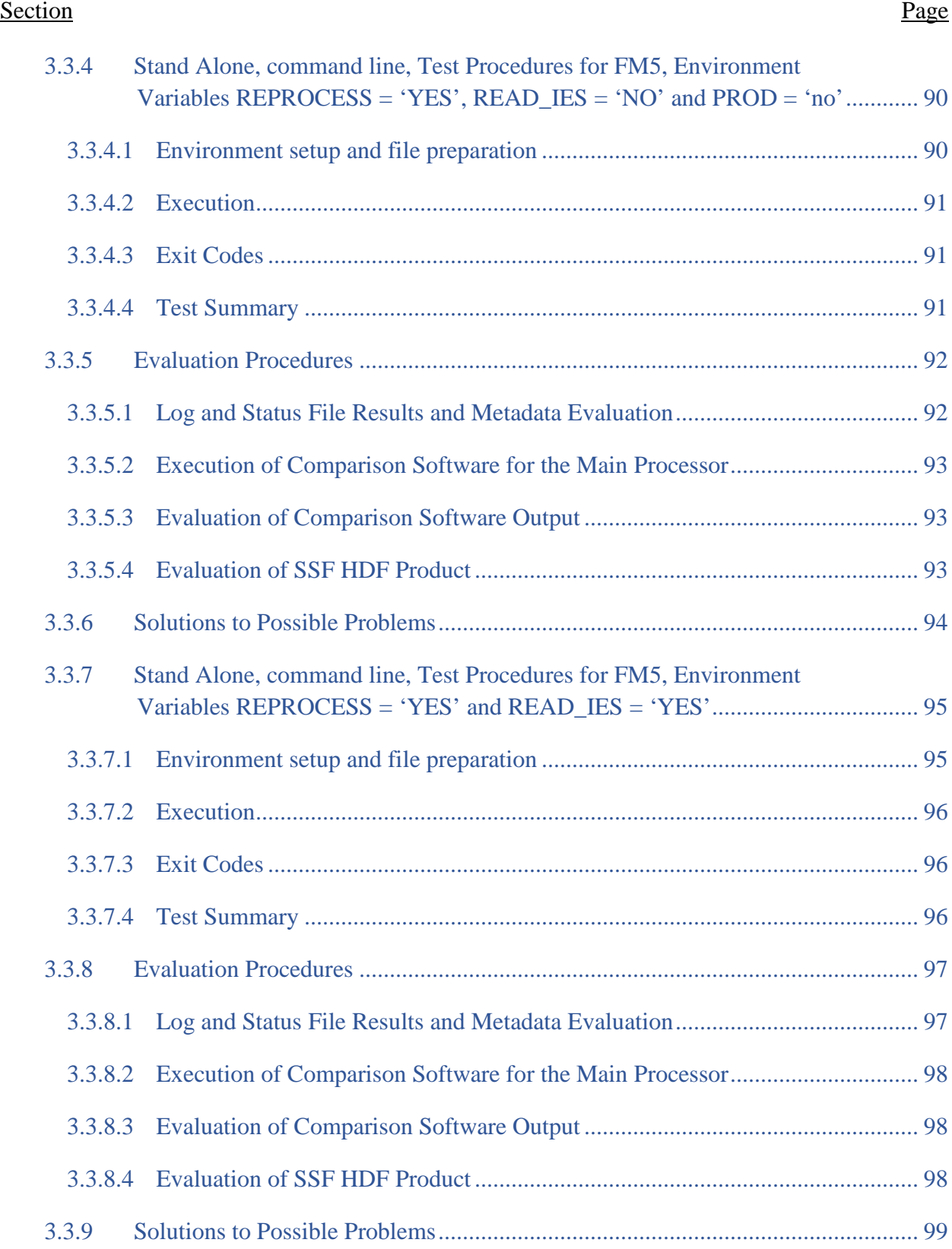

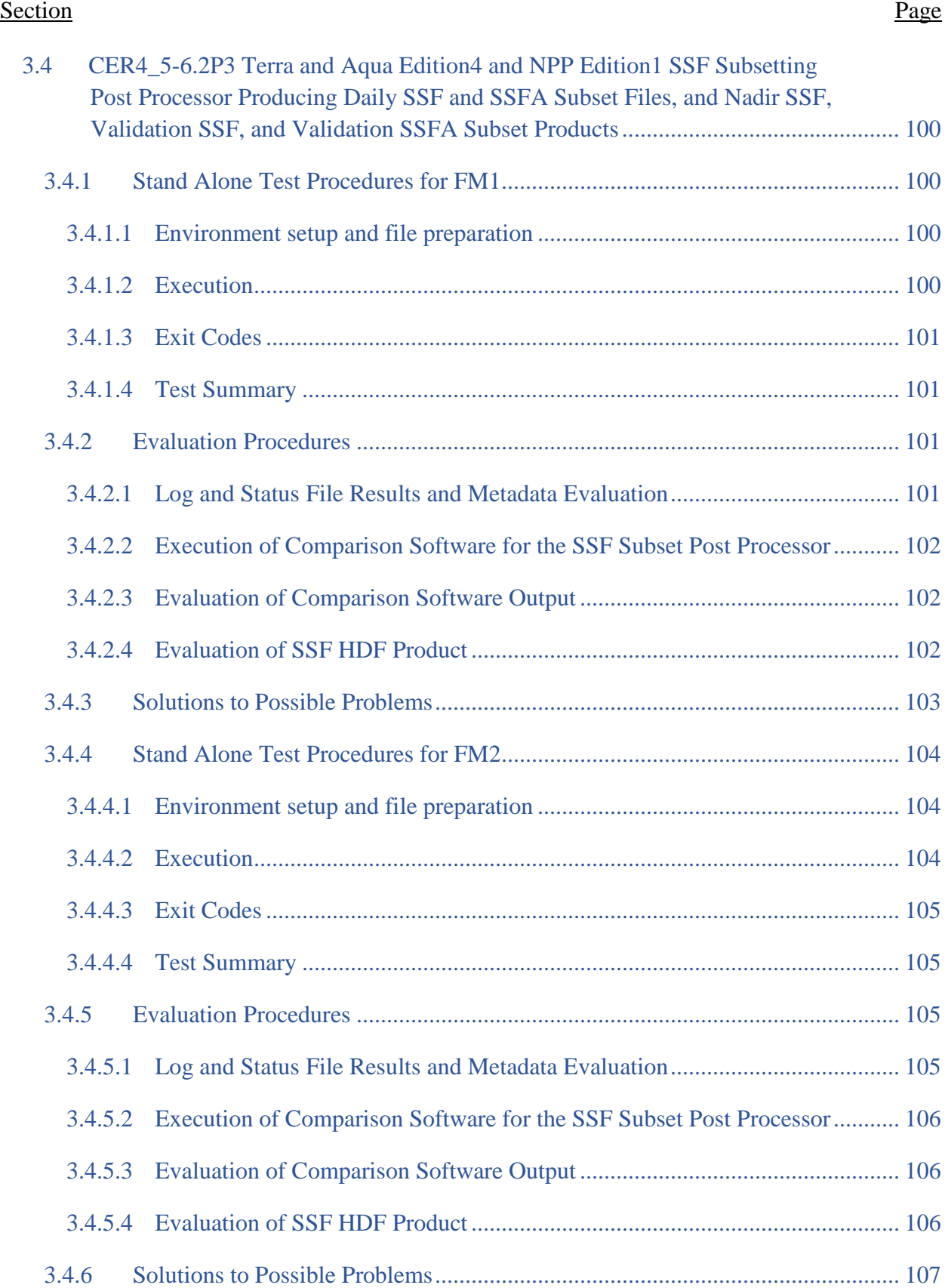

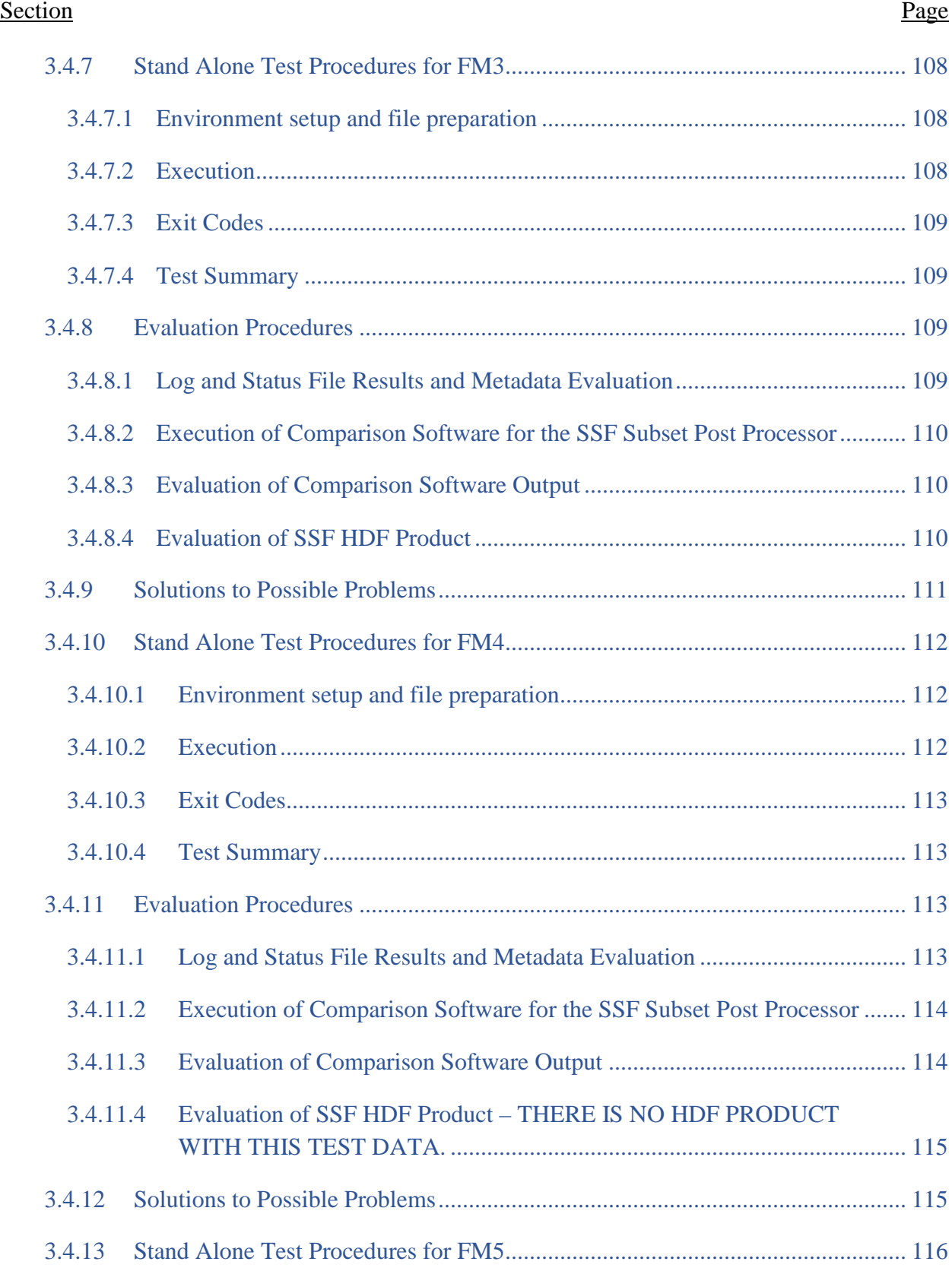

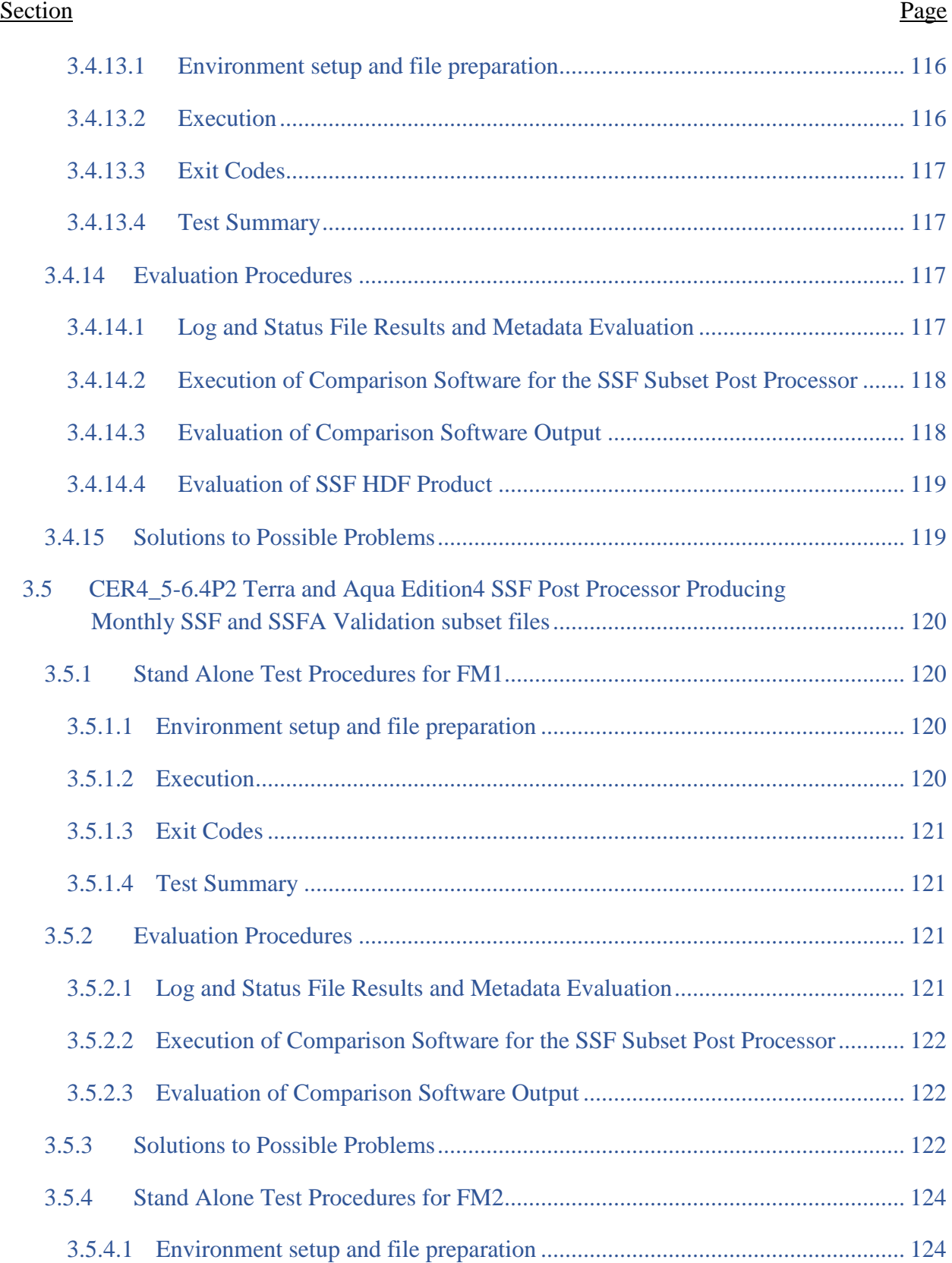

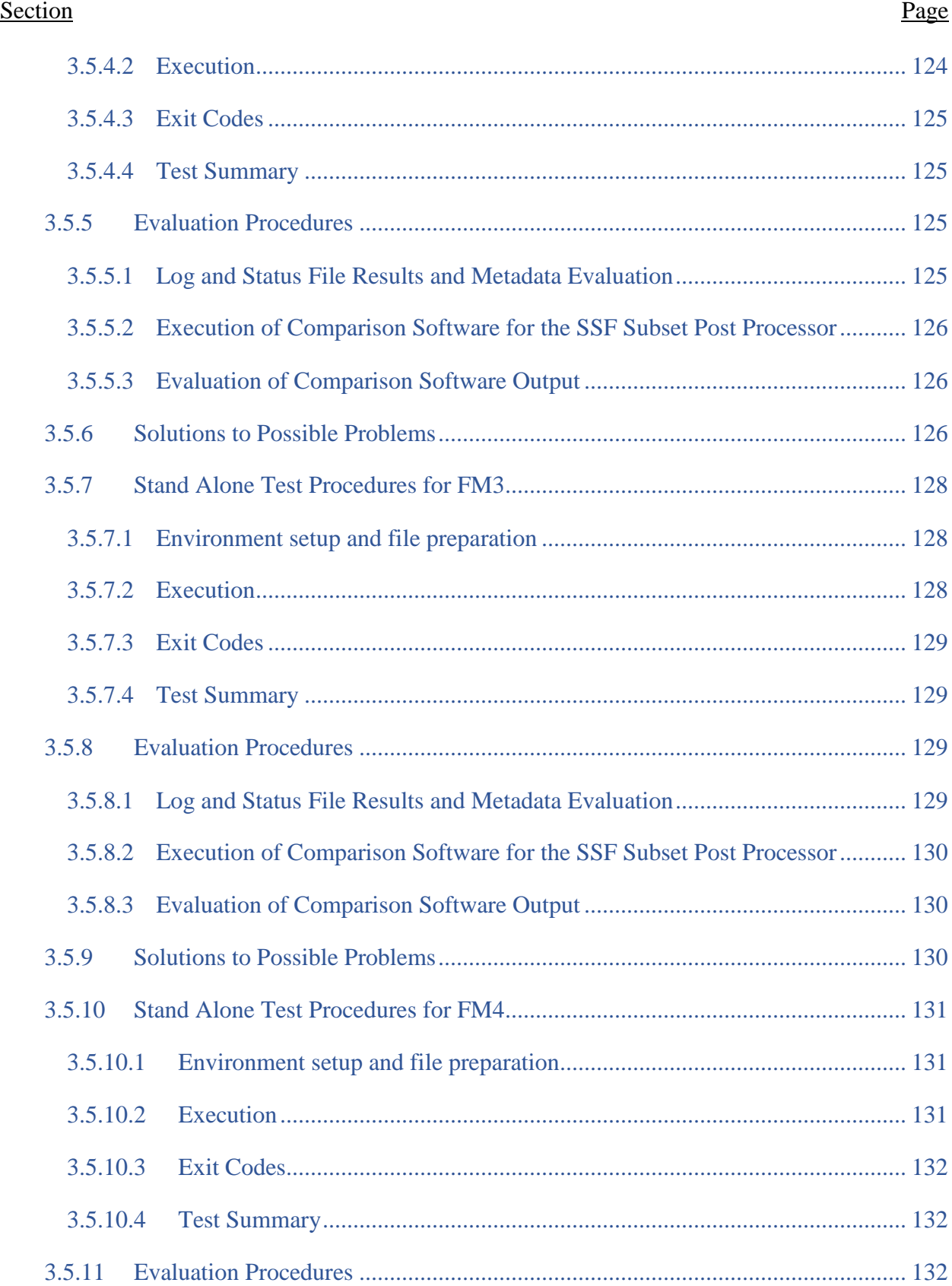

## **TABLE OF CONTENTS** Section Page

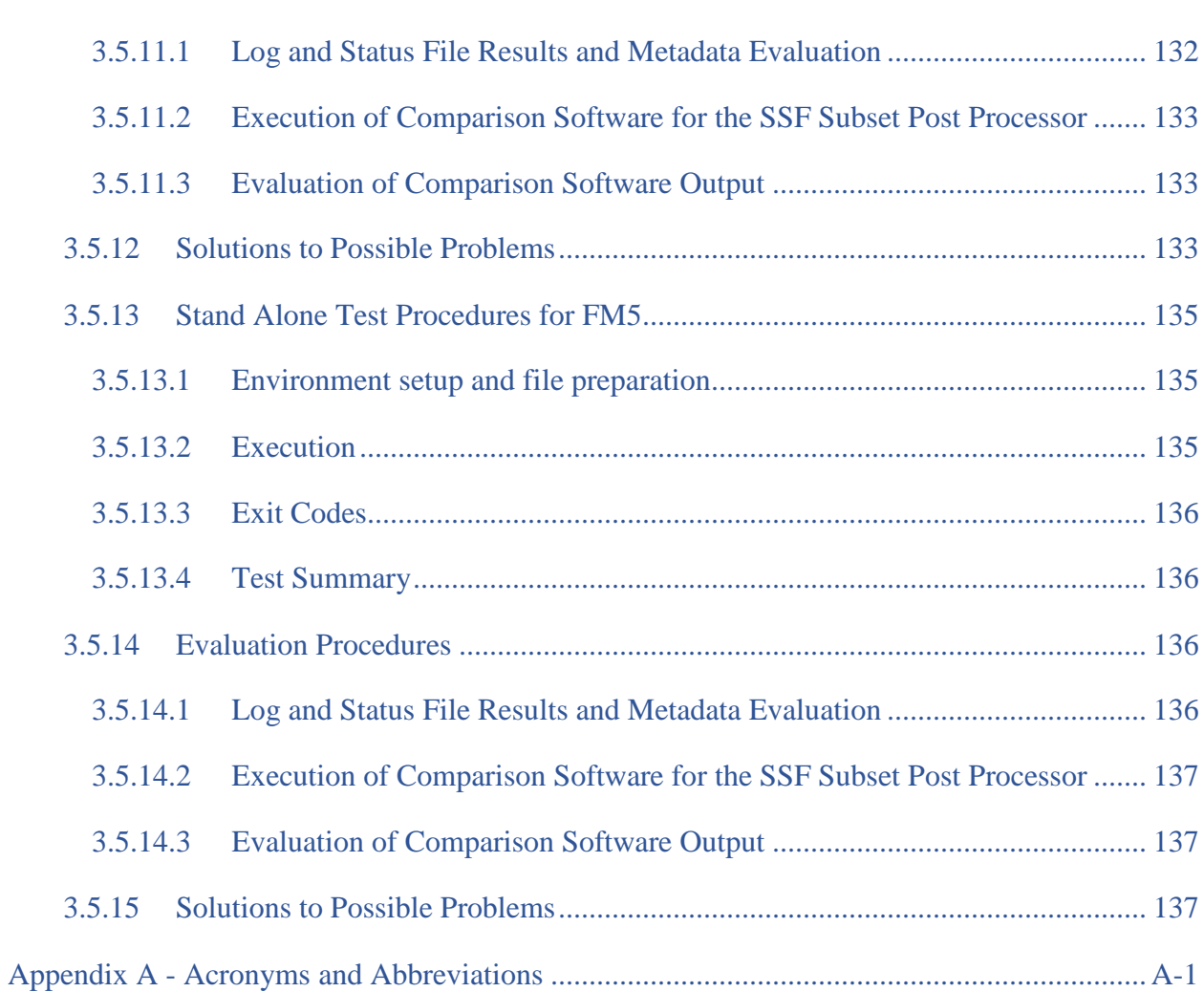

# <span id="page-29-2"></span><span id="page-29-0"></span>**1.0 Introduction**

CERES is a key component of EOS and NPP. The first CERES instrument (PFM) flew on TRMM, four instruments are currently operating on the EOS Terra (FM1 and FM2) and Aqua (FM3 and FM4) platforms, and NPP (FM5) platform. CERES measures radiances in three broadband channels: a shortwave channel  $(0.3 - 5 \mu m)$ , a total channel  $(0.3 - 200 \mu m)$ , and an infrared window channel  $(8 - 12 \mu m)$ . The last data processed from the PFM instrument aboard TRMM was March 2000; no additional data are expected. Until June 2005, one instrument on each EOS platform operated in a fixed azimuth scanning mode and the other operated in a rotating azimuth scanning mode; now all are typically operating in the fixed azimuth scanning mode. The NPP platform carries the FM5 instrument, which operates in the fixed azimuth scanning mode though it has the capability to operate in a rotating azimuth scanning mode.

CERES climate data records involve an unprecedented level of data fusion: CERES measurements are combined with imager data (e.g., MODIS on Terra and Aqua, VIIRS on NPP), 4-D weather assimilation data, microwave sea-ice observations, and measurements from five geostationary satellites to produce climate-quality radiative fluxes at the top-of-atmosphere, within the atmosphere and at the surface, together with the associated cloud and aerosol properties.

The CERES project management and implementation responsibility is at NASA Langley. The CERES Science Team is responsible for the instrument design and the derivation and validation of the scientific algorithms used to produce the data products distributed to the atmospheric sciences community. The CERES DMT is responsible for the development and maintenance of the software that implements the science team's algorithms in the production environment to produce CERES data products. The Langley ASDC is responsible for the production environment, data ingest, and the processing, archival, and distribution of the CERES data products.

## <span id="page-29-1"></span>**1.1 Document Overview**

This document, CERES Inversion to Instantaneous Top-of-Atmosphere (TOA) Fluxes and Empirical Estimates of Surface Radiation Budget Subsystems 4.5 and 4.6 Release 4 Test Plan, is part of the CERES Subsystems 4.5 and 4.6 Release 4 delivery package provided to the Langley Atmospheric Science Data Center (ASDC). It provides a description of the CERES Inversion to Instantaneous TOA Fluxes and Empirical Estimates of Surface Radiation Budget Release 4 software and explains the procedures for installing, executing, and testing the software. A section is also included on validating the software results. A description of acronyms and abbreviations is provided in [Appendix A.](#page-167-0)

This document is organized as follows:

Section [1.0](#page-29-0) - Introduction Section [2.0](#page-32-0) - Software and Data File Installation Procedures Section [3.0](#page-35-0) - Test and Evaluation Procedures [Appendix A](#page-167-0) - Acronyms and Abbreviations

## <span id="page-30-2"></span>**1.2 Subsystem Overview**

## <span id="page-30-0"></span>**1.2.1 CER4.5-6.0P6 = CERES Sea Ice Brightness Index Inversion Subsystem 4.5 Pre Processor for Terra and Aqua Edition4 Processing and NPP Processing**

The Terra and Aqua Edition4 and the NPP ADMs for fresh snow and sea ice scene types rely on the MODIS spectral information for scene classification. For clear-sky and partly cloudy sky scenes this information is computed using the clear-sky radiances. For overcast scenes where we can't see the surface, a monthly map of the relevant value is used to determine which ADM to use.

For sea ice scenes the Sea Ice Brightness Index (SIBI) is used to determine the ADM type. The SIBI is defined as 1.0-(ref\_0469-ref\_0858)/(ref\_0469+ref\_0858), where ref\_0469 is the clearsky reflectance in the 0.469 micron band and ref\_0858 is the clear-sky reflectance in the 0.858 micron band.

The code reads in the cross-track SSF files for each month and outputs the mean SIBI in each grid box defined by the CERES nested-grid routine. For the SIBI, the conditions require that there be some sea ice present from at least one of sfc type (ssf-25  $\&$  ssf-26) and/or snow ice (ssf-69). The cloud fraction must be greater than or equal to 0% and less than 99%. The SIBI value is calculated in the main program. The FOV's are looped over and the respective values are summed for each grid box and the count is kept. Once the month has finished processing the mean value (sum/count) is output for each region that has a count greater than zero.

## <span id="page-30-1"></span>**1.2.2 CERES Inversion to Instantaneous TOA Fluxes and Empirical Estimates of Surface Radiation Budget Subsystems 4.5 and 4.6 Main Processors and HDF Post Processor**

The Main Processor Product Generation Executives (PGE) CER4.5-6.1P6 and CER4.5-6.1P7 CERES Inversion to Instantaneous TOA Fluxes and the Empirical Estimates of Surface Radiation Budget, Subsystems 4.5 and 4.6, convert CERES filtered radiance measurements to instantaneous radiative flux estimates at the top of the Earth's atmosphere and produces radiative flux estimates at the Earth's surface for each CERES footprint. The output of the Subsystems 4.5 and 4.6 Main Processor PGE CER4.5-6.1P6, which is for Terra/Aqua Edition4 processing, consists of a binary Single Scanner Footprint TOA/Surface Fluxes and Clouds (SSF) product, a binary SSF Aerosol (SSFA) product containing MODIS aerosols, an ASCII Quality Control (QC) report, and a binary QC file. This PGE also has the option of using an alternate Instrument IES as input. The output of the Subsystems 4.5 and 4.6 Main Processor PGE CER4.5-6.1P7, which is for S-NPP processing, consists of a binary Single Scanner Footprint TOA/Surface Fluxes and Clouds (SSF) product, a binary SSF Aerosol (SSFA) product containing MODIS aerosols, an ASCII Quality Control (QC) report, and a binary QC file. This PGE also has the option of using an alternate Instrument IES as input.

The HDF Post Processor for CERES Inversion to Instantaneous TOA Fluxes and the Empirical Estimates of Surface Radiation Budget, Subsystems 4.5 and 4.6, reads the binary SSF (and the binary SSFA for Terra and Aqua processing) as input and generates an SSF product in Hierarchical Data Format (HDF).

## **1.2.3 CERES Inversion to Instantaneous TOA Fluxes and Empirical Estimates of Surface Radiation Budget Subsystems 4.5 and 4.6 Subset Post Processors**

The Subsetting Post Processor PGE CER4.5-6.2P3 (for Terra and Aqua Edition4 SSF subsetting) for CERES Inversion to Instantaneous TOA Fluxes and the Empirical Estimates of Surface Radiation Budget, Subsystems 4.5 and 4.6, reads up to 24 hourly binary SSF products as input and generates two SSF daily subset files, the first containing daytime data and the second containing nighttime data. CER4.5-6.2P3 also read in the hourly Terra or Aqua binary SSFA products as input and subsets the SSFA file into two daytime and nighttime aerosol binary files. The same footprints that were placed on the SSF subset files are selected for the SSF aerosol subset files. PGE CER4.5-6.2P3 also produce daily binary and HDF SSF Nadir products that contain nadir viewing footprints and a daily binary SSF validation product.

# <span id="page-31-0"></span>**1.2.4 CERES Inversion to Instantaneous TOA Fluxes and Empirical Estimates of Surface Radiation Budget Subsystems 4.5 and 4.6 Monthly Validation Site Post Processor**

The Monthly Validation Site Post Processor combines all of the CERES validation site footprint records that were archived in the daily validation site SSF products for a single instrument during a data month and combines them into a single monthly binary SSF file.

# <span id="page-31-1"></span>**1.2.5 CERES Inversion to Instantaneous TOA Fluxes and Empirical Estimates of Surface Radiation Budget Subsystems 4.5 and 4.6 Alternate Main Processor and HDF Post Processor Using Instrument IES data**

The Alternate Main Processor converts CERES unfiltered radiance measurements to instantaneous radiative flux estimates at the top of the Earth's atmosphere and produces radiative flux estimates at the Earth's surface for each CERES footprint. This processor uses an archived binary SSF and an archived binary IES as input and only the TOA and surface fluxes are replaced. The output of Subsystems 4.5 and 4.6 Alternate Main Processor consists of an Edition4 binary Single Scanner Footprint (SSF) product and an SSF product in Hierarchical Data Format (HDF).

# <span id="page-31-2"></span>**1.2.6 CERES Inversion to Instantaneous TOA Fluxes and Empirical Estimates of Surface Radiation Budget Subsystems 4.5 and 4.6 Alternate Main Processor and HDF Post Processor Using Instrument IES data**

The Alternate Main Processor converts CERES unfiltered radiance measurements to instantaneous radiative flux estimates at the top of the Earth's atmosphere and produces radiative flux estimates at the Earth's surface for each CERES footprint. This processor uses an archived binary SSF and an archived binary IES as input and only the TOA and surface fluxes are replaced. The output of Subsystems 4.5 and 4.6 Alternate Main Processor consists of an Edition3 binary Single Scanner Footprint (SSF) product and an SSF product in Hierarchical Data Format (HDF).

# <span id="page-32-0"></span>**2.0 Software and Data File Installation Procedures**

This section describes how to install the Subsystems 4.5 and 4.6 Inversion software in preparation for making the necessary test runs at the Langley ASDC. The installation procedures include instructions for uncompressing and untarring the delivered tar files, properly defining environmental variables, and compiling the Inversion programs.

## <span id="page-32-1"></span>**2.1 Installation**

Software/Data File Install Procedure:

1. The scripts, makefiles and Process Control Files in the Subsystems 4.5 and 4.6 delivery package expect the CERES environment variable, **\$CERESENV,** to point to a file which sets the following environment variables:

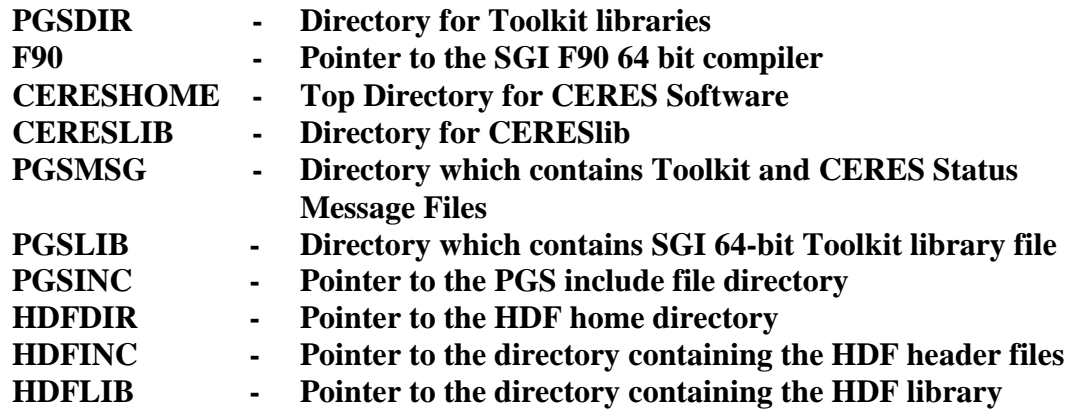

- 2. Change directory to the directory where you plan to install the Inversion Subsystems. (The following instructions assume that the directory will be **\$CERESHOME**.)
- 3. Uncompress and untar the tar files by replacing **XXX** with the appropriate SCCR number and typing the following commands:

**uncompress inversion\_src\_R5-XXX.tar.Z tar xf inversion\_src\_R5-XXX.tar uncompress inversion\_anc\_R5-XXX.tar.Z tar xf inversion\_anc\_R5-XXX.tar uncompress inversion\_data\_R5-XXX.tar.Z tar xf inversion\_data\_R5-XXX.tar**

## <span id="page-32-2"></span>**2.2 Compilation**

## <span id="page-32-3"></span>**2.2.1 Compiling PGE CER4.5-6.0P6**

To create the Pre Processor executables on directory **\$CERESHOME/inversion/CER4.5- 6.0P6/bin/** and to create the comparison software executables on **\$CERESHOME/inversion/test\_suites/bin**, type the following commands:

**source \$CERESENV cd \$CERESHOME/inversion/CER4.5-6.0P6/rcf** For Terra, Aqua and NPP processing, execute the following command:

#### **compile\_4.5-6.0P6.pl**

The following files will be created in **\$CERESHOME/inversion/CER4.5-6.0P6/bin**: **mapSpecModels\_x86\_64.exe for** *x86* **processor**

#### <span id="page-33-0"></span>**2.2.2 Compiling PGE CER4.5-6.1P6**

To create the Main and Post Processor executables on directory **\$CERESHOME/inversion/CER4.5-6.1P6/bin/** and to create the comparison software executables on **\$CERESHOME/inversion/test** suites/bin, type the following commands:

#### **source \$CERESENV cd \$CERESHOME/inversion/CER4.5-6.1P6/rcf**

For Terra and Aqua processing, execute the following command:

#### **compile\_4.5-6.1P6.pl**

The following files will be created in **\$CERESHOME/inversion/CER4.5-6.1P6/bin**: **invsurf\_1p6\_x86\_64.exe for** *x86* **processor ssf2hdf\_ed4\_x86\_64.exe for** *x86* **processor**

#### <span id="page-33-1"></span>**2.2.3 Compiling PGE CER4.5-6.1P7**

To create the Main and Post Processor executables on directory **\$CERESHOME/inversion/CER4.5-6.1P7/bin/** and to create the comparison software executables on **\$CERESHOME/inversion/test\_suites/bin**, type the following commands:

#### **source \$CERESENV cd \$CERESHOME/inversion/CER4.5-6.1P7/rcf**

For Terra and Aqua processing, execute the following command:

## **compile\_4.5-6.1P7.pl**

The following files will be created in **\$CERESHOME/inversion/CER4.5-6.1P7/bin**: **invsurf\_1p7\_ppc64.exe for** *P6* **processor invsurf\_1p7\_x86\_64.exe for** *x86* **processor ssf2hdf\_ed4\_ppc64.exe for** *P6* **processor ssf2hdf\_ed4\_x86\_64.exe for** *x86* **processor**

## <span id="page-33-2"></span>**2.2.4 Compiling PGE CER4.5-6.2P3**

To create the SSF Subset Post Processor and HDF Post Processor for PGE CER4.5-6.2P3 on directory **\$CERESHOME/inversion/CER4.5-6.2P3/bin/** and to create the comparison software executable on **\$CERESHOME/inversion/test** suites/bin, type the following commands:

#### **source \$CERESENV cd \$CERESHOME/inversion/CER4.5-6.2P3/rcf**

For Terra, Aqua, and NPP processing, execute the following command:

#### **compile\_4.5-6.2P3.csh**

The following files will be created in **\$CERESHOME/inversion/CER4.5-6.2P3/bin**: **ssf2hdf\_ed4\_x86\_64.exe for** *x86* **processor subset\_ssf\_2p3\_x86\_64.exe for** *x86* **processor**

The following files will be created in **\$CERESHOME/inversion/test\_suites/bin**: **comp\_subsets\_2p3\_x86\_64.exe for** *x86* **processor comp\_ssf2a\_subsets\_2p3\_x86\_64.exe for** *x86* **processor compare\_nadir\_ssf\_2p3\_x86\_64.exe for** *x86* **processor compare\_ssfa\_2p3\_x86\_64.exe for** *x86* **processor**

#### <span id="page-34-0"></span>**2.2.5 Compiling PGE CER4.5-6.4P2**

To create the Alternate Main and Post Processor executables on directory **\$CERESHOME/inversion/CER4.5-6.4P2/bin/** and to create the comparison software executables on **\$CERESHOME/inversion/test\_suites/bin**, type the following commands:

**source \$CERESENV cd \$CERESHOME/inversion/CER4.5-6.4P2/rcf compile\_4.5-6.4P2.csh**

The following files will be created in **\$CERESHOME/inversion/CER4.5-6.4P2/bin**: **monthly\_val\_ssf\_x86\_64.exe for** *x86* **processors**

## <span id="page-35-0"></span>**3.0 Test and Evaluation Procedures**

This section provides general information on how to execute Subsystems 4.5 and 4.6 and provides an overview of the test and evaluation procedures. It includes a description of what is being tested and the order in which the tests should be performed.

## <span id="page-35-1"></span>**3.1 CER4\_5-6.0P6 Pre Processor for Terra, Aqua and NPP Processing**

<span id="page-35-2"></span>**3.1.1 Stand Alone Test Procedures for Terra, Environment variable REPROCESS='yes'**

#### <span id="page-35-3"></span>**3.1.1.1 Environment setup and file preparation**

**cd \$CERESHOME/inversion/CER4.5-6.0P6/rcf setenv YEAR 2004 setenv MONTH 07 setenv INSTANCE\_0P6 Terra-MODIS\_Edition4\_000000.200407 source \$CERESHOME/inversion/CER4.5-6.0P6/rcf/inversion-terra-env.csh**

Copy any existing input files to a temporary directory:

## **mkdir \$InputArchive/SSFB/Terra-FM1-MODIS\_Beta2- Ed4/2004/07/TEMP\_MV\_FOR\_CM\_TEST mv \$InputArchive/SSFB/Terra-FM1-MODIS\_Beta2-Ed4/2004/07/CER\* \$InputArchive/SSFB/Terra-FM1-MODIS\_Beta2- Ed4/2004/07/TEMP\_MV\_FOR\_CM\_TEST/**

Copy the input files to appropriate locations:

## **cp \$CERESHOME/inversion/data/input/CER4.5-6.0P6/CER\_SSFB\_Terra-FM1-MODIS\_Beta2-Ed4\_400401.200407\*12 \$InputArchive/SSFB/Terra-FM1-MODIS\_Beta2-Ed4/2004/07/**

#### <span id="page-35-4"></span>**3.1.1.2 Execution**

Execute the production script by typing the script name, **CER4.5-6.0P6-SGE\_Driver.pl**, followed by the date and hour options and the cleanup option.

## **cd \$CERESHOME/inversion/CER4.5-6.0P6/rcf \$CERESHOME/inversion/CER4.5-6.0P6/rcf/CER4.5-6.0P6-SGE\_Driver.pl -date 200407 -clean**

The following file will be generated: **\$CERESHOME/inversion/CER4.5-6.0P6/rcf/pcf/CER4.5- 6.0P6\_PCF\_\$INSTANCE\_0P6**
The submitted job can be monitored with the **qstat** command.

The most recently created sge log file can be viewed to monitor progress of this job. This will be the last file listed by the command:

### **ls -arlt \$CERESHOME/inversion/sge\_logs/CER4.5-6.0P6/CER4.5- 6.0P6\_\$INSTANCE\_0P6.o\***

#### **Output file generation test:**

The script, **list\_4.5-6.0P6.pl**, will list the files that were created during execution of the PGE:

### **\$CERESHOME/inversion/CER4.5-6.0P6/rcf/list\_4.5-6.0P6.pl \$INSTANCE\_0P6**

### **Note: If any file that should have been created is missing, then a message is written to the screen naming which file could not be found.**

### **3.1.1.3 Exit Codes**

All CER4.5-6.0P6 software terminates using the CERES defined EXIT CODES for the Langley TRMM Information System (LaTIS). Successful completion is indicated by an exit code of 0. This test should complete with an exit code of 0 for each of the two executables.

### **3.1.1.4 Test Summary**

Test Summary:

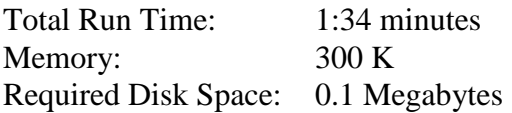

### **3.1.2 Evaluation Procedures**

When running the production script, **run\_4.5-6.0P6.pl**, the system message, 'No match', may be written to the screen. This message occurs when the script tries to remove an old output file that does not exist. This does not signify a problem.

Remove input files:

#### **rm \$InputArchive/SSFB/Terra-FM1-MODIS\_Beta2- Ed4/2004/07/CER\_SSFB\_Terra-FM1-MODIS\_Beta2-Ed4\_400401.200407\*12**

Restore original contents of input file directory and remove temporary folder:

**mv \$InputArchive/SSFB/Terra-FM1-MODIS\_Beta2- Ed4/2004/07/TEMP\_MV\_FOR\_CM\_TEST/\* \$InputArchive/SSFB/Terra-FM1-MODIS\_Beta2-Ed4/2004/07/ rmdir \$InputArchive/SSFB/Terra-FM1-MODIS\_Beta2- Ed4/2004/07/TEMP\_MV\_FOR\_CM\_TEST/**

# **3.1.3 Log and Status File Results and Metadata Evaluation**

The Error and Status Log File, **CER4.5-6.0P6\_LogReport\_\$INSTANCE\_0P6**, is located in directory **\$CERESHOME/inversion/runlogs** after CER4.5-6.0P6 has been executed. Metadata files, which end in extension '.met', are located in the same directories as their corresponding output files after CER4.5-6.0P6 has been executed.

Compare the information contained in the log file with the expected contents of the Log Report file found in directory **\$CERESHOME/inversion/data\_exp/CER4.5-6.0P6** and compare the metadata files with the expected contents of the files with the same names found in directory **\$CERESHOME/inversion/data\_exp/CER4.5-6.0P6**, using the following **diff\_4.5-6.0P6.pl** script:

# **cd \$CERESHOME/inversion/CER4.5-6.0P6/rcf \$CERESHOME/inversion/CER4.5-6.0P6/rcf/diff\_4.5-6.0P6.pl \$INSTANCE\_0P6**

The only differences between the files should be the production times and differences in the directory paths where the tests were run.

# **3.1.3.1 Execution of Comparison Software for the Main Processor**

The evaluation software for the Subsystem Pre Processor will perform a single test. This test will compare the parameters of the sibiMap to the values in comparison files provided with the software delivery.

1. To compare the sibiMap files, type the following command:

## **diff \$CERESHOME/inversion/data/sibiMap/Terra-MODIS\_Edition4/2004/07/CER\_sibiMap\_Terra-MODIS\_Edition4\_000000.200407 \$CERESHOME/inversion/data\_exp/CER4.5-6.0P6/**

## **3.1.4 Solutions to Possible Problems**

1. All output files are opened with Status = NEW in the CER4.5-6.0P6 software. These files must be removed before rerunning these test procedures. A script which removes PGE created files, **cleanup\_4.5-6.0P6.pl**, is located in directory **\$CERESHOME/inversion/CER4.5-6.0P6/rcf**. To use the clean-up script:

## **cd \$CERESHOME/inversion/CER4.5-6.0P6/rcf \$CERESHOME/inversion/CER4.5-6.0P6/rcf/cleanup\_4.5-6.0P6.pl 200407**

- 2. Use the latest version of CERESlib.
- 3. Ignore the warnings received during compilation.

### **3.1.5 Stand Alone Test Procedures for Terra, Environment variable REPROCESS='no'**

#### **3.1.5.1 Environment setup and file preparation**

**cd \$CERESHOME/inversion/CER4.5-6.0P6/rcf setenv YEAR 2016 setenv MONTH 06 setenv INSTANCE\_0P6 Terra-MODIS\_Edition1-CV\_400400.201606 source \$CERESHOME/inversion/CER4.5-6.0P6/rcf/inversion-terra-env1.csh**

Copy any existing input files to a temporary directory:

# **mkdir \$InputArchiveInt/SSF\_Int/Terra-FM1-MODIS\_Edition1- CV/2016/06/TEMP\_MV\_FOR\_CM\_TEST mv \$InputArchiveInt/SSF\_Int/Terra-FM1-MODIS\_Edition1-CV/2016/06/CER\* \$InputArchiveInt/SSF\_Int/Terra-FM1-MODIS\_Edition1- CV/2016/06/TEMP\_MV\_FOR\_CM\_TEST/**

Copy the input files to appropriate locations:

## **cp \$CERESHOME/inversion/data/input/CER4.5-6.0P6/CER\_SSFI\_Terra-FM1- MODIS\_Edition1-CV\_400400.201606\*12 \$InputArchiveInt/SSF\_Int/Terra-FM1-MODIS\_Edition1-CV/2016/06/**

### **3.1.5.2 Execution**

Execute the production script by typing the script name, **CER4.5-6.0P6-SGE\_Driver.pl**, followed by the date and hour options and the cleanup option.

### **cd \$CERESHOME/inversion/CER4.5-6.0P6/rcf \$CERESHOME/inversion/CER4.5-6.0P6/rcf/CER4.5-6.0P6-SGE\_Driver.pl -date 201606 -clean**

The following file will be generated: **\$CERESHOME/inversion/CER4.5-6.0P6/rcf/pcf/CER4.5- 6.0P6\_PCF\_\$INSTANCE\_0P6**

The submitted job can be monitored with the **qstat** command.

The most recently created sge\_log file can be viewed to monitor progress of this job. This will be the last file listed by the command:

### **ls -arlt \$CERESHOME/inversion/sge\_logs/CER4.5-6.0P6/CER4.5- 6.0P6\_\$INSTANCE\_0P6.o\***

### **Output file generation test:**

The script, **list 4.5-6.0P6.pl**, will list the files that were created during execution of the PGE:

## **\$CERESHOME/inversion/CER4.5-6.0P6/rcf/list\_4.5-6.0P6.pl \$INSTANCE\_0P6**

### **Note: If any file that should have been created is missing, then a message is written to the screen naming which file could not be found.**

### **3.1.5.3 Exit Codes**

All CER4.5-6.0P6 software terminates using the CERES defined EXIT CODES for the Langley TRMM Information System (LaTIS). Successful completion is indicated by an exit code of 0. This test should complete with an exit code of 0 for each of the two executables.

## **3.1.5.4 Test Summary**

Test Summary:

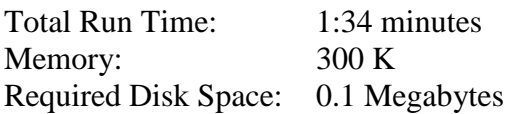

### **3.1.6 Evaluation Procedures**

When running the production script, **run\_4.5-6.0P6.pl**, the system message, 'No match', may be written to the screen. This message occurs when the script tries to remove an old output file that does not exist. This does not signify a problem.

Remove input files:

## **rm \$InputArchiveInt/SSF\_Int/Terra-FM1-MODIS\_Edition1- CV/2016/06/CER\_SSFI\_Terra-FM1-MODIS\_Edition1- CV\_400400.201606\*12**

Restore original contents of input file directory and remove temporary folder:

## **mv \$InputArchiveInt/SSF\_Int/Terra-FM1-MODIS\_Edition1- CV/2016/06/TEMP\_MV\_FOR\_CM\_TEST/\* \$InputArchiveInt/SSF\_Int/Terra-FM1-MODIS\_Edition1-CV/2016/06/ rmdir \$InputArchiveInt/SSF\_Int/Terra-FM1-MODIS\_Edition1- CV/2016/06/TEMP\_MV\_FOR\_CM\_TEST/**

### **3.1.7 Log and Status File Results and Metadata Evaluation**

The Error and Status Log File, **CER4.5-6.0P6\_LogReport\_\$INSTANCE\_0P6**, is located in directory **\$CERESHOME/inversion/runlogs** after CER4.5-6.0P6 has been executed. Metadata files, which end in extension '.met', are located in the same directories as their corresponding output files after CER4.5-6.0P6 has been executed.

Compare the information contained in the log file with the expected contents of the Log Report file found in directory **\$CERESHOME/inversion/data\_exp/CER4.5-6.0P6** and compare the metadata files with the expected contents of the files with the same names found in directory **\$CERESHOME/inversion/data\_exp/CER4.5-6.0P6**, using the following **diff\_4.5-6.0P6.pl** script:

## **cd \$CERESHOME/inversion/CER4.5-6.0P6/rcf \$CERESHOME/inversion/CER4.5-6.0P6/rcf/diff\_4.5-6.0P6.pl \$INSTANCE\_0P6**

The only differences between the files should be the production times and differences in the directory paths where the tests were run.

# **3.1.7.1 Execution of Comparison Software for the Main Processor**

The evaluation software for the Subsystem Pre Processor will perform a single test. This test will compare the parameters of the sibiMap to the values in comparison files provided with the software delivery.

1. To compare the sibiMap files, type the following command:

# **diff \$CERESHOME/inversion/data/sibiMap/Terra-MODIS\_Edition1- CV/2016/06/CER\_sibiMap\_Terra-MODIS\_Edition1-CV\_400400.201606 \$CERESHOME/inversion/data\_exp/CER4.5-6.0P6/**

## **3.1.8 Solutions to Possible Problems**

1. All output files are opened with Status = NEW in the CER4.5-6.0P6 software. These files must be removed before rerunning these test procedures. A script which removes PGE created files, **cleanup\_4.5-6.0P6.pl**, is located in directory **\$CERESHOME/inversion/CER4.5-6.0P6/rcf**. To use the clean-up script:

## **cd \$CERESHOME/inversion/CER4.5-6.0P6/rcf \$CERESHOME/inversion/CER4.5-6.0P6/rcf/cleanup\_4.5-6.0P6.pl 201606**

- 2. Use the latest version of CERESlib.
- 3. Ignore the warnings received during compilation.

## **3.1.9 Stand Alone Test Procedures for Aqua, Environment variable REPROCESS='yes'**

### **3.1.9.1 Environment setup and file preparation**

**cd \$CERESHOME/inversion/CER4.5-6.0P6/rcf setenv YEAR 2004 setenv MONTH 07 setenv INSTANCE\_0P6 Aqua-MODIS\_Edition4\_000000.200407 source \$CERESHOME/inversion/CER4.5-6.0P6/rcf/inversion-aqua-env1.csh**

Copy any existing input files to a temporary directory:

## **mkdir \$InputArchive/SSFB/Aqua-FM3-MODIS\_Beta2- Ed4/2004/07/TEMP\_MV\_FOR\_CM\_TEST mv \$InputArchive/SSFB/Aqua-FM3-MODIS\_Beta2-Ed4/2004/07/CER\* \$InputArchive/SSFB/Aqua-FM3-MODIS\_Beta2- Ed4/2004/07/TEMP\_MV\_FOR\_CM\_TEST/**

Copy the input files to appropriate locations:

## **cp \$CERESHOME/inversion/data/input/CER4.5-6.0P6/CER\_SSFB\_Aqua-FM3- MODIS\_Beta2-Ed4\_400401.200407\*12 \$InputArchive/SSFB/Aqua-FM3- MODIS\_Beta2-Ed4/2004/07/**

### **3.1.9.2 Execution**

Execute the production script by typing the script name, **CER4.5-6.0P6-SGE\_Driver.pl**, followed by the date and hour options and the cleanup option.

## **cd \$CERESHOME/inversion/CER4.5-6.0P6/rcf \$CERESHOME/inversion/CER4.5-6.0P6/rcf/CER4.5-6.0P6-SGE\_Driver.pl -date 200407 -clean**

The following file will be generated:

# **\$CERESHOME/inversion/CER4.5-6.0P6/rcf/pcf/CER4.5- 6.0P6\_PCF\_\$INSTANCE\_0P6**

The submitted job can be monitored with the **qstat** command.

The most recently created sge\_log file can be viewed to monitor progress of this job. This will be the last file listed by the command:

### **ls -arlt \$CERESHOME/inversion/sge\_logs/CER4.5-6.0P6/CER4.5- 6.0P6\_\$INSTANCE\_0P6.o\***

### **Output file generation test:**

The script, **list 4.5-6.0P6.pl**, will list the files that were created during execution of the PGE:

## **\$CERESHOME/inversion/CER4.5-6.0P6/rcf/list\_4.5-6.0P6.pl \$INSTANCE\_0P6**

### **Note: If any file that should have been created is missing, then a message is written to the screen naming which file could not be found.**

### **3.1.9.3 Exit Codes**

All CER4.5-6.0P6 software terminates using the CERES defined EXIT CODES for the Langley TRMM Information System (LaTIS). Successful completion is indicated by an exit code of 0. This test should complete with an exit code of 0 for each of the two executables.

## **3.1.9.4 Test Summary**

Test Summary:

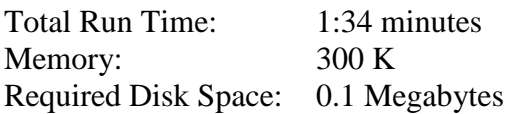

### **3.1.10 Evaluation Procedures**

When running the production script, **run** 4.5-6.0P6.pl, the system message, 'No match', may be written to the screen. This message occurs when the script tries to remove an old output file that does not exist. This does not signify a problem.

Remove input files:

## **rm \$InputArchive/SSFB/Aqua-FM3-MODIS\_Beta2- Ed4/2004/07/CER\_SSFB\_Aqua-FM3-MODIS\_Beta2-Ed4\_400401.200407\*12**

Restore original contents of input file directory and remove temporary folder:

**mv \$InputArchive/SSFB/Aqua-FM3-MODIS\_Beta2- Ed4/2004/07/TEMP\_MV\_FOR\_CM\_TEST/\* \$InputArchive/SSFB/Aqua-FM3-MODIS\_Beta2-Ed4/2004/07/ rmdir \$InputArchive/SSFB/Aqua-FM3-MODIS\_Beta2- Ed4/2004/07/TEMP\_MV\_FOR\_CM\_TEST**

### **3.1.11 Log and Status File Results and Metadata Evaluation**

The Error and Status Log File, **CER4.5-6.0P6\_LogReport\_\$INSTANCE\_0P6**, is located in directory **\$CERESHOME/inversion/runlogs** after CER4.5-6.0P6 has been executed. Metadata files, which end in extension '.met', are located in the same directories as their corresponding output files after CER4.5-6.0P6 has been executed.

Compare the information contained in the log file with the expected contents of the Log Report file found in directory **\$CERESHOME/inversion/data\_exp/CER4.5-6.0P6** and compare the metadata files with the expected contents of the files with the same names found in directory **\$CERESHOME/inversion/data\_exp/CER4.5-6.0P6**, using the following **diff\_4.5-6.0P6.pl** script:

## **cd \$CERESHOME/inversion/CER4.5-6.0P6/rcf \$CERESHOME/inversion/CER4.5-6.0P6/rcf/diff\_4.5-6.0P6.pl \$INSTANCE\_0P6**

The only differences between the files should be the production times and differences in the directory paths where the tests were run.

# **3.1.11.1 Execution of Comparison Software for the Main Processor**

The evaluation software for the Subsystem Pre Processor will perform a single test. This test will compare the parameters of the sibiMap to the values in comparison files provided with the software delivery.

1. To compare the sibiMap files, type the following command:

# **diff \$CERESHOME/inversion/data/sibiMap/Aqua-MODIS\_Edition4/2004/07/CER\_sibiMap\_Aqua-MODIS\_Edition4\_000000.200407 \$CERESHOME/inversion/data\_exp/CER4.5-6.0P6/**

## **3.1.12 Solutions to Possible Problems**

1. All output files are opened with Status = NEW in the CER4.5-6.0P6 software. These files must be removed before rerunning these test procedures. A script which removes PGE created files, **cleanup\_4.5-6.0P6.pl**, is located in directory **\$CERESHOME/inversion/CER4.5-6.0P6/rcf**. To use the clean-up script:

# **cd \$CERESHOME/inversion/CER4.5-6.0P6/rcf \$CERESHOME/inversion/CER4.5-6.0P6/rcf/cleanup\_4.5-6.0P6.pl 200407**

- 2. Use the latest version of CERESlib.
- 3. Ignore the warnings received during compilation.

### **3.1.13 Stand Alone Test Procedures for Aqua, Environment variable REPROCESS='no'**

### **3.1.13.1 Environment setup and file preparation**

**cd \$CERESHOME/inversion/CER4.5-6.0P6/rcf setenv YEAR 2012 setenv MONTH 02 setenv INSTANCE\_0P6 Aqua-MODIS\_Edition4\_000000.201202 source \$CERESHOME/inversion/CER4.5-6.0P6/rcf/inversion-aqua-env2.csh**

Copy any existing input files to a temporary directory:

## **mkdir \$InputArchiveInt/SSF\_Int/Aqua-FM3- MODIS\_Ed4Test/2012/02/TEMP\_MV\_FOR\_CM\_TEST mv \$InputArchiveInt/SSF\_Int/Aqua-FM3-MODIS\_Ed4Test/2012/02/CER\* \$InputArchiveInt/SSF\_Int/Aqua-FM3- MODIS\_Ed4Test/2012/02/TEMP\_MV\_FOR\_CM\_TEST/**

Copy the input files to appropriate locations:

## **cp \$CERESHOME/inversion/data/input/CER4.5-6.0P6/CER\_SSFI\_Aqua-FM3- MODIS\_Ed4Test\_000000.201202\*12 \$InputArchiveInt/SSF\_Int/Aqua-FM3- MODIS\_Ed4Test/2012/02/**

### **3.1.13.2 Execution**

Execute the production script by typing the script name, **CER4.5-6.0P6-SGE\_Driver.pl**, followed by the date and hour options and the cleanup option.

### **cd \$CERESHOME/inversion/CER4.5-6.0P6/rcf \$CERESHOME/inversion/CER4.5-6.0P6/rcf/CER4.5-6.0P6-SGE\_Driver.pl -date 201202 -clean**

The following file will be generated: **\$CERESHOME/inversion/CER4.5-6.0P6/rcf/pcf/CER4.5- 6.0P6\_PCF\_\$INSTANCE\_0P6**

The submitted job can be monitored with the **qstat** command.

The most recently created sge\_log file can be viewed to monitor progress of this job. This will be the last file listed by the command:

### **ls -arlt \$CERESHOME/inversion/sge\_logs/CER4.5-6.0P6/CER4.5- 6.0P6\_\$INSTANCE\_0P6.o\***

### **Output file generation test:**

The script, **list 4.5-6.0P6.pl**, will list the files that were created during execution of the PGE:

## **\$CERESHOME/inversion/CER4.5-6.0P6/rcf/list\_4.5-6.0P6.pl \$INSTANCE\_0P6**

### **Note: If any file that should have been created is missing, then a message is written to the screen naming which file could not be found.**

### **3.1.13.3 Exit Codes**

All CER4.5-6.0P6 software terminates using the CERES defined EXIT CODES for the Langley TRMM Information System (LaTIS). Successful completion is indicated by an exit code of 0. This test should complete with an exit code of 0 for each of the two executables.

## **3.1.13.4 Test Summary**

Test Summary:

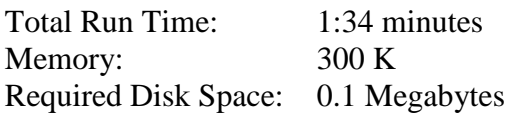

### **3.1.14 Evaluation Procedures**

When running the production script, **run\_4.5-6.0P6.pl**, the system message, 'No match', may be written to the screen. This message occurs when the script tries to remove an old output file that does not exist. This does not signify a problem.

Remove input files:

# **rm \$InputArchiveInt/SSF\_Int/Aqua-FM3- MODIS\_Ed4Test/2012/02/CER\_SSFI\_Aqua-FM3- MODIS\_Ed4Test\_000000.201202\*12**

Restore original contents of input file directory and remove temporary folder:

## **mv \$InputArchiveInt/SSF\_Int/Aqua-FM3- MODIS\_Ed4Test/2012/02/TEMP\_MV\_FOR\_CM\_TEST/\* \$InputArchiveInt/SSF\_Int/Aqua-FM3-MODIS\_Ed4Test/2012/02/ rmdir \$InputArchiveInt/SSF\_Int/Aqua-FM3- MODIS\_Ed4Test/2012/02/TEMP\_MV\_FOR\_CM\_TEST**

### **3.1.15 Log and Status File Results and Metadata Evaluation**

The Error and Status Log File, **CER4.5-6.0P6\_LogReport\_\$INSTANCE\_0P6**, is located in directory **\$CERESHOME/inversion/runlogs** after CER4.5-6.0P6 has been executed. Metadata files, which end in extension '.met', are located in the same directories as their corresponding output files after CER4.5-6.0P6 has been executed.

Compare the information contained in the log file with the expected contents of the Log Report file found in directory **\$CERESHOME/inversion/data\_exp/CER4.5-6.0P6** and compare the metadata files with the expected contents of the files with the same names found in directory **\$CERESHOME/inversion/data\_exp/CER4.5-6.0P6**, using the following **diff\_4.5-6.0P6.pl** script:

## **cd \$CERESHOME/inversion/CER4.5-6.0P6/rcf \$CERESHOME/inversion/CER4.5-6.0P6/rcf/diff\_4.5-6.0P6.pl \$INSTANCE\_0P6**

The only differences between the files should be the production times and differences in the directory paths where the tests were run.

# **3.1.15.1 Execution of Comparison Software for the Main Processor**

The evaluation software for the Subsystem Pre Processor will perform a single test. This test will compare the parameters of the sibiMap to the values in comparison files provided with the software delivery.

1. To compare the sibiMap files, type the following command:

# **diff \$CERESHOME/inversion/data/sibiMap/Aqua-MODIS\_Edition4/2012/02/CER\_sibiMap\_Aqua-MODIS\_Edition4\_000000.201202 \$CERESHOME/inversion/data\_exp/CER4.5-6.0P6/**

## **3.1.16 Solutions to Possible Problems**

1. All output files are opened with Status = NEW in the CER4.5-6.0P6 software. These files must be removed before rerunning these test procedures. A script which removes PGE created files, **cleanup 4.5-6.0P6.pl**, is located in directory **\$CERESHOME/inversion/CER4.5-6.0P6/rcf**. To use the clean-up script:

# **cd \$CERESHOME/inversion/CER4.5-6.0P6/rcf \$CERESHOME/inversion/CER4.5-6.0P6/rcf/cleanup\_4.5-6.0P6.pl 201202**

- 2. Use the latest version of CERESlib.
- 3. Ignore the warnings received during compilation.

### **3.1.17 Stand Alone Test Procedures for NPP, Environment variable REPROCESS='yes'**

### **3.1.17.1 Environment setup and file preparation**

**cd \$CERESHOME/inversion/CER4.5-6.0P6/rcf setenv YEAR 2012 setenv MONTH 02 setenv INSTANCE\_0P6 NPP-VIIRS\_Edition4\_000000.201202 source \$CERESHOME/inversion/CER4.5-6.0P6/rcf/inversion-npp-env1.csh**

Copy any existing input files to a temporary directory:

## **mkdir \$InputArchive/SSFB/NPP-FM5- VIIRS\_SSIT/2012/02/TEMP\_MV\_FOR\_CM\_TEST mv \$InputArchive/SSFB/NPP-FM5-VIIRS\_SSIT/2012/02/CER\* \$InputArchive/SSFB/NPP-FM5- VIIRS\_SSIT/2012/02/TEMP\_MV\_FOR\_CM\_TEST/**

Copy the input files to appropriate locations:

# **cp \$CERESHOME/inversion/data/input/CER4.5-6.0P6/CER\_SSFB\_NPP-FM5- VIIRS\_SSIT\_000000.201202\*12 \$InputArchive/SSFB/NPP-FM5- VIIRS\_SSIT/2012/02/**

## **3.1.17.2 Execution**

Execute the production script by typing the script name, **CER4.5-6.0P6-SGE\_Driver.pl**, followed by the date and hour options and the cleanup option.

## **cd \$CERESHOME/inversion/CER4.5-6.0P6/rcf \$CERESHOME/inversion/CER4.5-6.0P6/rcf/CER4.5-6.0P6-SGE\_Driver.pl -date 201202 -clean**

## The following file will be generated: **\$CERESHOME/inversion/CER4.5-6.0P6/rcf/pcf/CER4.5- 6.0P6\_PCF\_\$INSTANCE\_0P6**

The submitted job can be monitored with the **qstat** command.

The most recently created sge\_log file can be viewed to monitor progress of this job. This will be the last file listed by the command:

## **ls -arlt \$CERESHOME/inversion/sge\_logs/CER4.5-6.0P6/CER4.5- 6.0P6\_\$INSTANCE\_0P6.o\***

### **Output file generation test:**

The script, **list 4.5-6.0P6.pl**, will list the files that were created during execution of the PGE:

## **\$CERESHOME/inversion/CER4.5-6.0P6/rcf/list\_4.5-6.0P6.pl \$INSTANCE\_0P6**

### **Note: If any file that should have been created is missing, then a message is written to the screen naming which file could not be found.**

### **3.1.17.3 Exit Codes**

All CER4.5-6.0P6 software terminates using the CERES defined EXIT CODES for the Langley TRMM Information System (LaTIS). Successful completion is indicated by an exit code of 0. This test should complete with an exit code of 0 for each of the two executables.

## **3.1.17.4 Test Summary**

Test Summary:

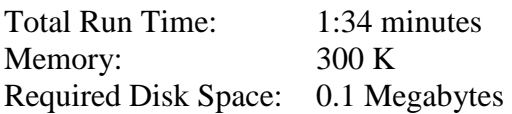

### **3.1.18 Evaluation Procedures**

When running the production script, **run\_4.5-6.0P6.pl**, the system message, 'No match', may be written to the screen. This message occurs when the script tries to remove an old output file that does not exist. This does not signify a problem.

Remove input files:

## **rm \$InputArchive/SSFB/NPP-FM5-VIIRS\_SSIT/2012/02/CER\_SSFB\_NPP-FM5-VIIRS\_SSIT\_000000.201202\*12**

Restore original contents of input file directory and remove temporary folder:

**mv \$InputArchive/SSFB/NPP-FM5- VIIRS\_SSIT/2012/02/TEMP\_MV\_FOR\_CM\_TEST/\* \$InputArchive/SSFB/NPP-FM5-VIIRS\_SSIT/2012/02/ rmdir \$InputArchive/SSFB/NPP-FM5- VIIRS\_SSIT/2012/02/TEMP\_MV\_FOR\_CM\_TEST**

### **3.1.19 Log and Status File Results and Metadata Evaluation**

The Error and Status Log File, **CER4.5-6.0P6\_LogReport\_\$INSTANCE\_0P6**, is located in directory **\$CERESHOME/inversion/runlogs** after CER4.5-6.0P6 has been executed. Metadata files, which end in extension '.met', are located in the same directories as their corresponding output files after CER4.5-6.0P6 has been executed.

Compare the information contained in the log file with the expected contents of the Log Report file found in directory **\$CERESHOME/inversion/data\_exp/CER4.5-6.0P6** and compare the metadata files with the expected contents of the files with the same names found in directory **\$CERESHOME/inversion/data\_exp/CER4.5-6.0P6**, using the following **diff\_4.5-6.0P6.pl** script:

## **cd \$CERESHOME/inversion/CER4.5-6.0P6/rcf \$CERESHOME/inversion/CER4.5-6.0P6/rcf/diff\_4.5-6.0P6.pl \$INSTANCE\_0P6**

The only differences between the files should be the production times and differences in the directory paths where the tests were run.

# **3.1.19.1 Execution of Comparison Software for the Main Processor**

The evaluation software for the Subsystem Pre Processor will perform a single test. This test will compare the parameters of the sibiMap to the values in comparison files provided with the software delivery.

1. To compare the sibiMap files, type the following command:

# **diff \$CERESHOME/inversion/data/sibiMap/NPP-VIIRS\_Edition4/2012/02/CER\_sibiMap\_NPP-VIIRS\_Edition4\_000000.201202 \$CERESHOME/inversion/data\_exp/CER4.5-6.0P6/**

## **3.1.20 Solutions to Possible Problems**

1. All output files are opened with Status = NEW in the CER4.5-6.0P6 software. These files must be removed before rerunning these test procedures. A script which removes PGE created files, **cleanup 4.5-6.0P6.pl**, is located in directory **\$CERESHOME/inversion/CER4.5-6.0P6/rcf**. To use the clean-up script:

# **cd \$CERESHOME/inversion/CER4.5-6.0P6/rcf \$CERESHOME/inversion/CER4.5-6.0P6/rcf/cleanup\_4.5-6.0P6.pl 201202**

- 2. Use the latest version of CERESlib.
- 3. Ignore the warnings received during compilation.

### **3.1.21 Stand Alone Test Procedures for NPP, Environment variable REPROCESS='no'**

### **3.1.21.1 Environment setup and file preparation**

**cd \$CERESHOME/inversion/CER4.5-6.0P6/rcf setenv YEAR 2012 setenv MONTH 02 setenv INSTANCE\_0P6 NPP-VIIRS\_Edition4\_999999.201202 source \$CERESHOME/inversion/CER4.5-6.0P6/rcf/inversion-npp-env2.csh**

Copy any existing input files to a temporary directory:

# **mkdir \$InputArchiveInt/SSF\_Int/NPP-FM5- VIIRS\_SSIT/2012/02/TEMP\_MV\_FOR\_CM\_TEST mv \$InputArchiveInt/SSF\_Int/NPP-FM5-VIIRS\_SSIT/2012/02/CER\* \$InputArchiveInt/SSF\_Int/NPP-FM5- VIIRS\_SSIT/2012/02/TEMP\_MV\_FOR\_CM\_TEST/**

Copy the input files to appropriate locations:

## **cp \$CERESHOME/inversion/data/input/CER4.5-6.0P6/CER\_SSFI\_NPP-FM5- VIIRS\_SSIT\_000000.201202\*12 \$InputArchiveInt/SSF\_Int/NPP-FM5- VIIRS\_SSIT/2012/02/**

### **3.1.21.2 Execution**

Execute the production script by typing the script name, **CER4.5-6.0P6-SGE\_Driver.pl**, followed by the date and hour options and the cleanup option.

### **cd \$CERESHOME/inversion/CER4.5-6.0P6/rcf \$CERESHOME/inversion/CER4.5-6.0P6/rcf/CER4.5-6.0P6-SGE\_Driver.pl -date 201202 -clean**

The following file will be generated: **\$CERESHOME/inversion/CER4.5-6.0P6/rcf/pcf/CER4.5- 6.0P6\_PCF\_\$INSTANCE\_0P6**

The submitted job can be monitored with the **qstat** command.

The most recently created sge\_log file can be viewed to monitor progress of this job. This will be the last file listed by the command:

### **ls -arlt \$CERESHOME/inversion/sge\_logs/CER4.5-6.0P6/CER4.5- 6.0P6\_\$INSTANCE\_0P6.o\***

### **Output file generation test:**

The script, **list 4.5-6.0P6.pl**, will list the files that were created during execution of the PGE:

## **\$CERESHOME/inversion/CER4.5-6.0P6/rcf/list\_4.5-6.0P6.pl \$INSTANCE\_0P6**

### **Note: If any file that should have been created is missing, then a message is written to the screen naming which file could not be found.**

### **3.1.21.3 Exit Codes**

All CER4.5-6.0P6 software terminates using the CERES defined EXIT CODES for the Langley TRMM Information System (LaTIS). Successful completion is indicated by an exit code of 0. This test should complete with an exit code of 0 for each of the two executables.

### **3.1.21.4 Test Summary**

Test Summary:

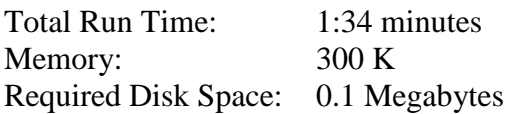

### **3.1.22 Evaluation Procedures**

When running the production script, **run** 4.5-6.0P6.pl, the system message, 'No match', may be written to the screen. This message occurs when the script tries to remove an old output file that does not exist. This does not signify a problem.

Remove input files:

## **rm \$InputArchiveInt/SSF\_Int/NPP-FM5- VIIRS\_SSIT/2012/02/CER\_SSFI\_NPP-FM5-VIIRS\_SSIT\_000000.201202\*12**

Restore original contents of input file directory and remove temporary folder:

**mv \$InputArchiveInt/SSF\_Int/NPP-FM5- VIIRS\_SSIT/2012/02/TEMP\_MV\_FOR\_CM\_TEST/\* \$InputArchiveInt/SSF\_Int/NPP-FM5-VIIRS\_SSIT/2012/02/ rmdir \$InputArchiveInt/SSF\_Int/NPP-FM5- VIIRS\_SSIT/2012/02/TEMP\_MV\_FOR\_CM\_TEST**

### **3.1.23 Log and Status File Results and Metadata Evaluation**

The Error and Status Log File, **CER4.5-6.0P6\_LogReport\_\$INSTANCE\_0P6**, is located in directory **\$CERESHOME/inversion/runlogs** after CER4.5-6.0P6 has been executed. Metadata files, which end in extension '.met', are located in the same directories as their corresponding output files after CER4.5-6.0P6 has been executed.

Compare the information contained in the log file with the expected contents of the Log Report file found in directory **\$CERESHOME/inversion/data\_exp/CER4.5-6.0P6** and compare the metadata files with the expected contents of the files with the same names found in directory **\$CERESHOME/inversion/data\_exp/CER4.5-6.0P6**, using the following **diff\_4.5-6.0P6.pl** script:

## **cd \$CERESHOME/inversion/CER4.5-6.0P6/rcf \$CERESHOME/inversion/CER4.5-6.0P6/rcf/diff\_4.5-6.0P6.pl \$INSTANCE\_0P6**

The only differences between the files should be the production times and differences in the directory paths where the tests were run.

# **3.1.23.1 Execution of Comparison Software for the Main Processor**

The evaluation software for the Subsystem Pre Processor will perform a single test. This test will compare the parameters of the sibiMap to the values in comparison files provided with the software delivery.

1. To compare the sibiMap files, type the following command:

# **diff \$CERESHOME/inversion/data/sibiMap/NPP-VIIRS\_Edition4/2012/02/CER\_sibiMap\_NPP-VIIRS\_Edition4\_999999.201202 \$CERESHOME/inversion/data\_exp/CER4.5-6.0P6/**

## **3.1.24 Solutions to Possible Problems**

1. All output files are opened with Status = NEW in the CER4.5-6.0P6 software. These files must be removed before rerunning these test procedures. A script which removes PGE created files, **cleanup\_4.5-6.0P6.pl**, is located in directory **\$CERESHOME/inversion/CER4.5-6.0P6/rcf**. To use the clean-up script:

# **cd \$CERESHOME/inversion/CER4.5-6.0P6/rcf \$CERESHOME/inversion/CER4.5-6.0P6/rcf/cleanup\_4.5-6.0P6.pl 201202**

- 2. Use the latest version of CERESlib.
- 3. Ignore the warnings received during compilation.

# **3.2 CER4\_5-6.1P6 Main and Post Processors for Terra and Aqua Edition4 Processing**

- **3.2.1 Stand Alone Test Procedures for FM1, Environment variables: REPROCESS = 'NO', READ\_IES = 'NO' and PROD = 'no'**
- **3.2.1.1 Environment setup and file preparation**

**cd \$CERESHOME/inversion/CER4.5-6.1P6/rcf setenv YEAR 2008 setenv MONTH 07 setenv DAY 15 setenv HOUR 15 setenv DATE\_1P6 \$YEAR\$MONTH\$DAY\$HOUR setenv INSTANCE\_1P6 Terra-FM1-MODIS\_Ed4Test\_000000.\$DATE\_1P6 setenv SCC\_1P6 Terra-FM1\_Edition3\_300300.20080715 source \$CERESHOME/inversion/CER4.5-6.1P6/rcf/inversion-FM1-test1-env.csh**

Copy the input files to appropriate locations:

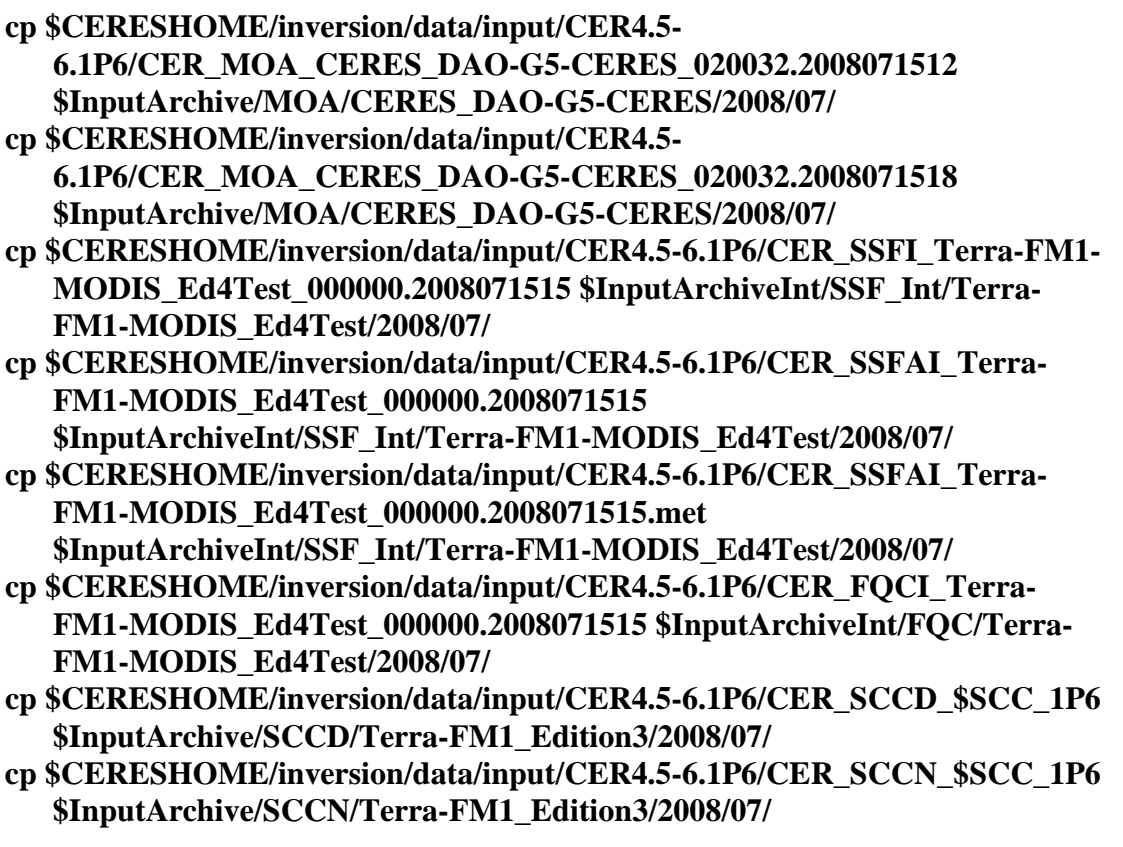

- **cp \$CERESHOME/inversion/data/input/CER4.5-6.1P6/CER\_MATCHdaily\_Terra-Aqua-MODIS\_Edition4\_400400.20080715.nc \$CERESHOME/inversion/data/MATCH-daily/Terra-Aqua-MODIS\_Edition4/2008/07/**
- **cp \$CERESHOME/inversion/data/input/CER4.5- 6.1P6/sorce\_tsi\_v15.txt.20140331 \$CERESHOME/inversion/data/SORCE/ cp \$CERESHOME/inversion/data/input/CER4.5-6.1P6/CER\_sibiMap\_Terra-MODIS\_Edition4\_400400.200807 \$CERESHOME/inversion/data/sibiMap/Terra-MODIS\_Edition4/2008/07/**

# **3.2.1.2 Execution**

Execute the production script by typing the script name, **CER4.5-6.1P6-SGE\_Driver.pl**, followed by the date and hour options and the cleanup option.

## **cd \$CERESHOME/inversion/CER4.5-6.1P6/rcf \$CERESHOME/inversion/CER4.5-6.1P6/rcf/CER4.5-6.1P6-SGE\_Driver.pl date 20080715 -hour 15 -clean**

The following file will be generated:

# **\$CERESHOME/inversion/CER4.5-6.1P6/rcf/pcf/CER4.5- 6.1P6\_PCF\_\$INSTANCE\_1P6**

The submitted job can be monitored with the **qstat** command.

The most recently created sge\_log file can be viewed to monitor progress of this job. This will be the last file listed by the command:

### **ls -arlt \$CERESHOME/inversion/sge\_logs/CER4.5-6.1P6/CER4.5- 6.1P6\_\$INSTANCE\_1P6.o\***

## **Output file generation test:**

The script, **list\_4.5-6.1P6.pl**, will list the files that were created during execution of the PGE:

## **\$CERESHOME/inversion/CER4.5-6.1P6/rcf/list\_4.5-6.1P6.pl \$INSTANCE\_1P6**

## **Note: If any file that should have been created is missing, then a message is written to the screen naming which file could not be found.**

## **3.2.1.3 Exit Codes**

All CER4.5-6.1P6 software terminates using the CERES defined EXIT CODES. Successful completion is indicated by an exit code of 0. This test should complete with an exit code of 0 for each of the executables.

# **3.2.1.4 Test Summary**

Test Summary:

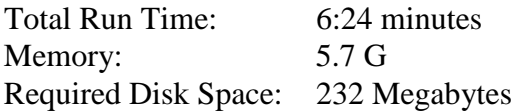

## **3.2.2 Evaluation Procedures**

When running the production script, **run\_4.5-6.1P6.pl**, the system message, 'No match', may be written to the screen. This message occurs when the script tries to remove an old output file that does not exist. This does not signify a problem.

Remove input data:

**rm \$InputArchiveInt/SSF\_Int/Terra-FM1- MODIS\_Ed4Test/2008/07/CER\_SSFI\_\$INSTANCE\_1P6 rm \$InputArchiveInt/SSF\_Int/Terra-FM1- MODIS\_Ed4Test/2008/07/CER\_SSFAI\_\$INSTANCE\_1P6 rm \$InputArchiveInt/SSF\_Int/Terra-FM1- MODIS\_Ed4Test/2008/07/CER\_SSFAI\_\$INSTANCE\_1P6.met rm \$InputArchiveInt/FQC/Terra-FM1- MODIS\_Ed4Test/2008/07/CER\_FQCI\_\$INSTANCE\_1P6 rm \$InputArchive/SCCD/Terra-FM1\_Edition3/2008/07/CER\_SCCD\_\$SCC\_1P6 rm \$InputArchive/SCCN/Terra-FM1\_Edition3/2008/07/CER\_SCCN\_\$SCC\_1P6 rm \$InputArchive/MOA/CERES\_DAO-G5- CERES/2008/07/CER\_MOA\_CERES\_DAO-G5-CERES\_020032.2008071512 rm \$InputArchive/MOA/CERES\_DAO-G5- CERES/2008/07/CER\_MOA\_CERES\_DAO-G5-CERES\_020032.2008071518 rm \$CERESHOME/inversion/data/MATCH-daily/Terra-Aqua-MODIS\_Edition4/2008/07/CER\_MATCH-daily\_Terra-Aqua-MODIS\_Edition4\_400400.20080715.nc rm \$CERESHOME/inversion/data/SORCE/sorce\_tsi\_v15.txt.20140331 rm \$CERESHOME/inversion/data/sibiMap/Terra-MODIS\_Edition4/2008/07/CER\_sibiMap\_Terra-MODIS\_Edition4\_400400.200807**

**3.2.2.1 Log and Status File Results and Metadata Evaluation** The Error and Status Log File, **CER4.5-6.1P6\_LogReport\_\$INSTANCE\_1P6**, is located in directory **\$CERESHOME/inversion/runlogs** after CER4.5-6.1P6 has been executed. Metadata files, which end in extension '.met', are located in the same directories as their corresponding output files after CER4.5-6.1P6 has been executed

Compare the information contained in the log file with the expected contents of the Log Report file found in directory **\$CERESHOME/inversion/data\_exp/CER4.5-6.1P6** and compare the metadata files with the expected contents of the files with the same names found in directory

**\$CERESHOME/inversion/data\_exp/CER4.5-6.1P6**, using the following **diff\_4.5-6.1P6.pl** script:

## **cd \$CERESHOME/inversion/CER4.5-6.1P6/rcf \$CERESHOME/inversion/CER4.5-6.1P6/rcf/diff\_4.5-6.1P6.pl \$INSTANCE\_1P6**

The only differences between the files should be the production times and differences in the directory paths where the tests were run.

# **3.2.2.2 Execution of Comparison Software for the Main Processor**

The evaluation software for the Subsystem Main Processor will perform a single test. This test will compare all of the parameters on the binary SSF and the binary SSFA (if it exists) to the values in comparison files provided with the software delivery.

- 1. The executable for the comparison software is not provided in the tar file. It was created when all the software's code was compiled.
- 2. To execute the comparison software for the binary SSF and binary SSFA, type the following commands:

## **cd \$CERESHOME/inversion/test\_suites/bin run\_compare\_1p6 \$INSTANCE\_1P6**

Two files will be created:

**\$CERESHOME/inversion/test\_suites/results/CmpReport\_\$DATE\_1P6 \$CERESHOME/inversion/test\_suites/results/CmpReportSSFA\_\$DATE\_1P6**

# **3.2.2.3 Evaluation of Comparison Software Output**

This section provides the procedure for evaluating the output from the CER4.5-6.1P6 comparison software.

Examine the comparison reports files by typing:

# **cat \$CERESHOME/inversion/test\_suites/results/CmpReport\_\$DATE\_1P6 cat \$CERESHOME/inversion/test\_suites/results/CmpReportSSFA\_\$DATE\_1P6**

The final line of these files will report the status of the comparison between the generated data and the expected output.

# **3.2.2.4 Evaluation of SSF HDF Product**

This section provides the procedure for evaluating the output from the SSF HDF product produced by the test software. The comparison software was compiled when all software was compiled in a previous step. Execute the program by typing the following lines:

**hdiff \$CERESHOME/inversion/data/SSF/Terra-FM1- MODIS\_Ed4Test/2008/07/CER\_SSF\_\$INSTANCE\_1P6 \$CERESHOME/inversion/data\_exp/CER4.5- 6.1P6/CER\_SSF\_\$INSTANCE\_1P6**

The executable, **hdiff**, compares each Vdata and each SDS on the SSF HDF output file.

The only differences between the two HDF output files should be the dates on Vfields: "SSF\_DATE" on the "SSF\_Header" Vdata and "CERPRODUCTIONDATETIME" on the "CERES\_metadata" Vdata. If CERESLIB has changed, the date may be different in the "LOCALVERSIONID" on the "CERES\_metadata" Vdata. Differences in the third to sixth decimal places for the data fields are acceptable.

## **3.2.3 Solutions to Possible Problems**

**1.** All output files are opened with Status = NEW in the CER4.5-6.1P6 software. These files must be removed before rerunning these test procedures. A script which removes PGE created files, **cleanup 4.5-6.1P6.pl**, is located in directory **\$CERESHOME/inversion/CER4.5-6.1P6/rcf**. To use the clean-up script:

### **cd \$CERESHOME/inversion/CER4.5-6.1P6/rcf \$CERESHOME/inversion/CER4.5-6.1P6/rcf/cleanup\_4.5-6.1P6.pl \$DATE\_1P6**

- 2. Use the latest version of CERESlib.
- 3. Ignore the warnings received during compilation.
- **3.2.4 Stand Alone, command line, Test Procedures for FM1, Environment Variables REPROCESS = 'YES', READ\_IES = 'NO' and PROD = 'no'**
- **3.2.4.1 Environment setup and file preparation**

**cd \$CERESHOME/inversion/CER4.5-6.1P6/rcf setenv YEAR 2008 setenv MONTH 07 setenv DAY 15 setenv HOUR 15 setenv DATE\_1P6 \$YEAR\$MONTH\$DAY\$HOUR setenv INSTANCE\_1P6 Terra-FM1-MODIS\_Ed4Testreproc\_000000.\$DATE\_1P6 setenv SCC\_1P6 Terra-FM1\_Edition3\_300300.20080715 source \$CERESHOME/inversion/CER4.5-6.1P6/rcf/inversion-FM1-test2 env.csh**

Copy the input files to appropriate locations:

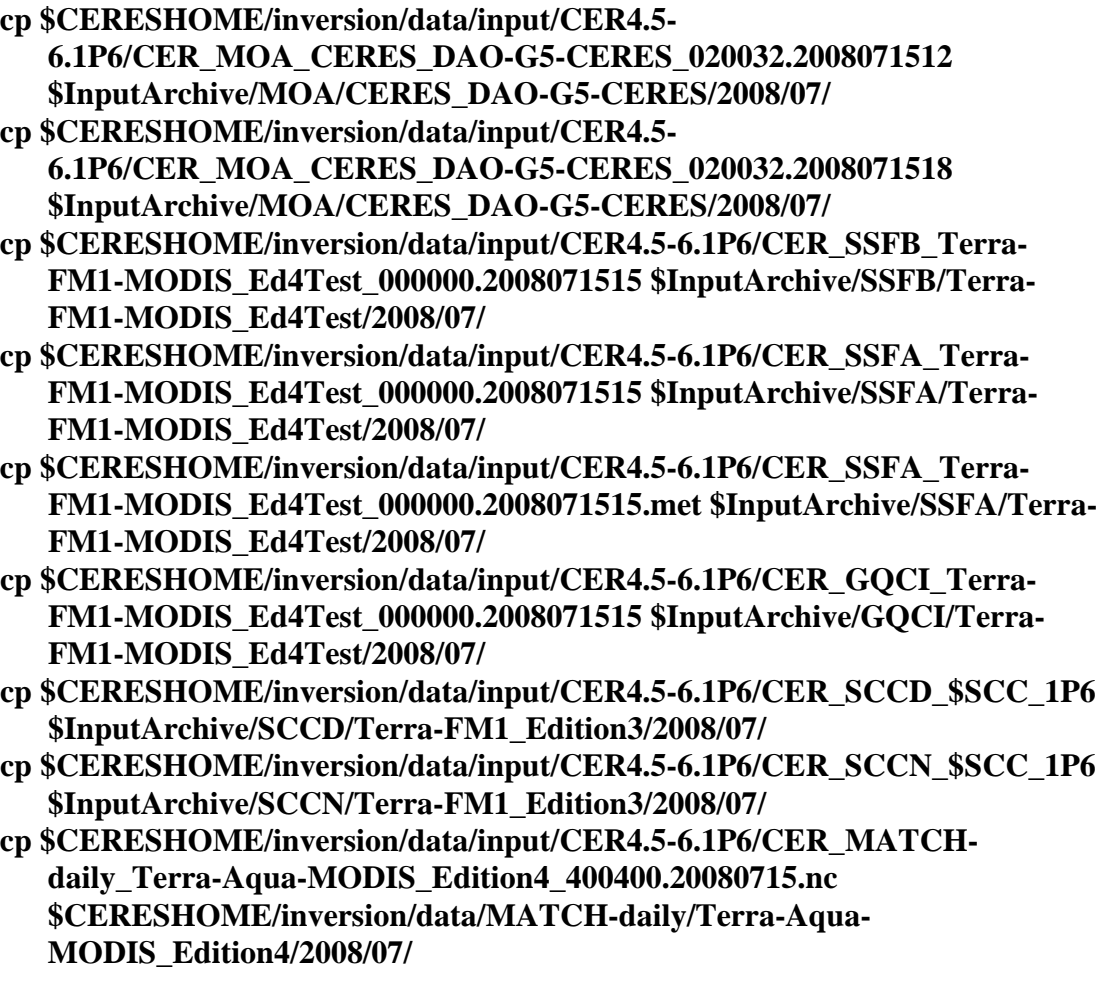

## **cp \$CERESHOME/inversion/data/input/CER4.5- 6.1P6/sorce\_tsi\_v15.txt.20140331 \$CERESHOME/inversion/data/SORCE/ cp \$CERESHOME/inversion/data/input/CER4.5-6.1P6/CER\_sibiMap\_Terra-MODIS\_Edition4\_400400.200807 \$CERESHOME/inversion/data/sibiMap/Terra-MODIS\_Edition4/2008/07/**

## **3.2.4.2 Execution**

Execute the production script by typing the script name, **CER4.5-6.1P6-SGE\_Driver.pl**, followed by the date and hour options and the cleanup option.

## **cd \$CERESHOME/inversion/CER4.5-6.1P6/rcf \$CERESHOME/inversion/CER4.5-6.1P6/rcf/CER4.5-6.1P6-SGE\_Driver.pl -date 20080715 -hour 15 -clean**

## The following file will be generated: **\$CERESHOME/inversion/CER4.5-6.1P6/rcf/pcf/CER4.5- 6.1P6\_PCF\_\$INSTANCE\_1P6**

The submitted job can be monitored with the **qstat** command.

The most recently created sge log file can be viewed to monitor progress of this job. This will be the last file listed by the command:

# **ls -arlt \$CERESHOME/inversion/sge\_logs/CER4.5-6.1P6/CER4.5- 6.1P6\_\$INSTANCE\_1P6.o\***

## **Output file generation test:**

The script, **list 4.5-6.1P6.pl**, will list the files that were created during execution of the PGE:

# **\$CERESHOME/inversion/CER4.5-6.1P6/rcf/list\_4.5-6.1P6.pl \$INSTANCE\_1P6**

## **Note: If any file that should have been created is missing, then a message is written to the screen naming which file could not be found.**

## **3.2.4.3 Exit Codes**

All CER4.5-6.1P6 software terminates using the CERES defined EXIT CODES. Successful completion is indicated by an exit code of 0. This test should complete with an exit code of 0 for each of the executables.

# **3.2.4.4 Test Summary**

Test Summary:

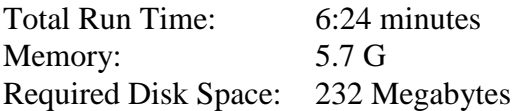

## **3.2.5 Evaluation Procedures**

When running the production script, **run\_4.5-6.1P6.pl**, the system message, 'No match', may be written to the screen. This message occurs when the script tries to remove an old output file that does not exist. This does not signify a problem.

Remove input data:

**rm \$InputArchive/SSFB/Terra-FM1- MODIS\_Ed4Test/2008/07/CER\_SSFB\_Terra-FM1- MODIS\_Ed4Test\_000000.2008071515 rm \$InputArchive/SSFA/Terra-FM1- MODIS\_Ed4Test/2008/07/CER\_SSFA\_Terra-FM1- MODIS\_Ed4Test\_000000.2008071515 rm \$InputArchive/SSFA/Terra-FM1- MODIS\_Ed4Test/2008/07/CER\_SSFA\_Terra-FM1- MODIS\_Ed4Test\_000000.2008071515.met rm \$InputArchive/GQCI/Terra-FM1- MODIS\_Ed4Test/2008/07/CER\_GQCI\_Terra-FM1- MODIS\_Ed4Test\_000000.2008071515 rm \$InputArchive/SCCD/Terra-FM1\_Edition3/2008/07/CER\_SCCD\_\$SCC\_1P6 rm \$InputArchive/SCCN/Terra-FM1\_Edition3/2008/07/CER\_SCCN\_\$SCC\_1P6 rm \$InputArchive/MOA/CERES\_DAO-G5- CERES/2008/07/CER\_MOA\_CERES\_DAO-G5-CERES\_020032.2008071512 rm \$InputArchive/MOA/CERES\_DAO-G5- CERES/2008/07/CER\_MOA\_CERES\_DAO-G5-CERES\_020032.2008071518 rm \$CERESHOME/inversion/data/MATCH-daily/Terra-Aqua-MODIS\_Edition4/2008/07/CER\_MATCH-daily\_Terra-Aqua-MODIS\_Edition4\_400400.20080715.nc rm \$CERESHOME/inversion/data/SORCE/sorce\_tsi\_v15.txt.20140331 rm \$CERESHOME/inversion/data/sibiMap/Terra-MODIS\_Edition4/2008/07/CER\_sibiMap\_Terra-MODIS\_Edition4\_400400.200807**

**3.2.5.1 Log and Status File Results and Metadata Evaluation**

The Error and Status Log File, **CER4.5-6.1P6\_LogReport\_\$INSTANCE\_1P6**, is located in directory **\$CERESHOME/inversion/runlogs** after CER4.5-6.1P6 has been executed. Metadata files, which end in extension '.met', are located in the same directories as their corresponding output files after CER4.5-6.1P6 has been executed

Compare the information contained in the log file with the expected contents of the Log Report file found in directory **\$CERESHOME/inversion/data\_exp/CER4.5-6.1P6** and compare the metadata files with the expected contents of the files with the same names found in directory **\$CERESHOME/inversion/data\_exp/CER4.5-6.1P6**, using the following **diff\_4.5-6.1P6.pl** script:

## **cd \$CERESHOME/inversion/CER4.5-6.1P6/rcf \$CERESHOME/inversion/CER4.5-6.1P6/rcf/diff\_4.5-6.1P6.pl \$INSTANCE\_1P6**

The only differences between the files should be the production times and differences in the directory paths where the tests were run.

# **3.2.5.2 Execution of Comparison Software for the Main Processor**

The evaluation software for the Subsystem Main Processor will perform a single test. This test will compare all of the parameters on the binary SSF and the binary SSFA (if it exists) to the values in comparison files provided with the software delivery.

- 1. The executable for the comparison software is not provided in the tar file. It was created when all the software's code was compiled.
- 2. To execute the comparison software for the binary SSF and binary SSFA, type the following commands:

## **cd \$CERESHOME/inversion/test\_suites/bin run\_compare\_1p6 \$INSTANCE\_1P6**

Two files will be created:

**\$CERESHOME/inversion/test\_suites/results/CmpReport\_\$DATE\_1P6 \$CERESHOME/inversion/test\_suites/results/CmpReportSSFA\_\$DATE\_1P6**

## **3.2.5.3 Evaluation of Comparison Software Output**

This section provides the procedure for evaluating the output from the CER4.5-6.1P6 comparison software.

Examine the comparison reports files by typing:

## **cat \$CERESHOME/inversion/test\_suites/results/CmpReport\_\$DATE\_1P6 cat \$CERESHOME/inversion/test\_suites/results/CmpReportSSFA\_\$DATE\_1P6**

The final line of these files will report the status of the comparison between the generated data and the expected output.

## **3.2.5.4 Evaluation of SSF HDF Product**

This section provides the procedure for evaluating the output from the SSF HDF product produced by the test software. The comparison software was compiled when all software was compiled in a previous step. Execute the program by typing the following lines:

## **hdiff \$CERESHOME/inversion/data/SSF/Terra-FM1-MODIS\_Ed4Testreproc/2008/07/CER\_SSF\_\$INSTANCE\_1P6 \$CERESHOME/inversion/data\_exp/CER4.5- 6.1P6/CER\_SSF\_\$INSTANCE\_1P6**

The executable, **hdiff**, compares each Vdata and each SDS on the SSF HDF output file.

The only differences between the two HDF output files should be the dates on Vfields: "SSF\_DATE" on the "SSF\_Header" Vdata and "CERPRODUCTIONDATETIME" on the "CERES\_metadata" Vdata. If CERESLIB has changed, the date may be different in the "LOCALVERSIONID" on the "CERES\_metadata" Vdata. Differences in the third to sixth decimal places for the data fields are acceptable.

### **3.2.6 Solutions to Possible Problems**

1. All output files are opened with Status = NEW in the CER4.5-6.1P6 software. These files must be removed before rerunning these test procedures. A script which removes PGE created files, **cleanup\_4.5-6.1P6.pl**, is located in directory **\$CERESHOME/inversion/CER4.5-6.1P6/rcf**. To use the clean-up script:

# **cd \$CERESHOME/inversion/CER4.5-6.1P6/rcf \$CERESHOME/inversion/CER4.5-6.1P6/rcf/cleanup\_4.5-6.1P6.pl \$DATE\_1P6**

- 2. Use the latest version of CERESlib.
- 3. Ignore the warnings received during compilation.
- **3.2.7 Stand Alone, command line, Test Procedures for FM1, Environment Variables REPROCESS = 'YES' and READ\_IES = 'YES'**
- **3.2.7.1 Environment setup and file preparation**

**cd \$CERESHOME/inversion/CER4.5-6.1P6/rcf setenv YEAR 2008 setenv MONTH 07 setenv DAY 15 setenv HOUR 15 setenv DATE\_1P6 \$YEAR\$MONTH\$DAY\$HOUR setenv INSTANCE\_1P6 Terra-FM1-MODIS\_Ed4Test-reprocies\_000000.\$DATE\_1P6 setenv SCC\_1P6 Terra-FM1\_Edition3\_300300.20080715 source \$CERESHOME/inversion/CER4.5-6.1P6/rcf/inversion-FM1-test3 env.csh**

Copy the input files to appropriate locations:

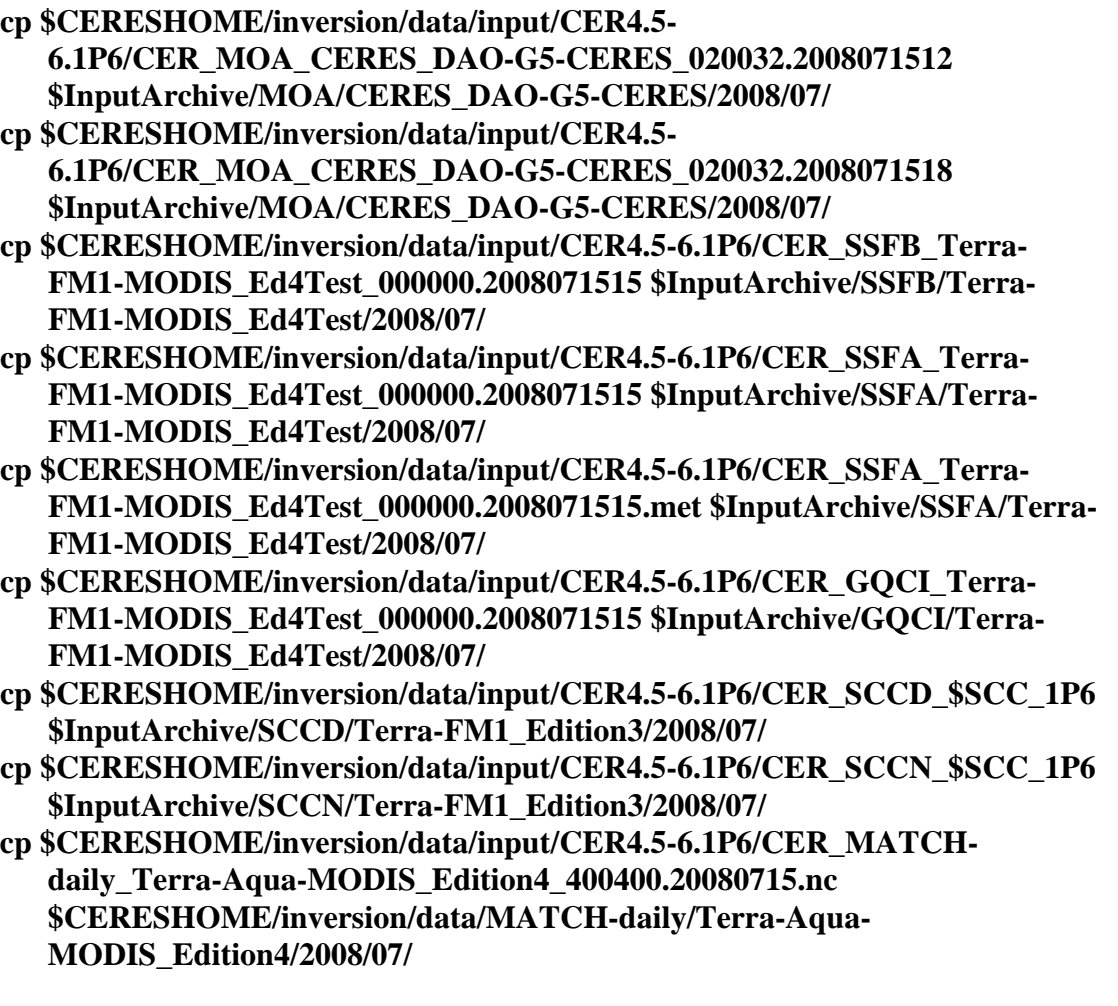

- **cp \$CERESHOME/inversion/data/input/CER4.5- 6.1P6/sorce\_tsi\_v15.txt.20140331 \$CERESHOME/inversion/data/SORCE/ cp \$CERESHOME/inversion/data/input/CER4.5-6.1P6/CER\_IES\_Terra-**
	- **FM1\_Edition3\_032040.2008071515 \$InputArchive/IES/Terra-FM1\_Edition3/2008/07/**
- **cp \$CERESHOME/inversion/data/input/CER4.5-6.1P6/CER\_sibiMap\_Terra-MODIS\_Edition4\_400400.200807 \$CERESHOME/inversion/data/sibiMap/Terra-MODIS\_Edition4/2008/07/**

# **3.2.7.2 Execution**

Execute the production script by typing the script name, **CER4.5-6.1P6-SGE\_Driver.pl**, followed by the date and hour options and the cleanup option.

## **cd \$CERESHOME/inversion/CER4.5-6.1P6/rcf \$CERESHOME/inversion/CER4.5-6.1P6/rcf/CER4.5-6.1P6-SGE\_Driver.pl -date 20080715 -hour 15 -clean**

The following file will be generated:

# **\$CERESHOME/inversion/CER4.5-6.1P6/rcf/pcf/CER4.5- 6.1P6\_PCF\_\$INSTANCE\_1P6**

The submitted job can be monitored with the **qstat** command.

The most recently created sge log file can be viewed to monitor progress of this job. This will be the last file listed by the command:

## **ls -arlt \$CERESHOME/inversion/sge\_logs/CER4.5-6.1P6/CER4.5- 6.1P6\_\$INSTANCE\_1P6.o\***

## **Output file generation test:**

The script, **list 4.5-6.1P6.pl**, will list the files that were created during execution of the PGE:

# **\$CERESHOME/inversion/CER4.5-6.1P6/rcf/list\_4.5-6.1P6.pl \$INSTANCE\_1P6**

### **Note: If any file that should have been created is missing, then a message is written to the screen naming which file could not be found.**

# **3.2.7.3 Exit Codes**

All CER4.5-6.1P6 software terminates using the CERES defined EXIT CODES. Successful completion is indicated by an exit code of 0. This test should complete with an exit code of 0 for each of the executables.

## **3.2.7.4 Test Summary**

Test Summary:

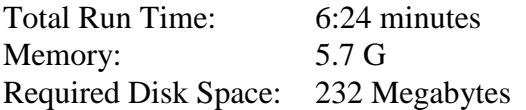

### **3.2.8 Evaluation Procedures**

When running the production script, **run\_4.5-6.1P6.pl**, the system message, 'No match', may be written to the screen. This message occurs when the script tries to remove an old output file that does not exist. This does not signify a problem.

Remove input data:

**rm \$InputArchive/SSFB/Terra-FM1- MODIS\_Ed4Test/2008/07/CER\_SSFB\_Terra-FM1- MODIS\_Ed4Test\_000000.2008071515 rm \$InputArchive/SSFA/Terra-FM1- MODIS\_Ed4Test/2008/07/CER\_SSFA\_Terra-FM1- MODIS\_Ed4Test\_000000.2008071515 rm \$InputArchive/SSFA/Terra-FM1- MODIS\_Ed4Test/2008/07/CER\_SSFA\_Terra-FM1- MODIS\_Ed4Test\_000000.2008071515.met rm \$InputArchive/GQCI/Terra-FM1- MODIS\_Ed4Test/2008/07/CER\_GQCI\_Terra-FM1- MODIS\_Ed4Test\_000000.2008071515 rm \$InputArchive/SCCD/Terra-FM1\_Edition3/2008/07/CER\_SCCD\_\$SCC\_1P6 rm \$InputArchive/SCCN/Terra-FM1\_Edition3/2008/07/CER\_SCCN\_\$SCC\_1P6 rm \$InputArchive/MOA/CERES\_DAO-G5- CERES/2008/07/CER\_MOA\_CERES\_DAO-G5-CERES\_020032.2008071512 rm \$InputArchive/MOA/CERES\_DAO-G5- CERES/2008/07/CER\_MOA\_CERES\_DAO-G5-CERES\_020032.2008071518 rm \$CERESHOME/inversion/data/MATCH-daily/Terra-Aqua-MODIS\_Edition4/2008/07/CER\_MATCH-daily\_Terra-Aqua-MODIS\_Edition4\_400400.20080715.nc rm \$CERESHOME/inversion/data/SORCE/sorce\_tsi\_v15.txt.20140331 rm \$InputArchive/IES/Terra-FM1\_Edition3/2008/07/CER\_IES\_Terra-FM1\_Edition3\_032040.2008071515 rm \$CERESHOME/inversion/data/sibiMap/Terra-MODIS\_Edition4/2008/07/CER\_sibiMap\_Terra-MODIS\_Edition4\_400400.200807**

**3.2.8.1 Log and Status File Results and Metadata Evaluation** The Error and Status Log File, **CER4.5-6.1P6\_LogReport\_\$INSTANCE\_1P6**, is located in directory **\$CERESHOME/inversion/runlogs** after CER4.5-6.1P6 has been executed. Metadata files, which end in extension '.met', are located in the same directories as their corresponding output files after CER4.5-6.1P6 has been executed.

Compare the information contained in the log file with the expected contents of the Log Report file found in directory **\$CERESHOME/inversion/data\_exp/CER4.5-6.1P6** and compare the metadata files with the expected contents of the files with the same names found in directory **\$CERESHOME/inversion/data\_exp/CER4.5-6.1P6**, using the following **diff\_4.5-6.1P6.pl** script:

## **cd \$CERESHOME/inversion/CER4.5-6.1P6/rcf \$CERESHOME/inversion/CER4.5-6.1P6/rcf/diff\_4.5-6.1P6.pl \$INSTANCE\_1P6**

The only differences between the files should be the production times and differences in the directory paths where the tests were run.

## **3.2.8.2 Execution of Comparison Software for the Main Processor**

The evaluation software for the Subsystem Main Processor will perform a single test. This test will compare all of the parameters on the binary SSF and the binary SSFA (if it exists) to the values in comparison files provided with the software delivery.

- 1. The executable for the comparison software is not provided in the tar file. It was created when all the software's code was compiled.
- 2. To execute the comparison software for the binary SSF and binary SSFA, type the following commands:

## **cd \$CERESHOME/inversion/test\_suites/bin run\_compare\_1p6 \$INSTANCE\_1P6**

Two files will be created:

# **\$CERESHOME/inversion/test\_suites/results/CmpReport\_\$DATE\_1P6 \$CERESHOME/inversion/test\_suites/results/CmpReportSSFA\_\$DATE\_1P6**

## **3.2.8.3 Evaluation of Comparison Software Output**

This section provides the procedure for evaluating the output from the CER4.5-6.1P6 comparison software.

Examine the comparison reports files by typing:

## **cat \$CERESHOME/inversion/test\_suites/results/CmpReport\_\$DATE\_1P6 cat \$CERESHOME/inversion/test\_suites/results/CmpReportSSFA\_\$DATE\_1P6**

The final line of these files will report the status of the comparison between the generated data and the expected output.

# **3.2.8.4 Evaluation of SSF HDF Product**

This section provides the procedure for evaluating the output from the SSF HDF product produced by the test software. The comparison software was compiled when all software was compiled in a previous step. Execute the program by typing the following lines:

## **hdiff \$CERESHOME/inversion/data/SSF/Terra-FM1-MODIS\_Ed4Test-reprocies/2008/07/CER\_SSF\_\$INSTANCE\_1P6 \$CERESHOME/inversion/data\_exp/CER4.5- 6.1P6/CER\_SSF\_\$INSTANCE\_1P6**

The executable, **hdiff**, compares each Vdata and each SDS on the SSF HDF output file.

The only differences between the two HDF output files should be the dates on Vfields: "SSF\_DATE" on the "SSF\_Header" Vdata and "CERPRODUCTIONDATETIME" on the "CERES\_metadata" Vdata. If CERESLIB has changed, the date may be different in the "LOCALVERSIONID" on the "CERES\_metadata" Vdata. Differences in the third to sixth decimal places for the data fields are acceptable.

## **3.2.9 Solutions to Possible Problems**

1. All output files are opened with Status = NEW in the CER4.5-6.1P6 software. These files must be removed before rerunning these test procedures. A script which removes PGE created files, **cleanup\_4.5-6.1P6.pl**, is located in directory **\$CERESHOME/inversion/CER4.5-6.1P6/rcf**. To use the clean-up script:

# **cd \$CERESHOME/inversion/CER4.5-6.1P6/rcf \$CERESHOME/inversion/CER4.5-6.1P6/rcf/cleanup\_4.5-6.1P6.pl \$DATE\_1P6**

- 2. Use the latest version of CERESlib.
- 3. Ignore the warnings received during compilation.
- **3.2.10 Stand Alone Test Procedures for FM2, Environment variables: REPROCESS = 'NO', READ\_IES = 'NO' and PROD = 'no'**
- **3.2.10.1 Environment setup and file preparation**

**cd \$CERESHOME/inversion/CER4.5-6.1P6/rcf setenv YEAR 2001 setenv MONTH 04 setenv DAY 15 setenv HOUR 15 setenv DATE\_1P6 \$YEAR\$MONTH\$DAY\$HOUR setenv INSTANCE\_1P6 Terra-FM2-MODIS\_SSIT2\_000000.\$DATE\_1P6 setenv SCC\_1P6 Terra-FM2\_Edition3\_300300.20010415 source \$CERESHOME/inversion/CER4.5-6.1P6/rcf/inversion-FM2-test1-env.csh**

Copy the input files to appropriate locations:

**cp \$CERESHOME/inversion/data/input/CER4.5- 6.1P6/CER\_MOA\_CERES\_GMAO-G541-Ed4\_400400.2001041512 \$InputArchive/MOA/CERES\_GMAO-G541-Ed4/2001/04/ cp \$CERESHOME/inversion/data/input/CER4.5- 6.1P6/CER\_MOA\_CERES\_GMAO-G541-Ed4\_400400.2001041518 \$InputArchive/MOA/CERES\_GMAO-G541-Ed4/2001/04/ cp \$CERESHOME/inversion/data/input/CER4.5-6.1P6/CER\_SSFI\_Terra-FM2- MODIS\_SSIT2\_000000.2001041515 \$InputArchiveInt/SSF\_Int/Terra-FM2- MODIS\_SSIT2/2001/04/ cp \$CERESHOME/inversion/data/input/CER4.5-6.1P6/CER\_SSFAI\_Terra-FM2-MODIS\_SSIT2\_000000.2001041515 \$InputArchiveInt/SSF\_Int/Terra-FM2-MODIS\_SSIT2/2001/04/ cp \$CERESHOME/inversion/data/input/CER4.5-6.1P6/CER\_SSFAI\_Terra-FM2-MODIS\_SSIT2\_000000.2001041515.met \$InputArchiveInt/SSF\_Int/Terra-FM2-MODIS\_SSIT2/2001/04/ cp \$CERESHOME/inversion/data/input/CER4.5-6.1P6/CER\_FQCI\_Terra-FM2-MODIS\_SSIT2\_000000.2001041515 \$InputArchiveInt/FQC/Terra-FM2-MODIS\_SSIT2/2001/04/ cp \$CERESHOME/inversion/data/input/CER4.5-6.1P6/CER\_SCCD\_\$SCC\_1P6 \$InputArchive/SCCD/Terra-FM2\_Edition3/2001/04/ cp \$CERESHOME/inversion/data/input/CER4.5-6.1P6/CER\_SCCN\_\$SCC\_1P6 \$InputArchive/SCCN/Terra-FM2\_Edition3/2001/04/ cp \$CERESHOME/inversion/data/input/CER4.5-6.1P6/CER\_MATCHdaily\_Terra-Aqua-MODIS\_Edition4\_400400.20010415.nc \$CERESHOME/inversion/data/MATCH-daily/Terra-Aqua-MODIS\_Edition4/2001/04/ cp \$CERESHOME/inversion/data/input/CER4.5- 6.1P6/sorce\_tsi\_v15.txt.20140331 \$CERESHOME/inversion/data/SORCE/**

### **cp \$CERESHOME/inversion/data/input/CER4.5-6.1P6/CER\_sibiMap\_Terra-MODIS\_Edition4\_400400.200104 \$CERESHOME/inversion/data/sibiMap/Terra-MODIS\_Edition4/2001/04/**

#### **3.2.10.2 Execution**

Execute the production script by typing the script name, **CER4.5-6.1P6-SGE\_Driver.pl**, followed by the date and hour options and the cleanup option.

## **cd \$CERESHOME/inversion/CER4.5-6.1P6/rcf \$CERESHOME/inversion/CER4.5-6.1P6/rcf/CER4.5-6.1P6-SGE\_Driver.pl date 20010415 -hour 15 -clean**

The following file will be generated:

# **\$CERESHOME/inversion/CER4.5-6.1P6/rcf/pcf/CER4.5- 6.1P6\_PCF\_\$INSTANCE\_1P6**

The submitted job can be monitored with the **qstat** command.

The most recently created sge\_log file can be viewed to monitor progress of this job. This will be the last file listed by the command:

### **ls -arlt \$CERESHOME/inversion/sge\_logs/CER4.5-6.1P6/CER4.5- 6.1P6\_\$INSTANCE\_1P6.o\***

### **Output file generation test:**

The script, **list 4.5-6.1P6.pl**, will list the files that were created during execution of the PGE:

### **\$CERESHOME/inversion/CER4.5-6.1P6/rcf/list\_4.5-6.1P6.pl \$INSTANCE\_1P6**

### **Note: If any file that should have been created is missing, then a message is written to the screen naming which file could not be found.**

### **3.2.10.3 Exit Codes**

All CER4.5-6.1P6 software terminates using the CERES defined EXIT CODES. Successful completion is indicated by an exit code of 0. This test should complete with an exit code of 0 for each of the executables.

### **3.2.10.4 Test Summary**

Test Summary:

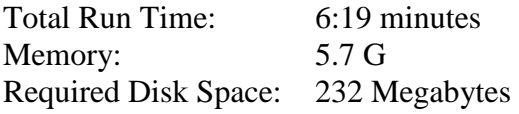

# **3.2.11 Evaluation Procedures**

When running the production script, **run 4.5-6.1P6.pl**, the system message, 'No match', may be written to the screen. This message occurs when the script tries to remove an old output file that does not exist. This does not signify a problem.

Remove input data:

```
rm $InputArchiveInt/SSF_Int/Terra-FM2-
  MODIS_SSIT2/2001/04/CER_SSFI_$INSTANCE_1P6
rm $InputArchiveInt/SSF_Int/Terra-FM2-
  MODIS_SSIT2/2001/04/CER_SSFAI_$INSTANCE_1P6
rm $InputArchiveInt/SSF_Int/Terra-FM2-
  MODIS_SSIT2/2001/04/CER_SSFAI_$INSTANCE_1P6.met
rm $InputArchiveInt/FQC/Terra-FM2-
  MODIS_SSIT2/2001/04/CER_FQCI_$INSTANCE_1P6
rm $InputArchive/SCCD/Terra-FM2_Edition3/2001/04/CER_SCCD_$SCC_1P6
rm $InputArchive/SCCN/Terra-FM2_Edition3/2001/04/CER_SCCN_$SCC_1P6
rm $InputArchive/MOA/CERES_GMAO-G541-
  Ed4/2001/04/CER_MOA_CERES_GMAO-G541-Ed4_400400.2001041512 
rm $InputArchive/MOA/CERES_GMAO-G541-
  Ed4/2001/04/CER_MOA_CERES_GMAO-G541-Ed4_400400.2001041518
rm $CERESHOME/inversion/data/MATCH-daily/Terra-Aqua-
  MODIS_Edition4/2001/04/CER_MATCH-daily_Terra-Aqua-
  MODIS_Edition4_400400.20010415.nc
rm $CERESHOME/inversion/data/SORCE/sorce_tsi_v15.txt.20140331
rm $CERESHOME/inversion/data/sibiMap/Terra-
  MODIS_Edition4/2001/04/CER_sibiMap_Terra-
  MODIS_Edition4_400400.200104
```
## **3.2.11.1 Log and Status File Results and Metadata Evaluation**

The Error and Status Log File, **CER4.5-6.1P6\_LogReport\_\$INSTANCE\_1P6**, is located in directory **\$CERESHOME/inversion/runlogs** after CER4.5-6.1P6 has been executed. Metadata files, which end in extension '.met', are located in the same directories as their corresponding output files after CER4.5-6.1P6 has been executed

Compare the information contained in the log file with the expected contents of the Log Report file found in directory **\$CERESHOME/inversion/data\_exp/CER4.5-6.1P6** and compare the metadata files with the expected contents of the files with the same names found in directory **\$CERESHOME/inversion/data\_exp/CER4.5-6.1P6**, using the following **diff\_4.5-6.1P6.pl** script:

### **cd \$CERESHOME/inversion/CER4.5-6.1P6/rcf \$CERESHOME/inversion/CER4.5-6.1P6/rcf/diff\_4.5-6.1P6.pl \$INSTANCE\_1P6**

The only differences between the files should be the production times and differences in the directory paths where the tests were run.

# **3.2.11.2 Execution of Comparison Software for the Main Processor**

The evaluation software for the Subsystem Main Processor will perform a single test. This test will compare all of the parameters on the binary SSF and the binary SSFA (if it exists) to the values in comparison files provided with the software delivery.

- 1. The executable for the comparison software is not provided in the tar file. It was created when all the software's code was compiled.
- 2. To execute the comparison software for the binary SSF and binary SSFA, type the following commands:

# **cd \$CERESHOME/inversion/test\_suites/bin run\_compare\_1p6 \$INSTANCE\_1P6**

Two files will be created:

## **\$CERESHOME/inversion/test\_suites/results/CmpReport\_\$DATE\_1P6 \$CERESHOME/inversion/test\_suites/results/CmpReportSSFA\_\$DATE\_1P6**

# **3.2.11.3 Evaluation of Comparison Software Output**

This section provides the procedure for evaluating the output from the CER4.5-6.1P6 comparison software.

Examine the comparison reports files by typing:

## **cat \$CERESHOME/inversion/test\_suites/results/CmpReport\_\$DATE\_1P6 cat \$CERESHOME/inversion/test\_suites/results/CmpReportSSFA\_\$DATE\_1P6**

The final line of these files will report the status of the comparison between the generated data and the expected output.

# **3.2.11.4 Evaluation of SSF HDF Product**

This section provides the procedure for evaluating the output from the SSF HDF product produced by the test software. The comparison software was compiled when all software was compiled in a previous step. Execute the program by typing the following lines:

## **hdiff \$CERESHOME/inversion/data/SSF/Terra-FM2- MODIS\_SSIT2/2001/04/CER\_SSF\_\$INSTANCE\_1P6 \$CERESHOME/inversion/data\_exp/CER4.5- 6.1P6/CER\_SSF\_\$INSTANCE\_1P6**

The executable, **hdiff**, compares each Vdata and each SDS on the SSF HDF output file.

The only differences between the two HDF output files should be the dates on Vfields: "SSF\_DATE" on the "SSF\_Header" Vdata and "CERPRODUCTIONDATETIME" on the "CERES\_metadata" Vdata. If CERESLIB has changed, the date may be different in the "LOCALVERSIONID" on the "CERES\_metadata" Vdata. Differences in the third to sixth decimal places for the data fields are acceptable.
#### **3.2.12 Solutions to Possible Problems**

1. All output files are opened with Status = NEW in the CER4.5-6.1P6 software. These files must be removed before rerunning these test procedures. A script which removes PGE created files, **cleanup\_4.5-6.1P6.pl**, is located in directory **\$CERESHOME/inversion/CER4.5-6.1P6/rcf**. To use the clean-up script:

- 2. Use the latest version of CERESlib.
- 3. Ignore the warnings received during compilation.
- **3.2.13 Stand Alone, command line, Test Procedures for FM2, Environment Variables REPROCESS = 'YES', READ\_IES = 'NO' and PROD = 'no'**
- **3.2.13.1 Environment setup and file preparation**

**cd \$CERESHOME/inversion/CER4.5-6.1P6/rcf setenv YEAR 2001 setenv MONTH 04 setenv DAY 15 setenv HOUR 15 setenv DATE\_1P6 \$YEAR\$MONTH\$DAY\$HOUR setenv INSTANCE\_1P6 Terra-FM2-MODIS\_Ed4Testreproc\_000000.\$DATE\_1P6 setenv SCC\_1P6 Terra-FM2\_Edition3\_300300.20010415 source \$CERESHOME/inversion/CER4.5-6.1P6/rcf/inversion-FM2-test2 env.csh**

Copy the input files to appropriate locations:

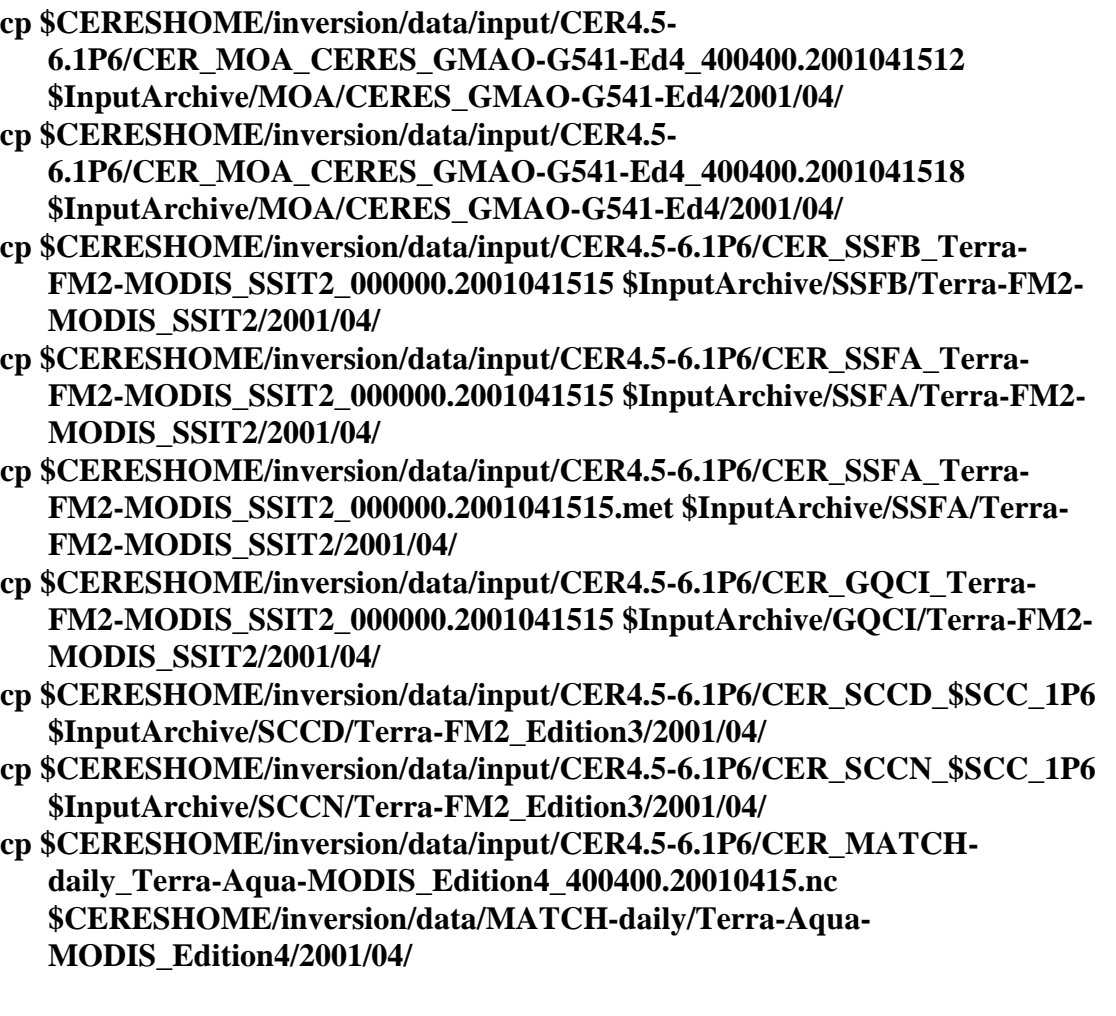

# **cp \$CERESHOME/inversion/data/input/CER4.5- 6.1P6/sorce\_tsi\_v15.txt.20140331 \$CERESHOME/inversion/data/SORCE/ cp \$CERESHOME/inversion/data/input/CER4.5-6.1P6/CER\_sibiMap\_Terra-MODIS\_Edition4\_400400.200104 \$CERESHOME/inversion/data/sibiMap/Terra-MODIS\_Edition4/2001/04/**

## **3.2.13.2 Execution**

Execute the production script by typing the script name, **CER4.5-6.1P6-SGE\_Driver.pl**, followed by the date and hour options and the cleanup option.

### **cd \$CERESHOME/inversion/CER4.5-6.1P6/rcf \$CERESHOME/inversion/CER4.5-6.1P6/rcf/CER4.5-6.1P6-SGE\_Driver.pl date 20010415 -hour 15 -clean**

The following file will be generated:

# **\$CERESHOME/inversion/CER4.5-6.1P6/rcf/pcf/CER4.5- 6.1P6\_PCF\_\$INSTANCE\_1P6**

The submitted job can be monitored with the **qstat** command.

The most recently created sge log file can be viewed to monitor progress of this job. This will be the last file listed by the command:

## **ls -arlt \$CERESHOME/inversion/sge\_logs/CER4.5-6.1P6/CER4.5- 6.1P6\_\$INSTANCE\_1P6.o\***

### **Output file generation test:**

The script, **list 4.5-6.1P6.pl**, will list the files that were created during execution of the PGE:

### **\$CERESHOME/inversion/CER4.5-6.1P6/rcf/list\_4.5-6.1P6.pl \$INSTANCE\_1P6**

### **Note: If any file that should have been created is missing, then a message is written to the screen naming which file could not be found.**

### **3.2.13.3 Exit Codes**

All CER4.5-6.1P6 software terminates using the CERES defined EXIT CODES. Successful completion is indicated by an exit code of 0. This test should complete with an exit code of 0 for each of the executables.

### **3.2.13.4 Test Summary**

Test Summary:

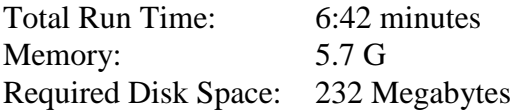

#### **3.2.14 Evaluation Procedures**

When running the production script, **run\_4.5-6.1P6.pl**, the system message, 'No match', may be written to the screen. This message occurs when the script tries to remove an old output file that does not exist. This does not signify a problem.

Remove input data:

**rm \$InputArchive/SSFB/Terra-FM2- MODIS\_SSIT2/2001/04/CER\_SSFB\_Terra-FM2- MODIS\_SSIT2\_000000.2001041515 rm \$InputArchive/SSFA/Terra-FM2- MODIS\_SSIT2/2001/04/CER\_SSFA\_Terra-FM2- MODIS\_SSIT2\_000000.2001041515 rm \$InputArchive/SSFA/Terra-FM2- MODIS\_SSIT2/2001/04/CER\_SSFA\_Terra-FM2- MODIS\_SSIT2\_000000.2001041515.met rm \$InputArchive/GQCI/Terra-FM2- MODIS\_SSIT2/2001/04/CER\_GQCI\_Terra-FM2- MODIS\_SSIT2\_000000.2001041515 rm \$InputArchive/SCCD/Terra-FM2\_Edition3/2001/04/CER\_SCCD\_\$SCC\_1P6 rm \$InputArchive/SCCN/Terra-FM2\_Edition3/2001/04/CER\_SCCN\_\$SCC\_1P6 rm \$InputArchive/MOA/CERES\_GMAO-G541- Ed4/2001/04/CER\_MOA\_CERES\_GMAO-G541-Ed4\_400400.2001041512 rm \$InputArchive/MOA/CERES\_GMAO-G541- Ed4/2001/04/CER\_MOA\_CERES\_GMAO-G541-Ed4\_400400.2001041518 rm \$CERESHOME/inversion/data/MATCH-daily/Terra-Aqua-MODIS\_Edition4/2001/04/CER\_MATCH-daily\_Terra-Aqua-MODIS\_Edition4\_400400.20010415.nc rm \$CERESHOME/inversion/data/SORCE/sorce\_tsi\_v15.txt.20140331 rm \$CERESHOME/inversion/data/sibiMap/Terra-MODIS\_Edition4/2001/04/CER\_sibiMap\_Terra-MODIS\_Edition4\_400400.200104**

**3.2.14.1 Log and Status File Results and Metadata Evaluation**

The Error and Status Log File, **CER4.5-6.1P6\_LogReport\_\$INSTANCE\_1P6**, is located in directory **\$CERESHOME/inversion/runlogs** after CER4.5-6.1P6 has been executed. Metadata files, which end in extension '.met', are located in the same directories as their corresponding output files after CER4.5-6.1P6 has been executed

Compare the information contained in the log file with the expected contents of the Log Report file found in directory **\$CERESHOME/inversion/data\_exp/CER4.5-6.1P6** and compare the metadata files with the expected contents of the files with the same names found in directory **\$CERESHOME/inversion/data\_exp/CER4.5-6.1P6**, using the following **diff\_4.5-6.1P6.pl** script:

### **cd \$CERESHOME/inversion/CER4.5-6.1P6/rcf \$CERESHOME/inversion/CER4.5-6.1P6/rcf/diff\_4.5-6.1P6.pl \$INSTANCE\_1P6**

The only differences between the files should be the production times and differences in the directory paths where the tests were run.

# **3.2.14.2 Execution of Comparison Software for the Main Processor**

The evaluation software for the Subsystem Main Processor will perform a single test. This test will compare all of the parameters on the binary SSF and the binary SSFA (if it exists) to the values in comparison files provided with the software delivery.

- 1. The executable for the comparison software is not provided in the tar file. It was created when all the software's code was compiled.
- 2. To execute the comparison software for the binary SSF and binary SSFA, type the following commands:

### **cd \$CERESHOME/inversion/test\_suites/bin run\_compare\_1p6 \$INSTANCE\_1P6**

Two files will be created:

**\$CERESHOME/inversion/test\_suites/results/CmpReport\_\$DATE\_1P6 \$CERESHOME/inversion/test\_suites/results/CmpReportSSFA\_\$DATE\_1P6**

### **3.2.14.3 Evaluation of Comparison Software Output**

This section provides the procedure for evaluating the output from the CER4.5-6.1P6 comparison software.

Examine the comparison reports files by typing:

### **cat \$CERESHOME/inversion/test\_suites/results/CmpReport\_\$DATE\_1P6 cat \$CERESHOME/inversion/test\_suites/results/CmpReportSSFA\_\$DATE\_1P6**

The final line of these files will report the status of the comparison between the generated data and the expected output.

### **3.2.14.4 Evaluation of SSF HDF Product**

This section provides the procedure for evaluating the output from the SSF HDF product produced by the test software. The comparison software was compiled when all software was compiled in a previous step. Execute the program by typing the following lines:

## **hdiff \$CERESHOME/inversion/data/SSF/Terra-FM2-MODIS\_Ed4Testreproc/2001/04/CER\_SSF\_\$INSTANCE\_1P6 \$CERESHOME/inversion/data\_exp/CER4.5- 6.1P6/CER\_SSF\_\$INSTANCE\_1P6**

The executable, **hdiff**, compares each Vdata and each SDS on the SSF HDF output file.

The only differences between the two HDF output files should be the dates on Vfields: "SSF\_DATE" on the "SSF\_Header" Vdata and "CERPRODUCTIONDATETIME" on the "CERES\_metadata" Vdata. If CERESLIB has changed, the date may be different in the "LOCALVERSIONID" on the "CERES\_metadata" Vdata. Differences in the third to sixth decimal places for the data fields are acceptable.

### **3.2.15 Solutions to Possible Problems**

1. All output files are opened with Status = NEW in the CER4.5-6.1P6 software. These files must be removed before rerunning these test procedures. A script which removes PGE created files, **cleanup\_4.5-6.1P6.pl**, is located in directory **\$CERESHOME/inversion/CER4.5-6.1P6/rcf**. To use the clean-up script:

- 2. Use the latest version of CERESlib.
- 3. Ignore the warnings received during compilation.
- **3.2.16 Stand Alone, command line, Test Procedures for FM2, Environment Variables REPROCESS = 'YES' and READ\_IES = 'YES'**
- **3.2.16.1 Environment setup and file preparation**

**cd \$CERESHOME/inversion/CER4.5-6.1P6/rcf setenv YEAR 2001 setenv MONTH 04 setenv DAY 15 setenv HOUR 15 setenv DATE\_1P6 \$YEAR\$MONTH\$DAY\$HOUR setenv INSTANCE\_1P6 Terra-FM2-MODIS\_Ed4Test-reprocies\_000000.\$DATE\_1P6 setenv SCC\_1P6 Terra-FM2\_Edition3\_300300.20010415 source \$CERESHOME/inversion/CER4.5-6.1P6/rcf/inversion-FM2-test3 env.csh**

Copy the input files to appropriate locations:

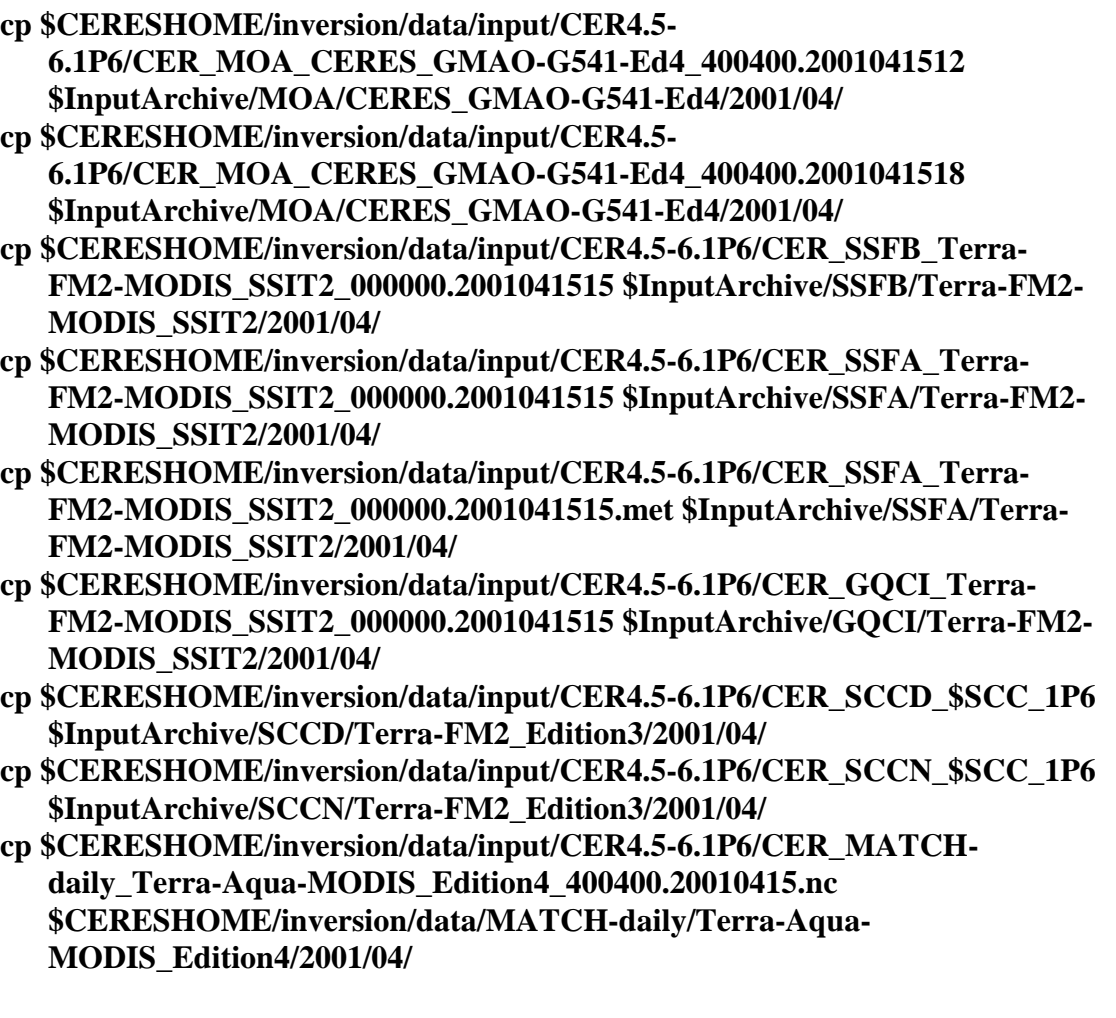

- **cp \$CERESHOME/inversion/data/input/CER4.5- 6.1P6/sorce\_tsi\_v15.txt.20140331 \$CERESHOME/inversion/data/SORCE/ cp \$CERESHOME/inversion/data/input/CER4.5-6.1P6/CER\_IES\_Terra-**
- **FM2\_Edition3\_032040.2001041515 \$InputArchive/IES/Terra-FM2\_Edition3/2001/04/**
- **cp \$CERESHOME/inversion/data/input/CER4.5-6.1P6/CER\_sibiMap\_Terra-MODIS\_Edition4\_400400.200104 \$CERESHOME/inversion/data/sibiMap/Terra-MODIS\_Edition4/2001/04/**

### **3.2.16.2 Execution**

Execute the production script by typing the script name, **CER4.5-6.1P6-SGE\_Driver.pl**, followed by the date and hour options and the cleanup option.

### **cd \$CERESHOME/inversion/CER4.5-6.1P6/rcf \$CERESHOME/inversion/CER4.5-6.1P6/rcf/CER4.5-6.1P6-SGE\_Driver.pl date 20010415 -hour 15 -clean**

The following file will be generated:

# **\$CERESHOME/inversion/CER4.5-6.1P6/rcf/pcf/CER4.5- 6.1P6\_PCF\_\$INSTANCE\_1P6**

The submitted job can be monitored with the **qstat** command.

The most recently created sge log file can be viewed to monitor progress of this job. This will be the last file listed by the command:

### **ls -arlt \$CERESHOME/inversion/sge\_logs/CER4.5-6.1P6/CER4.5- 6.1P6\_\$INSTANCE\_1P6.o\***

#### **Output file generation test:**

The script, **list 4.5-6.1P6.pl**, will list the files that were created during execution of the PGE:

### **\$CERESHOME/inversion/CER4.5-6.1P6/rcf/list\_4.5-6.1P6.pl \$INSTANCE\_1P6**

#### **Note: If any file that should have been created is missing, then a message is written to the screen naming which file could not be found.**

### **3.2.16.3 Exit Codes**

All CER4.5-6.1P6 software terminates using the CERES defined EXIT CODES. Successful completion is indicated by an exit code of 0. This test should complete with an exit code of 0 for each of the executables.

### **3.2.16.4 Test Summary**

Test Summary:

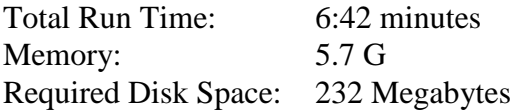

#### **3.2.17 Evaluation Procedures**

When running the production script, **run\_4.5-6.1P6.pl**, the system message, 'No match', may be written to the screen. This message occurs when the script tries to remove an old output file that does not exist. This does not signify a problem.

Remove input data:

**rm \$InputArchive/SSFB/Terra-FM2- MODIS\_SSIT2/2001/04/CER\_SSFB\_Terra-FM2- MODIS\_SSIT2\_000000.2001041515 rm \$InputArchive/SSFA/Terra-FM2- MODIS\_SSIT2/2001/04/CER\_SSFA\_Terra-FM2- MODIS\_SSIT2\_000000.2001041515 rm \$InputArchive/SSFA/Terra-FM2- MODIS\_SSIT2/2001/04/CER\_SSFA\_Terra-FM2- MODIS\_SSIT2\_000000.2001041515.met rm \$InputArchive/GQCI/Terra-FM2- MODIS\_SSIT2/2001/04/CER\_GQCI\_Terra-FM2- MODIS\_SSIT2\_000000.2001041515 rm \$InputArchive/SCCD/Terra-FM2\_Edition3/2001/04/CER\_SCCD\_\$SCC\_1P6 rm \$InputArchive/SCCN/Terra-FM2\_Edition3/2001/04/CER\_SCCN\_\$SCC\_1P6 rm \$InputArchive/MOA/CERES\_GMAO-G541- Ed4/2001/04/CER\_MOA\_CERES\_GMAO-G541-Ed4\_400400.2001041512 rm \$InputArchive/MOA/CERES\_GMAO-G541- Ed4/2001/04/CER\_MOA\_CERES\_GMAO-G541-Ed4\_400400.2001041518 rm \$CERESHOME/inversion/data/MATCH-daily/Terra-Aqua-MODIS\_Edition4/2001/04/CER\_MATCH-daily\_Terra-Aqua-MODIS\_Edition4\_400400.20010415.nc rm \$CERESHOME/inversion/data/SORCE/sorce\_tsi\_v15.txt.20140331 rm \$InputArchive/IES/Terra-FM2\_Edition3/2001/04/CER\_IES\_Terra-FM2\_Edition3\_032040.2001041515 rm \$CERESHOME/inversion/data/sibiMap/Terra-MODIS\_Edition4/2001/04/CER\_sibiMap\_Terra-MODIS\_Edition4\_400400.200104**

**3.2.17.1 Log and Status File Results and Metadata Evaluation** The Error and Status Log File, **CER4.5-6.1P6\_LogReport\_\$INSTANCE\_1P6**, is located in directory **\$CERESHOME/inversion/runlogs** after CER4.5-6.1P6 has been executed. Metadata

files, which end in extension '.met', are located in the same directories as their corresponding output files after CER4.5-6.1P6 has been executed.

Compare the information contained in the log file with the expected contents of the Log Report file found in directory **\$CERESHOME/inversion/data\_exp/CER4.5-6.1P6** and compare the metadata files with the expected contents of the files with the same names found in directory **\$CERESHOME/inversion/data\_exp/CER4.5-6.1P6**, using the following **diff\_4.5-6.1P6.pl** script:

### **cd \$CERESHOME/inversion/CER4.5-6.1P6/rcf \$CERESHOME/inversion/CER4.5-6.1P6/rcf/diff\_4.5-6.1P6.pl \$INSTANCE\_1P6**

The only differences between the files should be the production times and differences in the directory paths where the tests were run.

### **3.2.17.2 Execution of Comparison Software for the Main Processor**

The evaluation software for the Subsystem Main Processor will perform a single test. This test will compare all of the parameters on the binary SSF and the binary SSFA (if it exists) to the values in comparison files provided with the software delivery.

- 1. The executable for the comparison software is not provided in the tar file. It was created when all the software's code was compiled.
- 2. To execute the comparison software for the binary SSF and binary SSFA, type the following commands:

### **cd \$CERESHOME/inversion/test\_suites/bin run\_compare\_1p6 \$INSTANCE\_1P6**

Two files will be created:

# **\$CERESHOME/inversion/test\_suites/results/CmpReport\_\$DATE\_1P6 \$CERESHOME/inversion/test\_suites/results/CmpReportSSFA\_\$DATE\_1P6**

### **3.2.17.3 Evaluation of Comparison Software Output**

This section provides the procedure for evaluating the output from the CER4.5-6.1P6 comparison software.

Examine the comparison reports files by typing:

### **cat \$CERESHOME/inversion/test\_suites/results/CmpReport\_\$DATE\_1P6 cat \$CERESHOME/inversion/test\_suites/results/CmpReportSSFA\_\$DATE\_1P6**

The final line of these files will report the status of the comparison between the generated data and the expected output.

# **3.2.17.4 Evaluation of SSF HDF Product**

This section provides the procedure for evaluating the output from the SSF HDF product produced by the test software. The comparison software was compiled when all software was compiled in a previous step. Execute the program by typing the following lines:

## **hdiff \$CERESHOME/inversion/data/SSF/Terra-FM2-MODIS\_Ed4Test-reprocies/2001/04/CER\_SSF\_\$INSTANCE\_1P6 \$CERESHOME/inversion/data\_exp/CER4.5- 6.1P6/CER\_SSF\_\$INSTANCE\_1P6**

The executable, **hdiff**, compares each Vdata and each SDS on the SSF HDF output file.

The only differences between the two HDF output files should be the dates on Vfields: "SSF\_DATE" on the "SSF\_Header" Vdata and "CERPRODUCTIONDATETIME" on the "CERES\_metadata" Vdata. If CERESLIB has changed, the date may be different in the "LOCALVERSIONID" on the "CERES\_metadata" Vdata. Differences in the third to sixth decimal places for the data fields are acceptable.

### **3.2.18 Solutions to Possible Problems**

1. All output files are opened with Status = NEW in the CER4.5-6.1P6 software. These files must be removed before rerunning these test procedures. A script which removes PGE created files, **cleanup\_4.5-6.1P6.pl**, is located in directory **\$CERESHOME/inversion/CER4.5-6.1P6/rcf**. To use the clean-up script:

- 2. Use the latest version of CERESlib.
- 3. Ignore the warnings received during compilation.
- **3.2.19 Stand Alone Test Procedures for FM3, Environment variables: REPROCESS = 'NO', READ\_IES = 'NO' and PROD = 'no'**
- **3.2.19.1 Environment setup and file preparation**

**cd \$CERESHOME/inversion/CER4.5-6.1P6/rcf setenv YEAR 2008 setenv MONTH 10 setenv DAY 15 setenv HOUR 07 setenv DATE\_1P6 \$YEAR\$MONTH\$DAY\$HOUR setenv INSTANCE\_1P6 Aqua-FM3-MODIS\_SSIT\_000000.\$DATE\_1P6 setenv SCC\_1P6 Aqua-FM3\_Edition3\_300300.20081015 source \$CERESHOME/inversion/CER4.5-6.1P6/rcf/inversion-FM3-test1-env.csh**

Copy the input files to appropriate locations:

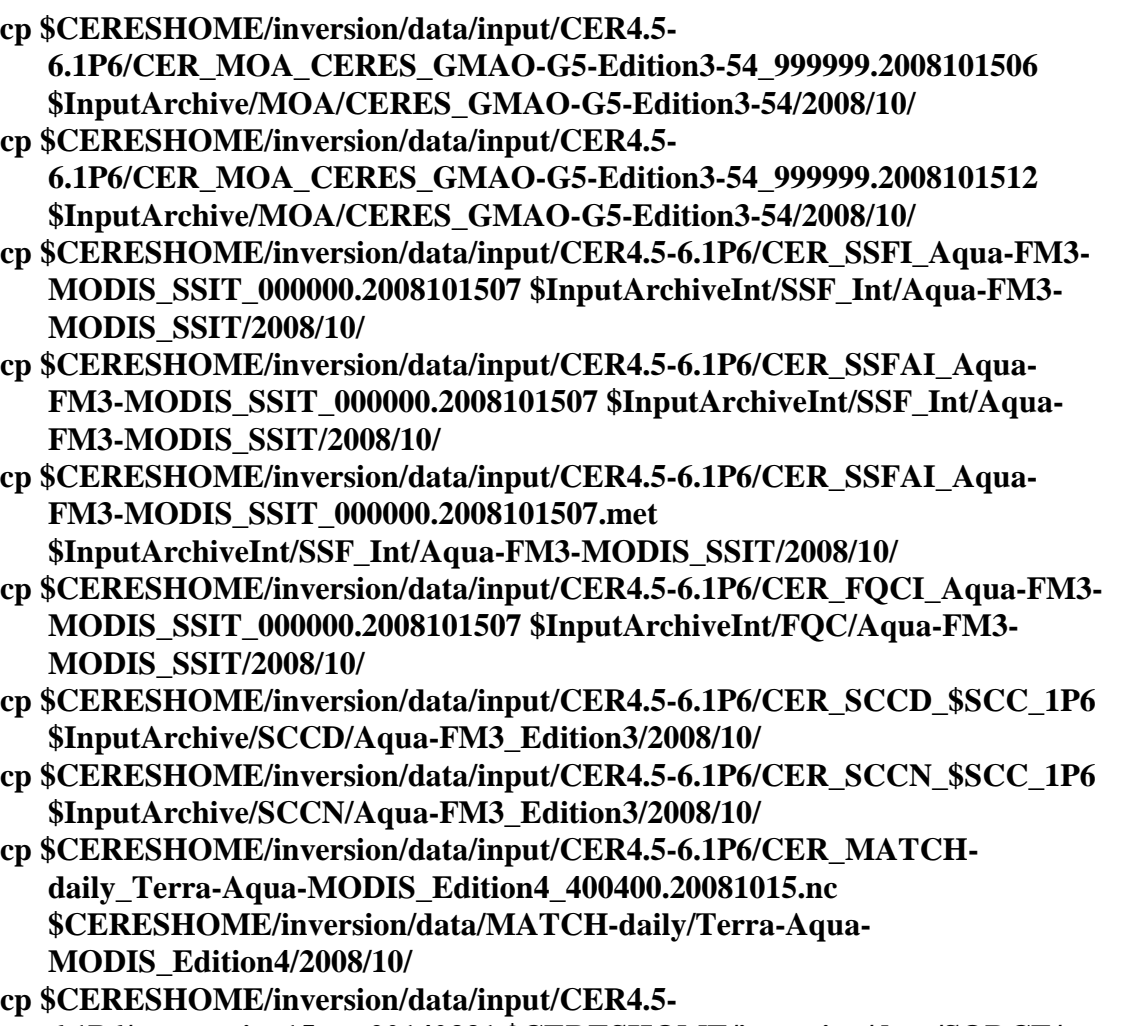

**6.1P6/sorce\_tsi\_v15.txt.20140331 \$CERESHOME/inversion/data/SORCE/**

#### **cp \$CERESHOME/inversion/data/input/CER4.5-6.1P6/CER\_sibiMap\_Aqua-MODIS\_Edition4\_400400.200810 \$CERESHOME/inversion/data/sibiMap/Aqua-MODIS\_Edition4/2008/10/**

#### **3.2.19.2 Execution**

Execute the production script by typing the script name, **CER4.5-6.1P6-SGE\_Driver.pl**, followed by the date and hour options and the cleanup option.

### **cd \$CERESHOME/inversion/CER4.5-6.1P6/rcf \$CERESHOME/inversion/CER4.5-6.1P6/rcf/CER4.5-6.1P6-SGE\_Driver.pl date 20081015 -hour 07 -clean**

The following file will be generated:

# **\$CERESHOME/inversion/CER4.5-6.1P6/rcf/pcf/CER4.5- 6.1P6\_PCF\_\$INSTANCE\_1P6**

The submitted job can be monitored with the **qstat** command.

The most recently created sge\_log file can be viewed to monitor progress of this job. This will be the last file listed by the command:

#### **ls -arlt \$CERESHOME/inversion/sge\_logs/CER4.5-6.1P6/CER4.5- 6.1P6\_\$INSTANCE\_1P6.o\***

#### **Output file generation test:**

The script, **list 4.5-6.1P6.pl**, will list the files that were created during execution of the PGE:

#### **\$CERESHOME/inversion/CER4.5-6.1P6/rcf/list\_4.5-6.1P6.pl \$INSTANCE\_1P6**

### **Note: If any file that should have been created is missing, then a message is written to the screen naming which file could not be found.**

#### **3.2.19.3 Exit Codes**

All CER4.5-6.1P6 software terminates using the CERES defined EXIT CODES. Successful completion is indicated by an exit code of 0. This test should complete with an exit code of 0 for each of the executables.

#### **3.2.19.4 Test Summary**

Test Summary:

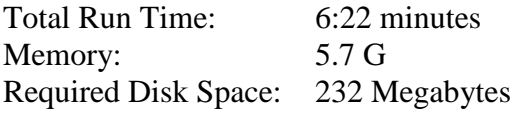

# **3.2.20 Evaluation Procedures**

When running the production script, **run 4.5-6.1P6.pl**, the system message, 'No match', may be written to the screen. This message occurs when the script tries to remove an old output file that does not exist. This does not signify a problem.

Remove input data:

**rm \$InputArchiveInt/SSF\_Int/Aqua-FM3- MODIS\_SSIT/2008/10/CER\_SSFI\_\$INSTANCE\_1P6 rm \$InputArchiveInt/SSF\_Int/Aqua-FM3- MODIS\_SSIT/2008/10/CER\_SSFAI\_\$INSTANCE\_1P6 rm \$InputArchiveInt/SSF\_Int/Aqua-FM3- MODIS\_SSIT/2008/10/CER\_SSFAI\_\$INSTANCE\_1P6.met rm \$InputArchiveInt/FQC/Aqua-FM3- MODIS\_SSIT/2008/10/CER\_FQCI\_\$INSTANCE\_1P6 rm \$InputArchive/SCCD/Aqua-FM3\_Edition3/2008/10/CER\_SCCD\_\$SCC\_1P6 rm \$InputArchive/SCCN/Aqua-FM3\_Edition3/2008/10/CER\_SCCN\_\$SCC\_1P6 rm \$InputArchive/MOA/CERES\_GMAO-G5-Edition3- 54/2008/10/CER\_MOA\_CERES\_GMAO-G5-Edition3- 54\_999999.2008101506 rm \$InputArchive/MOA/CERES\_GMAO-G5-Edition3- 54/2008/10/CER\_MOA\_CERES\_GMAO-G5-Edition3- 54\_999999.2008101512 rm \$CERESHOME/inversion/data/MATCH-daily/Terra-Aqua-MODIS\_Edition4/2008/10/CER\_MATCH-daily\_Terra-Aqua-MODIS\_Edition4\_400400.20081015.nc rm \$CERESHOME/inversion/data/SORCE/sorce\_tsi\_v15.txt.20140331 rm \$CERESHOME/inversion/data/sibiMap/Aqua-MODIS\_Edition4/2008/10/CER\_sibiMap\_Aqua-MODIS\_Edition4\_400400.200810**

**3.2.20.1 Log and Status File Results and Metadata Evaluation** The Error and Status Log File, **CER4.5-6.1P6\_LogReport\_\$INSTANCE\_1P6**, is located in directory **\$CERESHOME/inversion/runlogs** after CER4.5-6.1P6 has been executed. Metadata files, which end in extension '.met', are located in the same directories as their corresponding output files after CER4.5-6.1P6 has been executed

Compare the information contained in the log file with the expected contents of the Log Report file found in directory **\$CERESHOME/inversion/data\_exp/CER4.5-6.1P6** and compare the metadata files with the expected contents of the files with the same names found in directory **\$CERESHOME/inversion/data\_exp/CER4.5-6.1P6**, using the following **diff\_4.5-6.1P6.pl** script:

The only differences between the files should be the production times and differences in the directory paths where the tests were run.

## **3.2.20.2 Execution of Comparison Software for the Main Processor**

The evaluation software for the Subsystem Main Processor will perform a single test. This test will compare all of the parameters on the binary SSF and the binary SSFA (if it exists) to the values in comparison files provided with the software delivery.

- 1. The executable for the comparison software is not provided in the tar file. It was created when all the software's code was compiled.
- 2. To execute the comparison software for the binary SSF and binary SSFA, type the following commands:

# **cd \$CERESHOME/inversion/test\_suites/bin run\_compare\_1p6 \$INSTANCE\_1P6**

Two files will be created:

**\$CERESHOME/inversion/test\_suites/results/CmpReport\_\$DATE\_1P6 \$CERESHOME/inversion/test\_suites/results/CmpReportSSFA\_\$DATE\_1P6**

# **3.2.20.3 Evaluation of Comparison Software Output**

This section provides the procedure for evaluating the output from the CER4.5-6.1P6 comparison software.

Examine the comparison reports files by typing:

# **cat \$CERESHOME/inversion/test\_suites/results/CmpReport\_\$DATE\_1P6 cat \$CERESHOME/inversion/test\_suites/results/CmpReportSSFA\_\$DATE\_1P6**

The final line of these files will report the status of the comparison between the generated data and the expected output.

# **3.2.20.4 Evaluation of SSF HDF Product**

This section provides the procedure for evaluating the output from the SSF HDF product produced by the test software. The comparison software was compiled when all software was compiled in a previous step. Execute the program by typing the following lines:

# **hdiff \$CERESHOME/inversion/data/SSF/Aqua-FM3- MODIS\_SSIT/2008/10/CER\_SSF\_\$INSTANCE\_1P6 \$CERESHOME/inversion/data\_exp/CER4.5- 6.1P6/CER\_SSF\_\$INSTANCE\_1P6**

The executable, **hdiff**, compares each Vdata and each SDS on the SSF HDF output file.

The only differences between the two HDF output files should be the dates on Vfields: "SSF\_DATE" on the "SSF\_Header" Vdata and "CERPRODUCTIONDATETIME" on the "CERES\_metadata" Vdata. If CERESLIB has changed, the date may be different in the

"LOCALVERSIONID" on the "CERES\_metadata" Vdata. Differences in the third to sixth decimal places for the data fields are acceptable.

# **3.2.21 Solutions to Possible Problems**

1. All output files are opened with Status = NEW in the CER4.5-6.1P6 software. These files must be removed before rerunning these test procedures. A script which removes PGE created files, **cleanup\_4.5-6.1P6.pl**, is located in directory **\$CERESHOME/inversion/CER4.5-6.1P6/rcf**. To use the clean-up script:

- 2. Use the latest version of CERESlib.
- 3. Ignore the warnings received during compilation.
- **3.2.22 Stand Alone, command line, Test Procedures for FM3, Environment Variables REPROCESS = 'YES', READ\_IES = 'NO' and PROD = 'no'**
- **3.2.22.1 Environment setup and file preparation**

**cd \$CERESHOME/inversion/CER4.5-6.1P6/rcf setenv YEAR 2008 setenv MONTH 10 setenv DAY 15 setenv HOUR 07 setenv DATE\_1P6 \$YEAR\$MONTH\$DAY\$HOUR setenv INSTANCE\_1P6 Aqua-FM3-MODIS\_Ed4Testreproc\_000000.\$DATE\_1P6 setenv SCC\_1P6 Aqua-FM3\_Edition3\_300300.20081015 source \$CERESHOME/inversion/CER4.5-6.1P6/rcf/inversion-FM3-test2 env.csh**

Copy the input files to appropriate locations:

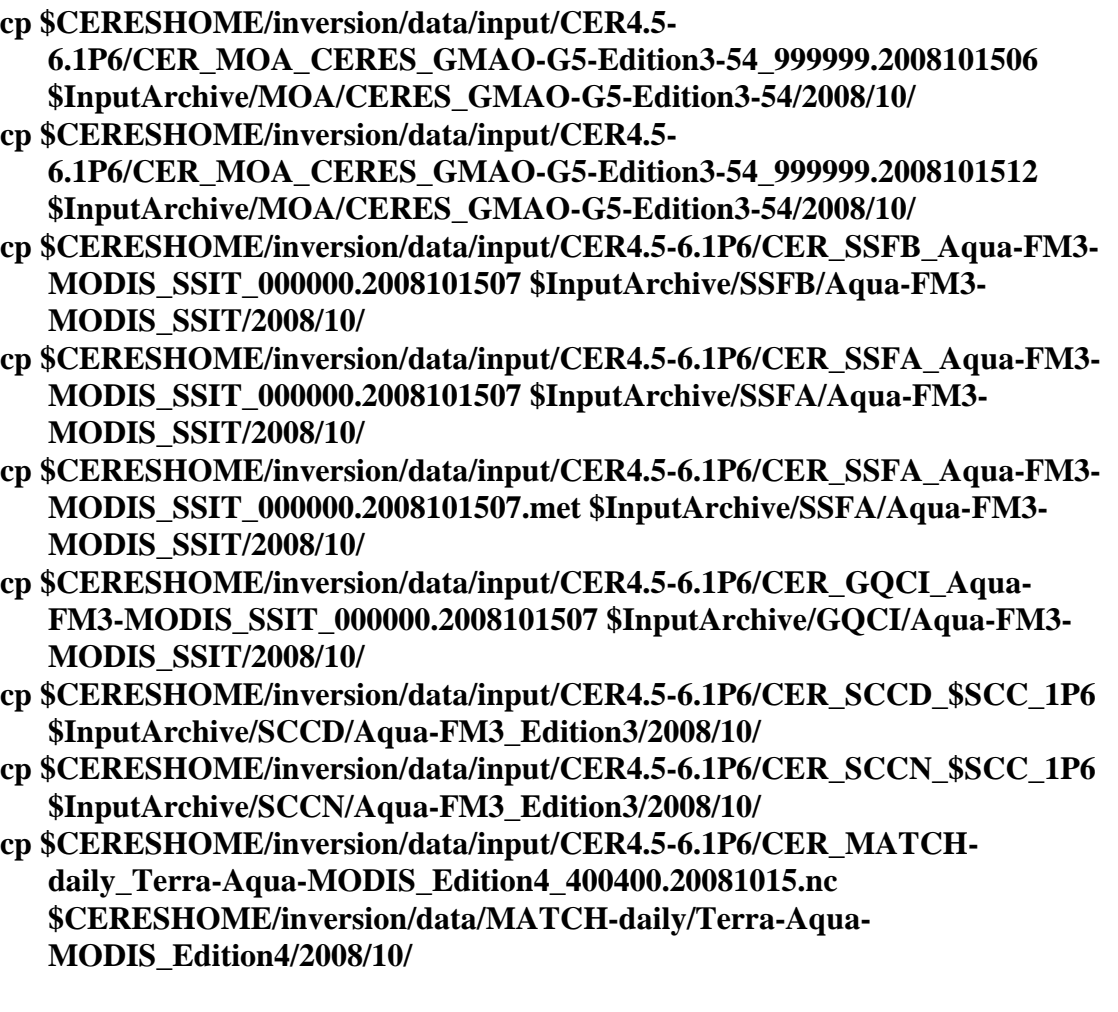

## **cp \$CERESHOME/inversion/data/input/CER4.5- 6.1P6/sorce\_tsi\_v15.txt.20140331 \$CERESHOME/inversion/data/SORCE/ cp \$CERESHOME/inversion/data/input/CER4.5-6.1P6/CER\_sibiMap\_Aqua-MODIS\_Edition4\_400400.200810 \$CERESHOME/inversion/data/sibiMap/Aqua-MODIS\_Edition4/2008/10/**

## **3.2.22.2 Execution**

Execute the production script by typing the script name, **CER4.5-6.1P6-SGE\_Driver.pl**, followed by the date and hour options and the cleanup option.

### **cd \$CERESHOME/inversion/CER4.5-6.1P6/rcf \$CERESHOME/inversion/CER4.5-6.1P6/rcf/CER4.5-6.1P6-SGE\_Driver.pl date 20081015 -hour 07 -clean**

The following file will be generated:

# **\$CERESHOME/inversion/CER4.5-6.1P6/rcf/pcf/CER4.5- 6.1P6\_PCF\_\$INSTANCE\_1P6**

The submitted job can be monitored with the **qstat** command.

The most recently created sge log file can be viewed to monitor progress of this job. This will be the last file listed by the command:

# **ls -arlt \$CERESHOME/inversion/sge\_logs/CER4.5-6.1P6/CER4.5- 6.1P6\_\$INSTANCE\_1P6.o\***

# **Output file generation test:**

The script, **list 4.5-6.1P6.pl**, will list the files that were created during execution of the PGE:

# **\$CERESHOME/inversion/CER4.5-6.1P6/rcf/list\_4.5-6.1P6.pl \$INSTANCE\_1P6**

### **Note: If any file that should have been created is missing, then a message is written to the screen naming which file could not be found.**

### **3.2.22.3 Exit Codes**

All CER4.5-6.1P6 software terminates using the CERES defined EXIT CODES. Successful completion is indicated by an exit code of 0. This test should complete with an exit code of 0 for each of the executables.

# **3.2.22.4 Test Summary**

Test Summary:

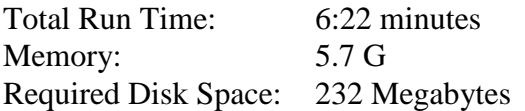

### **3.2.23 Evaluation Procedures**

When running the production script, **run\_4.5-6.1P6.pl**, the system message, 'No match', may be written to the screen. This message occurs when the script tries to remove an old output file that does not exist. This does not signify a problem.

Remove input data:

**rm \$InputArchive/SSFB/Aqua-FM3-MODIS\_SSIT/2008/10/CER\_SSFB\_Aqua-FM3-MODIS\_SSIT\_000000.2008101507 rm \$InputArchive/SSFA/Aqua-FM3-MODIS\_SSIT/2008/10/CER\_SSFA\_Aqua-FM3-MODIS\_SSIT\_000000.2008101507 rm \$InputArchive/SSFA/Aqua-FM3-MODIS\_SSIT/2008/10/CER\_SSFA\_Aqua-FM3-MODIS\_SSIT\_000000.2008101507.met rm \$InputArchive/GQCI/Aqua-FM3-MODIS\_SSIT/2008/10/CER\_GQCI\_Aqua-FM3-MODIS\_SSIT\_000000.2008101507 rm \$InputArchive/SCCD/Aqua-FM3\_Edition3/2008/10/CER\_SCCD\_\$SCC\_1P6 rm \$InputArchive/SCCN/Aqua-FM3\_Edition3/2008/10/CER\_SCCN\_\$SCC\_1P6 rm \$InputArchive/MOA/CERES\_GMAO-G5-Edition3- 54/2008/10/CER\_MOA\_CERES\_GMAO-G5-Edition3- 54\_999999.2008101506 rm \$InputArchive/MOA/CERES\_GMAO-G5-Edition3- 54/2008/10/CER\_MOA\_CERES\_GMAO-G5-Edition3- 54\_999999.2008101512 rm \$CERESHOME/inversion/data/MATCH-daily/Terra-Aqua-MODIS\_Edition4/2008/10/CER\_MATCH-daily\_Terra-Aqua-MODIS\_Edition4\_400400.20081015.nc rm \$CERESHOME/inversion/data/SORCE/sorce\_tsi\_v15.txt.20140331 rm \$CERESHOME/inversion/data/sibiMap/Aqua-MODIS\_Edition4/2008/10/CER\_sibiMap\_Aqua-MODIS\_Edition4\_400400.200810**

### **3.2.23.1 Log and Status File Results and Metadata Evaluation**

The Error and Status Log File, **CER4.5-6.1P6\_LogReport\_\$INSTANCE\_1P6**, is located in directory **\$CERESHOME/inversion/runlogs** after CER4.5-6.1P6 has been executed. Metadata files, which end in extension '.met', are located in the same directories as their corresponding output files after CER4.5-6.1P6 has been executed

Compare the information contained in the log file with the expected contents of the Log Report file found in directory **\$CERESHOME/inversion/data\_exp/CER4.5-6.1P6** and compare the

metadata files with the expected contents of the files with the same names found in directory **\$CERESHOME/inversion/data\_exp/CER4.5-6.1P6**, using the following **diff\_4.5-6.1P6.pl** script:

### **cd \$CERESHOME/inversion/CER4.5-6.1P6/rcf \$CERESHOME/inversion/CER4.5-6.1P6/rcf/diff\_4.5-6.1P6.pl \$INSTANCE\_1P6**

The only differences between the files should be the production times and differences in the directory paths where the tests were run.

# **3.2.23.2 Execution of Comparison Software for the Main Processor**

The evaluation software for the Subsystem Main Processor will perform a single test. This test will compare all of the parameters on the binary SSF and the binary SSFA (if it exists) to the values in comparison files provided with the software delivery.

- 1. The executable for the comparison software is not provided in the tar file. It was created when all the software's code was compiled.
- 2. To execute the comparison software for the binary SSF and binary SSFA, type the following commands:

## **cd \$CERESHOME/inversion/test\_suites/bin run\_compare\_1p6 \$INSTANCE\_1P6**

Two files will be created:

**\$CERESHOME/inversion/test\_suites/results/CmpReport\_\$DATE\_1P6 \$CERESHOME/inversion/test\_suites/results/CmpReportSSFA\_\$DATE\_1P6**

# **3.2.23.3 Evaluation of Comparison Software Output**

This section provides the procedure for evaluating the output from the CER4.5-6.1P6 comparison software.

Examine the comparison reports files by typing:

# **cat \$CERESHOME/inversion/test\_suites/results/CmpReport\_\$DATE\_1P6 cat \$CERESHOME/inversion/test\_suites/results/CmpReportSSFA\_\$DATE\_1P6**

The final line of these files will report the status of the comparison between the generated data and the expected output.

# **3.2.23.4 Evaluation of SSF HDF Product**

This section provides the procedure for evaluating the output from the SSF HDF product produced by the test software. The comparison software was compiled when all software was compiled in a previous step. Execute the program by typing the following lines:

## **hdiff \$CERESHOME/inversion/data/SSF/Aqua-FM3-MODIS\_Ed4Testreproc/2008/10/CER\_SSF\_\$INSTANCE\_1P6 \$CERESHOME/inversion/data\_exp/CER4.5- 6.1P6/CER\_SSF\_\$INSTANCE\_1P6**

The executable, **hdiff**, compares each Vdata and each SDS on the SSF HDF output file.

The only differences between the two HDF output files should be the dates on Vfields: "SSF\_DATE" on the "SSF\_Header" Vdata and "CERPRODUCTIONDATETIME" on the "CERES\_metadata" Vdata. If CERESLIB has changed, the date may be different in the "LOCALVERSIONID" on the "CERES\_metadata" Vdata. Differences in the third to sixth decimal places for the data fields are acceptable.

### **3.2.24 Solutions to Possible Problems**

1. All output files are opened with Status = NEW in the CER4.5-6.1P6 software. These files must be removed before rerunning these test procedures. A script which removes PGE created files, **cleanup\_4.5-6.1P6.pl**, is located in directory **\$CERESHOME/inversion/CER4.5-6.1P6/rcf**. To use the clean-up script:

- 2. Use the latest version of CERESlib.
- 3. Ignore the warnings received during compilation.
- **3.2.25 Stand Alone, command line, Test Procedures for FM3, Environment Variables REPROCESS = 'YES' and READ\_IES = 'YES'**
- **3.2.25.1 Environment setup and file preparation**

**cd \$CERESHOME/inversion/CER4.5-6.1P6/rcf setenv YEAR 2008 setenv MONTH 10 setenv DAY 15 setenv HOUR 07 setenv DATE\_1P6 \$YEAR\$MONTH\$DAY\$HOUR setenv INSTANCE\_1P6 Aqua-FM3-MODIS\_Ed4Test-reprocies\_000000.\$DATE\_1P6 setenv SCC\_1P6 Aqua-FM3\_Edition3\_300300.20081015 source \$CERESHOME/inversion/CER4.5-6.1P6/rcf/inversion-FM3-test3 env.csh**

Copy the input files to appropriate locations:

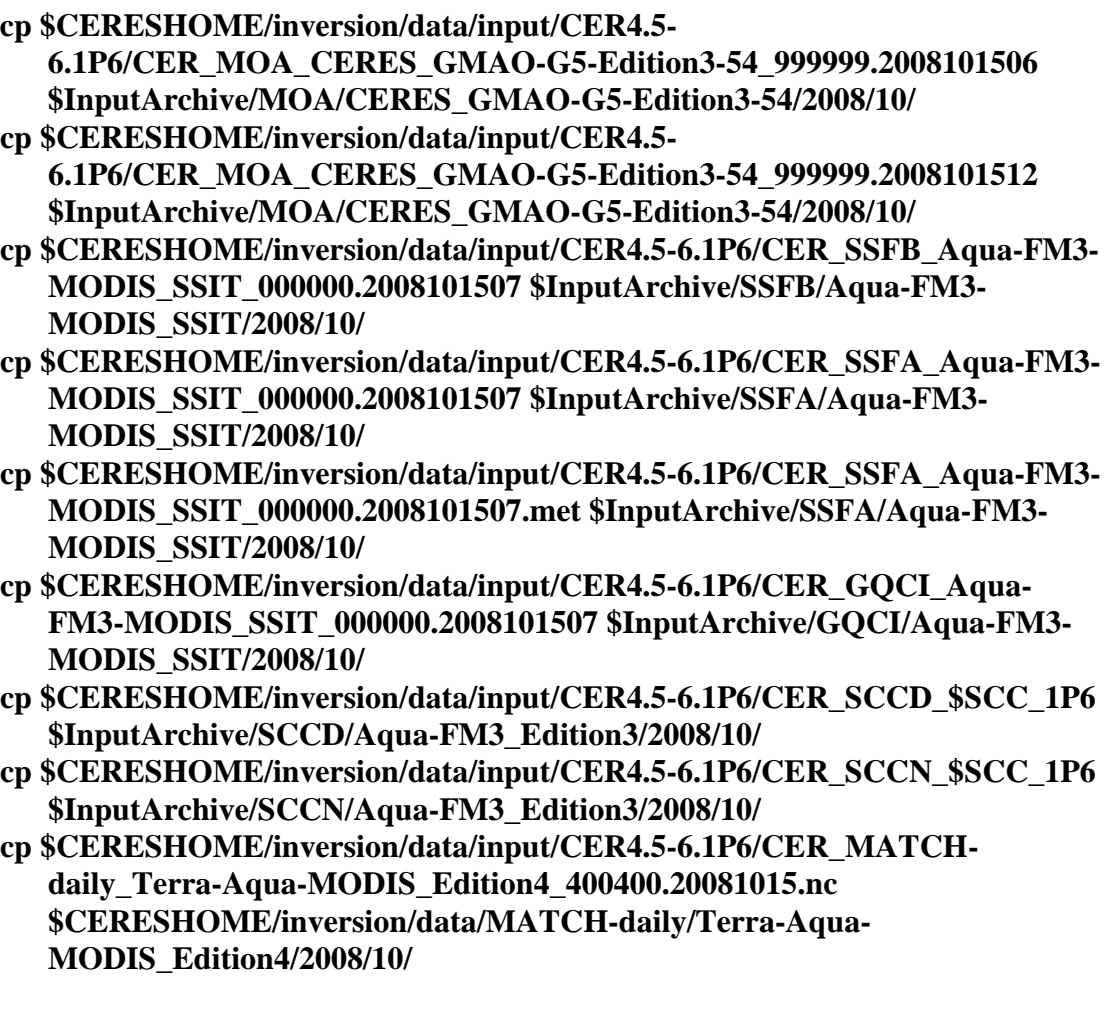

- **cp \$CERESHOME/inversion/data/input/CER4.5- 6.1P6/sorce\_tsi\_v15.txt.20140331 \$CERESHOME/inversion/data/SORCE/ cp \$CERESHOME/inversion/data/input/CER4.5-6.1P6/CER\_IES\_Aqua-**
	- **FM3\_Edition3\_032040.2008101507 \$InputArchive/IES/Aqua-FM3\_Edition3/2008/10/**
- **cp \$CERESHOME/inversion/data/input/CER4.5-6.1P6/CER\_sibiMap\_Aqua-MODIS\_Edition4\_400400.200810 \$CERESHOME/inversion/data/sibiMap/Aqua-MODIS\_Edition4/2008/10/**

### **3.2.25.2 Execution**

Execute the production script by typing the script name, **CER4.5-6.1P6-SGE\_Driver.pl**, followed by the date and hour options and the cleanup option.

### **cd \$CERESHOME/inversion/CER4.5-6.1P6/rcf \$CERESHOME/inversion/CER4.5-6.1P6/rcf/CER4.5-6.1P6-SGE\_Driver.pl -date 20081015 -hour 07 -clean**

The following file will be generated:

# **\$CERESHOME/inversion/CER4.5-6.1P6/rcf/pcf/CER4.5- 6.1P6\_PCF\_\$INSTANCE\_1P6**

The submitted job can be monitored with the **qstat** command.

The most recently created sge log file can be viewed to monitor progress of this job. This will be the last file listed by the command:

### **ls -arlt \$CERESHOME/inversion/sge\_logs/CER4.5-6.1P6/CER4.5- 6.1P6\_\$INSTANCE\_1P6.o\***

#### **Output file generation test:**

The script, **list 4.5-6.1P6.pl**, will list the files that were created during execution of the PGE:

### **\$CERESHOME/inversion/CER4.5-6.1P6/rcf/list\_4.5-6.1P6.pl \$INSTANCE\_1P6**

### **Note: If any file that should have been created is missing, then a message is written to the screen naming which file could not be found.**

### **3.2.25.3 Exit Codes**

All CER4.5-6.1P6 software terminates using the CERES defined EXIT CODES. Successful completion is indicated by an exit code of 0. This test should complete with an exit code of 0 for each of the executables.

# **3.2.25.4 Test Summary**

Test Summary:

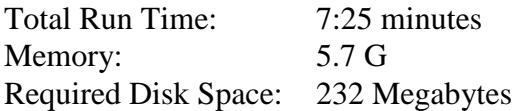

### **3.2.26 Evaluation Procedures**

When running the production script, **run\_4.5-6.1P6.pl**, the system message, 'No match', may be written to the screen. This message occurs when the script tries to remove an old output file that does not exist. This does not signify a problem.

Remove input data:

**rm \$InputArchive/SSFB/Aqua-FM3-MODIS\_SSIT/2008/10/CER\_SSFB\_Aqua-FM3-MODIS\_SSIT\_000000.2008101507 rm \$InputArchive/SSFA/Aqua-FM3-MODIS\_SSIT/2008/10/CER\_SSFA\_Aqua-FM3-MODIS\_SSIT\_000000.2008101507 rm \$InputArchive/SSFA/Aqua-FM3-MODIS\_SSIT/2008/10/CER\_SSFA\_Aqua-FM3-MODIS\_SSIT\_000000.2008101507.met rm \$InputArchive/GQCI/Aqua-FM3-MODIS\_SSIT/2008/10/CER\_GQCI\_Aqua-FM3-MODIS\_SSIT\_000000.2008101507 rm \$InputArchive/SCCD/Aqua-FM3\_Edition3/2008/10/CER\_SCCD\_\$SCC\_1P6 rm \$InputArchive/SCCN/Aqua-FM3\_Edition3/2008/10/CER\_SCCN\_\$SCC\_1P6 rm \$InputArchive/MOA/CERES\_GMAO-G5-Edition3- 54/2008/10/CER\_MOA\_CERES\_GMAO-G5-Edition3- 54\_999999.2008101506 rm \$InputArchive/MOA/CERES\_GMAO-G5-Edition3- 54/2008/10/CER\_MOA\_CERES\_GMAO-G5-Edition3- 54\_999999.2008101512 rm \$CERESHOME/inversion/data/MATCH-daily/Terra-Aqua-MODIS\_Edition4/2008/10/CER\_MATCH-daily\_Terra-Aqua-MODIS\_Edition4\_400400.20081015.nc rm \$CERESHOME/inversion/data/SORCE/sorce\_tsi\_v15.txt.20140331 rm \$InputArchive/IES/Aqua-FM3\_Edition3/2008/10/CER\_IES\_Aqua-FM3\_Edition3\_032040.2008101507 rm \$CERESHOME/inversion/data/sibiMap/Aqua-MODIS\_Edition4/2008/10/CER\_sibiMap\_Aqua-MODIS\_Edition4\_400400.200810**

### **3.2.26.1 Log and Status File Results and Metadata Evaluation**

The Error and Status Log File, **CER4.5-6.1P6\_LogReport\_\$INSTANCE\_1P6**, is located in directory **\$CERESHOME/inversion/runlogs** after CER4.5-6.1P6 has been executed. Metadata files, which end in extension '.met', are located in the same directories as their corresponding output files after CER4.5-6.1P6 has been executed.

Compare the information contained in the log file with the expected contents of the Log Report file found in directory **\$CERESHOME/inversion/data\_exp/CER4.5-6.1P6** and compare the metadata files with the expected contents of the files with the same names found in directory **\$CERESHOME/inversion/data\_exp/CER4.5-6.1P6**, using the following **diff\_4.5-6.1P6.pl** script:

### **cd \$CERESHOME/inversion/CER4.5-6.1P6/rcf \$CERESHOME/inversion/CER4.5-6.1P6/rcf/diff\_4.5-6.1P6.pl \$INSTANCE\_1P6**

The only differences between the files should be the production times and differences in the directory paths where the tests were run.

# **3.2.26.2 Execution of Comparison Software for the Main Processor**

The evaluation software for the Subsystem Main Processor will perform a single test. This test will compare all of the parameters on the binary SSF and the binary SSFA (if it exists) to the values in comparison files provided with the software delivery.

- 1. The executable for the comparison software is not provided in the tar file. It was created when all the software's code was compiled.
- 2. To execute the comparison software for the binary SSF and binary SSFA, type the following commands:

### **cd \$CERESHOME/inversion/test\_suites/bin run\_compare\_1p6 \$INSTANCE\_1P6**

Two files will be created:

**\$CERESHOME/inversion/test\_suites/results/CmpReport\_\$DATE\_1P6 \$CERESHOME/inversion/test\_suites/results/CmpReportSSFA\_\$DATE\_1P6**

### **3.2.26.3 Evaluation of Comparison Software Output**

This section provides the procedure for evaluating the output from the CER4.5-6.1P6 comparison software.

Examine the comparison reports files by typing:

### **cat \$CERESHOME/inversion/test\_suites/results/CmpReport\_\$DATE\_1P6 cat \$CERESHOME/inversion/test\_suites/results/CmpReportSSFA\_\$DATE\_1P6**

The final line of these files will report the status of the comparison between the generated data and the expected output.

### **3.2.26.4 Evaluation of SSF HDF Product**

This section provides the procedure for evaluating the output from the SSF HDF product produced by the test software. The comparison software was compiled when all software was compiled in a previous step. Execute the program by typing the following lines:

## **hdiff \$CERESHOME/inversion/data/SSF/Aqua-FM3-MODIS\_Ed4Test-reprocies/2008/10/CER\_SSF\_\$INSTANCE\_1P6 \$CERESHOME/inversion/data\_exp/CER4.5- 6.1P6/CER\_SSF\_\$INSTANCE\_1P6**

The executable, **hdiff**, compares each Vdata and each SDS on the SSF HDF output file.

The only differences between the two HDF output files should be the dates on Vfields: "SSF\_DATE" on the "SSF\_Header" Vdata and "CERPRODUCTIONDATETIME" on the "CERES\_metadata" Vdata. If CERESLIB has changed, the date may be different in the "LOCALVERSIONID" on the "CERES\_metadata" Vdata. Differences in the third to sixth decimal places for the data fields are acceptable.

### **3.2.27 Solutions to Possible Problems**

1. All output files are opened with Status = NEW in the CER4.5-6.1P6 software. These files must be removed before rerunning these test procedures. A script which removes PGE created files, **cleanup\_4.5-6.1P6.pl**, is located in directory **\$CERESHOME/inversion/CER4.5-6.1P6/rcf**. To use the clean-up script:

- 2. Use the latest version of CERESlib.
- 3. Ignore the warnings received during compilation.
- **3.2.28 Stand Alone Test Procedures for FM4, Environment variables: REPROCESS = 'NO', READ\_IES = 'NO' and PROD = 'no'**
- **3.2.28.1 Environment setup and file preparation**

**cd \$CERESHOME/inversion/CER4.5-6.1P6/rcf setenv YEAR 2008 setenv MONTH 10 setenv DAY 15 setenv HOUR 07 setenv DATE\_1P6 \$YEAR\$MONTH\$DAY\$HOUR setenv INSTANCE\_1P6 Aqua-FM4-MODIS\_SSIT-NoSW\_000000.\$DATE\_1P6 setenv INSTANCE1\_1P6 Aqua-FM4-MODIS\_SSIT\_000000.\$DATE\_1P6 setenv SCC\_1P6 Aqua-FM4\_Ed3-NoSW\_300300.20081015 source \$CERESHOME/inversion/CER4.5-6.1P6/rcf/inversion-FM4-test1-env.csh**

Copy the input files to appropriate locations:

**cp \$CERESHOME/inversion/data/input/CER4.5- 6.1P6/CER\_MOA\_CERES\_GMAO-G5-Edition3-54\_999999.2008101506 \$InputArchive/MOA/CERES\_GMAO-G5-Edition3-54/2008/10/ cp \$CERESHOME/inversion/data/input/CER4.5- 6.1P6/CER\_MOA\_CERES\_GMAO-G5-Edition3-54\_999999.2008101512 \$InputArchive/MOA/CERES\_GMAO-G5-Edition3-54/2008/10/ cp \$CERESHOME/inversion/data/input/CER4.5-6.1P6/CER\_SSFI\_Aqua-FM4- MODIS\_SSIT\_000000.2008101507 \$InputArchiveInt/SSF\_Int/Aqua-FM4- MODIS\_SSIT/2008/10/ cp \$CERESHOME/inversion/data/input/CER4.5-6.1P6/CER\_SSFAI\_Aqua-FM4-MODIS\_SSIT\_000000.2008101507 \$InputArchiveInt/SSF\_Int/Aqua-FM4-MODIS\_SSIT/2008/10/ cp \$CERESHOME/inversion/data/input/CER4.5-6.1P6/CER\_SSFAI\_Aqua-FM4-MODIS\_SSIT\_000000.2008101507.met \$InputArchiveInt/SSF\_Int/Aqua-FM4-MODIS\_SSIT/2008/10/ cp \$CERESHOME/inversion/data/input/CER4.5-6.1P6/CER\_FQCI\_Aqua-FM4- MODIS\_SSIT\_000000.2008101507 \$InputArchiveInt/FQC/Aqua-FM4- MODIS\_SSIT/2008/10/ cp \$CERESHOME/inversion/data/input/CER4.5-6.1P6/CER\_SCCD\_\$SCC\_1P6 \$InputArchive/SCCD/Aqua-FM4\_Ed3-NoSW/2008/10/ cp \$CERESHOME/inversion/data/input/CER4.5-6.1P6/CER\_SCCN\_\$SCC\_1P6 \$InputArchive/SCCN/Aqua-FM4\_Ed3-NoSW/2008/10/ cp \$CERESHOME/inversion/data/input/CER4.5-6.1P6/CER\_MATCHdaily\_Terra-Aqua-MODIS\_Edition4\_400400.20081015.nc \$CERESHOME/inversion/data/MATCH-daily/Terra-Aqua-MODIS\_Edition4/2008/10/ cp \$CERESHOME/inversion/data/input/CER4.5- 6.1P6/sorce\_tsi\_v15.txt.20140331 \$CERESHOME/inversion/data/SORCE/**

### **cp \$CERESHOME/inversion/data/input/CER4.5-6.1P6/CER\_sibiMap\_Aqua-MODIS\_Edition4\_400400.200810 \$CERESHOME/inversion/data/sibiMap/Aqua-MODIS\_Edition4/2008/10/**

#### **3.2.28.2 Execution**

Execute the production script by typing the script name, **CER4.5-6.1P6-SGE\_Driver.pl**, followed by the date and hour options and the cleanup option.

### **cd \$CERESHOME/inversion/CER4.5-6.1P6/rcf \$CERESHOME/inversion/CER4.5-6.1P6/rcf/CER4.5-6.1P6-SGE\_Driver.pl date 20081015 -hour 07 -clean**

The following file will be generated:

# **\$CERESHOME/inversion/CER4.5-6.1P6/rcf/pcf/CER4.5- 6.1P6\_PCF\_\$INSTANCE\_1P6**

The submitted job can be monitored with the **qstat** command.

The most recently created sge\_log file can be viewed to monitor progress of this job. This will be the last file listed by the command:

### **ls -arlt \$CERESHOME/inversion/sge\_logs/CER4.5-6.1P6/CER4.5- 6.1P6\_\$INSTANCE\_1P6.o\***

### **Output file generation test:**

The script, **list 4.5-6.1P6.pl**, will list the files that were created during execution of the PGE:

### **\$CERESHOME/inversion/CER4.5-6.1P6/rcf/list\_4.5-6.1P6.pl \$INSTANCE\_1P6**

### **Note: If any file that should have been created is missing, then a message is written to the screen naming which file could not be found.**

### **3.2.28.3 Exit Codes**

All CER4.5-6.1P6 software terminates using the CERES defined EXIT CODES. Successful completion is indicated by an exit code of 0. This test should complete with an exit code of 0 for each of the executables.

### **3.2.28.4 Test Summary**

Test Summary:

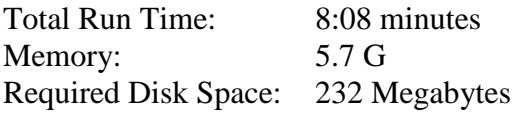

# **3.2.29 Evaluation Procedures**

When running the production script, **run\_4.5-6.1P6.pl**, the system message, 'No match', may be written to the screen. This message occurs when the script tries to remove an old output file that does not exist. This does not signify a problem.

Remove input data:

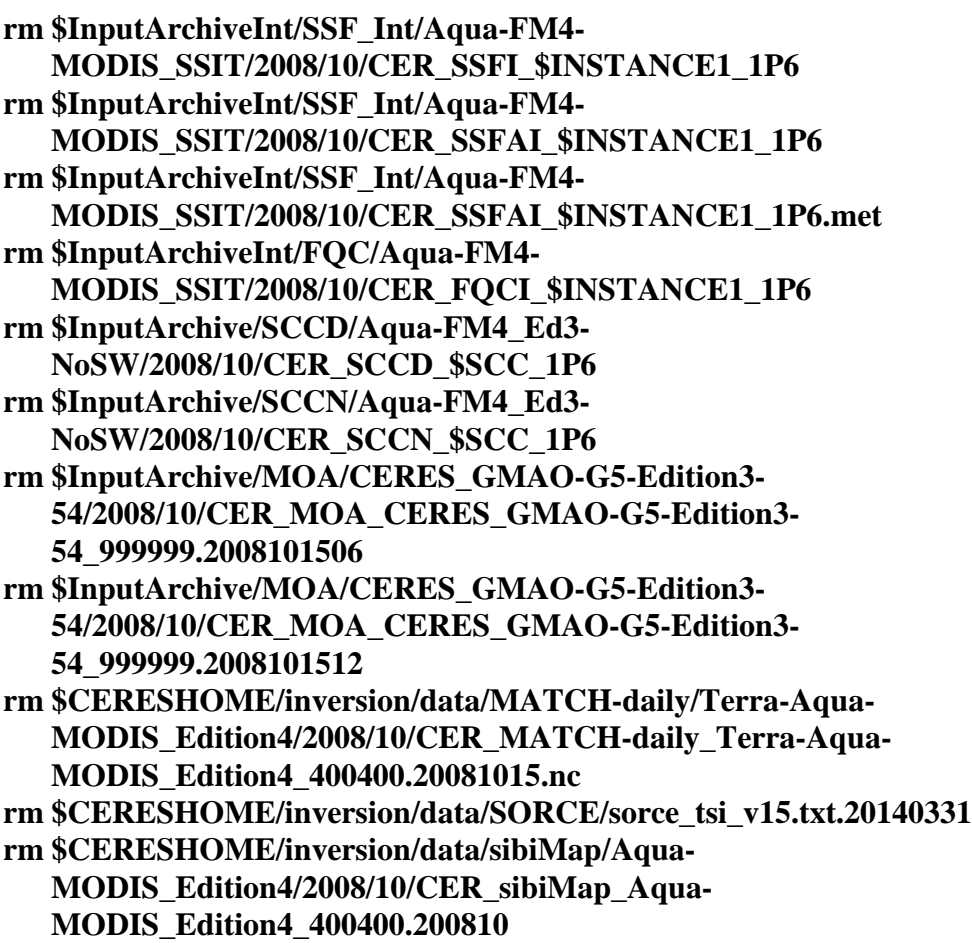

**3.2.29.1 Log and Status File Results and Metadata Evaluation** The Error and Status Log File, **CER4.5-6.1P6\_LogReport\_\$INSTANCE\_1P6**, is located in

directory **\$CERESHOME/inversion/runlogs** after CER4.5-6.1P6 has been executed. Metadata files, which end in extension '.met', are located in the same directories as their corresponding output files after CER4.5-6.1P6 has been executed

Compare the information contained in the log file with the expected contents of the Log Report file found in directory **\$CERESHOME/inversion/data\_exp/CER4.5-6.1P6** and compare the metadata files with the expected contents of the files with the same names found in directory **\$CERESHOME/inversion/data\_exp/CER4.5-6.1P6**, using the following **diff\_4.5-6.1P6.pl** script:

The only differences between the files should be the production times and differences in the directory paths where the tests were run.

## **3.2.29.2 Execution of Comparison Software for the Main Processor**

The evaluation software for the Subsystem Main Processor will perform a single test. This test will compare all of the parameters on the binary SSF and the binary SSFA (if it exists) to the values in comparison files provided with the software delivery.

- 1. The executable for the comparison software is not provided in the tar file. It was created when all the software's code was compiled.
- 2. To execute the comparison software for the binary SSF and binary SSFA, type the following commands:

## **cd \$CERESHOME/inversion/test\_suites/bin run\_compare\_1p6 \$INSTANCE\_1P6**

Two files will be created:

**\$CERESHOME/inversion/test\_suites/results/CmpReport\_\$DATE\_1P6 \$CERESHOME/inversion/test\_suites/results/CmpReportSSFA\_\$DATE\_1P6**

# **3.2.29.3 Evaluation of Comparison Software Output**

This section provides the procedure for evaluating the output from the CER4.5-6.1P6 comparison software.

Examine the comparison reports files by typing:

# **cat \$CERESHOME/inversion/test\_suites/results/CmpReport\_\$DATE\_1P6 cat \$CERESHOME/inversion/test\_suites/results/CmpReportSSFA\_\$DATE\_1P6**

The final line of these files will report the status of the comparison between the generated data and the expected output.

# **3.2.29.4 Evaluation of SSF HDF Product**

This section provides the procedure for evaluating the output from the SSF HDF product produced by the test software. The comparison software was compiled when all software was compiled in a previous step. Execute the program by typing the following lines:

# **hdiff \$CERESHOME/inversion/data/SSF/Aqua-FM4-MODIS\_SSIT-NoSW/2008/10/CER\_SSF\_\$INSTANCE\_1P6 \$CERESHOME/inversion/data\_exp/CER4.5- 6.1P6/CER\_SSF\_\$INSTANCE\_1P6**

The executable, **hdiff**, compares each Vdata and each SDS on the SSF HDF output file.

The only differences between the two HDF output files should be the dates on Vfields: "SSF\_DATE" on the "SSF\_Header" Vdata and "CERPRODUCTIONDATETIME" on the "CERES\_metadata" Vdata. If CERESLIB has changed, the date may be different in the

"LOCALVERSIONID" on the "CERES\_metadata" Vdata. Differences in the third to sixth decimal places for the data fields are acceptable.

# **3.2.30 Solutions to Possible Problems**

1. All output files are opened with Status = NEW in the CER4.5-6.1P6 software. These files must be removed before rerunning these test procedures. A script which removes PGE created files, **cleanup\_4.5-6.1P6.pl**, is located in directory **\$CERESHOME/inversion/CER4.5-6.1P6/rcf**. To use the clean-up script:

- 2. Use the latest version of CERESlib.
- 3. Ignore the warnings received during compilation.
- **3.2.31 Stand Alone, command line, Test Procedures for FM4, Environment Variables REPROCESS = 'YES', READ\_IES = 'NO' and PROD = 'no'**
- **3.2.31.1 Environment setup and file preparation**

**cd \$CERESHOME/inversion/CER4.5-6.1P6/rcf setenv YEAR 2008 setenv MONTH 10 setenv DAY 15 setenv HOUR 07 setenv DATE\_1P6 \$YEAR\$MONTH\$DAY\$HOUR setenv INSTANCE\_1P6 Aqua-FM4-MODIS\_Ed4Test-NoSWreproc\_000000.\$DATE\_1P6 setenv SCC\_1P6 Aqua-FM4\_Ed3-NoSW\_300300.20081015 source \$CERESHOME/inversion/CER4.5-6.1P6/rcf/inversion-FM4-test2 env.csh**

Copy the input files to appropriate locations:

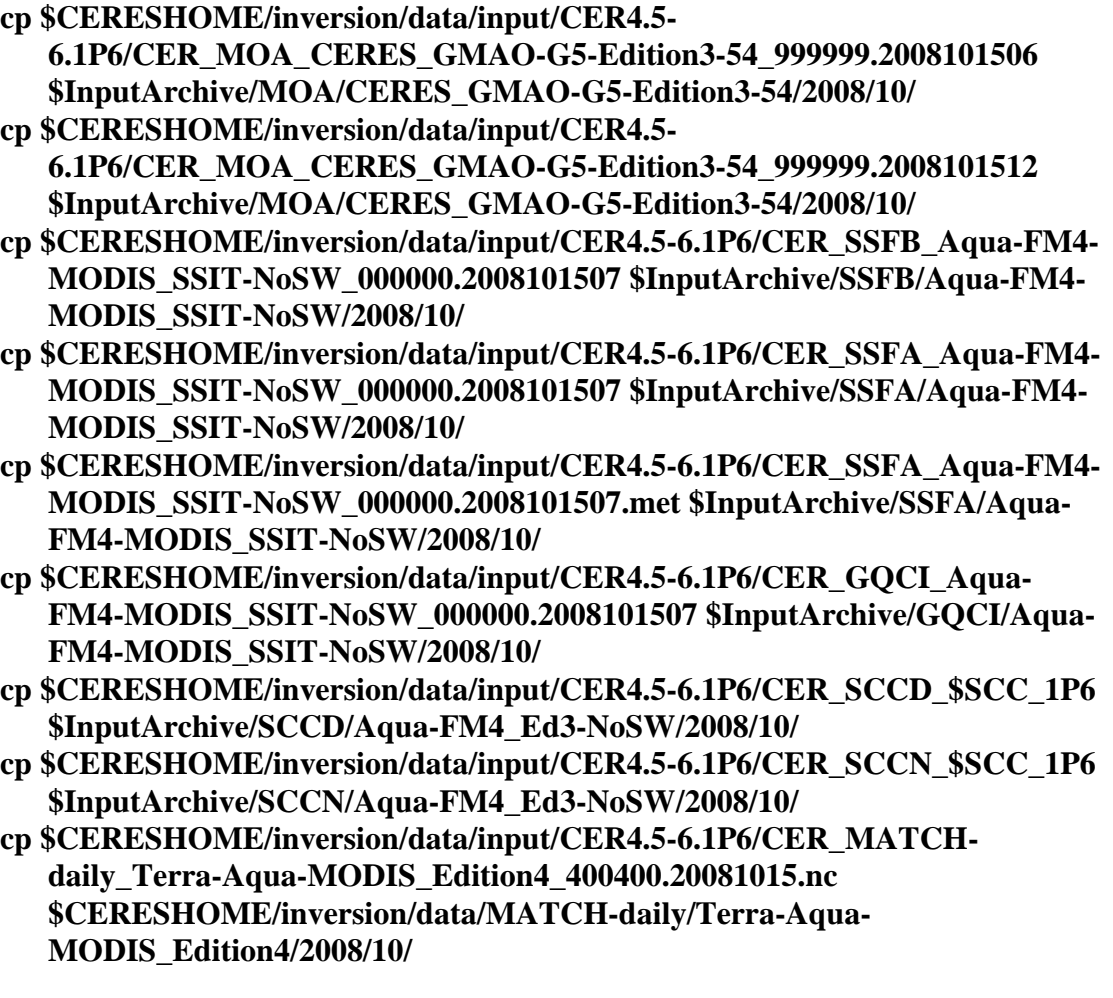

## **cp \$CERESHOME/inversion/data/input/CER4.5- 6.1P6/sorce\_tsi\_v15.txt.20140331 \$CERESHOME/inversion/data/SORCE/ cp \$CERESHOME/inversion/data/input/CER4.5-6.1P6/CER\_sibiMap\_Aqua-MODIS\_Edition4\_400400.200810 \$CERESHOME/inversion/data/sibiMap/Aqua-MODIS\_Edition4/2008/10/**

## **3.2.31.2 Execution**

Execute the production script by typing the script name, **CER4.5-6.1P6-SGE\_Driver.pl**, followed by the date and hour options and the cleanup option.

### **cd \$CERESHOME/inversion/CER4.5-6.1P6/rcf \$CERESHOME/inversion/CER4.5-6.1P6/rcf/CER4.5-6.1P6-SGE\_Driver.pl date 20081015 -hour 07 -clean**

The following file will be generated:

# **\$CERESHOME/inversion/CER4.5-6.1P6/rcf/pcf/CER4.5- 6.1P6\_PCF\_\$INSTANCE\_1P6**

The submitted job can be monitored with the **qstat** command.

The most recently created sge log file can be viewed to monitor progress of this job. This will be the last file listed by the command:

## **ls -arlt \$CERESHOME/inversion/sge\_logs/CER4.5-6.1P6/CER4.5- 6.1P6\_\$INSTANCE\_1P6.o\***

### **Output file generation test:**

The script, **list 4.5-6.1P6.pl**, will list the files that were created during execution of the PGE:

# **\$CERESHOME/inversion/CER4.5-6.1P6/rcf/list\_4.5-6.1P6.pl \$INSTANCE\_1P6**

### **Note: If any file that should have been created is missing, then a message is written to the screen naming which file could not be found.**

### **3.2.31.3 Exit Codes**

All CER4.5-6.1P6 software terminates using the CERES defined EXIT CODES. Successful completion is indicated by an exit code of 0. This test should complete with an exit code of 0 for each of the executables.

### **3.2.31.4 Test Summary**

Test Summary:

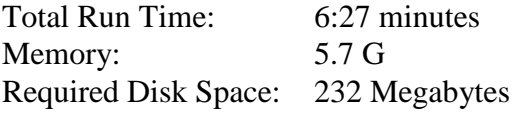

#### **3.2.32 Evaluation Procedures**

When running the production script, **run\_4.5-6.1P6.pl**, the system message, 'No match', may be written to the screen. This message occurs when the script tries to remove an old output file that does not exist. This does not signify a problem.

Remove input data:

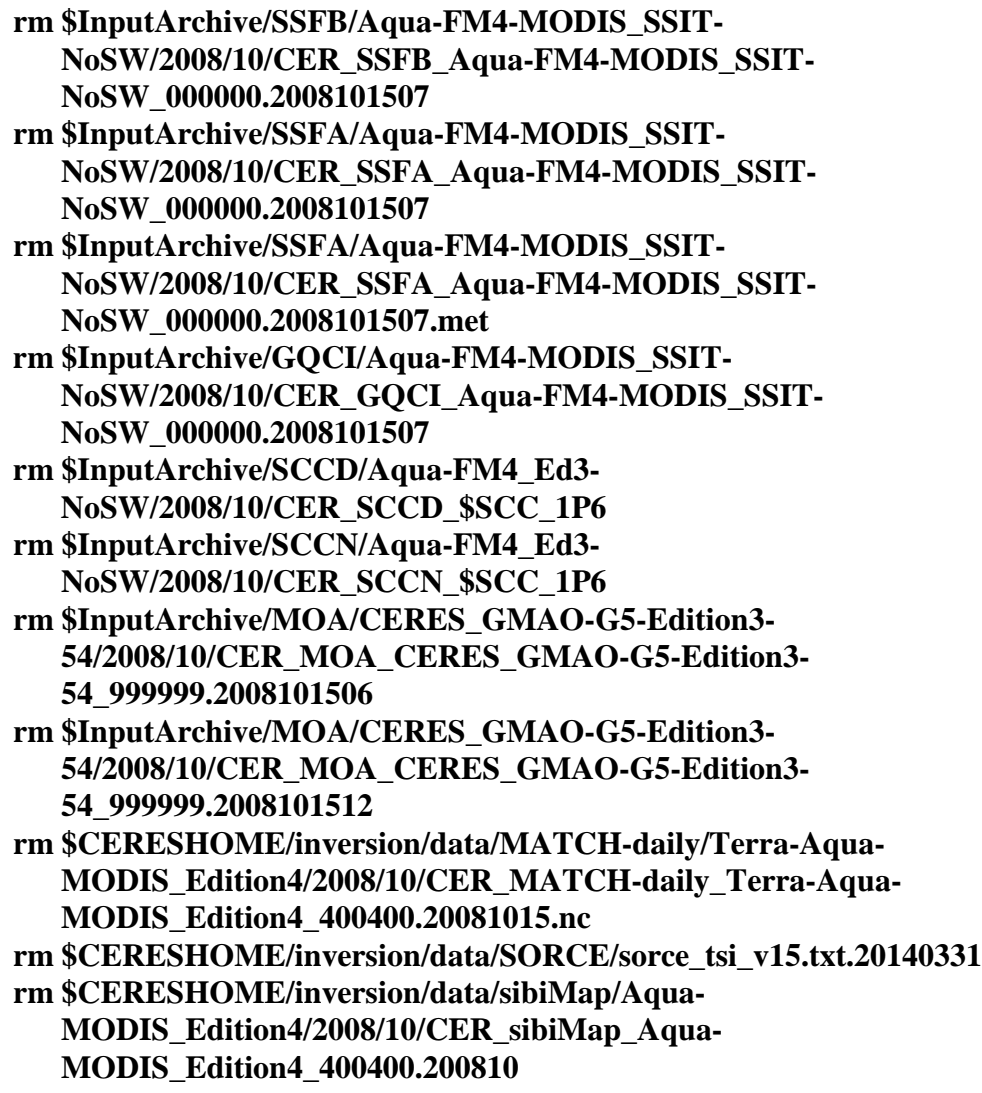

# **3.2.32.1 Log and Status File Results and Metadata Evaluation**

The Error and Status Log File, **CER4.5-6.1P6\_LogReport\_\$INSTANCE\_1P6**, is located in directory **\$CERESHOME/inversion/runlogs** after CER4.5-6.1P6 has been executed. Metadata files, which end in extension '.met', are located in the same directories as their corresponding output files after CER4.5-6.1P6 has been executed

Compare the information contained in the log file with the expected contents of the Log Report file found in directory **\$CERESHOME/inversion/data\_exp/CER4.5-6.1P6** and compare the metadata files with the expected contents of the files with the same names found in directory

# **\$CERESHOME/inversion/data\_exp/CER4.5-6.1P6**, using the following **diff\_4.5-6.1P6.pl** script:

## **cd \$CERESHOME/inversion/CER4.5-6.1P6/rcf \$CERESHOME/inversion/CER4.5-6.1P6/rcf/diff\_4.5-6.1P6.pl \$INSTANCE\_1P6**

The only differences between the files should be the production times and differences in the directory paths where the tests were run.

# **3.2.32.2 Execution of Comparison Software for the Main Processor**

The evaluation software for the Subsystem Main Processor will perform a single test. This test will compare all of the parameters on the binary SSF and the binary SSFA (if it exists) to the values in comparison files provided with the software delivery.

- 1. The executable for the comparison software is not provided in the tar file. It was created when all the software's code was compiled.
- 2. To execute the comparison software for the binary SSF and binary SSFA, type the following commands:

### **cd \$CERESHOME/inversion/test\_suites/bin run\_compare\_1p6 \$INSTANCE\_1P6**

Two files will be created:

**\$CERESHOME/inversion/test\_suites/results/CmpReport\_\$DATE\_1P6 \$CERESHOME/inversion/test\_suites/results/CmpReportSSFA\_\$DATE\_1P6**

### **3.2.32.3 Evaluation of Comparison Software Output**

This section provides the procedure for evaluating the output from the CER4.5-6.1P6 comparison software.

Examine the comparison reports files by typing:

### **cat \$CERESHOME/inversion/test\_suites/results/CmpReport\_\$DATE\_1P6 cat \$CERESHOME/inversion/test\_suites/results/CmpReportSSFA\_\$DATE\_1P6**

The final line of these files will report the status of the comparison between the generated data and the expected output.

# **3.2.32.4 Evaluation of SSF HDF Product**

This section provides the procedure for evaluating the output from the SSF HDF product produced by the test software. The comparison software was compiled when all software was compiled in a previous step. Execute the program by typing the following lines:

# **hdiff \$CERESHOME/inversion/data/SSF/Aqua-FM4-MODIS\_Ed4Test-NoSWreproc/2008/10/CER\_SSF\_\$INSTANCE\_1P6 \$CERESHOME/inversion/data\_exp/CER4.5- 6.1P6/CER\_SSF\_\$INSTANCE\_1P6**

The executable, **hdiff**, compares each Vdata and each SDS on the SSF HDF output file.

The only differences between the two HDF output files should be the dates on Vfields: "SSF\_DATE" on the "SSF\_Header" Vdata and "CERPRODUCTIONDATETIME" on the "CERES\_metadata" Vdata. If CERESLIB has changed, the date may be different in the "LOCALVERSIONID" on the "CERES\_metadata" Vdata. Differences in the third to sixth decimal places for the data fields are acceptable.

# **3.2.33 Solutions to Possible Problems**

1. All output files are opened with Status = NEW in the CER4.5-6.1P6 software. These files must be removed before rerunning these test procedures. A script which removes PGE created files, **cleanup 4.5-6.1P6.pl**, is located in directory **\$CERESHOME/inversion/CER4.5-6.1P6/rcf**. To use the clean-up script:

- 2. Use the latest version of CERESlib.
- 3. Ignore the warnings received during compilation.
- **3.2.34 Stand Alone, command line, Test Procedures for FM4, Environment Variables REPROCESS = 'YES' and READ\_IES = 'YES'**
- **3.2.34.1 Environment setup and file preparation**

**cd \$CERESHOME/inversion/CER4.5-6.1P6/rcf setenv YEAR 2008 setenv MONTH 10 setenv DAY 15 setenv HOUR 07 setenv DATE\_1P6 \$YEAR\$MONTH\$DAY\$HOUR setenv INSTANCE\_1P6 Aqua-FM4-MODIS\_Ed4Test-NoSW-reprocies\_000000.\$DATE\_1P6 setenv SCC\_1P6 Aqua-FM4\_Ed3-NoSW\_300300.20081015 source \$CERESHOME/inversion/CER4.5-6.1P6/rcf/inversion-FM4-test3 env.csh**

Copy the input files to appropriate locations:

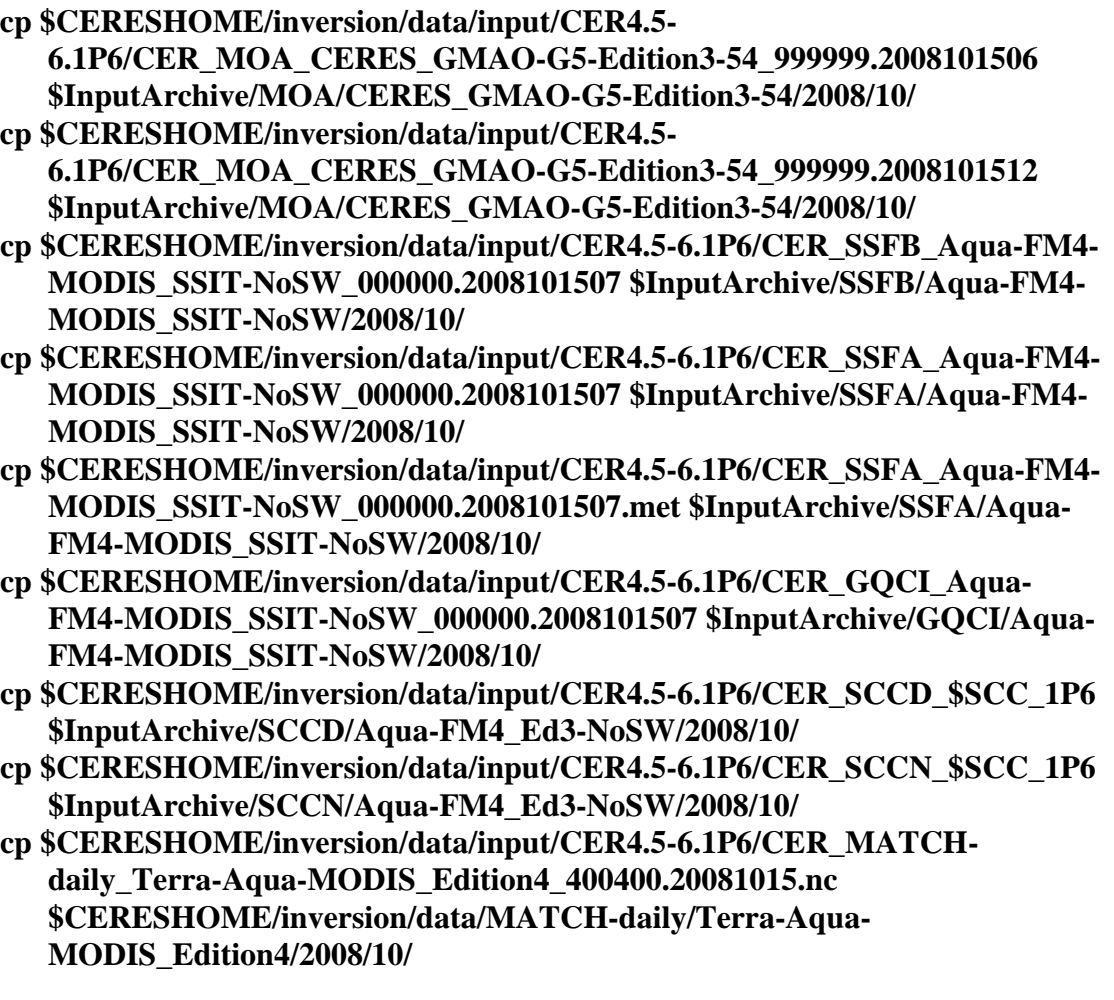

- **cp \$CERESHOME/inversion/data/input/CER4.5- 6.1P6/sorce\_tsi\_v15.txt.20140331 \$CERESHOME/inversion/data/SORCE/ cp \$CERESHOME/inversion/data/input/CER4.5-6.1P6/CER\_IES\_Aqua-**
- **FM4\_Ed3-NoSW\_032040.2008101507 \$InputArchive/IES/Aqua-FM4\_Ed3- NoSW/2008/10/**
- **cp \$CERESHOME/inversion/data/input/CER4.5-6.1P6/CER\_sibiMap\_Aqua-MODIS\_Edition4\_400400.200810 \$CERESHOME/inversion/data/sibiMap/Aqua-MODIS\_Edition4/2008/10/**

### **3.2.34.2 Execution**

Execute the production script by typing the script name, **CER4.5-6.1P6-SGE\_Driver.pl**, followed by the date and hour options and the cleanup option.

### **cd \$CERESHOME/inversion/CER4.5-6.1P6/rcf \$CERESHOME/inversion/CER4.5-6.1P6/rcf/CER4.5-6.1P6-SGE\_Driver.pl date 20081015 -hour 07 -clean**

The following file will be generated:

# **\$CERESHOME/inversion/CER4.5-6.1P6/rcf/pcf/CER4.5- 6.1P6\_PCF\_\$INSTANCE\_1P6**

The submitted job can be monitored with the **qstat** command.

The most recently created sge log file can be viewed to monitor progress of this job. This will be the last file listed by the command:

## **ls -arlt \$CERESHOME/inversion/sge\_logs/CER4.5-6.1P6/CER4.5- 6.1P6\_\$INSTANCE\_1P6.o\***

## **Output file generation test:**

The script, **list 4.5-6.1P6.pl**, will list the files that were created during execution of the PGE:

## **\$CERESHOME/inversion/CER4.5-6.1P6/rcf/list\_4.5-6.1P6.pl \$INSTANCE\_1P6**

#### **Note: If any file that should have been created is missing, then a message is written to the screen naming which file could not be found.**

## **3.2.34.3 Exit Codes**

All CER4.5-6.1P6 software terminates using the CERES defined EXIT CODES. Successful completion is indicated by an exit code of 0. This test should complete with an exit code of 0 for each of the executables.

## **3.2.34.4 Test Summary**

Test Summary:

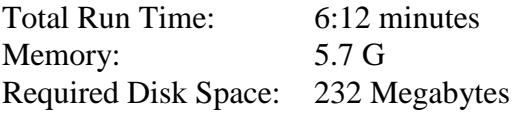

#### **3.2.35 Evaluation Procedures**

When running the production script, **run\_4.5-6.1P6.pl**, the system message, 'No match', may be written to the screen. This message occurs when the script tries to remove an old output file that does not exist. This does not signify a problem.

Remove input data:

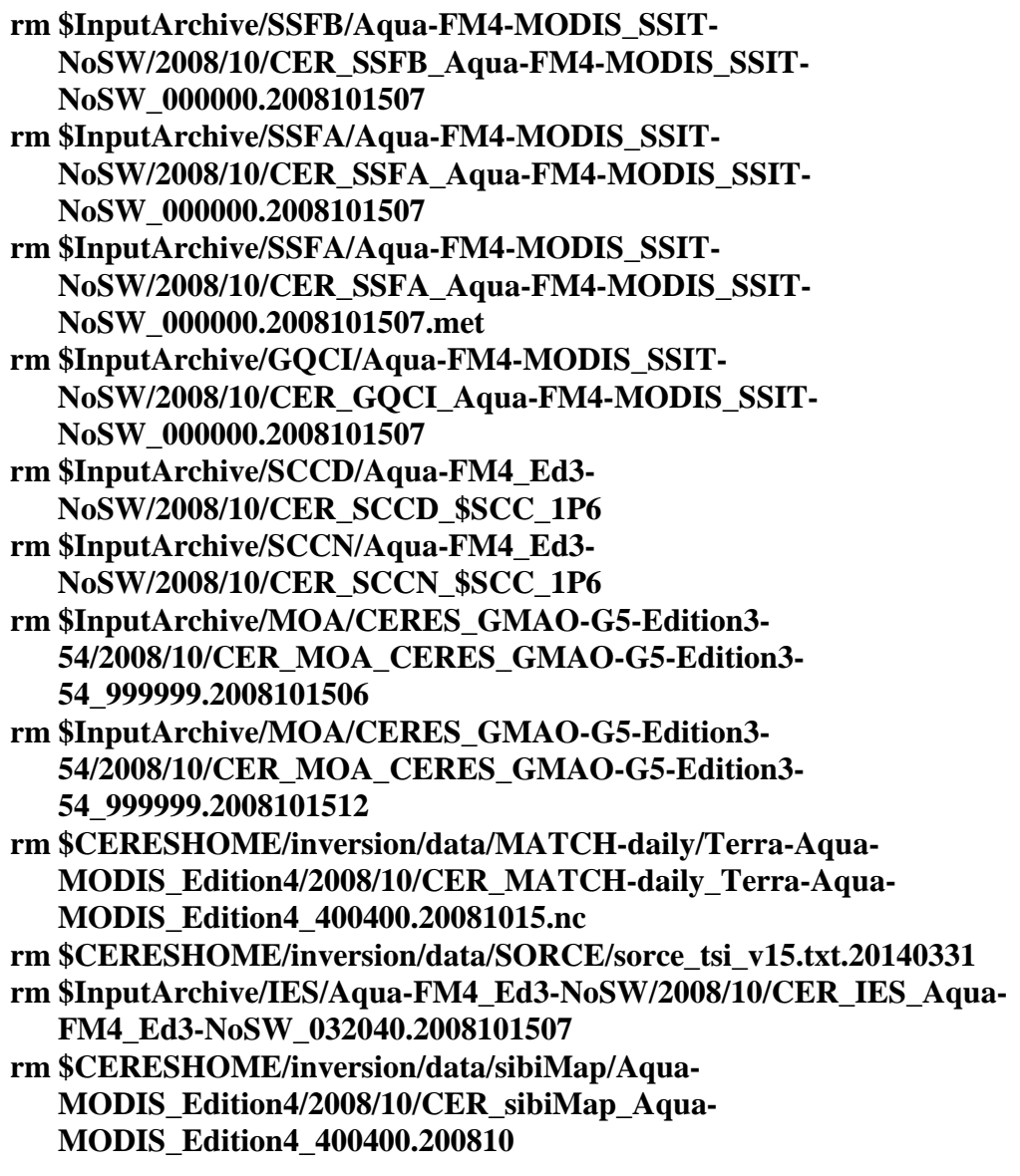

## **3.2.35.1 Log and Status File Results and Metadata Evaluation**

The Error and Status Log File, **CER4.5-6.1P6\_LogReport\_\$INSTANCE\_1P6**, is located in directory **\$CERESHOME/inversion/runlogs** after CER4.5-6.1P6 has been executed. Metadata files, which end in extension '.met', are located in the same directories as their corresponding output files after CER4.5-6.1P6 has been executed.

Compare the information contained in the log file with the expected contents of the Log Report file found in directory **\$CERESHOME/inversion/data\_exp/CER4.5-6.1P6** and compare the metadata files with the expected contents of the files with the same names found in directory **\$CERESHOME/inversion/data\_exp/CER4.5-6.1P6**, using the following **diff\_4.5-6.1P6.pl** script:

### **cd \$CERESHOME/inversion/CER4.5-6.1P6/rcf \$CERESHOME/inversion/CER4.5-6.1P6/rcf/diff\_4.5-6.1P6.pl \$INSTANCE\_1P6**

The only differences between the files should be the production times and differences in the directory paths where the tests were run.

## **3.2.35.2 Execution of Comparison Software for the Main Processor**

The evaluation software for the Subsystem Main Processor will perform a single test. This test will compare all of the parameters on the binary SSF and the binary SSFA (if it exists) to the values in comparison files provided with the software delivery.

- 1. The executable for the comparison software is not provided in the tar file. It was created when all the software's code was compiled.
- 2. To execute the comparison software for the binary SSF and binary SSFA, type the following commands:

### **cd \$CERESHOME/inversion/test\_suites/bin run\_compare\_1p6 \$INSTANCE\_1P6**

Two files will be created:

**\$CERESHOME/inversion/test\_suites/results/CmpReport\_\$DATE\_1P6 \$CERESHOME/inversion/test\_suites/results/CmpReportSSFA\_\$DATE\_1P6**

## **3.2.35.3 Evaluation of Comparison Software Output**

This section provides the procedure for evaluating the output from the CER4.5-6.1P6 comparison software.

Examine the comparison reports files by typing:

## **cat \$CERESHOME/inversion/test\_suites/results/CmpReport\_\$DATE\_1P6 cat \$CERESHOME/inversion/test\_suites/results/CmpReportSSFA\_\$DATE\_1P6**

The final line of these files will report the status of the comparison between the generated data and the expected output.

# **3.2.35.4 Evaluation of SSF HDF Product**

This section provides the procedure for evaluating the output from the SSF HDF product produced by the test software. The comparison software was compiled when all software was compiled in a previous step. Execute the program by typing the following lines:

## **hdiff \$CERESHOME/inversion/data/SSF/Aqua-FM4-MODIS\_Ed4Test-NoSWreproc-ies/2008/10/CER\_SSF\_\$INSTANCE\_1P6 \$CERESHOME/inversion/data\_exp/CER4.5- 6.1P6/CER\_SSF\_\$INSTANCE\_1P6**

The executable, **hdiff**, compares each Vdata and each SDS on the SSF HDF output file.

The only differences between the two HDF output files should be the dates on Vfields: "SSF\_DATE" on the "SSF\_Header" Vdata and "CERPRODUCTIONDATETIME" on the "CERES\_metadata" Vdata. If CERESLIB has changed, the date may be different in the "LOCALVERSIONID" on the "CERES\_metadata" Vdata. Differences in the third to sixth decimal places for the data fields are acceptable.

## **3.2.36 Solutions to Possible Problems**

1. All output files are opened with Status = NEW in the CER4.5-6.1P6 software. These files must be removed before rerunning these test procedures. A script which removes PGE created files, **cleanup 4.5-6.1P6.pl**, is located in directory **\$CERESHOME/inversion/CER4.5-6.1P6/rcf**. To use the clean-up script:

# **cd \$CERESHOME/inversion/CER4.5-6.1P6/rcf \$CERESHOME/inversion/CER4.5-6.1P6/rcf/cleanup\_4.5-6.1P6.pl \$DATE\_1P6**

- 2. Use the latest version of CERESlib.
- 3. Ignore the warnings received during compilation.

## **3.3 CER4\_5-6.1P7 Main and Post Processors for S-NPP Processing**

**3.3.1 Stand Alone Test Procedures for FM5, Environment variables: REPROCESS = 'NO', READ\_IES = 'NO' and PROD = 'no'**

### **3.3.1.1 Environment setup and file preparation**

**cd \$CERESHOME/inversion/CER4.5-6.1P7/rcf setenv YEAR 2012 setenv MONTH 02 setenv DAY 08 setenv HOUR 15 setenv DATE\_1P7 \$YEAR\$MONTH\$DAY\$HOUR setenv INSTANCE\_1P7 NPP-FM5-VIIRS\_SSIT\_000000.\$DATE\_1P7 source \$CERESHOME/inversion/CER4.5-6.1P7/rcf/inversion-FM5-test1-env.csh**

Copy the input files to appropriate locations. Since there are not Spectral Calibration files available for this test, there are not any copied and PS4\_7=DefaultSCC is set in the environment script.:

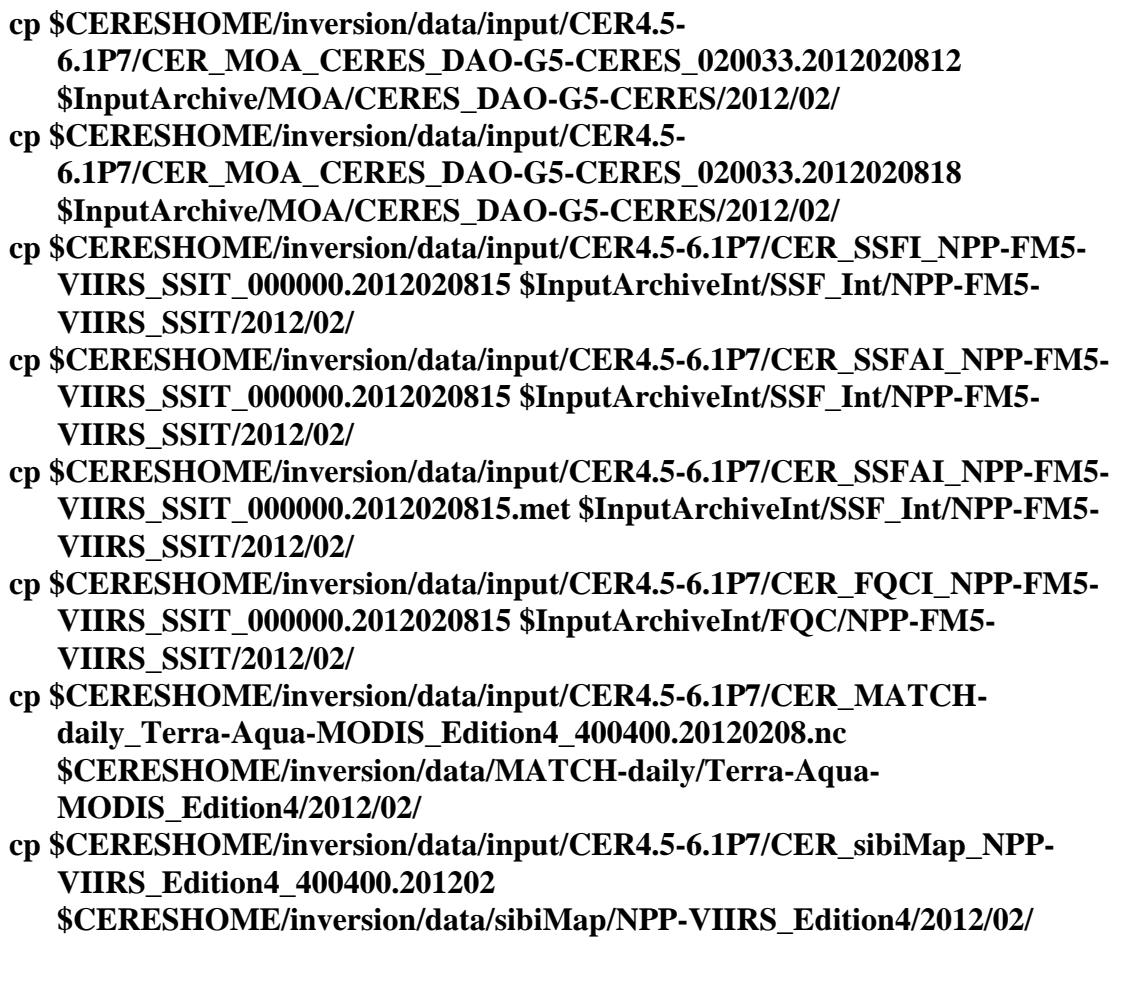

## **cp \$CERESHOME/inversion/data/input/CER4.5- 6.1P7/sorce\_tsi\_v15.txt.20140331 \$CERESHOME/inversion/data/SORCE/**

## **3.3.1.2 Execution**

Execute the production script by typing the script name, **CER4.5-6.1P7-SGE\_Driver.pl**, followed by the date and hour options, the cleanup option and the platform option selecting either P6, P7, x86, or x86-flex.

## **cd \$CERESHOME/inversion/CER4.5-6.1P7/rcf \$CERESHOME/inversion/CER4.5-6.1P7/rcf/CER4.5-6.1P7-SGE\_Driver.pl date 20120208 -hour 15 -clean -platform p6/p7/x86/x86-flex**

The following file will be generated:

# **\$CERESHOME/inversion/CER4.5-6.1P7/rcf/pcf/CER4.5- 6.1P7\_PCF\_\$INSTANCE\_1P7**

The submitted job can be monitored with the **qstat** command.

The most recently created sge\_log file can be viewed to monitor progress of this job. This will be the last file listed by the command:

## **ls -arlt \$CERESHOME/inversion/sge\_logs/CER4.5-6.1P7/CER4.5- 6.1P7\_\$INSTANCE\_1P7.o\***

## **Output file generation test:**

The script, **list 4.5-6.1P7.pl**, will list the files that were created during execution of the PGE:

# **\$CERESHOME/inversion/CER4.5-6.1P7/rcf/list\_4.5-6.1P7.pl \$INSTANCE\_1P7**

## **Note: If any file that should have been created is missing, then a message is written to the screen naming which file could not be found.**

# **3.3.1.3 Exit Codes**

All CER4.5-6.1P7 software terminates using the CERES defined EXIT CODES. Successful completion is indicated by an exit code of 0. This test should complete with an exit code of 0 for each of the executables.

# **3.3.1.4 Test Summary**

Test Summary:

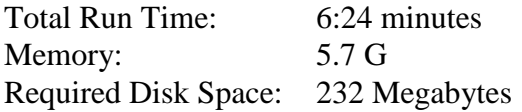

### **3.3.2 Evaluation Procedures**

When running the production script, **run 4.5-6.1P7.pl**, the system message, 'No match', may be written to the screen. This message occurs when the script tries to remove an old output file that does not exist. This does not signify a problem.

Remove input data:

```
rm $InputArchiveInt/SSF_Int/NPP-FM5-
   VIIRS_SSIT/2012/02/CER_SSFI_$INSTANCE_1P7
rm $InputArchiveInt/SSF_Int/NPP-FM5-
   VIIRS_SSIT/2012/02/CER_SSFAI_$INSTANCE_1P7
rm $InputArchiveInt/SSF_Int/NPP-FM5-
   VIIRS_SSIT/2012/02/CER_SSFAI_$INSTANCE_1P7.met
rm $InputArchiveInt/FQC/NPP-FM5-
   VIIRS_SSIT/2012/02/CER_FQCI_$INSTANCE_1P7
rm $InputArchive/MOA/CERES_DAO-G5-
   CERES/2012/02/CER_MOA_CERES_DAO-G5-CERES_020033.2012020812 
rm $InputArchive/MOA/CERES_DAO-G5-
   CERES/2012/02/CER_MOA_CERES_DAO-G5-CERES_020033.2012020818
rm $CERESHOME/inversion/data/MATCH-daily/Terra-Aqua-
  MODIS_Edition4/2012/02/CER_MATCH-daily_Terra-Aqua-
   MODIS_Edition4_400400.20120208.nc
rm $CERESHOME/inversion/data/sibiMap/NPP-
   VIIRS_Edition4/2012/02/CER_sibiMap_NPP-
   VIIRS_Edition4_400400.201202
rm $CERESHOME/inversion/data/SORCE/sorce_tsi_v15.txt.20140331
```
## **3.3.2.1 Log and Status File Results and Metadata Evaluation**

The Error and Status Log File, **CER4.5-6.1P7\_LogReport\_\$INSTANCE\_1P7**, is located in directory **\$CERESHOME/inversion/runlogs** after CER4.5-6.1P7 has been executed. Metadata files, which end in extension '.met', are located in the same directories as their corresponding output files after CER4.5-6.1P7 has been executed

Compare the information contained in the log file with the expected contents of the Log Report file found in directory **\$CERESHOME/inversion/data\_exp/CER4.5-6.1P7** and compare the metadata files with the expected contents of the files with the same names found in directory **\$CERESHOME/inversion/data\_exp/CER4.5-6.1P7**, using the following **diff\_4.5-6.1P7.pl** script:

## **cd \$CERESHOME/inversion/CER4.5-6.1P7/rcf \$CERESHOME/inversion/CER4.5-6.1P7/rcf/diff\_4.5-6.1P7.pl \$INSTANCE\_1P7**

The only differences between the files should be the production times and differences in the directory paths where the tests were run.

## **3.3.2.2 Execution of Comparison Software for the Main Processor**

The evaluation software for the Subsystem Main Processor will perform a single test. This test will compare all of the parameters on the binary SSF and the binary SSFA (if it exists) to the values in comparison files provided with the software delivery.

- 1. The executable for the comparison software is not provided in the tar file. It was created when all the software's code was compiled.
- 2. To execute the comparison software for the binary SSF and binary SSFA, type the following commands:

# **cd \$CERESHOME/inversion/test\_suites/bin run\_compare\_1p7 \$INSTANCE\_1P7**

Two files will be created:

## **\$CERESHOME/inversion/test\_suites/results/CmpReport\_\$DATE\_1P7 \$CERESHOME/inversion/test\_suites/results/CmpReportarSSFA\_\$DATE\_1P7**

## **3.3.2.3 Evaluation of Comparison Software Output**

This section provides the procedure for evaluating the output from the CER4.5-6.1P7 comparison software.

Examine the comparison reports files by typing:

## **cat \$CERESHOME/inversion/test\_suites/results/CmpReport\_\$DATE\_1P7 cat \$CERESHOME/inversion/test\_suites/results/CmpReportSSFA\_\$DATE\_1P7**

The final line of these files will report the status of the comparison between the generated data and the expected output.

# **3.3.2.4 Evaluation of SSF HDF Product**

This section provides the procedure for evaluating the output from the SSF HDF product produced by the test software. The comparison software was compiled when all software was compiled in a previous step. Execute the program by typing the following lines:

## **hdiff \$CERESHOME/inversion/data/SSF/NPP-FM5- VIIRS\_SSIT/2012/02/CER\_SSF\_\$INSTANCE\_1P7 \$CERESHOME/inversion/data\_exp/CER4.5- 6.1P7/CER\_SSF\_\$INSTANCE\_1P7**

The executable, **hdiff**, compares each Vdata and each SDS on the SSF HDF output file.

The main purpose of the hdiff command is to verify that the HDF converter worked correctly. If the status from the "Evaluation of Comparison Software Output" section reports that it was successful, then the HDF file is not likely to have a major issue since it is created from the successfully compared data files. Watch the screen as any results scroll by. Presence of any major issues should be obvious as there would be many differences large enough to catch the eye. Differences in the third to sixth decimal places for the data fields are acceptable and

expected due to rounding differences between P6 and x86 resulting in different paths through the Inversion software.

The only other differences between the two HDF output files should be the dates on Vfields: "SSF\_DATE" on the "SSF\_Header" Vdata and "CERPRODUCTIONDATETIME" on the "CERES\_metadata" Vdata. If CERESLIB has changed, the date may be different in the "LOCALVERSIONID" on the "CERES\_metadata" Vdata.

## **3.3.3 Solutions to Possible Problems**

**1.** All output files are opened with Status = NEW in the CER4.5-6.1P7 software. These files must be removed before rerunning these test procedures. A script which removes PGE created files, **cleanup 4.5-6.1P7.pl**, is located in directory **\$CERESHOME/inversion/CER4.5-6.1P7/rcf**. To use the clean-up script:

### **cd \$CERESHOME/inversion/CER4.5-6.1P7/rcf \$CERESHOME/inversion/CER4.5-6.1P7/rcf/cleanup\_4.5-6.1P7.pl \$DATE\_1P7**

- 2. Use the latest version of CERESlib.
- 3. Ignore the warnings received during compilation.
- **3.3.4 Stand Alone, command line, Test Procedures for FM5, Environment Variables REPROCESS = 'YES', READ\_IES = 'NO' and PROD = 'no'**
- **3.3.4.1 Environment setup and file preparation**

**cd \$CERESHOME/inversion/CER4.5-6.1P7/rcf setenv YEAR 2012 setenv MONTH 02 setenv DAY 08 setenv HOUR 15 setenv DATE\_1P7 \$YEAR\$MONTH\$DAY\$HOUR setenv INSTANCE\_1P7 NPP-FM5-VIIRS\_SSIT-reproc\_000000.\$DATE\_1P7 source \$CERESHOME/inversion/CER4.5-6.1P7/rcf/inversion-FM5-test2 env.csh**

Copy the input files to appropriate locations:

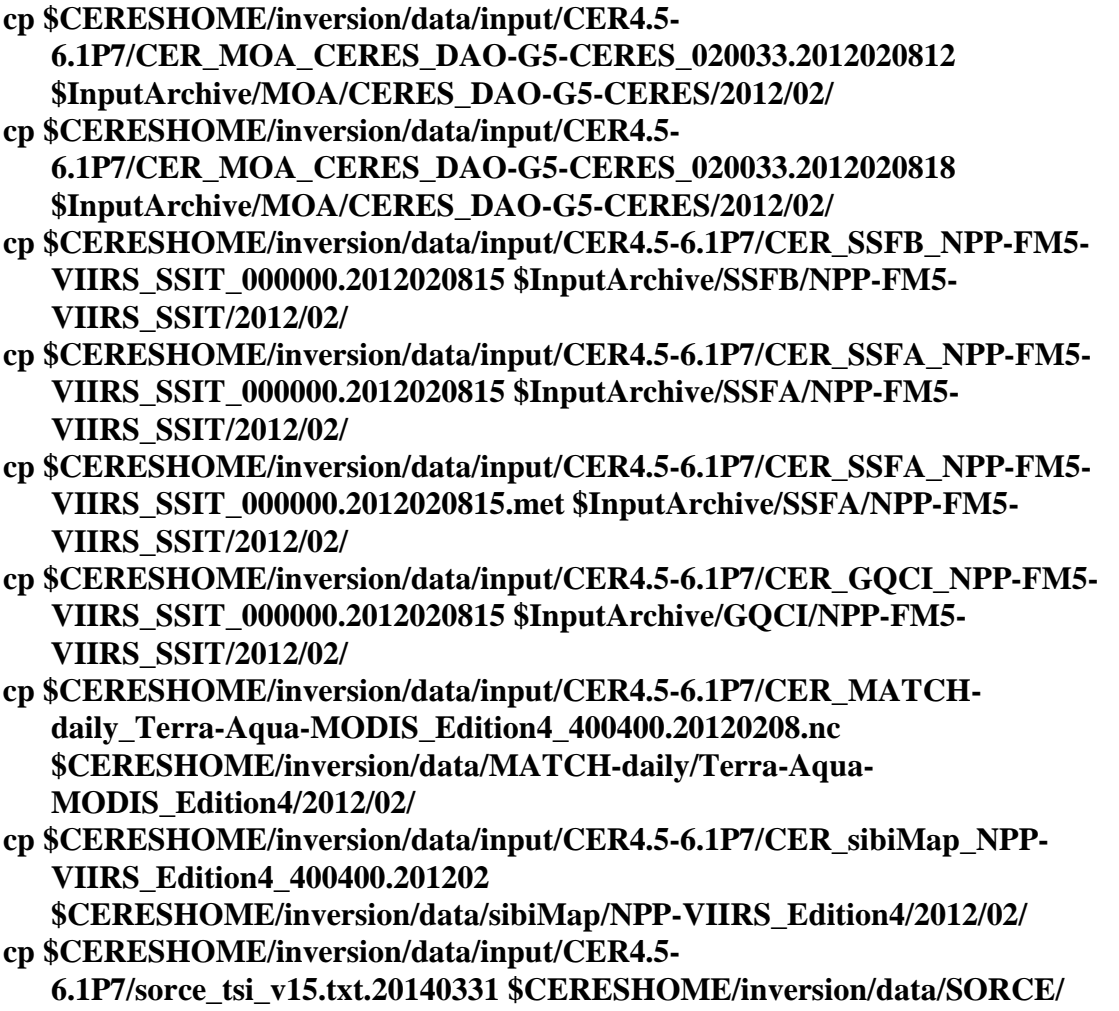

## **3.3.4.2 Execution**

Execute the production script by typing the script name, **CER4.5-6.1P7-SGE\_Driver.pl**, followed by the date and hour options, the cleanup option and the platform option selecting either P6, P7, x86, or x86-flex.

### **cd \$CERESHOME/inversion/CER4.5-6.1P7/rcf \$CERESHOME/inversion/CER4.5-6.1P7/rcf/CER4.5-6.1P7-SGE\_Driver.pl -date 20120208 -hour 15 -clean -platform p6/p7/x86/x86-flex**

## The following file will be generated: **\$CERESHOME/inversion/CER4.5-6.1P7/rcf/pcf/CER4.5- 6.1P7\_PCF\_\$INSTANCE\_1P7**

The submitted job can be monitored with the **qstat** command.

The most recently created sge\_log file can be viewed to monitor progress of this job. This will be the last file listed by the command:

## **ls -arlt \$CERESHOME/inversion/sge\_logs/CER4.5-6.1P7/CER4.5- 6.1P7\_\$INSTANCE\_1P7.o\***

## **Output file generation test:**

The script, **list 4.5-6.1P7.pl**, will list the files that were created during execution of the PGE:

# **\$CERESHOME/inversion/CER4.5-6.1P7/rcf/list\_4.5-6.1P7.pl \$INSTANCE\_1P7**

## **Note: If any file that should have been created is missing, then a message is written to the screen naming which file could not be found.**

## **3.3.4.3 Exit Codes**

All CER4.5-6.1P7 software terminates using the CERES defined EXIT CODES. Successful completion is indicated by an exit code of 0. This test should complete with an exit code of 0 for each of the executables.

# **3.3.4.4 Test Summary**

Test Summary:

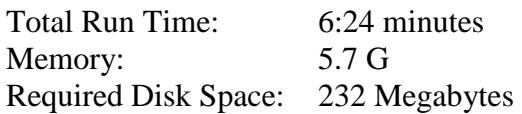

### **3.3.5 Evaluation Procedures**

When running the production script, **run\_4.5-6.1P7.pl**, the system message, 'No match', may be written to the screen. This message occurs when the script tries to remove an old output file that does not exist. This does not signify a problem.

Remove input data:

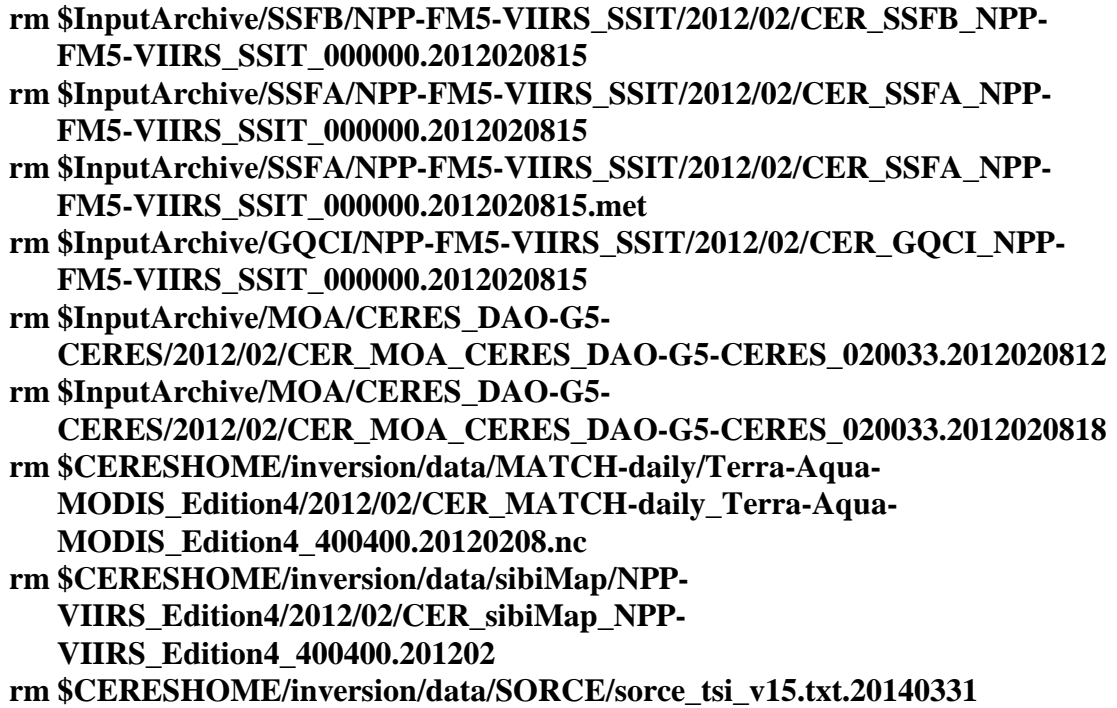

## **3.3.5.1 Log and Status File Results and Metadata Evaluation**

The Error and Status Log File, **CER4.5-6.1P7\_LogReport\_\$INSTANCE\_1P7**, is located in directory **\$CERESHOME/inversion/runlogs** after CER4.5-6.1P7 has been executed. Metadata files, which end in extension '.met', are located in the same directories as their corresponding output files after CER4.5-6.1P7 has been executed

Compare the information contained in the log file with the expected contents of the Log Report file found in directory **\$CERESHOME/inversion/data\_exp/CER4.5-6.1P7** and compare the metadata files with the expected contents of the files with the same names found in directory **\$CERESHOME/inversion/data\_exp/CER4.5-6.1P7**, using the following **diff\_4.5-6.1P7.pl** script:

## **cd \$CERESHOME/inversion/CER4.5-6.1P7/rcf \$CERESHOME/inversion/CER4.5-6.1P7/rcf/diff\_4.5-6.1P7.pl \$INSTANCE\_1P7**

The only differences between the files should be the production times and differences in the directory paths where the tests were run.

## **3.3.5.2 Execution of Comparison Software for the Main Processor**

The evaluation software for the Subsystem Main Processor will perform a single test. This test will compare all of the parameters on the binary SSF and the binary SSFA (if it exists) to the values in comparison files provided with the software delivery.

- 1. The executable for the comparison software is not provided in the tar file. It was created when all the software's code was compiled.
- 2. To execute the comparison software for the binary SSF and binary SSFA, type the following commands:

# **cd \$CERESHOME/inversion/test\_suites/bin run\_compare\_1p7 \$INSTANCE\_1P7**

Two files will be created:

## **\$CERESHOME/inversion/test\_suites/results/CmpReport\_\$DATE\_1P7 \$CERESHOME/inversion/test\_suites/results/CmpReportSSFA\_\$DATE\_1P7**

# **3.3.5.3 Evaluation of Comparison Software Output**

This section provides the procedure for evaluating the output from the CER4.5-6.1P7 comparison software.

Examine the comparison reports files by typing:

## **cat \$CERESHOME/inversion/test\_suites/results/CmpReport\_\$DATE\_1P7 cat \$CERESHOME/inversion/test\_suites/results/CmpReportSSFA\_\$DATE\_1P7**

The final line of these files will report the status of the comparison between the generated data and the expected output.

# **3.3.5.4 Evaluation of SSF HDF Product**

This section provides the procedure for evaluating the output from the SSF HDF product produced by the test software. The comparison software was compiled when all software was compiled in a previous step. Execute the program by typing the following lines:

## **hdiff \$CERESHOME/inversion/data/SSF/NPP-FM5-VIIRS\_SSITreproc/2012/02/CER\_SSF\_\$INSTANCE\_1P7 \$CERESHOME/inversion/data\_exp/CER4.5- 6.1P7/CER\_SSF\_\$INSTANCE\_1P7**

The executable, **hdiff**, compares each Vdata and each SDS on the SSF HDF output file.

The main purpose of the hdiff command is to verify that the HDF converter worked correctly. If the status from the "Evaluation of Comparison Software Output" section reports that it was successful, then the HDF file is not likely to have a major issue since it is created from the successfully compared data files. Watch the screen as any results scroll by. Presence of any major issues should be obvious as there would be many differences large enough to catch the eye. Differences in the third to sixth decimal places for the data fields are acceptable and

expected due to rounding differences between P6 and x86 resulting in different paths through the Inversion software.

The only other differences between the two HDF output files should be the dates on Vfields: "SSF\_DATE" on the "SSF\_Header" Vdata and "CERPRODUCTIONDATETIME" on the "CERES\_metadata" Vdata. If CERESLIB has changed, the date may be different in the "LOCALVERSIONID" on the "CERES\_metadata" Vdata.

## **3.3.6 Solutions to Possible Problems**

1. All output files are opened with Status = NEW in the CER4.5-6.1P7 software. These files must be removed before rerunning these test procedures. A script which removes PGE created files, **cleanup 4.5-6.1P7.pl**, is located in directory **\$CERESHOME/inversion/CER4.5-6.1P7/rcf**. To use the clean-up script:

### **cd \$CERESHOME/inversion/CER4.5-6.1P7/rcf \$CERESHOME/inversion/CER4.5-6.1P7/rcf/cleanup\_4.5-6.1P7.pl \$DATE\_1P7**

- 2. Use the latest version of CERESlib.
- 3. Ignore the warnings received during compilation.
- **3.3.7 Stand Alone, command line, Test Procedures for FM5, Environment Variables REPROCESS = 'YES' and READ\_IES = 'YES'**
- **3.3.7.1 Environment setup and file preparation**

**cd \$CERESHOME/inversion/CER4.5-6.1P7/rcf setenv YEAR 2012 setenv MONTH 02 setenv DAY 08 setenv HOUR 15 setenv DATE\_1P7 \$YEAR\$MONTH\$DAY\$HOUR setenv INSTANCE\_1P7 NPP-FM5-VIIRS\_SSIT-reproc-ies\_000000.\$DATE\_1P7 source \$CERESHOME/inversion/CER4.5-6.1P7/rcf/inversion-FM5-test3 env.csh**

Copy the input files to appropriate locations:

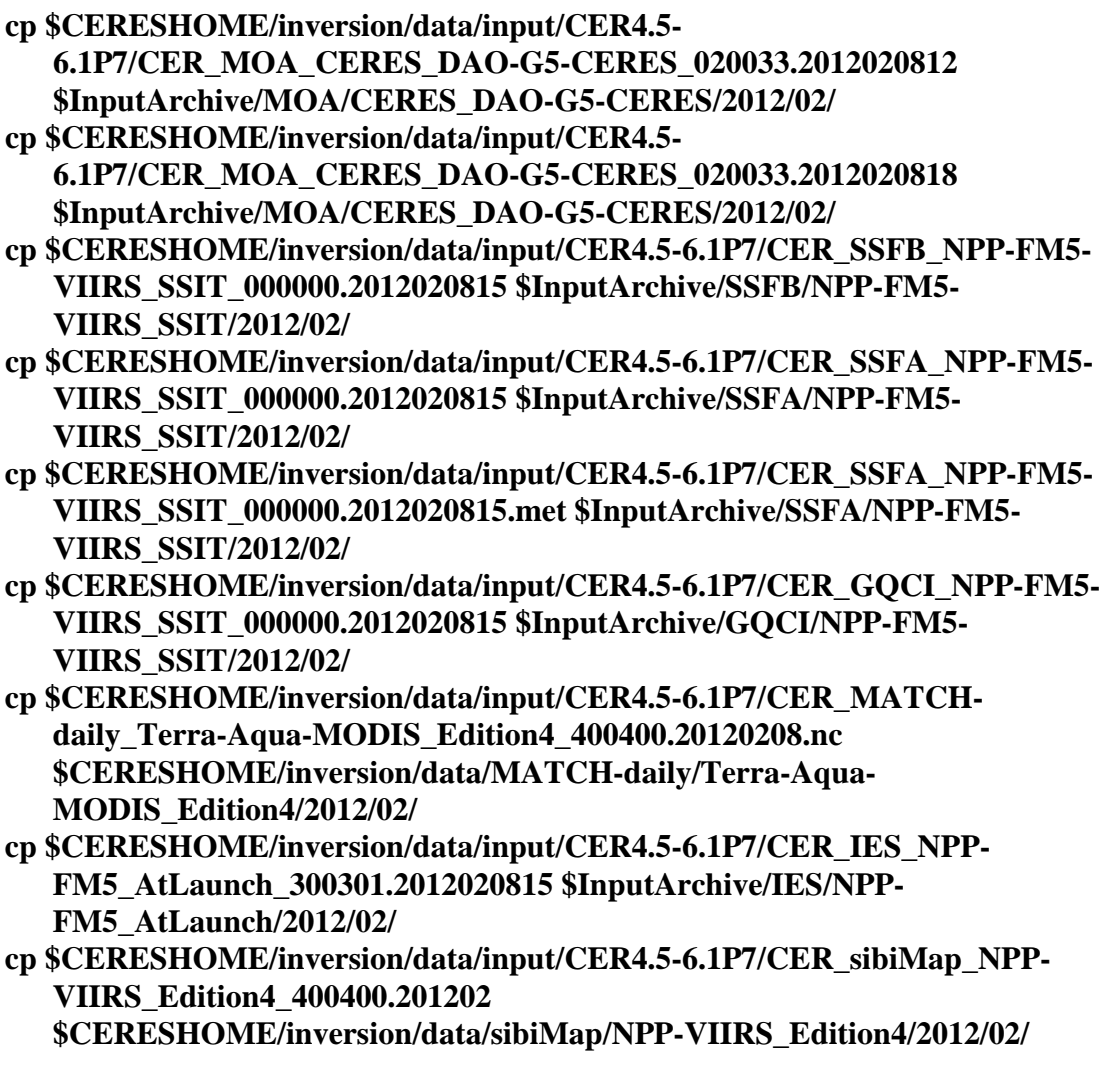

## **cp \$CERESHOME/inversion/data/input/CER4.5- 6.1P7/sorce\_tsi\_v15.txt.20140331 \$CERESHOME/inversion/data/SORCE/**

## **3.3.7.2 Execution**

Execute the production script by typing the script name, **CER4.5-6.1P7-SGE\_Driver.pl**, followed by the date and hour options, the cleanup option and the platform option selecting either P6, P7, x86, or x86-flex.

#### **cd \$CERESHOME/inversion/CER4.5-6.1P7/rcf \$CERESHOME/inversion/CER4.5-6.1P7/rcf/CER4.5-6.1P7-SGE\_Driver.pl -date 20120208 -hour 15 -clean -platform p6/p7/x86/x86-flex**

The following file will be generated:

# **\$CERESHOME/inversion/CER4.5-6.1P7/rcf/pcf/CER4.5- 6.1P7\_PCF\_\$INSTANCE\_1P7**

The submitted job can be monitored with the **qstat** command.

The most recently created sge\_log file can be viewed to monitor progress of this job. This will be the last file listed by the command:

### **ls -arlt \$CERESHOME/inversion/sge\_logs/CER4.5-6.1P7/CER4.5- 6.1P7\_\$INSTANCE\_1P7.o\***

## **Output file generation test:**

The script, **list\_4.5-6.1P7.pl**, will list the files that were created during execution of the PGE:

# **\$CERESHOME/inversion/CER4.5-6.1P7/rcf/list\_4.5-6.1P7.pl \$INSTANCE\_1P7**

## **Note: If any file that should have been created is missing, then a message is written to the screen naming which file could not be found.**

## **3.3.7.3 Exit Codes**

All CER4.5-6.1P7 software terminates using the CERES defined EXIT CODES. Successful completion is indicated by an exit code of 0. This test should complete with an exit code of 0 for each of the executables.

## **3.3.7.4 Test Summary**

Test Summary:

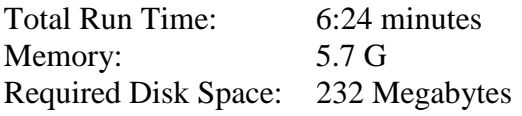

# **3.3.8 Evaluation Procedures**

When running the production script, **run\_4.5-6.1P7.pl**, the system message, 'No match', may be written to the screen. This message occurs when the script tries to remove an old output file that does not exist. This does not signify a problem.

Remove input data:

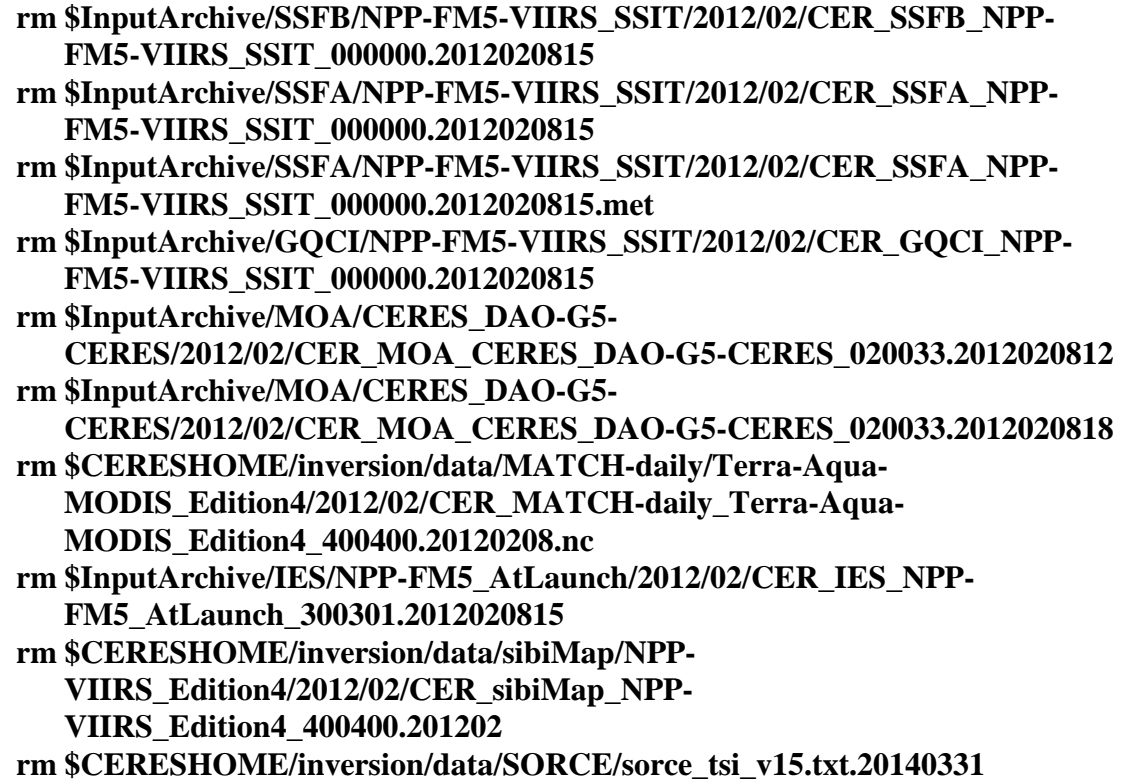

## **3.3.8.1 Log and Status File Results and Metadata Evaluation**

The Error and Status Log File, **CER4.5-6.1P7\_LogReport\_\$INSTANCE\_1P7**, is located in directory **\$CERESHOME/inversion/runlogs** after CER4.5-6.1P7 has been executed. Metadata files, which end in extension '.met', are located in the same directories as their corresponding output files after CER4.5-6.1P7 has been executed.

Compare the information contained in the log file with the expected contents of the Log Report file found in directory **\$CERESHOME/inversion/data\_exp/CER4.5-6.1P7** and compare the metadata files with the expected contents of the files with the same names found in directory **\$CERESHOME/inversion/data\_exp/CER4.5-6.1P7**, using the following **diff\_4.5-6.1P7.pl** script:

## **cd \$CERESHOME/inversion/CER4.5-6.1P7/rcf \$CERESHOME/inversion/CER4.5-6.1P7/rcf/diff\_4.5-6.1P7.pl \$INSTANCE\_1P7**

The only differences between the files should be the production times and differences in the directory paths where the tests were run.

## **3.3.8.2 Execution of Comparison Software for the Main Processor**

The evaluation software for the Subsystem Main Processor will perform a single test. This test will compare all of the parameters on the binary SSF and the binary SSFA (if it exists) to the values in comparison files provided with the software delivery.

- 1. The executable for the comparison software is not provided in the tar file. It was created when all the software's code was compiled.
- 2. To execute the comparison software for the binary SSF and binary SSFA, type the following commands:

# **cd \$CERESHOME/inversion/test\_suites/bin run\_compare\_1p7 \$INSTANCE\_1P7**

Two files will be created:

## **\$CERESHOME/inversion/test\_suites/results/CmpReport\_\$DATE\_1P7 \$CERESHOME/inversion/test\_suites/results/CmpReportSSFA\_\$DATE\_1P7**

## **3.3.8.3 Evaluation of Comparison Software Output**

This section provides the procedure for evaluating the output from the CER4.5-6.1P7 comparison software.

Examine the comparison reports files by typing:

## **cat \$CERESHOME/inversion/test\_suites/results/CmpReport\_\$DATE\_1P7 cat \$CERESHOME/inversion/test\_suites/results/CmpReportSSFA\_\$DATE\_1P7**

The final line of these files will report the status of the comparison between the generated data and the expected output.

# **3.3.8.4 Evaluation of SSF HDF Product**

This section provides the procedure for evaluating the output from the SSF HDF product produced by the test software. The comparison software was compiled when all software was compiled in a previous step. Execute the program by typing the following lines:

## **hdiff \$CERESHOME/inversion/data/SSF/NPP-FM5-VIIRS\_SSIT-reprocies/2012/02/CER\_SSF\_\$INSTANCE\_1P7 \$CERESHOME/inversion/data\_exp/CER4.5- 6.1P7/CER\_SSF\_\$INSTANCE\_1P7**

The executable, **hdiff**, compares each Vdata and each SDS on the SSF HDF output file.

The main purpose of the hdiff command is to verify that the HDF converter worked correctly. If the status from the "Evaluation of Comparison Software Output" section reports that it was successful, then the HDF file is not likely to have a major issue since it is created from the successfully compared data files. Watch the screen as any results scroll by. Presence of any major issues should be obvious as there would be many differences large enough to catch the eye. Differences in the third to sixth decimal places for the data fields are acceptable and

expected due to rounding differences between P6 and x86 resulting in different paths through the Inversion software.

The only other differences between the two HDF output files should be the dates on Vfields: "SSF\_DATE" on the "SSF\_Header" Vdata and "CERPRODUCTIONDATETIME" on the "CERES\_metadata" Vdata. If CERESLIB has changed, the date may be different in the "LOCALVERSIONID" on the "CERES\_metadata" Vdata.

## **3.3.9 Solutions to Possible Problems**

1. All output files are opened with Status = NEW in the CER4.5-6.1P7 software. These files must be removed before rerunning these test procedures. A script which removes PGE created files, **cleanup 4.5-6.1P7.pl**, is located in directory **\$CERESHOME/inversion/CER4.5-6.1P7/rcf**. To use the clean-up script:

### **cd \$CERESHOME/inversion/CER4.5-6.1P7/rcf \$CERESHOME/inversion/CER4.5-6.1P7/rcf/cleanup\_4.5-6.1P7.pl \$DATE\_1P7**

- 2. Use the latest version of CERESlib.
- 3. Ignore the warnings received during compilation.
- **3.4 CER4\_5-6.2P3 Terra and Aqua Edition4 and NPP Edition1 SSF Subsetting Post Processor Producing Daily SSF and SSFA Subset Files, and Nadir SSF, Validation SSF, and Validation SSFA Subset Products**
- **3.4.1 Stand Alone Test Procedures for FM1**
- **3.4.1.1 Environment setup and file preparation**

**cd \$CERESHOME/inversion/CER4.5-6.2P3/rcf setenv YEAR 2008 setenv MONTH 07 setenv DAY 15 setenv DATE\_2P3 \$YEAR\$MONTH\$DAY setenv INSTANCE2\_2P3 Terra-FM1-MODIS\_Ed4Test\_000000.\$DATE\_2P3 source \$CERESHOME/inversion/CER4.5-6.2P3/rcf/inversion-terra-test-FM1 subset-env.csh**

Copy the input files to appropriate locations:

**cp \$CERESHOME/inversion/data/input/CER4.5-6.2P3/CER\_SSFA\_Terra-FM1-MODIS\_Ed4Test\_000000.2008071515 \$CERESHOME/inversion/data/SSFA/Terra-FM1-MODIS\_Ed4Test/2008/07/ cp \$CERESHOME/inversion/data/input/CER4.5-6.2P3/CER\_SSFB\_Terra-FM1-MODIS\_Ed4Test\_000000.2008071515 \$CERESHOME/inversion/data/SSFB/Terra-FM1-MODIS\_Ed4Test/2008/07/**

#### **3.4.1.2 Execution**

Execute the production script by typing the script name, **CER4.5-6.2P3-SGE\_Driver.pl**, followed by the date option and the cleanup option.

### **cd \$CERESHOME/inversion/CER4.5-6.2P3/rcf \$CERESHOME/inversion/CER4.5-6.2P3/rcf/CER4.5-6.2P3-SGE\_Driver.pl date \$DATE\_2P3 -clean**

The following file will be generated: **\$CERESHOME/inversion/CER4.5-6.2P3/rcf/pcf/CER4.5- 6.2P3\_PCF\_\$INSTANCE2\_2P3**

The submitted job can be monitored with the **qstat** command.

The most recently created sge\_log file can be viewed to monitor progress of this job. This will be the last file listed by the command:

### **ls -arlt \$CERESHOME/inversion/sge\_logs/CER4.5-6.2P3/CER4.5- 6.2P3\_\$INSTANCE2\_2P3.o\***

### **Output file generation test:**

The SSF subset Processor Product Generation Executive (PGE), CER4.5-6.2P3, will be executed and will create the files printed out by the **list\_4.5-6.2P3csh** script:

## **\$CERESHOME/inversion/CER4.5-6.2P3/rcf/list\_4.5-6.2P3.csh \$INSTANCE2\_2P3**

### **Note: If any file that should have been created is missing, then a message is written to the screen naming which file could not be found.**

### **3.4.1.3 Exit Codes**

All CER4.5-6.2P3 software terminates using the CERES defined EXIT CODES for the Langley TRMM Information System (LaTIS). Successful completion is indicated by an exit code of 0. This test should complete with an exit code of 0 for each of the executables.

### **3.4.1.4 Test Summary**

SSF Subset Postprocessor Test Summary:

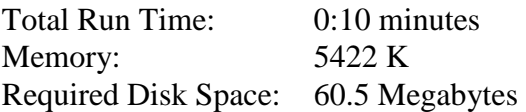

### **3.4.2 Evaluation Procedures**

Clean up the input directories:

**rm \$CERESHOME/inversion/data/SSFA/Terra-FM1- MODIS\_Ed4Test/2008/07/CER\_SSFA\_Terra-FM1- MODIS\_Ed4Test\_000000.2008071515 rm \$CERESHOME/inversion/data/SSFB/Terra-FM1- MODIS\_Ed4Test/2008/07/CER\_SSFB\_Terra-FM1- MODIS\_Ed4Test\_000000.2008071515**

#### **3.4.2.1 Log and Status File Results and Metadata Evaluation**

The Error and Status Log File, **CER4.5-6.2P3\_LogReport\_\$INSTANCE2\_2P3** is located in directory **\$CERESHOME/inversion/runlogs** after CER4.5-6.2P3 has been executed. Metadata files which end in extension, '.met', are located in the same directories as their corresponding output files after CER4.5-6.2P3 has been executed.

Compare the metadata files with the expected contents of the files with the same names found in directory **\$CERESHOME/inversion/data\_exp/CER4.5-6.2P3**, using the following **diff\_4.5- 6.2P3.csh** script:

## **cd \$CERESHOME/inversion/CER4.5-6.2P3/rcf \$CERESHOME/inversion/CER4.5-6.2P3/rcf/diff\_4.5-6.2P3.csh \$INSTANCE2\_2P3**

The only differences between the \*.met files should be the production times and differences in the directory paths where the tests were run.

## **3.4.2.2 Execution of Comparison Software for the SSF Subset Post Processor**

The evaluation software for this SSF Subset Post Processor will perform a single test. This test will compare the data on the two newly created SSF subset files to the comparison files provided with the software delivery.

- 1. The executable for the comparison software is not provided in the tar file. It was created when all the software's code was compiled.
- 2. To execute the comparison software for the CER4.5-6.2P3, type the following commands:

**cd \$CERESHOME/inversion/test\_suites/bin run\_subset\_compare \$INSTANCE2\_2P3 run\_subset\_aerosol\_compare \$INSTANCE2\_2P3 run\_nadir\_compare \$INSTANCE2\_2P3 run\_validation\_compare \$INSTANCE2\_2P3 run\_validation\_aero\_compare \$INSTANCE2\_2P3**

The following comparison output files will be created:

**\$CERESHOME/inversion/test\_suites/results/CmpSubset\_\$DATE\_2P3 \$CERESHOME/inversion/test\_suites/results/CmpSubsetSSF2A\_\$DATE\_2P3 \$CERESHOME/inversion/test\_suites/results/CmpSubsetSSFNadir\_\$DATE\_2P3 \$CERESHOME/inversion/test\_suites/results/CmpSubsetSSFVal\_\$DATE\_2P3 \$CERESHOME/inversion/test\_suites/results/CmpSubsetSSFAVal\_\$DATE\_2P3**

## **3.4.2.3 Evaluation of Comparison Software Output**

This section provides the procedure for evaluating the output from the CER4.5-6.2P3 comparison software.

Examine the comparison report files by typing:

**cat \$CERESHOME/inversion/test\_suites/results/CmpSubset\_\$DATE\_2P3 cat \$CERESHOME/inversion/test\_suites/results/CmpSubsetSSF2A\_\$DATE\_2P3 cat \$CERESHOME/inversion/test\_suites/results/CmpSubsetSSFNadir\_\$DATE\_2P3 cat \$CERESHOME/inversion/test\_suites/results/CmpSubsetSSFVal\_\$DATE\_2P3 cat \$CERESHOME/inversion/test\_suites/results/CmpSubsetSSFAVal\_\$DATE\_2P3**

The final line of this file will report the status of the comparison between the generated data and the expected output.

## **3.4.2.4 Evaluation of SSF HDF Product**

This section provides the procedure for evaluating the output from the SSF HDF product produced by the test software. The comparison software was compiled when all software was compiled in a previous step. Execute the program by typing the following lines:

## **hdiff \$CERESHOME/inversion/data/SSF-nadir/Terra-FM1- MODIS\_Ed4Test/2008/07/CER\_SSF-nadir\_\$INSTANCE2\_2P3 \$CERESHOME/inversion/data\_exp/CER4.5-6.2P3/CER\_SSFnadir\_\$INSTANCE2\_2P3**

The executable, **hdiff**, compares each Vdata and each SDS on the SSF HDF output file.

The only differences between the two HDF output files should be the dates on Vfields: "SSF\_DATE" on the "SSF\_Header" Vdata and "CERPRODUCTIONDATETIME" on the "CERES\_metadata" Vdata. If CERESLIB has changed, the date may be different in the "LOCALVERSIONID" on the "CERES\_metadata" Vdata.

## **3.4.3 Solutions to Possible Problems**

1. All output files are opened with Status = NEW in the CER4.5-6.2P3 software. These files must be removed before running these test procedures. A script, which removes PGE created files, **cleanup\_4.5-6.2P3.csh**, is located in directory \$**CERESHOME/inversion/CER4.5-6.2P3/rcf**. To use the clean-up script:

## **\$CERESHOME/inversion/CER4.5-6.2P3/rcf/cleanup\_4.5-6.2P3.csh \$INSTANCE2\_2P3**

- 2. Use the latest version of CERESlib.
- 3. Ignore the warnings received during compilation.

#### **3.4.4 Stand Alone Test Procedures for FM2**

#### **3.4.4.1 Environment setup and file preparation**

**cd \$CERESHOME/inversion/CER4.5-6.2P3/rcf setenv YEAR 2001 setenv MONTH 04 setenv DAY 15 setenv DATE\_2P3 \$YEAR\$MONTH\$DAY setenv INSTANCE2\_2P3 Terra-FM2-MODIS\_SSIT2\_000000.\$DATE\_2P3 source \$CERESHOME/inversion/CER4.5-6.2P3/rcf/inversion-terra-test-FM2 subset-env.csh**

Copy the input files to appropriate locations:

## **cp \$CERESHOME/inversion/data/input/CER4.5-6.2P3/CER\_SSFA\_Terra-FM2-MODIS\_SSIT2\_000000.2001041515 \$CERESHOME/inversion/data/SSFA/Terra-FM2-MODIS\_SSIT2/2001/04/ cp \$CERESHOME/inversion/data/input/CER4.5-6.2P3/CER\_SSFB\_Terra-FM2-MODIS\_SSIT2\_000000.2001041515 \$CERESHOME/inversion/data/SSFB/Terra-FM2-MODIS\_SSIT2/2001/04/**

### **3.4.4.2 Execution**

Execute the production script by typing the script name, **CER4.5-6.2P3-SGE\_Driver.pl**, followed by the date option and the cleanup option.

## **cd \$CERESHOME/inversion/CER4.5-6.2P3/rcf \$CERESHOME/inversion/CER4.5-6.2P3/rcf/CER4.5-6.2P3-SGE\_Driver.pl date \$DATE\_2P3 -clean**

The following file will be generated:

**\$CERESHOME/inversion/CER4.5-6.2P3/rcf/pcf/CER4.5- 6.2P3\_PCF\_\$INSTANCE2\_2P3**

The submitted job can be monitored with the **qstat** command.

The most recently created sge log file can be viewed to monitor progress of this job. This will be the last file listed by the command:

### **ls -arlt \$CERESHOME/inversion/sge\_logs/CER4.5-6.2P3/CER4.5- 6.2P3\_\$INSTANCE2\_2P3.o\***

#### **Output file generation test:**

The SSF subset Processor Product Generation Executive (PGE), CER4.5-6.2P3, will be executed and will create the files printed out by the **list\_4.5-6.2P3csh** script:

## **\$CERESHOME/inversion/CER4.5-6.2P3/rcf/list\_4.5-6.2P3.csh \$INSTANCE2\_2P3**

### **Note: If any file that should have been created is missing, then a message is written to the screen naming which file could not be found.**

# **3.4.4.3 Exit Codes**

All CER4.5-6.2P3 software terminates using the CERES defined EXIT CODES for the Langley TRMM Information System (LaTIS). Successful completion is indicated by an exit code of 0. This test should complete with an exit code of 0 for each of the executables.

## **3.4.4.4 Test Summary**

SSF Subset Postprocessor Test Summary:

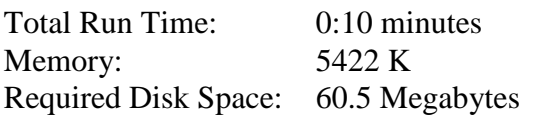

## **3.4.5 Evaluation Procedures**

Clean up the input directories:

**rm \$CERESHOME/inversion/data/SSFA/Terra-FM2- MODIS\_SSIT2/2001/04/CER\_SSFA\_Terra-FM2- MODIS\_SSIT2\_000000.2001041515 rm \$CERESHOME/inversion/data/SSFB/Terra-FM2- MODIS\_SSIT2/2001/04/CER\_SSFB\_Terra-FM2- MODIS\_SSIT2\_000000.2001041515**

#### **3.4.5.1 Log and Status File Results and Metadata Evaluation**

The Error and Status Log File, **CER4.5-6.2P3\_LogReport\_\$INSTANCE2\_2P3** is located in directory **\$CERESHOME/inversion/runlogs** after CER4.5-6.2P3 has been executed. Metadata files which end in extension, '.met', are located in the same directories as their corresponding output files after CER4.5-6.2P3 has been executed.

Compare the metadata files with the expected contents of the files with the same names found in directory **\$CERESHOME/inversion/data\_exp/CER4.5-6.2P3**, using the following **diff\_4.5- 6.2P3.csh** script:

### **cd \$CERESHOME/inversion/CER4.5-6.2P3/rcf \$CERESHOME/inversion/CER4.5-6.2P3/rcf/diff\_4.5-6.2P3.csh \$INSTANCE2\_2P3**

The only differences between the \*.met files should be the production times and differences in the directory paths where the tests were run.

# **3.4.5.2 Execution of Comparison Software for the SSF Subset Post Processor**

The evaluation software for this SSF Subset Post Processor will perform a single test. This test will compare the data on the two newly created SSF subset files to the comparison files provided with the software delivery.

- 1. The executable for the comparison software is not provided in the tar file. It was created when all the software's code was compiled.
- 2. To execute the comparison software for the CER4.5-6.2P3, type the following commands:

**cd \$CERESHOME/inversion/test\_suites/bin run\_subset\_compare \$INSTANCE2\_2P3 run\_subset\_aerosol\_compare \$INSTANCE2\_2P3 run\_nadir\_compare \$INSTANCE2\_2P3 run\_validation\_compare \$INSTANCE2\_2P3 run\_validation\_aero\_compare \$INSTANCE2\_2P3**

The following comparison output files will be created:

**\$CERESHOME/inversion/test\_suites/results/CmpSubset\_\$DATE\_2P3 \$CERESHOME/inversion/test\_suites/results/CmpSubsetSSF2A\_\$DATE\_2P3 \$CERESHOME/inversion/test\_suites/results/CmpSubsetSSFNadir\_\$DATE\_2P3 \$CERESHOME/inversion/test\_suites/results/CmpSubsetSSFVal\_\$DATE\_2P3 \$CERESHOME/inversion/test\_suites/results/CmpSubsetSSFAVal\_\$DATE\_2P3**

## **3.4.5.3 Evaluation of Comparison Software Output**

This section provides the procedure for evaluating the output from the CER4.5-6.2P3 comparison software.

Examine the comparison report files by typing:

## **cat \$CERESHOME/inversion/test\_suites/results/CmpSubset\_\$DATE\_2P3 cat \$CERESHOME/inversion/test\_suites/results/CmpSubsetSSF2A\_\$DATE\_2P3 cat \$CERESHOME/inversion/test\_suites/results/CmpSubsetSSFNadir\_\$DATE\_2P3 cat \$CERESHOME/inversion/test\_suites/results/CmpSubsetSSFVal\_\$DATE\_2P3 cat \$CERESHOME/inversion/test\_suites/results/CmpSubsetSSFAVal\_\$DATE\_2P3**

The final line of this file will report the status of the comparison between the generated data and the expected output.

# **3.4.5.4 Evaluation of SSF HDF Product**

This section provides the procedure for evaluating the output from the SSF HDF product produced by the test software. The comparison software was compiled when all software was compiled in a previous step. Execute the program by typing the following lines:

## **hdiff \$CERESHOME/inversion/data/SSF-nadir/Terra-FM2- MODIS\_SSIT2/2001/04/CER\_SSF-nadir\_\$INSTANCE2\_2P3 \$CERESHOME/inversion/data\_exp/CER4.5-6.2P3/CER\_SSFnadir\_\$INSTANCE2\_2P3**

The executable, **hdiff**, compares each Vdata and each SDS on the SSF HDF output file.

The only differences between the two HDF output files should be the dates on Vfields: "SSF\_DATE" on the "SSF\_Header" Vdata and "CERPRODUCTIONDATETIME" on the "CERES\_metadata" Vdata. If CERESLIB has changed, the date may be different in the "LOCALVERSIONID" on the "CERES\_metadata" Vdata.

### **3.4.6 Solutions to Possible Problems**

1. All output files are opened with Status = NEW in the CER4.5-6.2P3 software. These files must be removed before running these test procedures. A script, which removes PGE created files, **cleanup\_4.5-6.2P3.csh**, is located in directory \$**CERESHOME/inversion/CER4.5-6.2P3/rcf**. To use the clean-up script:

## **\$CERESHOME/inversion/CER4.5-6.2P3/rcf/cleanup\_4.5-6.2P3.csh \$INSTANCE2\_2P3**

- 2. Use the latest version of CERESlib.
- 3. Ignore the warnings received during compilation.

#### **3.4.7 Stand Alone Test Procedures for FM3**

#### **3.4.7.1 Environment setup and file preparation**

**cd \$CERESHOME/inversion/CER4.5-6.2P3/rcf setenv YEAR 2008 setenv MONTH 10 setenv DAY 15 setenv DATE\_2P3 \$YEAR\$MONTH\$DAY setenv INSTANCE2\_2P3 Aqua-FM3-MODIS\_SSIT\_000000.\$DATE\_2P3 source \$CERESHOME/inversion/CER4.5-6.2P3/rcf/inversion-aqua-test-FM3 subset-env.csh**

Copy the input files to appropriate locations:

## **cp \$CERESHOME/inversion/data/input/CER4.5-6.2P3/CER\_SSFA\_Aqua-FM3- MODIS\_SSIT\_000000.2008101507 \$CERESHOME/inversion/data/SSFA/Aqua-FM3-MODIS\_SSIT/2008/10/ cp \$CERESHOME/inversion/data/input/CER4.5-6.2P3/CER\_SSFB\_Aqua-FM3- MODIS\_SSIT\_000000.2008101507 \$CERESHOME/inversion/data/SSFB/Aqua-FM3-MODIS\_SSIT/2008/10/**

### **3.4.7.2 Execution**

Execute the production script by typing the script name, **CER4.5-6.2P3-SGE\_Driver.pl**, followed by the date option and the cleanup option.

## **cd \$CERESHOME/inversion/CER4.5-6.2P3/rcf \$CERESHOME/inversion/CER4.5-6.2P3/rcf/CER4.5-6.2P3-SGE\_Driver.pl date \$DATE\_2P3 -clean**

The following file will be generated:

**\$CERESHOME/inversion/CER4.5-6.2P3/rcf/pcf/CER4.5- 6.2P3\_PCF\_\$INSTANCE2\_2P3**

The submitted job can be monitored with the **qstat** command.

The most recently created sge log file can be viewed to monitor progress of this job. This will be the last file listed by the command:

### **ls -arlt \$CERESHOME/inversion/sge\_logs/CER4.5-6.2P3/CER4.5- 6.2P3\_\$INSTANCE2\_2P3.o\***

#### **Output file generation test:**

The SSF subset Processor Product Generation Executive (PGE), CER4.5-6.2P3, will be executed and will create the files printed out by the **list\_4.5-6.2P3csh** script:

## **\$CERESHOME/inversion/CER4.5-6.2P3/rcf/list\_4.5-6.2P3.csh \$INSTANCE2\_2P3**

### **Note: If any file that should have been created is missing, then a message is written to the screen naming which file could not be found.**

# **3.4.7.3 Exit Codes**

All CER4.5-6.2P3 software terminates using the CERES defined EXIT CODES for the Langley TRMM Information System (LaTIS). Successful completion is indicated by an exit code of 0. This test should complete with an exit code of 0 for each of the executables.

## **3.4.7.4 Test Summary**

SSF Subset Postprocessor Test Summary:

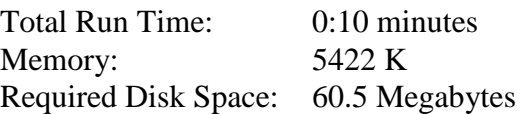

## **3.4.8 Evaluation Procedures**

When running the production script, **run\_4.5-6.2P3.csh**, the system message, 'No match', may be written to the screen. This message occurs when the script tries to remove an old output file that does not exist. This does not signify a problem.

Clean up the input directories:

## **rm \$CERESHOME/inversion/data/SSFA/Aqua-FM3- MODIS\_SSIT/2008/10/CER\_SSFA\_Aqua-FM3- MODIS\_SSIT\_000000.2008101507 rm \$CERESHOME/inversion/data/SSFB/Aqua-FM3- MODIS\_SSIT/2008/10/CER\_SSFB\_Aqua-FM3- MODIS\_SSIT\_000000.2008101507**

## **3.4.8.1 Log and Status File Results and Metadata Evaluation**

The Error and Status Log File, **CER4.5-6.2P3\_LogReport\_\$INSTANCE2\_2P3** is located in directory **\$CERESHOME/inversion/runlogs** after CER4.5-6.2P3 has been executed. Metadata files which end in extension, '.met', are located in the same directories as their corresponding output files after CER4.5-6.2P3 has been executed.

Compare the metadata files with the expected contents of the files with the same names found in directory **\$CERESHOME/inversion/data\_exp/CER4.5-6.2P3**, using the following **diff\_4.5- 6.2P3.csh** script:

## **cd \$CERESHOME/inversion/CER4.5-6.2P3/rcf \$CERESHOME/inversion/CER4.5-6.2P3/rcf/diff\_4.5-6.2P3.csh \$INSTANCE2\_2P3**

The only differences between the \*.met files should be the production times and differences in the directory paths where the tests were run.

## **3.4.8.2 Execution of Comparison Software for the SSF Subset Post Processor**

The evaluation software for this SSF Subset Post Processor will perform a single test. This test will compare the data on the two newly created SSF subset files to the comparison files provided with the software delivery.

- 1. The executable for the comparison software is not provided in the tar file. It was created when all the software's code was compiled.
- 2. To execute the comparison software for the CER4.5-6.2P3, type the following commands:

**cd \$CERESHOME/inversion/test\_suites/bin run\_subset\_compare \$INSTANCE2\_2P3 run\_subset\_aerosol\_compare \$INSTANCE2\_2P3 run\_nadir\_compare \$INSTANCE2\_2P3 run\_validation\_compare \$INSTANCE2\_2P3 run\_validation\_aero\_compare \$INSTANCE2\_2P3**

The following comparison output files will be created:

**\$CERESHOME/inversion/test\_suites/results/CmpSubset\_\$DATE\_2P3 \$CERESHOME/inversion/test\_suites/results/CmpSubsetSSF2A\_\$DATE\_2P3 \$CERESHOME/inversion/test\_suites/results/CmpSubsetSSFNadir\_\$DATE\_2P3 \$CERESHOME/inversion/test\_suites/results/CmpSubsetSSFVal\_\$DATE\_2P3 \$CERESHOME/inversion/test\_suites/results/CmpSubsetSSFAVal\_\$DATE\_2P3**

# **3.4.8.3 Evaluation of Comparison Software Output**

This section provides the procedure for evaluating the output from the CER4.5-6.2P3 comparison software.

Examine the comparison report files by typing:

## **cat \$CERESHOME/inversion/test\_suites/results/CmpSubset\_\$DATE\_2P3 cat \$CERESHOME/inversion/test\_suites/results/CmpSubsetSSF2A\_\$DATE\_2P3 cat \$CERESHOME/inversion/test\_suites/results/CmpSubsetSSFNadir\_\$DATE\_2P3 cat \$CERESHOME/inversion/test\_suites/results/CmpSubsetSSFVal\_\$DATE\_2P3 cat \$CERESHOME/inversion/test\_suites/results/CmpSubsetSSFAVal\_\$DATE\_2P3**

The final line of this file will report the status of the comparison between the generated data and the expected output.

# **3.4.8.4 Evaluation of SSF HDF Product**

This section provides the procedure for evaluating the output from the SSF HDF product produced by the test software. The comparison software was compiled when all software was compiled in a previous step. Execute the program by typing the following lines:

## **hdiff \$CERESHOME/inversion/data/SSF-nadir/Aqua-FM3- MODIS\_SSIT/2008/10/CER\_SSF-nadir\_\$INSTANCE2\_2P3 \$CERESHOME/inversion/data\_exp/CER4.5-6.2P3/CER\_SSFnadir\_\$INSTANCE2\_2P3**

The executable, **hdiff**, compares each Vdata and each SDS on the SSF HDF output file.

The only differences between the two HDF output files should be the dates on Vfields: "SSF\_DATE" on the "SSF\_Header" Vdata and "CERPRODUCTIONDATETIME" on the "CERES\_metadata" Vdata. If CERESLIB has changed, the date may be different in the "LOCALVERSIONID" on the "CERES\_metadata" Vdata.

### **3.4.9 Solutions to Possible Problems**

1. All output files are opened with Status = NEW in the CER4.5-6.2P3 software. These files must be removed before running these test procedures. A script, which removes PGE created files, **cleanup\_4.5-6.2P3.csh**, is located in directory \$**CERESHOME/inversion/CER4.5-6.2P3/rcf**. To use the clean-up script:

## **\$CERESHOME/inversion/CER4.5-6.2P3/rcf/cleanup\_4.5-6.2P3.csh \$INSTANCE2\_2P3**

- 2. Use the latest version of CERESlib.
- 3. Ignore the warnings received during compilation.

### **3.4.10 Stand Alone Test Procedures for FM4**

#### **3.4.10.1 Environment setup and file preparation**

**cd \$CERESHOME/inversion/CER4.5-6.2P3/rcf setenv YEAR 2008 setenv MONTH 10 setenv DAY 15 setenv DATE\_2P3 \$YEAR\$MONTH\$DAY setenv INSTANCE2\_2P3 Aqua-FM4-MODIS\_SSIT-NoSW\_000000.\$DATE\_2P3 source \$CERESHOME/inversion/CER4.5-6.2P3/rcf/inversion-aqua-test-FM4 subset-env.csh**

Copy the input files to appropriate locations:

**cp \$CERESHOME/inversion/data/input/CER4.5-6.2P3/CER\_SSFA\_Aqua-FM4- MODIS\_SSIT-NoSW\_000000.2008101507 \$CERESHOME/inversion/data/SSFA/Aqua-FM4-MODIS\_SSIT-NoSW/2008/10/ cp \$CERESHOME/inversion/data/input/CER4.5-6.2P3/CER\_SSFB\_Aqua-FM4- MODIS\_SSIT-NoSW\_000000.2008101507 \$CERESHOME/inversion/data/SSFB/Aqua-FM4-MODIS\_SSIT-NoSW/2008/10/**

#### **3.4.10.2 Execution**

Execute the production script by typing the script name, **CER4.5-6.2P3-SGE\_Driver.pl**, followed by the date option and the cleanup option.

### **cd \$CERESHOME/inversion/CER4.5-6.2P3/rcf \$CERESHOME/inversion/CER4.5-6.2P3/rcf/CER4.5-6.2P3-SGE\_Driver.pl date \$DATE\_2P3 -clean**

The following file will be generated: **\$CERESHOME/inversion/CER4.5-6.2P3/rcf/pcf/CER4.5- 6.2P3\_PCF\_\$INSTANCE2\_2P3**

The submitted job can be monitored with the **qstat** command.

The most recently created sge\_log file can be viewed to monitor progress of this job. This will be the last file listed by the command:

### **ls -arlt \$CERESHOME/inversion/sge\_logs/CER4.5-6.2P3/CER4.5- 6.2P3\_\$INSTANCE2\_2P3.o\***

### **Output file generation test:**

The SSF subset Processor Product Generation Executive (PGE), CER4.5-6.2P3, will be executed and will create the files printed out by the **list\_4.5-6.2P3csh** script:

## **\$CERESHOME/inversion/CER4.5-6.2P3/rcf/list\_4.5-6.2P3.csh \$INSTANCE2\_2P3**

**Note: If any file that should have been created is missing, then a message is written to the screen naming which file could not be found. THERE ARE NOT ANY SSFB-nadir OR SSF-nadir PRODUCTS WITH THIS TEST. THESE FILES WILL SHOW AS MISSING.**

### **3.4.10.3 Exit Codes**

All CER4.5-6.2P3 software terminates using the CERES defined EXIT CODES for the Langley TRMM Information System (LaTIS). Successful completion is indicated by an exit code of 0. This test should complete with an exit code of 0 for each of the executables.

#### **3.4.10.4 Test Summary**

SSF Subset Postprocessor Test Summary:

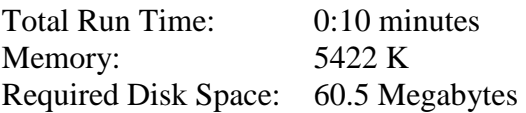

## **3.4.11 Evaluation Procedures**

When running the production script, **run\_4.5-6.2P3.csh**, the system message, 'No match', may be written to the screen. This message occurs when the script tries to remove an old output file that does not exist. This does not signify a problem.

Clean up the input directories:

**rm \$CERESHOME/inversion/data/SSFA/Aqua-FM4-MODIS\_SSIT-NoSW/2008/10/CER\_SSFA\_Aqua-FM4-MODIS\_SSIT-NoSW\_000000.2008101507 rm \$CERESHOME/inversion/data/SSFB/Aqua-FM4-MODIS\_SSIT-NoSW/2008/10/CER\_SSFB\_Aqua-FM4-MODIS\_SSIT-NoSW\_000000.2008101507**

## **3.4.11.1 Log and Status File Results and Metadata Evaluation**

The Error and Status Log File, **CER4.5-6.2P3\_LogReport\_\$INSTANCE2\_2P3** is located in directory **\$CERESHOME/inversion/runlogs** after CER4.5-6.2P3 has been executed. Metadata files which end in extension, '.met', are located in the same directories as their corresponding output files after CER4.5-6.2P3 has been executed.

Compare the metadata files with the expected contents of the files with the same names found in directory **\$CERESHOME/inversion/data\_exp/CER4.5-6.2P3**, using the following **diff\_4.5- 6.2P3.csh** script:

### **cd \$CERESHOME/inversion/CER4.5-6.2P3/rcf \$CERESHOME/inversion/CER4.5-6.2P3/rcf/diff\_4.5-6.2P3.csh \$INSTANCE2\_2P3**

The only differences between the \*.met files should be the production times and differences in the directory paths where the tests were run.

## **3.4.11.2 Execution of Comparison Software for the SSF Subset Post Processor**

The evaluation software for this SSF Subset Post Processor will perform a single test. This test will compare the data on the two newly created SSF subset files to the comparison files provided with the software delivery.

- 1. The executable for the comparison software is not provided in the tar file. It was created when all the software's code was compiled.
- 2. To execute the comparison software for the CER4.5-6.2P3, type the following commands:

**cd \$CERESHOME/inversion/test\_suites/bin run\_subset\_compare \$INSTANCE2\_2P3 run\_subset\_aerosol\_compare \$INSTANCE2\_2P3 run\_nadir\_compare \$INSTANCE2\_2P3 run\_validation\_compare \$INSTANCE2\_2P3 run\_validation\_aero\_compare \$INSTANCE2\_2P3**

The following comparison output files will be created:

**\$CERESHOME/inversion/test\_suites/results/CmpSubset\_\$DATE\_2P3 \$CERESHOME/inversion/test\_suites/results/CmpSubsetSSF2A\_\$DATE\_2P3 \$CERESHOME/inversion/test\_suites/results/CmpSubsetSSFNadir\_\$DATE\_2P3 \$CERESHOME/inversion/test\_suites/results/CmpSubsetSSFVal\_\$DATE\_2P3 \$CERESHOME/inversion/test\_suites/results/CmpSubsetSSFAVal\_\$DATE\_2P3**

## **3.4.11.3 Evaluation of Comparison Software Output**

This section provides the procedure for evaluating the output from the CER4.5-6.2P3 comparison software.

Examine the comparison report files by typing:

**cat \$CERESHOME/inversion/test\_suites/results/CmpSubset\_\$DATE\_2P3 cat \$CERESHOME/inversion/test\_suites/results/CmpSubsetSSF2A\_\$DATE\_2P3 cat \$CERESHOME/inversion/test\_suites/results/CmpSubsetSSFNadir\_\$DATE\_2P3 cat \$CERESHOME/inversion/test\_suites/results/CmpSubsetSSFVal\_\$DATE\_2P3 cat \$CERESHOME/inversion/test\_suites/results/CmpSubsetSSFAVal\_\$DATE\_2P3**

The final line of this file will report the status of the comparison between the generated data and the expected output.

# **3.4.11.4 Evaluation of SSF HDF Product – THERE IS NO HDF PRODUCT WITH THIS TEST DATA.**

This section provides the procedure for evaluating the output from the SSF HDF product produced by the test software. The comparison software was compiled when all software was compiled in a previous step. Execute the program by typing the following lines:

## **hdiff \$CERESHOME/inversion/data/SSF-nadir/Aqua-FM4-MODIS\_SSIT-NoSW/2008/10/CER\_SSF-nadir\_\$INSTANCE2\_2P3 \$CERESHOME/inversion/data\_exp/CER4.5-6.2P3/CER\_SSFnadir\_\$INSTANCE2\_2P3**

The executable, **hdiff**, compares each Vdata and each SDS on the SSF HDF output file.

The only differences between the two HDF output files should be the dates on Vfields: "SSF\_DATE" on the "SSF\_Header" Vdata and "CERPRODUCTIONDATETIME" on the "CERES\_metadata" Vdata. If CERESLIB has changed, the date may be different in the "LOCALVERSIONID" on the "CERES\_metadata" Vdata.

# **3.4.12 Solutions to Possible Problems**

1. All output files are opened with Status = NEW in the CER4.5-6.2P3 software. These files must be removed before running these test procedures. A script, which removes PGE created files, **cleanup 4.5-6.2P3.csh**, is located in directory \$**CERESHOME/inversion/CER4.5-6.2P3/rcf**. To use the clean-up script:

## **\$CERESHOME/inversion/CER4.5-6.2P3/rcf/cleanup\_4.5-6.2P3.csh \$INSTANCE2\_2P3**

- 2. Use the latest version of CERESlib.
- 3. Ignore the warnings received during compilation.
### **3.4.13 Stand Alone Test Procedures for FM5**

#### **3.4.13.1 Environment setup and file preparation**

**cd \$CERESHOME/inversion/CER4.5-6.2P3/rcf setenv YEAR 2012 setenv MONTH 02 setenv DAY 15 setenv DATE\_2P3 \$YEAR\$MONTH\$DAY setenv INSTANCE2\_2P3 NPP-FM5-VIIRS\_SSIT\_000000.\$DATE\_2P3 source \$CERESHOME/inversion/CER4.5-6.2P3/rcf/inversion-npp-test-FM5 subset-env.csh**

Copy the input files to appropriate locations:

# **cp \$CERESHOME/inversion/data/input/CER4.5-6.2P3/CER\_SSFA\_NPP-FM5- VIIRS\_SSIT\_000000.2012021507 \$CERESHOME/inversion/data/SSFA/NPP-FM5-VIIRS\_SSIT/2012/02/ cp \$CERESHOME/inversion/data/input/CER4.5-6.2P3/CER\_SSFB\_NPP-FM5- VIIRS\_SSIT\_000000.2012021507 \$CERESHOME/inversion/data/SSFB/NPP-FM5-VIIRS\_SSIT/2012/02/**

### **3.4.13.2 Execution**

Execute the production script by typing the script name, **CER4.5-6.2P3-SGE\_Driver.pl**, followed by the date option and the cleanup option.

# **cd \$CERESHOME/inversion/CER4.5-6.2P3/rcf \$CERESHOME/inversion/CER4.5-6.2P3/rcf/CER4.5-6.2P3-SGE\_Driver.pl date \$DATE\_2P3 -clean**

The following file will be generated:

# **\$CERESHOME/inversion/CER4.5-6.2P3/rcf/pcf/CER4.5- 6.2P3\_PCF\_\$INSTANCE2\_2P3**

The submitted job can be monitored with the **qstat** command.

The most recently created sge log file can be viewed to monitor progress of this job. This will be the last file listed by the command:

The SSF subset Processor Product Generation Executive (PGE), CER4.5-6.2P3, will be executed and will create the files printed out by the **list\_4.5-6.2P3csh** script:

# **\$CERESHOME/inversion/CER4.5-6.2P3/rcf/list\_4.5-6.2P3.csh \$INSTANCE2\_2P3**

## **Note: If any file that should have been created is missing, then a message is written to the screen naming which file could not be found.**

## **3.4.13.3 Exit Codes**

All CER4.5-6.2P3 software terminates using the CERES defined EXIT CODES for the Langley TRMM Information System (LaTIS). Successful completion is indicated by an exit code of 0. This test should complete with an exit code of 0 for each of the executables.

## **3.4.13.4 Test Summary**

SSF Subset Postprocessor Test Summary:

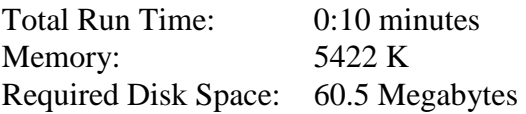

## **3.4.14 Evaluation Procedures**

When running the production script, **run\_4.5-6.2P3.csh**, the system message, 'No match', may be written to the screen. This message occurs when the script tries to remove an old output file that does not exist. This does not signify a problem.

Clean up the input directories:

**rm \$CERESHOME/inversion/data/SSFA/NPP-FM5- VIIRS\_SSIT/2012/02/CER\_SSFA\_NPP-FM5- VIIRS\_SSIT\_000000.2012021507 rm \$CERESHOME/inversion/data/SSFB/NPP-FM5- VIIRS\_SSIT/2012/02/CER\_SSFB\_NPP-FM5- VIIRS\_SSIT\_000000.2012021507**

# **3.4.14.1 Log and Status File Results and Metadata Evaluation**

The Error and Status Log File, **CER4.5-6.2P3\_LogReport\_\$INSTANCE2\_2P3** is located in directory **\$CERESHOME/inversion/runlogs** after CER4.5-6.2P3 has been executed. Metadata files which end in extension, '.met', are located in the same directories as their corresponding output files after CER4.5-6.2P3 has been executed.

The only differences between the \*.met files should be the production times and differences in the directory paths where the tests were run.

# **3.4.14.2 Execution of Comparison Software for the SSF Subset Post Processor**

The evaluation software for this SSF Subset Post Processor will perform a single test. This test will compare the data on the two newly created SSF subset files to the comparison files provided with the software delivery.

- 1. The executable for the comparison software is not provided in the tar file. It was created when all the software's code was compiled.
- 2. To execute the comparison software for the CER4.5-6.2P3, type the following commands:

**cd \$CERESHOME/inversion/test\_suites/bin run\_subset\_compare \$INSTANCE2\_2P3 run\_subset\_aerosol\_compare \$INSTANCE2\_2P3 run\_nadir\_compare \$INSTANCE2\_2P3 run\_validation\_compare \$INSTANCE2\_2P3 run\_validation\_aero\_compare \$INSTANCE2\_2P3**

The following comparison output files will be created:

**\$CERESHOME/inversion/test\_suites/results/CmpSubset\_\$DATE\_2P3 \$CERESHOME/inversion/test\_suites/results/CmpSubsetSSF2A\_\$DATE\_2P3 \$CERESHOME/inversion/test\_suites/results/CmpSubsetSSFNadir\_\$DATE\_2P3 \$CERESHOME/inversion/test\_suites/results/CmpSubsetSSFVal\_\$DATE\_2P3 \$CERESHOME/inversion/test\_suites/results/CmpSubsetSSFAVal\_\$DATE\_2P3**

# **3.4.14.3 Evaluation of Comparison Software Output**

This section provides the procedure for evaluating the output from the CER4.5-6.2P3 comparison software.

Examine the comparison report files by typing:

**cat \$CERESHOME/inversion/test\_suites/results/CmpSubset\_\$DATE\_2P3 cat \$CERESHOME/inversion/test\_suites/results/CmpSubsetSSF2A\_\$DATE\_2P3 cat \$CERESHOME/inversion/test\_suites/results/CmpSubsetSSFNadir\_\$DATE\_2P3 cat \$CERESHOME/inversion/test\_suites/results/CmpSubsetSSFVal\_\$DATE\_2P3 cat \$CERESHOME/inversion/test\_suites/results/CmpSubsetSSFAVal\_\$DATE\_2P3**

The final line of this file will report the status of the comparison between the generated data and the expected output.

# **3.4.14.4 Evaluation of SSF HDF Product**

This section provides the procedure for evaluating the output from the SSF HDF product produced by the test software. The comparison software was compiled when all software was compiled in a previous step. Execute the program by typing the following lines:

# **hdiff \$CERESHOME/inversion/data/SSF-nadir/NPP-FM5- VIIRS\_SSIT/2012/02/CER\_SSF-nadir\_\$INSTANCE2\_2P3 \$CERESHOME/inversion/data\_exp/CER4.5-6.2P3/CER\_SSFnadir\_\$INSTANCE2\_2P3**

The executable, **hdiff**, compares each Vdata and each SDS on the SSF HDF output file.

The only differences between the two HDF output files should be the dates on Vfields: "SSF\_DATE" on the "SSF\_Header" Vdata and "CERPRODUCTIONDATETIME" on the "CERES\_metadata" Vdata. If CERESLIB has changed, the date may be different in the "LOCALVERSIONID" on the "CERES\_metadata" Vdata.

# **3.4.15 Solutions to Possible Problems**

1. All output files are opened with Status = NEW in the CER4.5-6.2P3 software. These files must be removed before running these test procedures. A script, which removes PGE created files, **cleanup\_4.5-6.2P3.csh**, is located in directory \$**CERESHOME/inversion/CER4.5-6.2P3/rcf**. To use the clean-up script:

- 2. Use the latest version of CERESlib.
- 3. Ignore the warnings received during compilation.

# **3.5 CER4\_5-6.4P2 Terra and Aqua Edition4 SSF Post Processor Producing Monthly SSF and SSFA Validation subset files**

- **3.5.1 Stand Alone Test Procedures for FM1**
- **3.5.1.1 Environment setup and file preparation**

**cd \$CERESHOME/inversion/CER4.5-6.4P2/rcf setenv YEAR 2008 setenv MONTH 07 setenv DATE\_4P2 \$YEAR\$MONTH setenv INSTANCE2\_4P2 Terra-FM1-MODIS\_Ed4Test\_000000.\$DATE\_4P2 source \$CERESHOME/inversion/CER4.5-6.4P2/rcf/inversion-FM1-valmmsubset.csh**

Copy the input files to appropriate locations:

**cp \$CERESHOME/inversion/data/input/CER4.5-6.4P2/CER\_SSFA-val\_Terra-FM1-MODIS\_Ed4Test\_000000.20080715 \$CERESHOME/inversion/data/SSFA-val/Terra-FM1- MODIS\_Ed4Test/2008/07/ cp \$CERESHOME/inversion/data/input/CER4.5-6.4P2/CER\_SSFB-val\_Terra-FM1-MODIS\_Ed4Test\_000000.20080715 \$CERESHOME/inversion/data/SSFB-val/Terra-FM1- MODIS\_Ed4Test/2008/07/**

### **3.5.1.2 Execution**

Execute the production script by typing the script name, **CER4.5-6.4P2-SGE\_Driver.pl**, followed by the date option and the cleanup option.

## **cd \$CERESHOME/inversion/CER4.5-6.4P2/rcf \$CERESHOME/inversion/CER4.5-6.4P2/rcf/CER4.5-6.4P2-SGE\_Driver.pl date \$DATE\_4P2 -clean**

The following file will be generated:

# **\$CERESHOME/inversion/CER4.5-6.4P2/rcf/pcf/CER4.5- 6.4P2\_PCF\_\$INSTANCE2\_4P2**

The submitted job can be monitored with the **qstat** command.

The most recently created sge\_log file can be viewed to monitor progress of this job. This will be the last file listed by the command:

The SSF subset Processor Product Generation Executive (PGE), CER4.5-6.4P2, will be executed and will create the files printed out by the **list\_4.5-6.4P2csh** script:

# **\$CERESHOME/inversion/CER4.5-6.4P2/rcf/list\_4.5-6.4P2.csh \$INSTANCE2\_4P2**

## **Note: If any file that should have been created is missing, then a message is written to the screen naming which file could not be found.**

## **3.5.1.3 Exit Codes**

All CER4.5-6.4P2 software terminates using the CERES defined EXIT CODES for the Langley TRMM Information System (LaTIS). Successful completion is indicated by an exit code of 0. This test should complete with an exit code of 0 for each of the executables.

## **3.5.1.4 Test Summary**

SSF Subset Postprocessor Test Summary:

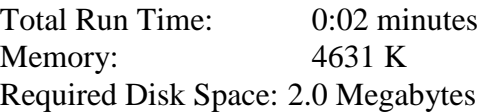

## **3.5.2 Evaluation Procedures**

Clean up the input directories:

**rm \$CERESHOME/inversion/data/SSFA-val/Terra-FM1- MODIS\_Ed4Test/2008/07/CER\_SSFA-val\_Terra-FM1- MODIS\_Ed4Test\_000000.20080715 rm \$CERESHOME/inversion/data/SSFB-val/Terra-FM1- MODIS\_Ed4Test/2008/07/CER\_SSFB-val\_Terra-FM1- MODIS\_Ed4Test\_000000.20080715**

### **3.5.2.1 Log and Status File Results and Metadata Evaluation**

The Error and Status Log File, **CER4.5-6.4P2** LogReport \$INSTANCE2 4P2 is located in directory **\$CERESHOME/inversion/runlogs** after CER4.5-6.4P2 has been executed. Metadata files which end in extension, '.met', are located in the same directories as their corresponding output files after CER4.5-6.4P2 has been executed.

Metadata files:

# **CER\_SSFB-valmm\_\$INSTANCE\_4P2.met CER\_SSFA-valmm\_\$INSTANCE\_4P2.met**

The only differences between the \*.met files should be the production times and differences in the directory paths where the tests were run.

# **3.5.2.2 Execution of Comparison Software for the SSF Subset Post Processor**

The evaluation software for this SSF Post Processor will perform a single test. This test will compare the data on the two newly created monthly validation site SSF files to the comparison files provided with the software delivery.

- 1. The executable for the comparison software is not provided in the tar file. It was created when all the software's code was compiled.
- 2. To execute the comparison software for the CER4.5-6.4P2, type the following commands:

**cd \$CERESHOME/inversion/test\_suites/bin run\_valmm\_compare \$INSTANCE2\_4P2 run\_valmm\_a\_compare \$INSTANCE2\_4P2**

The following comparison output files will be created:

**\$CERESHOME/inversion/test\_suites/results/CmpSubsetSSFValmm\_\$DATE\_4 P2**

**\$CERESHOME/inversion/test\_suites/results/CmpSubsetSSFAValmm\_\$DATE\_ 4P2**

# **3.5.2.3 Evaluation of Comparison Software Output**

This section provides the procedure for evaluating the output from the CER4.5-6.4P2 comparison software.

Examine the comparison report files by typing:

## **cat \$CERESHOME/inversion/test\_suites/results/CmpSubsetSSFValmm\_\$DATE\_4P2 cat \$CERESHOME/inversion/test\_suites/results/CmpSubsetSSFAValmm\_\$DATE\_4P2**

The final line of this file will report the status of the comparison between the generated data and the expected output.

# **3.5.3 Solutions to Possible Problems**

1. All output files are opened with Status = NEW in the CER4.5-6.4P2 software. These files must be removed before running these test procedures. A script, which removes PGE created files, **cleanup** 4.5-6.4P2.csh, is located in directory \$**CERESHOME/inversion/CER4.5-6.4P2/rcf**. To use the clean-up script:

- 2. Use the latest version of CERESlib.
- 3. Ignore the warnings received during compilation.

## **3.5.4 Stand Alone Test Procedures for FM2**

#### **3.5.4.1 Environment setup and file preparation**

**cd \$CERESHOME/inversion/CER4.5-6.4P2/rcf setenv YEAR 2001 setenv MONTH 04 setenv DATE\_4P2 \$YEAR\$MONTH setenv INSTANCE2\_4P2 Terra-FM2-MODIS\_SSIT2\_000000.\$DATE\_4P2 source \$CERESHOME/inversion/CER4.5-6.4P2/rcf/inversion-FM2-valmmsubset.csh**

Copy the input files to appropriate locations:

## **cp \$CERESHOME/inversion/data/input/CER4.5-6.4P2/CER\_SSFA-val\_Terra-FM2-MODIS\_SSIT2\_000000.20010415 \$CERESHOME/inversion/data/SSFA-val/Terra-FM2- MODIS\_SSIT2/2001/04/ cp \$CERESHOME/inversion/data/input/CER4.5-6.4P2/CER\_SSFB-val\_Terra-FM2-MODIS\_SSIT2\_000000.20010415 \$CERESHOME/inversion/data/SSFB-val/Terra-FM2- MODIS\_SSIT2/2001/04/**

#### **3.5.4.2 Execution**

Execute the production script by typing the script name, **CER4.5-6.4P2-SGE\_Driver.pl**, followed by the date option and the cleanup option.

# **cd \$CERESHOME/inversion/CER4.5-6.4P2/rcf \$CERESHOME/inversion/CER4.5-6.4P2/rcf/CER4.5-6.4P2-SGE\_Driver.pl date \$DATE\_4P2 -clean**

The following file will be generated:

**\$CERESHOME/inversion/CER4.5-6.4P2/rcf/pcf/CER4.5- 6.4P2\_PCF\_\$INSTANCE2\_4P2**

The submitted job can be monitored with the **qstat** command.

The most recently created sge\_log file can be viewed to monitor progress of this job. This will be the last file listed by the command:

The SSF subset Processor Product Generation Executive (PGE), CER4.5-6.4P2, will be executed and will create the files printed out by the **list\_4.5-6.4P2csh** script:

# **\$CERESHOME/inversion/CER4.5-6.4P2/rcf/list\_4.5-6.4P2.csh \$INSTANCE2\_4P2**

## **Note: If any file that should have been created is missing, then a message is written to the screen naming which file could not be found.**

## **3.5.4.3 Exit Codes**

All CER4.5-6.4P2 software terminates using the CERES defined EXIT CODES for the Langley TRMM Information System (LaTIS). Successful completion is indicated by an exit code of 0. This test should complete with an exit code of 0 for each of the executables.

## **3.5.4.4 Test Summary**

SSF Subset Postprocessor Test Summary:

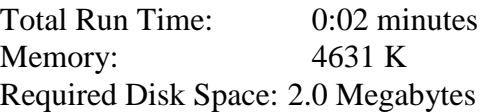

## **3.5.5 Evaluation Procedures**

Clean up the input directories:

**rm \$CERESHOME/inversion/data/SSFA-val/Terra-FM2- MODIS\_SSIT2/2001/04/CER\_SSFA-val\_Terra-FM2- MODIS\_SSIT2\_000000.20010415 rm \$CERESHOME/inversion/data/SSFB-val/Terra-FM2- MODIS\_SSIT2/2001/04/CER\_SSFB-val\_Terra-FM2- MODIS\_SSIT2\_000000.20010415**

### **3.5.5.1 Log and Status File Results and Metadata Evaluation**

The Error and Status Log File, **CER4.5-6.4P2** LogReport \$INSTANCE2 4P2 is located in directory **\$CERESHOME/inversion/runlogs** after CER4.5-6.4P2 has been executed. Metadata files which end in extension, '.met', are located in the same directories as their corresponding output files after CER4.5-6.4P2 has been executed.

Metadata files:

# **CER\_SSFB-valmm\_\$INSTANCE\_4P2.met CER\_SSFA-valmm\_\$INSTANCE\_4P2.met**

The only differences between the \*.met files should be the production times and differences in the directory paths where the tests were run.

# **3.5.5.2 Execution of Comparison Software for the SSF Subset Post Processor**

The evaluation software for this SSF Post Processor will perform a single test. This test will compare the data on the two newly created monthly validation site SSF files to the comparison files provided with the software delivery.

- 1. The executable for the comparison software is not provided in the tar file. It was created when all the software's code was compiled.
- 2. To execute the comparison software for the CER4.5-6.4P2, type the following commands:

**cd \$CERESHOME/inversion/test\_suites/bin run\_valmm\_compare \$INSTANCE2\_4P2 run\_valmm\_a\_compare \$INSTANCE2\_4P2**

The following comparison output files will be created:

**\$CERESHOME/inversion/test\_suites/results/CmpSubsetSSFValmm\_\$DATE\_4 P2**

**\$CERESHOME/inversion/test\_suites/results/CmpSubsetSSFAValmm\_\$DATE\_ 4P2**

# **3.5.5.3 Evaluation of Comparison Software Output**

This section provides the procedure for evaluating the output from the CER4.5-6.4P2 comparison software.

Examine the comparison report files by typing:

## **cat \$CERESHOME/inversion/test\_suites/results/CmpSubsetSSFValmm\_\$DATE\_4P2 cat \$CERESHOME/inversion/test\_suites/results/CmpSubsetSSFAValmm\_\$DATE\_4P2**

The final line of this file will report the status of the comparison between the generated data and the expected output.

# **3.5.6 Solutions to Possible Problems**

1. All output files are opened with Status = NEW in the CER4.5-6.4P2 software. These files must be removed before running these test procedures. A script, which removes PGE created files, **cleanup\_4.5-6.4P2.csh**, is located in directory \$**CERESHOME/inversion/CER4.5-6.4P2/rcf**. To use the clean-up script:

- 2. Use the latest version of CERESlib.
- 3. Ignore the warnings received during compilation.

## **3.5.7 Stand Alone Test Procedures for FM3**

#### **3.5.7.1 Environment setup and file preparation**

**cd \$CERESHOME/inversion/CER4.5-6.4P2/rcf setenv YEAR 2008 setenv MONTH 10 setenv DATE\_4P2 \$YEAR\$MONTH setenv INSTANCE2\_4P2 Aqua-FM3-MODIS\_SSIT\_000000.\$DATE\_4P2 source \$CERESHOME/inversion/CER4.5-6.4P2/rcf/inversion-FM3-valmmsubset.csh**

Copy the input files to appropriate locations:

- **cp \$CERESHOME/inversion/data/input/CER4.5-6.4P2/CER\_SSFA-val\_Aqua-FM3-MODIS\_SSIT\_000000.20081015 \$CERESHOME/inversion/data/SSFAval/Aqua-FM3-MODIS\_SSIT/2008/10/**
- **cp \$CERESHOME/inversion/data/input/CER4.5-6.4P2/CER\_SSFB-val\_Aqua-FM3-MODIS\_SSIT\_000000.20081015 \$CERESHOME/inversion/data/SSFBval/Aqua-FM3-MODIS\_SSIT/2008/10/**

### **3.5.7.2 Execution**

Execute the production script by typing the script name, **CER4.5-6.4P2-SGE\_Driver.pl**, followed by the date option and the cleanup option.

# **cd \$CERESHOME/inversion/CER4.5-6.4P2/rcf \$CERESHOME/inversion/CER4.5-6.4P2/rcf/CER4.5-6.4P2-SGE\_Driver.pl date \$DATE\_4P2 -clean**

### The following file will be generated: **\$CERESHOME/inversion/CER4.5-6.4P2/rcf/pcf/CER4.5- 6.4P2\_PCF\_\$INSTANCE2\_4P2**

The submitted job can be monitored with the **qstat** command.

The most recently created sge\_log file can be viewed to monitor progress of this job. This will be the last file listed by the command:

## **ls -arlt \$CERESHOME/inversion/sge\_logs/CER4.5-6.4P2/CER4.5- 6.4P2\_\$INSTANCE2\_4P2.o\***

### **Output file generation test:**

The SSF subset Processor Product Generation Executive (PGE), CER4.5-6.4P2, will be executed and will create the files printed out by the **list\_4.5-6.4P2csh** script:

# **\$CERESHOME/inversion/CER4.5-6.4P2/rcf/list\_4.5-6.4P2.csh \$INSTANCE2\_4P2**

## **Note: If any file that should have been created is missing, then a message is written to the screen naming which file could not be found.**

# **3.5.7.3 Exit Codes**

All CER4.5-6.4P2 software terminates using the CERES defined EXIT CODES for the Langley TRMM Information System (LaTIS). Successful completion is indicated by an exit code of 0. This test should complete with an exit code of 0 for each of the executables.

# **3.5.7.4 Test Summary**

SSF Subset Postprocessor Test Summary:

Total Run Time: 0:02 minutes Memory: 4631 K Required Disk Space: 2.0 Megabytes

# **3.5.8 Evaluation Procedures**

Clean up the input directories:

**rm \$CERESHOME/inversion/data/SSFA-val/Aqua-FM3- MODIS\_SSIT/2008/10/CER\_SSFA-val\_Aqua-FM3- MODIS\_SSIT\_000000.20081015 rm \$CERESHOME/inversion/data/SSFB-val/Aqua-FM3- MODIS\_SSIT/2008/10/CER\_SSFB-val\_Aqua-FM3- MODIS\_SSIT\_000000.20081015**

### **3.5.8.1 Log and Status File Results and Metadata Evaluation** The Error and Status Log File, **CER4.5-6.4P2\_LogReport\_\$INSTANCE2\_4P2** is located in directory **\$CERESHOME/inversion/runlogs** after CER4.5-6.4P2 has been executed. Metadata files which end in extension, '.met', are located in the same directories as their corresponding output files after CER4.5-6.4P2 has been executed.

Metadata files:

# **CER\_SSFB-valmm\_\$INSTANCE\_4P2.met CER\_SSFA-valmm\_\$INSTANCE\_4P2.met**

Compare the metadata files with the expected contents of the files with the same names found in directory **\$CERESHOME/inversion/data\_exp/CER4.5-6.4P2**, using the following **diff\_4.5- 6.4P2.csh** script:

# **cd \$CERESHOME/inversion/CER4.5-6.4P2/rcf \$CERESHOME/inversion/CER4.5-6.4P2/rcf/diff\_4.5-6.4P2.csh \$INSTANCE2\_4P2**

The only differences between the \*.met files should be the production times and differences in the directory paths where the tests were run.

## **3.5.8.2 Execution of Comparison Software for the SSF Subset Post Processor**

The evaluation software for this SSF Post Processor will perform a single test. This test will compare the data on the two newly created monthly validation site SSF files to the comparison files provided with the software delivery.

- 1. The executable for the comparison software is not provided in the tar file. It was created when all the software's code was compiled.
- 2. To execute the comparison software for the CER4.5-6.4P2, type the following commands:

**cd \$CERESHOME/inversion/test\_suites/bin run\_valmm\_compare \$INSTANCE2\_4P2 run\_valmm\_a\_compare \$INSTANCE2\_4P2**

The following comparison output files will be created:

**\$CERESHOME/inversion/test\_suites/results/CmpSubsetSSFValmm\_\$DATE\_4 P2**

# **\$CERESHOME/inversion/test\_suites/results/CmpSubsetSSFAValmm\_\$DATE\_ 4P2**

# **3.5.8.3 Evaluation of Comparison Software Output**

This section provides the procedure for evaluating the output from the CER4.5-6.4P2 comparison software.

Examine the comparison report files by typing:

## **cat \$CERESHOME/inversion/test\_suites/results/CmpSubsetSSFValmm\_\$DATE\_4P2 cat \$CERESHOME/inversion/test\_suites/results/CmpSubsetSSFAValmm\_\$DATE\_4P2**

The final line of this file will report the status of the comparison between the generated data and the expected output.

# **3.5.9 Solutions to Possible Problems**

1. All output files are opened with Status = NEW in the CER4.5-6.4P2 software. These files must be removed before running these test procedures. A script, which removes PGE created files, **cleanup** 4.5-6.4P2.csh, is located in directory \$**CERESHOME/inversion/CER4.5-6.4P2/rcf**. To use the clean-up script:

- 2. Use the latest version of CERESlib.
- 3. Ignore the warnings received during compilation.

## **3.5.10 Stand Alone Test Procedures for FM4**

#### **3.5.10.1 Environment setup and file preparation**

**cd \$CERESHOME/inversion/CER4.5-6.4P2/rcf setenv YEAR 2008 setenv MONTH 10 setenv DATE\_4P2 \$YEAR\$MONTH setenv INSTANCE2\_4P2 Aqua-FM4-MODIS\_SSIT-NoSW\_000000.\$DATE\_4P2 source \$CERESHOME/inversion/CER4.5-6.4P2/rcf/inversion-FM4-valmmsubset.csh**

Copy the input files to appropriate locations:

# **cp \$CERESHOME/inversion/data/input/CER4.5-6.4P2/CER\_SSFA-val\_Aqua-FM4-MODIS\_SSIT-NoSW\_000000.20081015 \$CERESHOME/inversion/data/SSFA-val/Aqua-FM4-MODIS\_SSIT-NoSW/2008/10/ cp \$CERESHOME/inversion/data/input/CER4.5-6.4P2/CER\_SSFB-val\_Aqua-FM4-MODIS\_SSIT-NoSW\_000000.20081015 \$CERESHOME/inversion/data/SSFB-val/Aqua-FM4-MODIS\_SSIT-NoSW/2008/10/**

### **3.5.10.2 Execution**

Execute the production script by typing the script name, **CER4.5-6.4P2-SGE\_Driver.pl**, followed by the date option and the cleanup option.

# **cd \$CERESHOME/inversion/CER4.5-6.4P2/rcf \$CERESHOME/inversion/CER4.5-6.4P2/rcf/CER4.5-6.4P2-SGE\_Driver.pl date \$DATE\_4P2 -clean**

The following file will be generated:

**\$CERESHOME/inversion/CER4.5-6.4P2/rcf/pcf/CER4.5- 6.4P2\_PCF\_\$INSTANCE2\_4P2**

The submitted job can be monitored with the **qstat** command.

The most recently created sge\_log file can be viewed to monitor progress of this job. This will be the last file listed by the command:

The SSF subset Processor Product Generation Executive (PGE), CER4.5-6.4P2, will be executed and will create the files printed out by the **list\_4.5-6.4P2csh** script:

# **\$CERESHOME/inversion/CER4.5-6.4P2/rcf/list\_4.5-6.4P2.csh \$INSTANCE2\_4P2**

## **Note: If any file that should have been created is missing, then a message is written to the screen naming which file could not be found.**

### **3.5.10.3 Exit Codes**

All CER4.5-6.4P2 software terminates using the CERES defined EXIT CODES for the Langley TRMM Information System (LaTIS). Successful completion is indicated by an exit code of 0. This test should complete with an exit code of 0 for each of the executables.

## **3.5.10.4 Test Summary**

SSF Subset Postprocessor Test Summary:

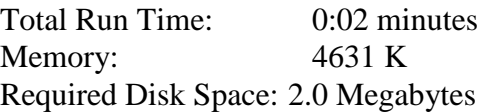

## **3.5.11 Evaluation Procedures**

Clean up the input directories:

# **rm \$CERESHOME/inversion/data/SSFA-val/Aqua-FM4-MODIS\_SSIT-NoSW/2008/10/CER\_SSFA-val\_Aqua-FM4-MODIS\_SSIT-NoSW\_000000.20081015 rm \$CERESHOME/inversion/data/SSFB-val/Aqua-FM4-MODIS\_SSIT-NoSW/2008/10/CER\_SSFB-val\_Aqua-FM4-MODIS\_SSIT-NoSW\_000000.20081015**

### **3.5.11.1 Log and Status File Results and Metadata Evaluation**

The Error and Status Log File, **CER4.5-6.4P2** LogReport \$INSTANCE2 4P2 is located in directory **\$CERESHOME/inversion/runlogs** after CER4.5-6.4P2 has been executed. Metadata files which end in extension, '.met', are located in the same directories as their corresponding output files after CER4.5-6.4P2 has been executed.

Metadata files:

# **CER\_SSFB-valmm\_\$INSTANCE\_4P2.met CER\_SSFA-valmm\_\$INSTANCE\_4P2.met**

The only differences between the \*.met files should be the production times and differences in the directory paths where the tests were run.

# **3.5.11.2 Execution of Comparison Software for the SSF Subset Post Processor**

The evaluation software for this SSF Post Processor will perform a single test. This test will compare the data on the two newly created monthly validation site SSF files to the comparison files provided with the software delivery.

- 1. The executable for the comparison software is not provided in the tar file. It was created when all the software's code was compiled.
- 2. To execute the comparison software for the CER4.5-6.4P2, type the following commands:

**cd \$CERESHOME/inversion/test\_suites/bin run\_valmm\_compare \$INSTANCE2\_4P2 run\_valmm\_a\_compare \$INSTANCE2\_4P2**

The following comparison output files will be created:

**\$CERESHOME/inversion/test\_suites/results/CmpSubsetSSFValmm\_\$DATE\_4 P2**

**\$CERESHOME/inversion/test\_suites/results/CmpSubsetSSFAValmm\_\$DATE\_ 4P2**

# **3.5.11.3 Evaluation of Comparison Software Output**

This section provides the procedure for evaluating the output from the CER4.5-6.4P2 comparison software.

Examine the comparison report files by typing:

## **cat \$CERESHOME/inversion/test\_suites/results/CmpSubsetSSFValmm\_\$DATE\_4P2 cat \$CERESHOME/inversion/test\_suites/results/CmpSubsetSSFAValmm\_\$DATE\_4P2**

The final line of this file will report the status of the comparison between the generated data and the expected output.

# **3.5.12 Solutions to Possible Problems**

1. All output files are opened with Status = NEW in the CER4.5-6.4P2 software. These files must be removed before running these test procedures. A script, which removes PGE created files, **cleanup\_4.5-6.4P2.csh**, is located in directory \$**CERESHOME/inversion/CER4.5-6.4P2/rcf**. To use the clean-up script:

- 2. Use the latest version of CERESlib.
- 3. Ignore the warnings received during compilation.

## **3.5.13 Stand Alone Test Procedures for FM5**

#### **3.5.13.1 Environment setup and file preparation**

**cd \$CERESHOME/inversion/CER4.5-6.4P2/rcf setenv YEAR 2014 setenv MONTH 07 setenv DATE\_4P2 \$YEAR\$MONTH setenv INSTANCE2\_4P2 NPP-FM5-VIIRS\_Edition1A\_100101.\$DATE\_4P2 source \$CERESHOME/inversion/CER4.5-6.4P2/rcf/inversion-FM5-valmmsubset.csh**

Copy the input files to appropriate locations:

# **cp \$CERESHOME/inversion/data/input/CER4.5-6.4P2/CER\_SSFA-val\_NPP-FM5-VIIRS\_Edition1A\_100101.20140715 \$CERESHOME/inversion/data/SSFA-val/NPP-FM5- VIIRS\_Edition1A/2014/07/ cp \$CERESHOME/inversion/data/input/CER4.5-6.4P2/CER\_SSFB-val\_NPP-FM5-VIIRS\_Edition1A\_100101.20140715 \$CERESHOME/inversion/data/SSFB-val/NPP-FM5- VIIRS\_Edition1A/2014/07/**

#### **3.5.13.2 Execution**

Execute the production script by typing the script name, **CER4.5-6.4P2-SGE\_Driver.pl**, followed by the date option and the cleanup option.

# **cd \$CERESHOME/inversion/CER4.5-6.4P2/rcf \$CERESHOME/inversion/CER4.5-6.4P2/rcf/CER4.5-6.4P2-SGE\_Driver.pl date \$DATE\_4P2 -clean**

The following file will be generated:

**\$CERESHOME/inversion/CER4.5-6.4P2/rcf/pcf/CER4.5- 6.4P2\_PCF\_\$INSTANCE2\_4P2**

The submitted job can be monitored with the **qstat** command.

The most recently created sge\_log file can be viewed to monitor progress of this job. This will be the last file listed by the command:

The SSF subset Processor Product Generation Executive (PGE), CER4.5-6.4P2, will be executed and will create the files printed out by the **list\_4.5-6.4P2csh** script:

# **\$CERESHOME/inversion/CER4.5-6.4P2/rcf/list\_4.5-6.4P2.csh \$INSTANCE2\_4P2**

## **Note: If any file that should have been created is missing, then a message is written to the screen naming which file could not be found.**

## **3.5.13.3 Exit Codes**

All CER4.5-6.4P2 software terminates using the CERES defined EXIT CODES for the Langley TRMM Information System (LaTIS). Successful completion is indicated by an exit code of 0. This test should complete with an exit code of 0 for each of the executables.

## **3.5.13.4 Test Summary**

SSF Subset Postprocessor Test Summary:

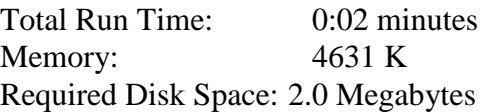

## **3.5.14 Evaluation Procedures**

Clean up the input directories:

**rm \$CERESHOME/inversion/data/SSFA-val/NPP-FM5- VIIRS\_Edition1A/2014/07/CER\_SSFA-val\_NPP-FM5- VIIRS\_Edition1A\_100101.20140715 rm \$CERESHOME/inversion/data/SSFB-val/NPP-FM5- VIIRS\_Edition1A/2014/07/CER\_SSFB-val\_NPP-FM5- VIIRS\_Edition1A\_100101.20140715**

### **3.5.14.1 Log and Status File Results and Metadata Evaluation**

The Error and Status Log File, **CER4.5-6.4P2** LogReport \$INSTANCE2 4P2 is located in directory **\$CERESHOME/inversion/runlogs** after CER4.5-6.4P2 has been executed. Metadata files which end in extension, '.met', are located in the same directories as their corresponding output files after CER4.5-6.4P2 has been executed.

Metadata files:

# **CER\_SSFB-valmm\_\$INSTANCE\_4P2.met CER\_SSFA-valmm\_\$INSTANCE\_4P2.met**

The only differences between the \*.met files should be the production times and differences in the directory paths where the tests were run.

# **3.5.14.2 Execution of Comparison Software for the SSF Subset Post Processor**

The evaluation software for this SSF Post Processor will perform a single test. This test will compare the data on the two newly created monthly validation site SSF files to the comparison files provided with the software delivery.

- 1. The executable for the comparison software is not provided in the tar file. It was created when all the software's code was compiled.
- 2. To execute the comparison software for the CER4.5-6.4P2, type the following commands:

**cd \$CERESHOME/inversion/test\_suites/bin run\_valmm\_compare \$INSTANCE2\_4P2 run\_valmm\_a\_compare \$INSTANCE2\_4P2**

The following comparison output files will be created:

**\$CERESHOME/inversion/test\_suites/results/CmpSubsetSSFValmm\_\$DATE\_4 P2**

**\$CERESHOME/inversion/test\_suites/results/CmpSubsetSSFAValmm\_\$DATE\_ 4P2**

# **3.5.14.3 Evaluation of Comparison Software Output**

This section provides the procedure for evaluating the output from the CER4.5-6.4P2 comparison software.

Examine the comparison report files by typing:

## **cat \$CERESHOME/inversion/test\_suites/results/CmpSubsetSSFValmm\_\$DATE\_4P2 cat \$CERESHOME/inversion/test\_suites/results/CmpSubsetSSFAValmm\_\$DATE\_4P2**

The final line of this file will report the status of the comparison between the generated data and the expected output.

# **3.5.15 Solutions to Possible Problems**

1. All output files are opened with Status = NEW in the CER4.5-6.4P2 software. These files must be removed before running these test procedures. A script, which removes PGE created files, **cleanup\_4.5-6.4P2.csh**, is located in directory \$**CERESHOME/inversion/CER4.5-6.4P2/rcf**. To use the clean-up script:

- 2. Use the latest version of CERESlib.
- 3. Ignore the warnings received during compilation.

# **Appendix A Acronyms and Abbreviations**

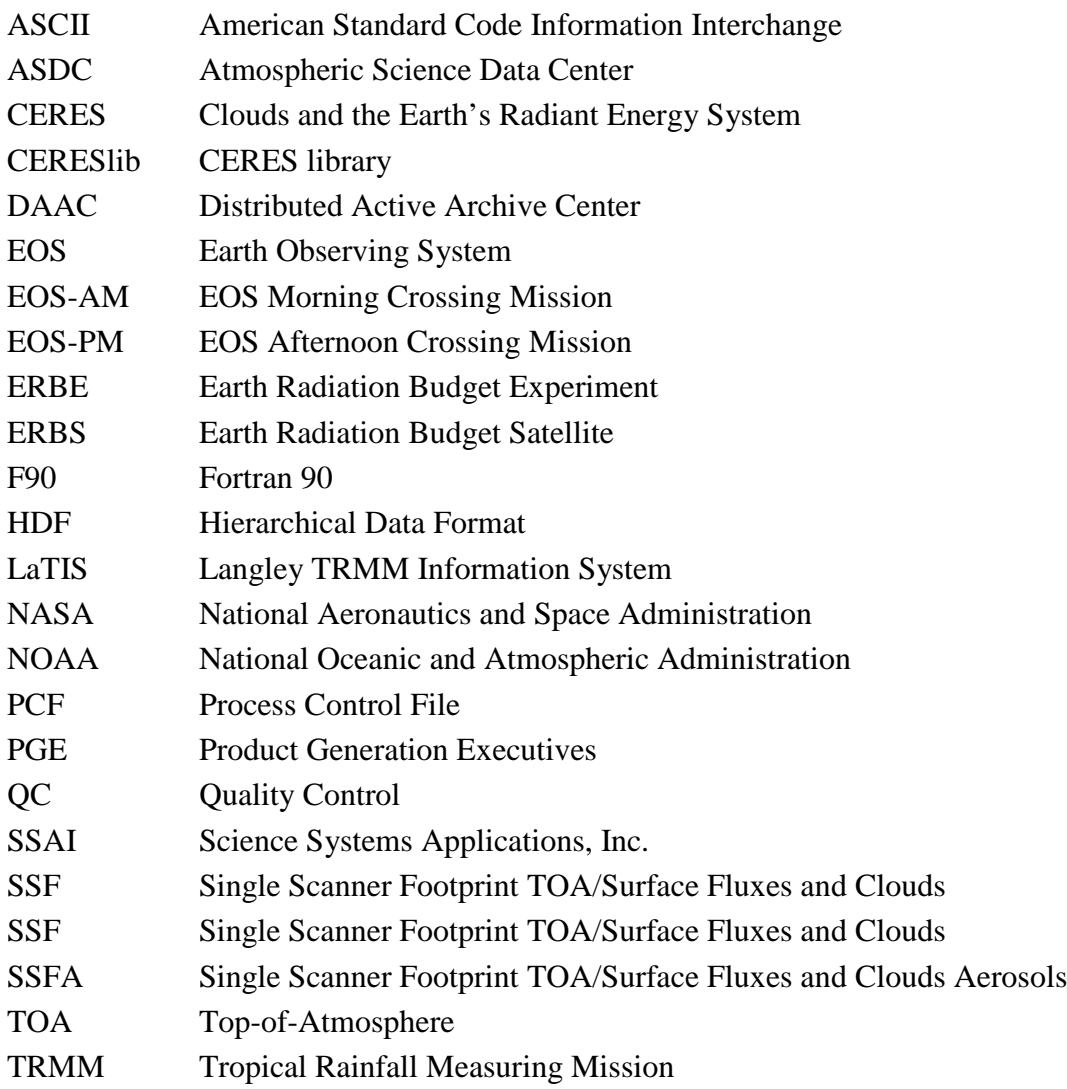